## **UNIVERSIDAD TECNOLÓGICA NACIONAL**

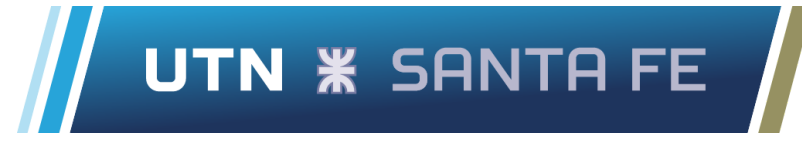

### **FACULTAD REGIONAL SANTA FE**

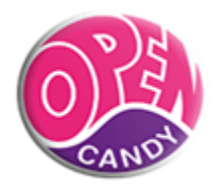

## **INGENIERÍA INDUSTRIAL PROYECTO FINAL DE CARRERA**

## **Desarrollo de un sistema de costeo y propuesta de mejora en la línea executive para Open Candy**

#### **Docentes:**

- Dra. Fernández, Érica
- Ing. Imaz, Fernando
- Ing. Píccoli, Renzo

**Empresa:** Planta Industrial Open Candy

**Alumnos:**

- Chehade, Lucas Khalil
- Sartor, Marco Stefano

**Director del proyecto:** Ing. Ponzio, Gustavo

**Co-Director del proyecto:** Ing. Lupotti, Ignacio

**Fecha de entrega:** 01/02/2023

## **Agradecimientos**

A nuestro director de proyecto. Sin usted y sus virtudes, su paciencia y constancia este trabajo no lo hubiéramos logrado. Usted formó parte importante de esta historia con sus aportes profesionales que lo caracterizan. Muchas gracias por sus múltiples palabras de aliento, cuando más las necesitamos, por estar allí cuando nuestras horas de trabajo se hacían confusas. Gracias por sus orientaciones.

A los docentes de la Universidad Tecnológica Nacional Facultad Regional Santa Fe sus palabras fueron sabias, sus conocimientos rigurosos y precisos, a ustedes nuestros profesores queridos, les debemos nuestros conocimientos. Donde quiera que vayamos, los llevaremos con nosotros en nuestro trayecto profesional. Su semilla de conocimiento, germinó en el alma y el espíritu. Gracias por su paciencia, por compartir sus conocimientos de manera profesional e invaluable, por su dedicación perseverancia y tolerancia.

A nuestros padres, ustedes han sido siempre el motor que impulsa nuestros sueños y esperanzas, quienes estuvieron siempre a nuestro lado en los días y noches más difíciles durante nuestros horarios de estudio. Siempre han sido nuestros mejores guías de vida. Hoy cuando concluimos nuestros estudios, les dedicamos a ustedes este logro amados padres, como una meta más conquistada. Orgullosos de haberlos elegido como nuestros padres y que estén a nuestro lado en este momento tan importante. Gracias por ser quienes son y por creer en nosotros.

A nuestros compañeros, nuestros amigos y compañeros de viaje, hoy culmina esta maravillosa aventura y no podemos dejar de recordar cuántas tardes y horas de trabajo nos juntamos a lo largo de nuestra formación. Hoy nos toca cerrar un capítulo maravilloso en esta historia de vida y no puedo dejar de agradecerles por su apoyo y constancia, al estar en las horas más difíciles, por compartir horas de estudio. Gracias por estar siempre allí.

Por último agradecer a la Universidad Tecnológica Nacional Facultad Regional Santa Fe que nos ha exigido tanto, pero al mismo tiempo nos ha permitido obtener nuestro tan ansiado título. Agradecemos a cada directivo por su trabajo y por su gestión, sin la cual no estarían las bases ni las condiciones para aprender conocimientos.

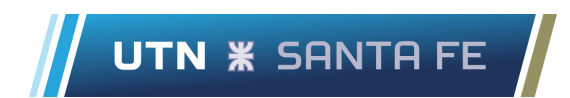

# **Índice**

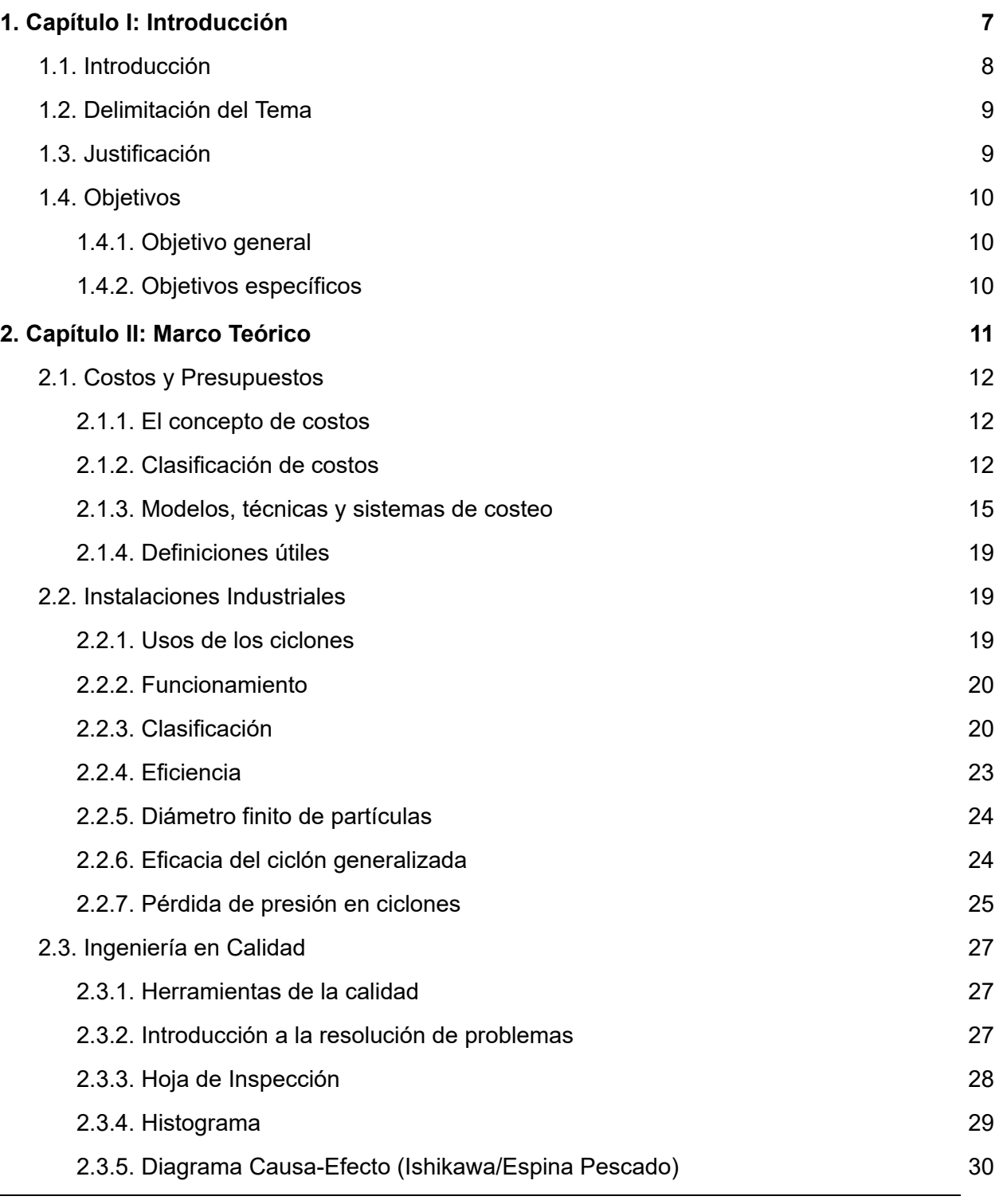

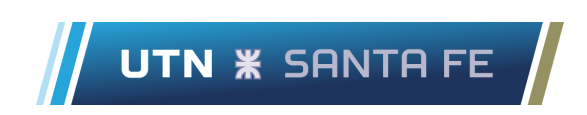

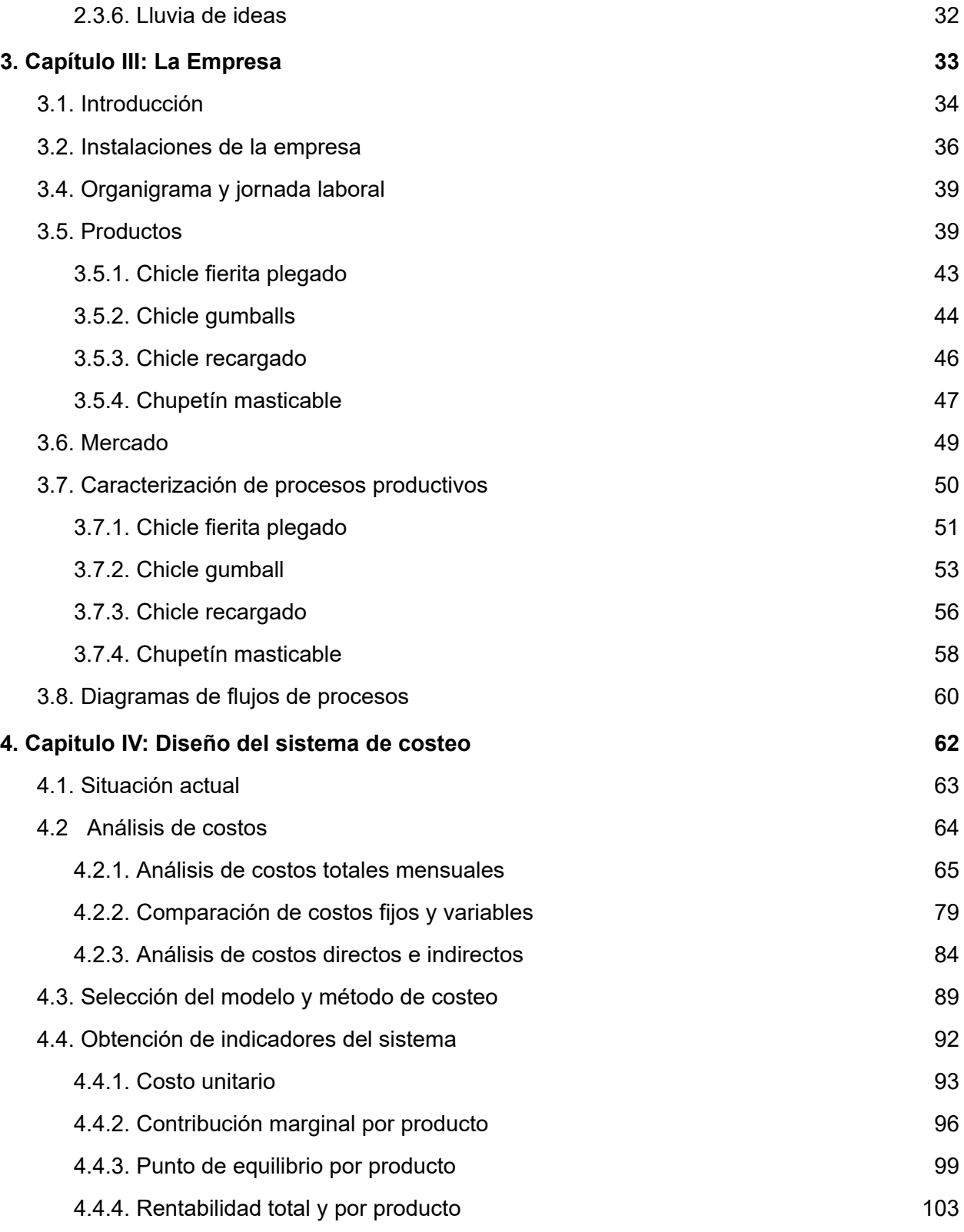

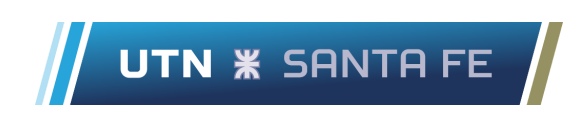

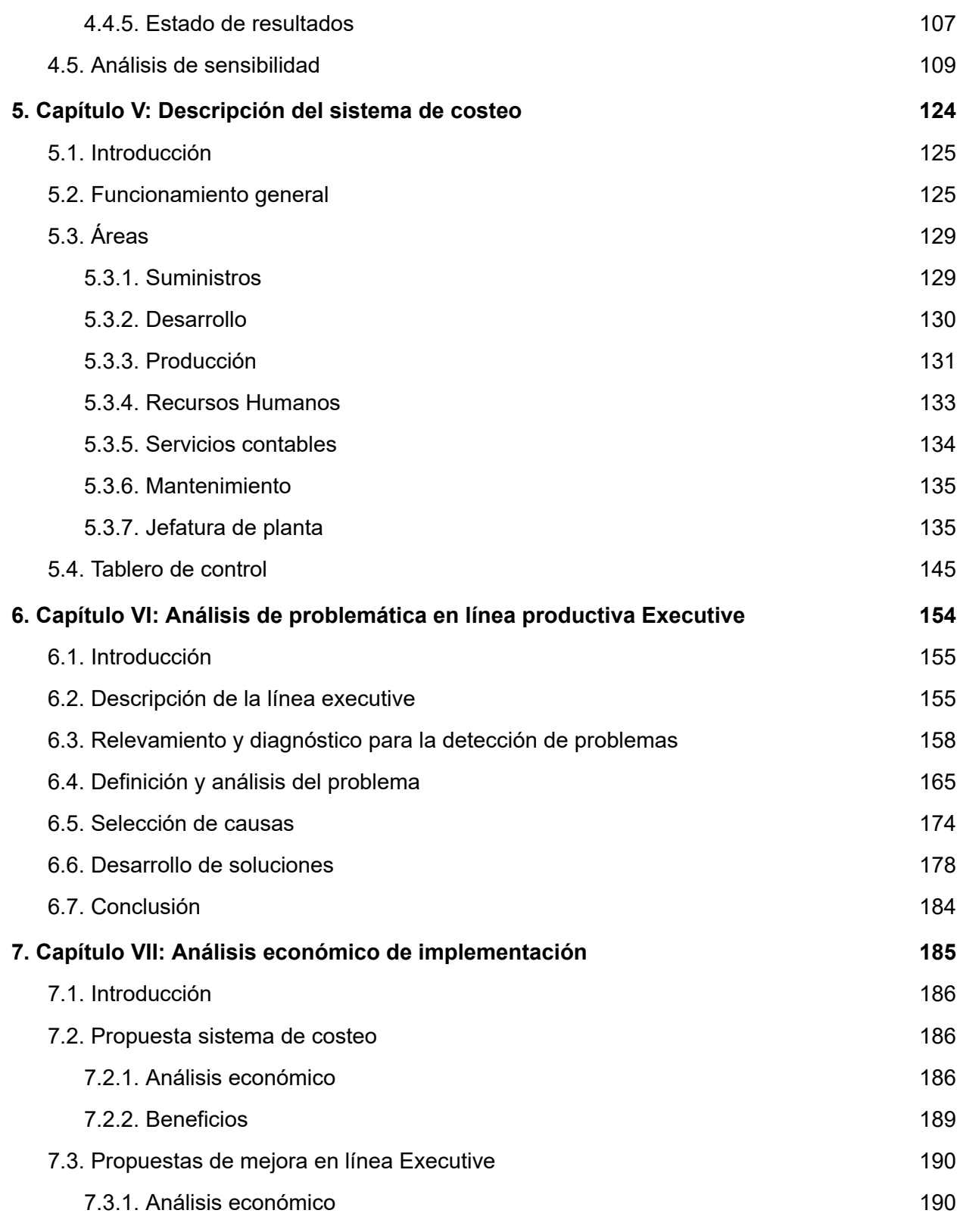

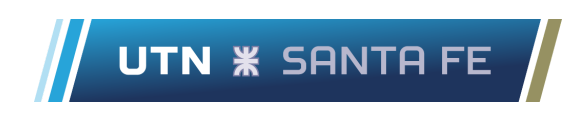

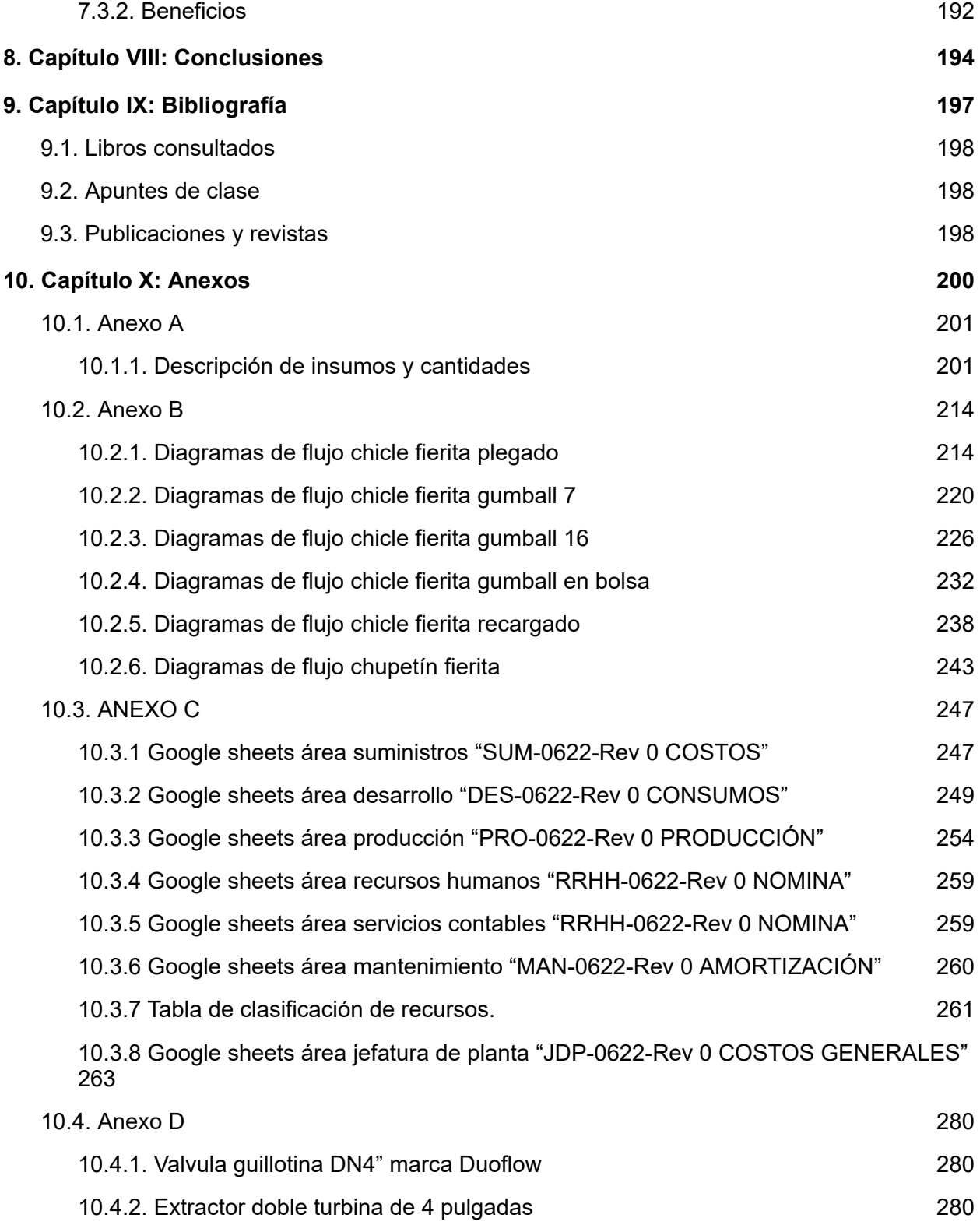

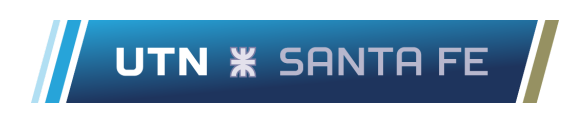

10.5. [Anexo](#page-282-0) E [282](#page-282-0)

# <span id="page-7-0"></span>**1. Capítulo I: Introducción**

### <span id="page-8-0"></span>**1.1. Introducción**

Hoy en día, la mayoría de las empresas coexisten con una alta competencia dentro de los mercados que rigen las economías mundiales. Como principal objetivo, buscan colocar sus productos en el mercado en el menor tiempo, y la mejor forma, calidad y precio posible en relación al resto de las organizaciones del rubro.

Es por ello que se necesita optimizar la utilización de los recursos con el fin de producir al mínimo costo. En este contexto, es factible lograr ser una empresa altamente competitiva, llevando a cabo una correcta toma de decisiones.

En definitiva, con el objeto de mantenerse en un ámbito competitivo, las organizaciones adoptan políticas en reducción de costos en función de la optimización de sus recursos.

Resulta entonces primordial para las organizaciones no sólo definir su estrategia, sino también formular un plan de acción que les permita alcanzar los objetivos definidos en ella.

Los objetivos son los resultados deseados que expresan un cambio concreto y mensurable que se alcanzará en un tiempo y espacio determinados. Los objetivos dan direccionalidad al plan, permiten diseñar su estructura y determinar las actividades necesarias para alcanzarlo.

En este contexto, a principios del año 2022 se decidió realizar el Proyecto Final de carrera en Open Candy, a raíz de estar realizando las prácticas supervisadas en dicha empresa y del conocimiento de esta por parte de los alumnos.

A partir del conocimiento previo, se plantea en esta instancia profundizar el estudio y análisis de la organización con el objetivo de desarrollar un sistema de costeo para la gestión a nivel operativo y proponer mejoras en el proceso de amasado de la línea executive, en base a los conocimientos adquiridos en la carrera de Ingeniería Industrial. Es la intención de los alumnos con este proyecto final, planear e implementar estas mejoras, analizando su impacto técnico y económico.

### <span id="page-9-0"></span>**1.2. Delimitación del Tema**

La finalidad principal del presente proyecto es desarrollar una herramienta para toma de decisiones y diseño de mejoras en el proceso de amasado de la línea executive para Open Candy.

## <span id="page-9-1"></span>**1.3. Justificación**

La elección del tema del proyecto surgió a partir de una reunión con el jefe de planta, quien comentó los principales inconvenientes de la empresa.

Actualmente, los mandos medios no disponen de una herramienta que permita conocer los costos de producción. Si bien existen registros y procedimientos de revisión, no hay un instrumento concreto que establezca cómo implementar control.

En efecto, la información no se halla concentrada y organizada de forma tal que permita conocer los diversos parámetros de costos, con el propósito de tomar decisiones, en tiempo y forma, que conduzcan al logro de objetivos operativos.

Tratándose de una empresa de manufactura, la cual opera con un nivel de competencia intensa, es de vital importancia conocer la conformación de sus costos y el impacto de las decisiones de estructura y gestión en los resultados económicos.

Por otro lado, los problemas en el proceso de amasado correspondiente a la línea executive generan que las pesadas diarias de azúcar impalpable sean irregulares. Debido a un mal diseño del sistema ciclón-tolva que dirige el producto intermedio a la Amasadora ZZ 450, con el consiguiente aumento en la cantidad de materia prima comprada y utilizada por mes.

Además de afectar directamente a la composición del producto final, debido a que no se tiene certeza si la cantidad de ingrediente usado es correcta. Por lo que no se tiene un dato concreto y real del consumo de materia prima de dicha etapa.

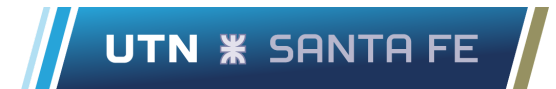

## <span id="page-10-0"></span>**1.4. Objetivos**

#### <span id="page-10-1"></span>**1.4.1. Objetivo general**

Desarrollar un sistema de costeo para la gestión operativa y proponer mejoras en el proceso de amasado de la línea executive.

#### <span id="page-10-2"></span>**1.4.2. Objetivos específicos**

- **1.** Estudiar el proceso productivo, identificar costos y definir el sistema a utilizar.
- **2.** Desarrollar un proyecto de mejora para la gestión de costos.
- **3.** Realizar un diagnóstico del proceso de amasado de la línea executive.
- **4.** Plantear y evaluar soluciones factibles.
- **5.** Realizar un análisis costo-beneficio de la propuesta.

## <span id="page-11-0"></span>**2. Capítulo II: Marco Teórico**

## <span id="page-12-0"></span>**2.1. Costos y Presupuestos**

#### <span id="page-12-1"></span>**2.1.1. El concepto de costos**

Existe una multiplicidad de enfoques que definen el costo según el punto de vista y el criterio de cada autor, en el presente proyecto se aborda la temática desde la teoría general, la cual asienta sus pilares sobre la ciencia económica (García, 2002). Por lo tanto, desde esta perspectiva, el costo es el valor de los recursos considerados necesarios en una operación de producción o servicio con la finalidad de lograr un determinado objetivo, y se compone de dos elementos:

- Componente físico: representa la relación técnica que se establece entre recursos y resultados en un proceso. Su expresión se realiza a través de su unidad de medida natural.
- Componente de valor*:* representa el valor económico de los recursos o factores productivos. Se expresa habitualmente en unidades monetarias.

#### <span id="page-12-2"></span>**2.1.2. Clasificación de costos**

Existen diferentes formas y criterios que se deben tener en cuenta a la hora de clasificar costos, según indica Giménez (1998). Esto resulta muy importante con el objetivo de definir un sistema de costeo adecuado a cada empresa y que a partir de sus necesidades les permita generar factores claves de éxito para una buena toma de decisiones. A continuación se describen las clasificaciones necesarias en el desarrollo del presente proyecto:

#### (1) Según el tiempo en que fueron calculados

- Costos reales: son aquellos que se calculan a partir de datos reales de la organización (tanto del componente físico, como de valor), medidos una vez concluido el período que se está analizando.
- Costos presupuestados: se trata de los costos obtenidos según una performance esperada o estándar, con datos que se elaboran en base a estadísticas que se utilizan con el fin de elaborar presupuestos.

(2) Según la modalidad de vinculación entre factores y objetivos

En primer lugar es necesario definir la "unidad de costeo" o "unidad de análisis" como aquel ítem, objeto o actividad del cual se quiere calcular el costo, por ejemplo, un producto, un servicio, un proceso, un área de la organización, entre otros.

- Costos directos: son los costos cuya relación con una unidad de análisis, por su naturaleza o funcionalidad, es evidente, clara e inequívoca. Esto permite su apropiación o imputación a aquella en forma inmediata y precisa, independientemente que sean fijos o variables. Por ejemplo, la materia prima es directa con respecto al producto.
- Costos indirectos: son aquellos que no pueden relacionarse, vincularse o identificarse con una unidad de costeo determinada, por su naturaleza o razones funcionales, en forma clara e inequívoca, independientemente que sean fijos o variables. Esto impide su apropiación en forma inmediata. También es el caso de aquel costo, que por razones de economía o por poca relevancia, no resulta aconsejable su apropiación directa.

Por ejemplo, el sueldo del gerente general es indirecto a uno de los productos que se fabriquen en la empresa. Se debe aclarar que un costo, por su naturaleza, puede ser directo respecto a una unidad de análisis e indirecto respecto a otra, ya que lo que define su carácter de directo o indirecto es la elección de la unidad de costeo en relación a la cual se desea clasificar.

#### (3) Según su grado de vinculación con el nivel de actividad

Se define primeramente "nivel de actividad" a la producción o nivel de trabajo real de la Organización, es decir lo que realmente se produjo en el período considerado. Cuando se trata de un servicio, existen diferentes parámetros que definen el nivel de actividad, por ejemplo la cantidad de pedidos que se comercializan, los kilómetros que se efectúan normalmente en los viajes diarios, la cantidad de facturas que se emiten de forma estándar en un mes de trabajo, etcétera.

● Costos variables: son los que en su cuantía total varían conforme a cambios en el nivel de actividad real, siguiendo el mismo sentido de dichos cambios, con prescindencia del tipo de relación o ley que rija su vinculación con aquél. Se debe mantener la relación que mientras mayor sea el nivel de producción, mayor será el costo que se incurre,

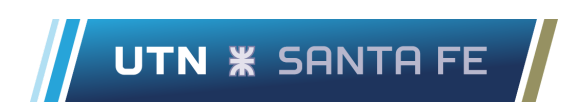

como se ve en la Figura 1. Por ejemplo, la materia prima utilizada en un proceso productivo es un costo variable.

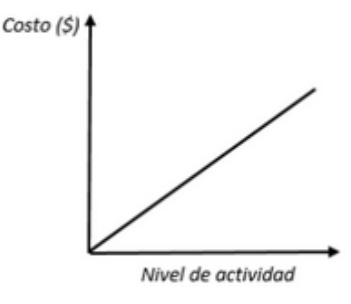

*Figura 1*: Costos variables Fuente: Elaboración propia

● Costos fijos: son los que en su cuantía total permanecen constantes en el tiempo, por las características de los factores productivos que los generan o bien por razones de decisión o planeamiento en términos temporales y a los que no afectan los cambios en los volúmenes de actividad mientras se mantengan dentro de los límites de capacidad de planta, definiendo la capacidad de planta como la disponibilidad máxima de recursos estructurales necesarios con el fin de operar en un período determinado. El comportamiento de este tipo de costo se observa en la Figura 2. Un ejemplo lo constituye el sueldo fijo del personal.

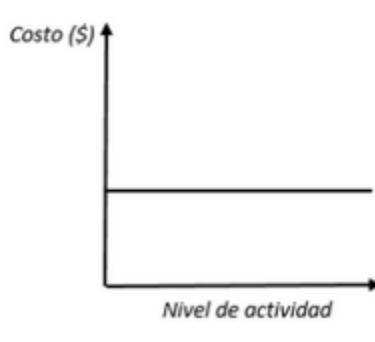

*Figura 2*: Costos fijos Fuente: Elaboración propia

Los costos fijos, se dividen a su vez en dos categorías que se muestran a continuación.

- Costos fijos operativos: son los que dependen de las decisiones de la organización acerca del uso que se haga de la capacidad instalada. Dado que dependen de esta decisión se mantienen constantes o sin cambios mientras ésta no se modifique. Su constancia en el tiempo es relativamente menor que los costos estructurales. Por ejemplo, los costos que se tienen por el personal con sueldo fijo.
- Costos fijos de estructura: son aquellos que condicionan o determinan la capacidad de la empresa y que permanecen sin variación mientras ésta no cambie. Las decisiones que modifican estos costos son estratégicas de largo plazo, como por ejemplo la adquisición de nuevos vehículos en los repartos.

#### <span id="page-15-0"></span>**2.1.3. Modelos, técnicas y sistemas de costeo**

La definición del modelo de costeo, sobre el cual se sustentará una técnica determinada, constituye adoptar, conceptualmente, un criterio acerca de la relación entre factores y objetivos productivos en consistencia con la definición de necesidad de los factores.

- Modelo de costeo: constituye un conjunto de relaciones básicas que orienta los procedimientos utilizados para la determinación y gestión de los costos. Es una interpretación de la realidad productiva basada en las consideraciones sobre los factores de sacrificio necesarios.
- Técnica de costeo: establece el conjunto de procedimientos a través de los cuales se acumulan los costos y está en estrecha vinculación con las características físicas y tecnológicas del proceso productivo, a tal punto que muchas veces el tipo de proceso impone la aplicación de una metodología determinada. La aplicación de la técnica exige, ineludiblemente, la definición previa del modelo de costeo en la que la misma se enmarca.
- Sistema de costeo: se refiere a la herramienta informática que se utiliza con el fin de desarrollar y llevar a la realidad el modelo y la técnica planteada. Ésta busca servir para la mejora de la gestión y toma de decisiones, reflejando los resultados e indicadores económicos que sustenten tales decisiones. En particular, la utilización de planillas de

cálculo como Microsoft Excel permite manipular información de manera sencilla y ordenada.

La necesidad está referida tanto a, cuáles son los factores necesarios, como a la cuantía de los mismos, lo que da lugar a dos tipos de respuesta que deben considerar los modelos de costeo: cualitativa y cuantitativa, respectivamente. Aunque deben dar respuesta a ambos interrogantes simultáneamente, como describe García y Podmoguilnye (2004), es posible analizar los tipos de necesidad por separado de donde surgen los modelos básicos o puros que luego se combinarán entre sí para posibilitar su aplicación concreta.

Modelos puros desde la necesidad cuantitativa

- Modelo de costeo normalizado: considera necesaria la cantidad normal de recursos que debería usarse según estimaciones con las que se cuente, independientemente de las cantidades efectivamente empleadas, tomándose como costo de excedente la diferencia entre cantidades normales y reales.
- Modelo de costeo resultante: considera necesaria la cantidad de recursos realmente consumida en el período, con prescindencia de su "uso eficiente".

Modelos puros desde la necesidad cualitativa

- Modelo de costeo variable: se consideran necesarios sólo los factores sensibles a los cambios en el volumen de objetivos productivos y establece que los fijos son destinados al mantenimiento de la estructura.
- Modelo de costeo completo: todos los factores insumidos en la obtención de objetivos productivos se consideran necesarios, tanto los de comportamiento fijo como variables respecto al nivel de actividad de la empresa, por lo cual todos son imputados al costo de los productos.

La clasificación de modelos puros se resume en la Figura 3 que se muestra a continuación.

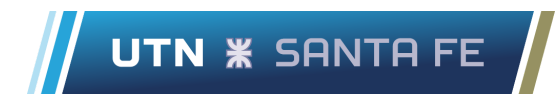

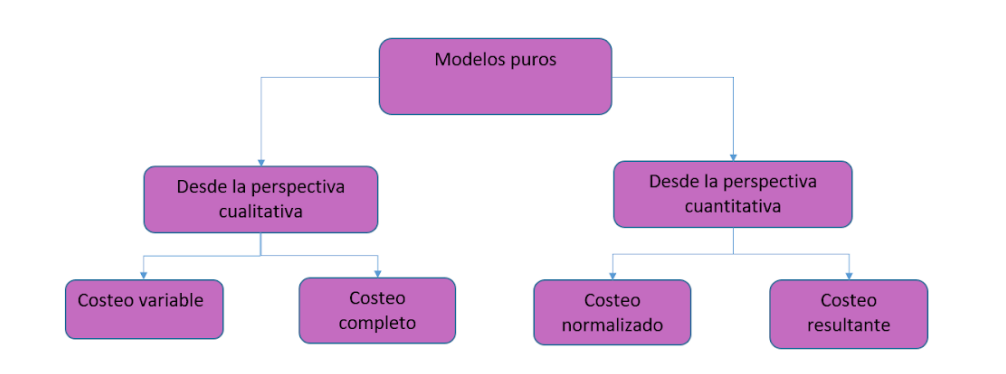

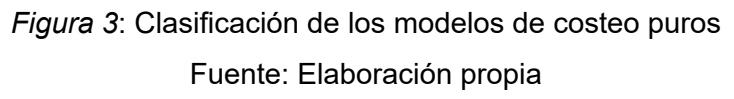

Modelos combinados:

Como se dijo anteriormente, un modelo de costeo debe dar respuesta a las dos cuestiones en forma simultánea, es por esta razón que surgen los modelos de costeo combinados que siguen, los cuales se aprecian en la Figura 4.

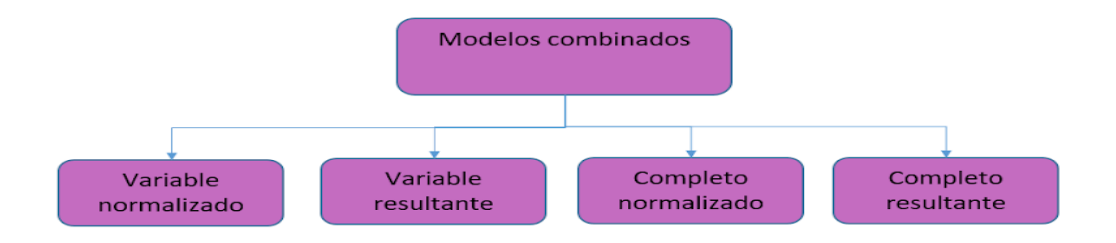

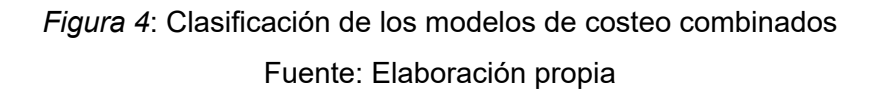

La elección del modelo de costeo depende de las características del proceso productivo de la empresa y de la conformación de su estructura de costos.

Modelo de costeo completo ABC normalizado

Tipos de modelos de costeo completo

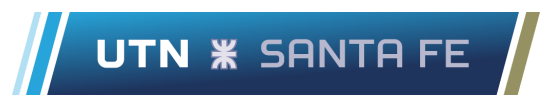

Los modelos de costeo completo se clasifican a su vez en otras categorías, donde las principales se refieren al modelo tradicional o absorción y el modelo ABC. Dadas las características del presente proyecto se darán ambas definiciones pero se prestará principal atención a las características del modelo de costeo ABC.

● Modelo de costeo completo por absorción: se trata del método tradicional. En primer lugar se computan costos variables unitarios, y luego los fijos por centro de costos (áreas, sectores, departamentos, etc.), los cuales se asignan al objeto de costos usando una única tasa de asignación. En la Figura 5 se visualiza lo dicho anteriormente.

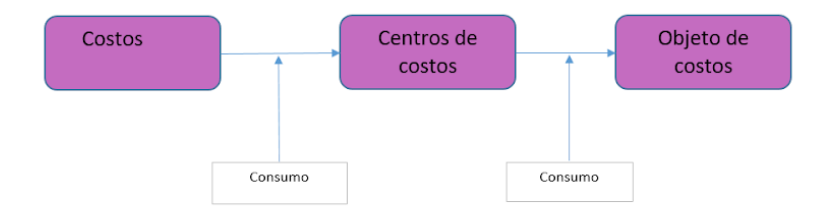

*Figura 5*: Asignación de costos en el modelo de costeo por absorción Fuente: Elaboración propia

ABC: establece que son las actividades efectuadas en la empresa quienes consumen recursos, y calcula el costo del objeto de costos según cómo se relaciona éste con las actividades. La característica distintiva es que utiliza múltiples tasas de asignación de costos, teniendo como propósito realizar una vinculación de causa-efecto entre el consumo de recursos y la imputación de los mismos a las actividades y productos. La Figura 6 deja de manifiesto estas relaciones.

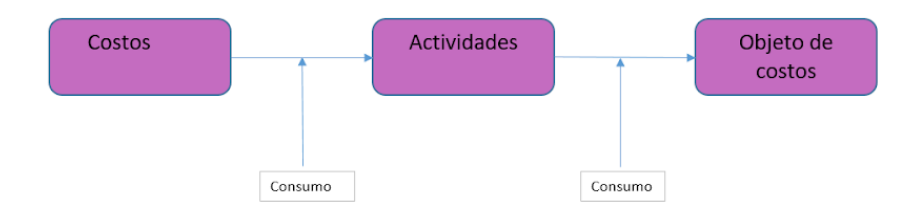

*Figura 6*: Asignación de costos en el modelo de costeo por absorción Fuente: Elaboración propia

#### <span id="page-19-0"></span>**2.1.4. Definiciones útiles**

- Recurso: es un elemento económico consumido, usado o aplicado en la realización de actividades.
- Actividad: se refiere a la realización de una acción o conjunto de acciones y tareas coordinadas y dirigidas a añadir valor, es decir, a poder incrementar el valor de un producto o servicio. Las actividades se definen comúnmente con un verbo en infinitivo, por ejemplo cortar, perforar, taladrar y son las que integran los procesos que se llevan a cabo en las empresas.
- Proceso: conjunto de actividades interrelacionadas para cumplir un objetivo en común.
- Objeto de Costo: son los entes de los cuales interesa conocer sus costos y por ello son objeto de medición y de asignación de los mismos. Pueden ser productos, departamentos de la empresa, servicios internos o externos, o cualquier elemento que por razones de control u orden deseamos conocer sus costos. Inductor de Costos (cost driver): es un factor o criterio para asignar costos, éste es una medida cuantitativa del resultado de la misma. El mejor generador de costos de una actividad es el causante de la misma.
- Centro de costos: son cada uno de los sectores de la Empresa que acumulan costos. Por ejemplo el departamento de producción, compras y ventas.

## <span id="page-19-1"></span>**2.2. Instalaciones Industriales**

#### <span id="page-19-2"></span>**2.2.1. Usos de los ciclones**

- Los ciclones se utilizan para la eliminación de partículas, fundamentalmente partículas primarias de tamaño superior a 10 [μm]
- Trabajo en conjunto con filtros de mangas o los precipitadores electrostáticos
- Como pretratamiento en la depuración de gases para reducir la cantidad de polvo que entra al sistema final de depuración
- Para recuperar parte del material (con valor comercial) que de otro modo sería emitido a la atmósfera

#### <span id="page-20-0"></span>**2.2.2. Funcionamiento**

A través de la rápida rotación del flujo de aire, las partículas son desplazadas por acción de la fuerza centrífuga hacia las paredes del ciclón, lo que permite que las partículas más pesadas se desprendan del flujo de aire siendo impulsadas hacia la pared donde se juntan entre sí y forman aglomerados que sedimentan y son eliminados por el punto de salida inferior del ciclón.

En la base del ciclón, el gas se vuelve moviéndose en espiral hacia arriba y saliendo por la parte superior del equipo

En ocasiones se utiliza una configuración de multiciclón, que consiste en un conjunto de ciclones de pequeño diámetro y elevada altura funcionando en paralelo.

Con el sistema de multiciclón se pueden separar partículas entre 2 y 5 [μm].

Si la corriente a tratar contiene partículas de tamaño superior a 200 [μm] otros dispositivos como los inerciales (cámaras de sedimentación) podrían resultar eficaces y presentan menos problemas de abrasión.

#### <span id="page-20-1"></span>**2.2.3. Clasificación**

Los ciclones se utilizan para la eliminación de partículas, fundamentalmente partículas primarias de tamaño superior a 10 [μm] de diámetro aerodinámico.

No obstante, se diseñan ciclones de alta eficacia con aplicaciones para la eliminación de PM10 y PM2.5

|              |          |       | Ciclón Convencional Ciclón de Alta Eficiencia Ciclón de Alto Rendimiento |
|--------------|----------|-------|--------------------------------------------------------------------------|
| PM           | 70-90    | 80-99 | 80-99                                                                    |
| <b>PM10</b>  | 30-90    | 60-95 | 10-40                                                                    |
| <b>PM2.5</b> | $0 - 40$ | 20-70 | $0 - 10$                                                                 |

Tabla 1: *Eficacia en % de ciclones*

Fuente: Elaboración propia

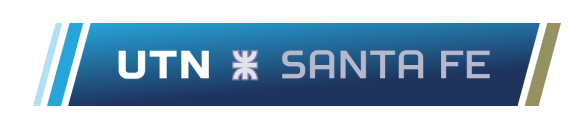

Los ciclones se clasifican según su eficacia en convencionales, de alta eficacia y de alto rendimiento.

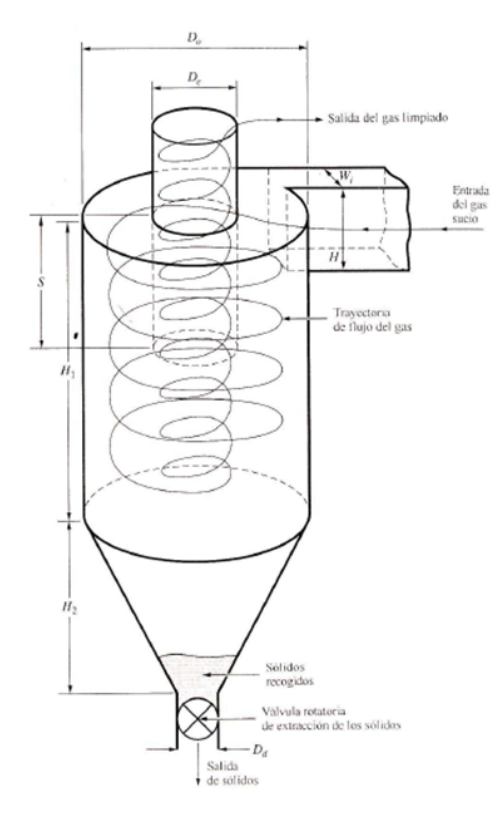

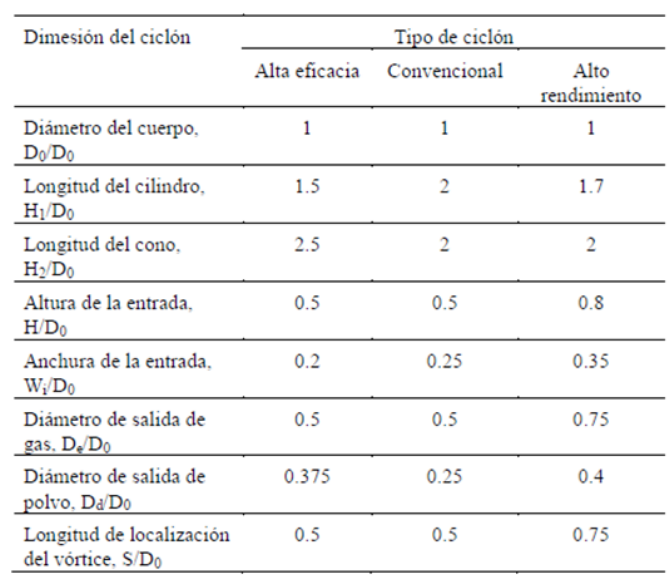

#### *Figura 7*: Geometría general

Fuente: BATURIN V.V; Fundamentos de ventilación industrial; Editorial Labor S.A. Calabria, 235-239. Barcelona, España.

Ciclón de Alta Eficiencia: características

- Están diseñados para alcanzar mayor remoción de las partículas pequeñas que los ciclones convencionales.
- Pueden remover partículas de 5 µm con eficiencias hasta del 90%, pudiendo alcanzar mayores eficiencias con partículas más grandes.
- Tienen mayores caídas de presión, lo cual requiere de mayores costos de energía para mover el gas sucio del ciclón.
- El diseño del ciclón está determinado por una limitación especificada de caída de presión, en lugar de cumplir con alguna eficiencia de control especificada.

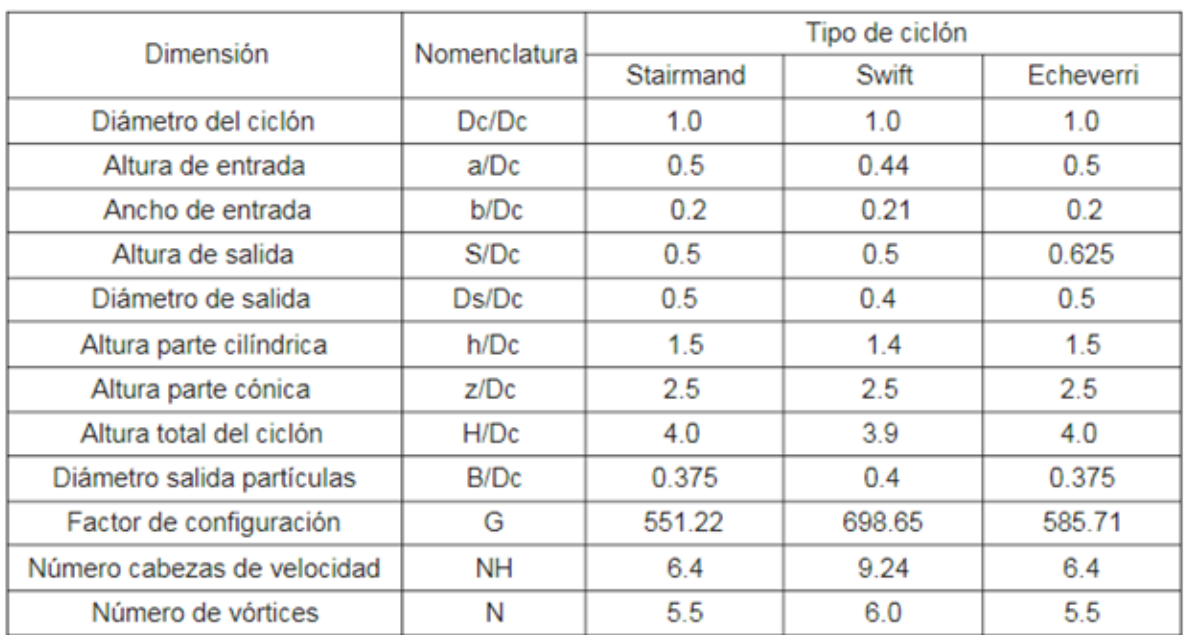

#### Tabla 2: *Valor de dimensiones según el tipo de ciclón*

Fuente: BATURIN V.V; Fundamentos de ventilación industrial; Editorial Labor S.A. Calabria, 235-239. Barcelona, España

Ciclón de alta capacidad: características

- Están diseñados para alcanzar mayor remoción de las partículas pequeñas que los ciclones convencionales.
- Los ciclones de alta capacidad están garantizados solamente para remover partículas mayores a 20 [µm], aunque en cierto grado ocurra la colección de partículas más pequeñas.
- Se ha reportado que los multiciclones, han alcanzado eficiencias de recolección de 80 a 95% para partículas de 5 [µm].

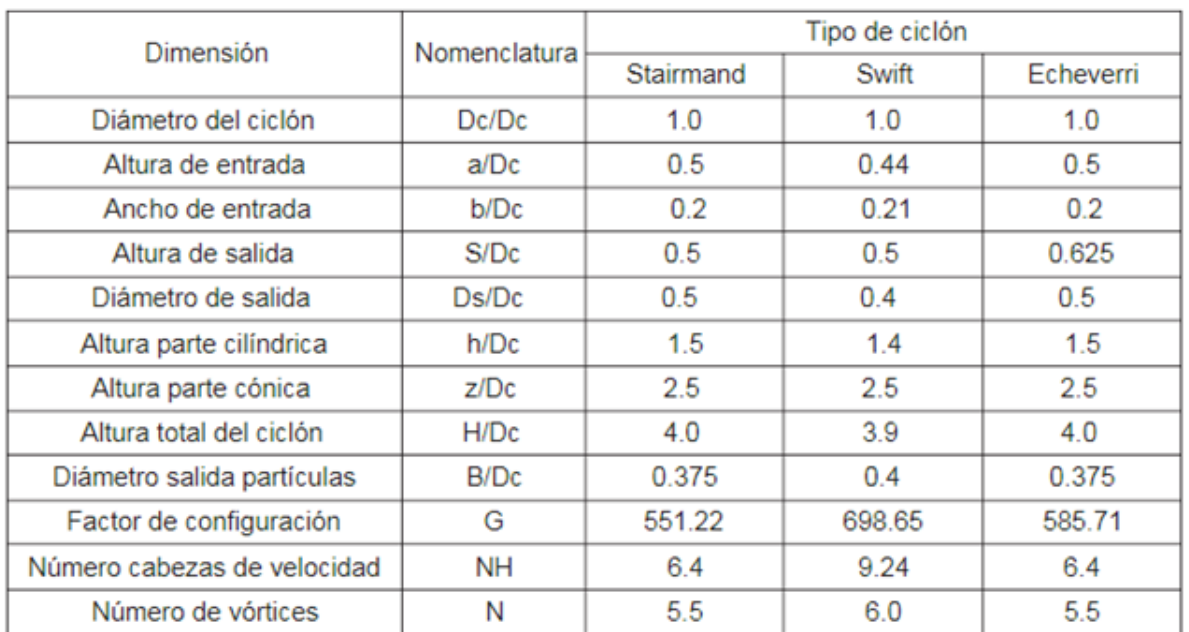

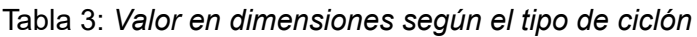

Fuente: BATURIN V.V; Fundamentos de ventilación industrial; Editorial Labor S.A. Calabria, 235-239. Barcelona, España

#### <span id="page-23-0"></span>**2.2.4. Eficiencia**

Establecidas las dimensiones geométricas se puede determinar, de forma aproximada, el número de vueltas efectivas como:

$$
N_e = \frac{1}{H} \left[ H_1 + \frac{H_2}{2} \right] \tag{1}
$$

Para un diseño convencional, el número de vueltas efectivas es de 6. El número de vueltas efectivas se puede relacionar con la eficacia del equipo.

La eficiencia de ciclones se puede aumentar aumentando:

- El tamaño de la partícula o su densidad,
- La longitud del cuerpo cilíndrico,
- El número de vueltas efectivas,
- La carga de partículas y
- La velocidad de entrada del gas.

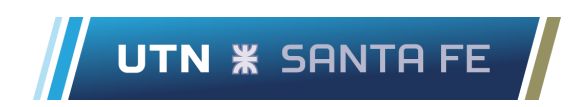

No obstante, el efecto positivo de la velocidad de entrada del gas sobre la eficacia se produce únicamente entre ciertos límites.

A velocidades excesivamente elevadas surgen turbulencias que distorsionan el flujo reduciendo la eficacia.

La velocidad de admisión debe estar comprendida entre 8 y 30 [m / s], tomándose en general un valor de unos 15-17 [m / s] como valor recomendado.

#### <span id="page-24-0"></span>**2.2.5. Diámetro finito de partículas**

Predice un valor finito del diámetro de la partícula por encima de la cual la eficacia es del 100% (diámetro crítico de partícula)

$$
d_{part} = \sqrt{\frac{9 \mu W_i}{\pi N_e \rho_p V_g}}
$$
 (2)

La eficacia se acerca asintóticamente al 100% cuando aumenta el tamaño de partícula.

#### <span id="page-24-1"></span>**2.2.6. Eficacia del ciclón generalizada**

Correlaciona datos experimentales de eficacia frente al tamaño de partícula para ciclones de relaciones geométricas estándar obteniendo la curva de eficacia del ciclón generalizada.

$$
\eta = \frac{(d_p/d_{pc})^2}{1 + (d_p/d_{pc})^2}
$$
 (3)

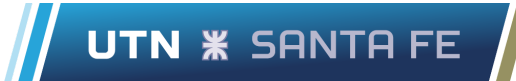

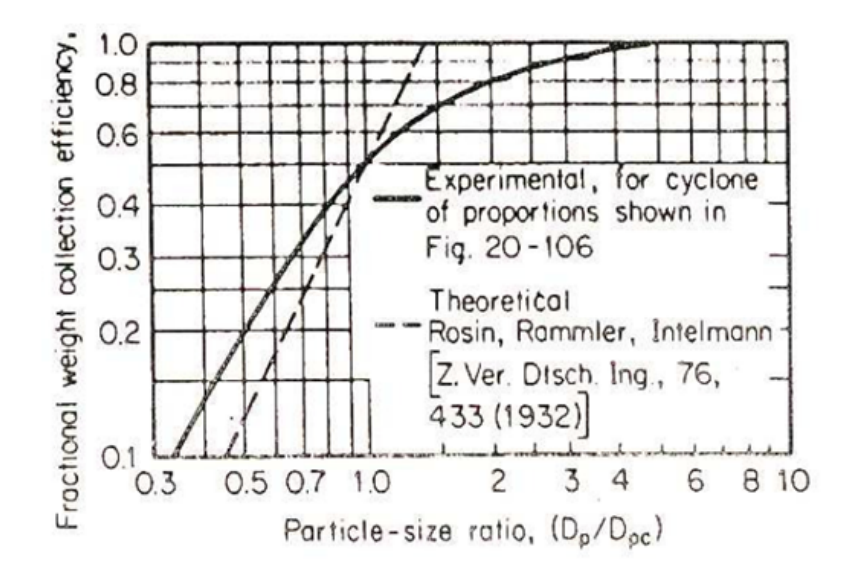

*Figura 8*: Curva de eficacia del ciclón generalizada

Fuente: POCOVI, Rubens E.; Descripción y diseño de los sistemas de ventilación industrial; Ediciones Magna Publicaciones. Catamarca 285. San Miguel de Tucumán. República Argentina

#### <span id="page-25-0"></span>**2.2.7. Pérdida de presión en ciclones**

En general, cuanto mayor es la eficacia mayores son las pérdidas de presión y en consecuencia mayor es el consumo energético.

La eficacia de captación como la pérdida de carga son mayores a medida que aumenta la velocidad del gas a la entrada del ciclón.

$$
\Delta P = H_{\nu} \frac{\rho_g V_g^2}{2} \tag{4}
$$

#### ΔP en Pascales (Pa)

Hv es el número de cargas de velocidad que depende de la configuración del ciclón. Estimación razonable:

$$
H_{\nu} = K \frac{HW}{D_e^2} \tag{5}
$$

Chehade, Lucas Khalil Sartor, Marco Stefano

K una constante empírica que debe proporcionar el fabricante del ciclón.

 $K = 16$  para ciclones convencionales.

Pérdida de presión en ciclones

- Para ciclones de baja eficacia (alto rendimiento): 5 10 cm H20 (0,5 1 kPa)
- Para ciclones convencionales: 10 15 cm H20 (1 1,5 kPa)
- Para ciclones de elevada eficacia: 20 -25 cm H20 (2 2,5 kPa9)

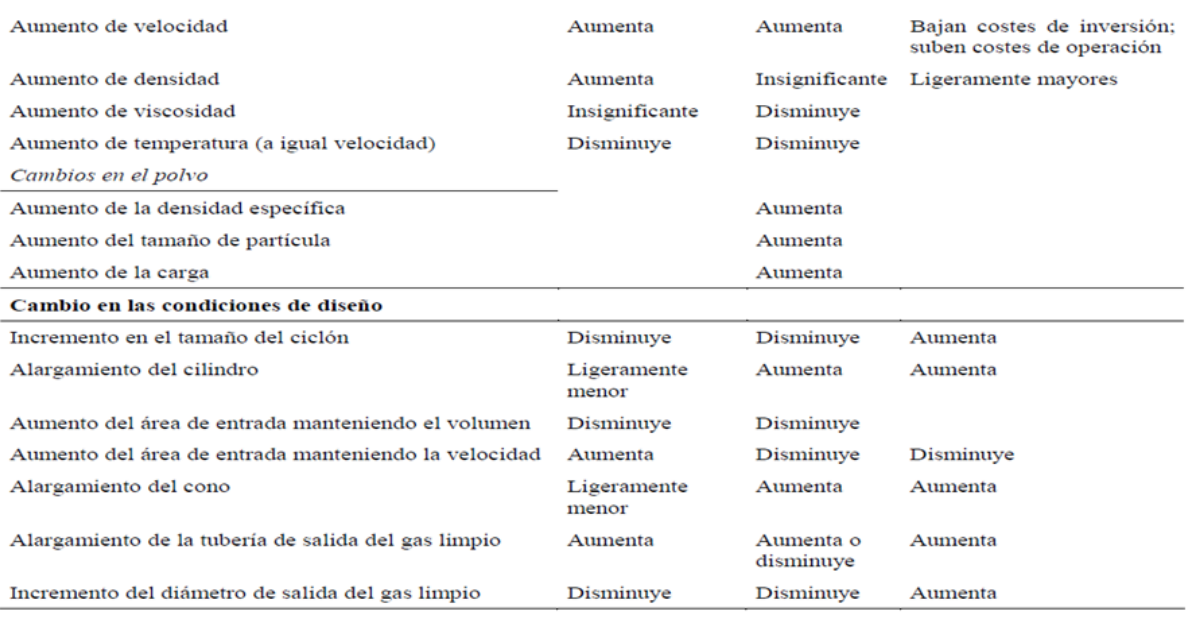

*Figura 9*: Consideraciones relacionadas con el funcionamiento

Fuente: POCOVI, Rubens E.; Descripción y diseño de los sistemas de ventilación industrial;

Ediciones Magna Publicaciones. Catamarca 285. San Miguel de Tucumán.

#### República Argentina

#### Ventajas

- 1. Bajos costes de inversión.
- 2. Ausencia de partes móviles: mantenimiento reducido y bajos costes de operación.
- 3. Facilidad de operación
- 4. Aplicable tanto a líquidos como a polvos.
- 5. Capaz de trabajar con elevadas cargas de polvo (varios kg / m3)
- 6. Posibilidad de construcción con diversos materiales.

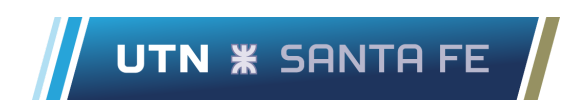

- 7. Relativamente baja caída de presión (5-15 cm de H20) en comparación con la cantidad de PM recogida.
- 8. Captación y disposición en seco.
- 9. Requisitos de espacio relativamente pequeños.

#### **Desventajas**

- 1. Eficacias de captación de PM relativamente pequeñas, especialmente para partículas inferiores a 10 [µm].
- 2. Incapacidad para manejar materiales húmedos o pegajosos.
- 3. Las unidades de alta eficacia presentan elevadas caídas de presión.
- 4. Funcionamiento susceptible a las caídas en el caudal de gas.

## <span id="page-27-0"></span>**2.3. Ingeniería en Calidad**

#### <span id="page-27-1"></span>**2.3.1. Herramientas de la calidad**

En el proceso de resolución de problemas existen algunas características que se denominan críticas para establecer la calidad de un producto o servicio. Lo más común es efectuar mediciones de estas características, obteniendo así datos numéricos.

Si se mide cualquier característica de calidad de un producto o servicio, se observará que los valores numéricos presentan una fluctuación o variabilidad entre las distintas unidades del producto fabricado o servicio prestado.

Para realizar un correcto análisis de procesos resulta indispensable la utilización de lo que se denominan herramientas de la calidad.

#### <span id="page-27-2"></span>**2.3.2. Introducción a la resolución de problemas**

Problema, es una desviación respecto a una patrón de referencia. El patrón puede ser:

- una especificación de ingeniería
- una norma
- un estándar establecido

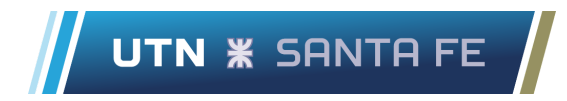

- una performance esperada
- la satisfacción del cliente

Un problema es una posibilidad de mejorar. La trayectoria desde el problema a la solución tiene dos jornadas:

- A. una del síntoma a la causa (jornada del diagnóstico)
- B. la otra de la causa al remedio (jornada correctiva)

Pasos para resolver un problema

- 1. Identificar y Seleccionar el Problema
- 2. Reconocer las Características del Problema
- 3. Analizar el Problema (buscar las causas)
- 4. Seleccionar una Causa y Planear la Solución
- 5. Implementar la Solución
- 6. Evaluar la Solución
- 7. Estandarizar la Solución

#### <span id="page-28-0"></span>**2.3.3. Hoja de Inspección**

Una Hoja de Toma de Datos (también llamada "de Control", "de Chequeo", "de Verificación" o "de Recogida de datos").

Es una herramienta con formato de tabla o diagrama, destinada a registrar y compilar datos mediante un método sencillo y sistemático, como la anotación de marcas asociadas a la ocurrencia de determinados sucesos.

Esta técnica de recogida de datos se prepara de manera que su uso sea fácil e interfiera lo menos posible con la actividad de quien realiza el registro. Estas hojas pueden tener muy distintas formas, según el tipo de datos, el lugar y número que vayan a recogerse.

● Ventajas

Supone un método que proporciona datos fáciles de comprender y que son obtenidos mediante un proceso simple que puede ser aplicado a cualquier área de la organización.

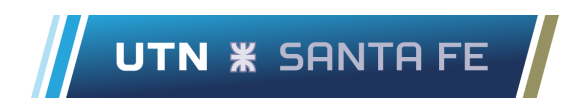

Las Hojas de Verificación reflejan rápidamente las tendencias y patrones subyacentes en los datos.

● Usos

Los datos recogidos con este instrumento suelen emplearse para el posterior desarrollo de otras herramientas.

En la mejora de la Calidad, se utiliza tanto en el estudio de los síntomas de un problema, como en la investigación de las causas o en la recogida y análisis de datos para probar alguna hipótesis.

Pasos para implementar una hoja de inspección:

- 1.-Definir el problema
- 2.-Definir datos necesarios y diseñar hoja de toma de

datos

- 3.-Planificar la recolección o toma de datos
- 4.-Recoger datos
- 5.-Analizar e interpretar datos
- <span id="page-29-0"></span>6.-Presentar datos

#### **2.3.4. Histograma**

El histograma es una gráfica de barras que permite describir el comportamiento de un conjunto de datos en cuanto a su tendencia central, forma y dispersión. Despliega la variabilidad dentro de un proceso. Es alimentado por datos cuantitativos tales como: alturas, pesos, densidades, tiempo, temperaturas, etc.

¿Cuándo se utiliza?

Cuando un equipo se enfrenta a una tarea de analizar datos que presentan variaciones.

En las fases de un proceso de resolución de problemas:

- En la verificación de que el problema existe.
- En la identificación de la causa raíz.

● En el seguimiento de las acciones de mejora de la Calidad.

Características Principales:

- Poder de síntesis: permite resumir grandes cantidades de datos.
- Análisis: permite el análisis de datos evidenciando esquemas de comportamiento, patrones de forma y pautas de variación que son difíciles de captar en una tabla numérica.
- Capacidad de comunicación: permite comunicar información en forma clara y sencilla sobre situaciones complejas.

#### <span id="page-30-0"></span>**2.3.5. Diagrama Causa-Efecto (Ishikawa/Espina Pescado)**

Es una herramienta que se utiliza para representar gráficamente la posible relación que existe entre un efecto y sus potenciales causas. El propósito es ilustrar las diferentes causas que afectan una característica de calidad, identificándolas y relacionándolas unas con otras.

El Diagrama Causa-Efecto se conoce también como:

- Diagrama de Ishikawa
- Diagrama de espina de pescado

Para la construcción se deben seguir los siguientes pasos:

1- Definir sencilla y brevemente el efecto cuyas causas deben ser identificadas.

2- Colocar el efecto dentro de un rectángulo a la derecha de la superficie de escritura y dibujar una flecha, que corresponderá al eje central del diagrama, de izquierda a derecha, apuntando hacia el efecto.

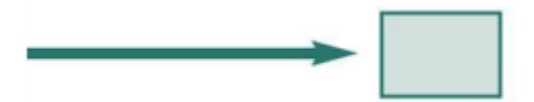

*Figura 10*: flecha que corresponde al eje central del diagrama y rectángulo donde se escribe el

efecto

Fuente: apuntes cátedra Ingeniería en Calidad dictada por TUCCI, VICTOR

3- Identificar las posibles causas que contribuyen al efecto o fenómeno de estudio. Se recomienda utilizar Tormenta de Ideas, y puede apoyarse en un Diagrama de Flujo de ser necesario.

4- Organizar las causas en clases de causas más generales en la contribución al efecto (método de las M´s, método flujo de procesos, afinidad de causas, etc).

Escribirlas en un recuadro y conectarlas con la línea central.

5- Añadir causas secundarias para cada rama principal. Identificar las posibles causas de las causas principales. Incluir las nuevas causas en el diagrama, apuntando a la rama correspondiente.

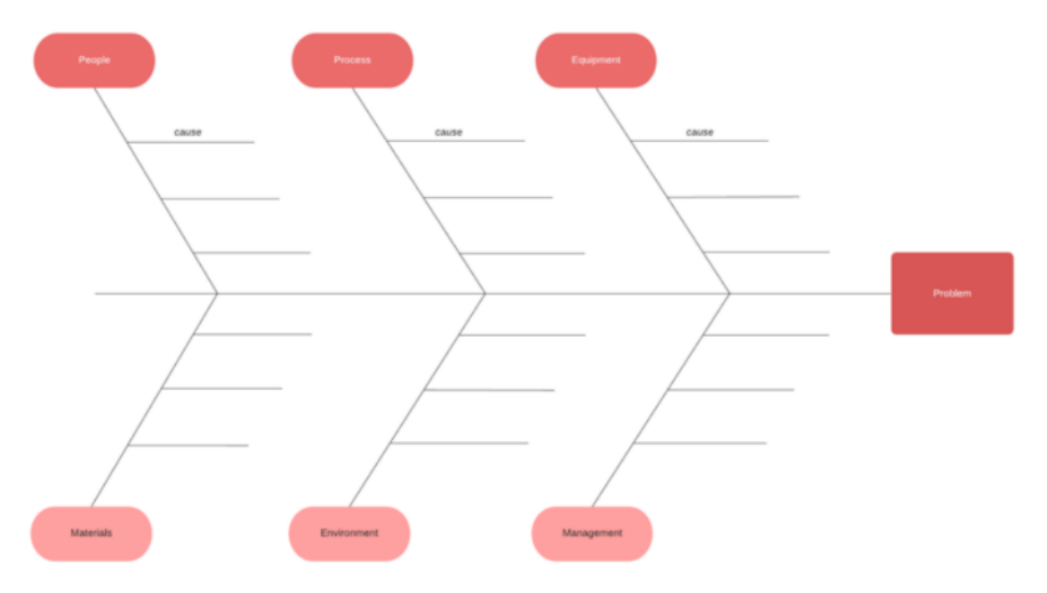

*Figura 11*: diagrama Causa-Efecto sin completar

Fuente: apuntes cátedra Ingeniería en Calidad dictada por TUCCI, VICTOR

6- Añadir causas para las sub-áreas anotadas.

El proceso continúa hasta que se llega en cada rama a la causa raíz (preguntar como mínimo tres veces ¿por qué?)

Causa raíz es aquella que:

- Es causa del efecto que estamos analizando.
- Es controlable directamente.

7- Comprobar la validez lógica de cada cadena causal.

#### <span id="page-32-0"></span>**2.3.6. Lluvia de ideas**

La lluvia de ideas es una metodología para la solución de problemas que permite generar ideas creativas en un entorno grupal. En otras palabras, es una oportunidad para que todos sean creativos, arrojen sus ideas y vean cuál es la mejor solución al problema planteado. Las reglas tenidas en cuenta son las siguientes:

- No criticar ninguna idea
- Alentar una diversidad amplia de ideas
- Ampliar las ideas de los demás
- No temer a compartir ideas poco realistas o poco convencionales

Los pasos a seguir para realizar la metodología son los siguientes:

- 1. Todos anotan sus ideas en una hoja de papel en silencio. Se puede fijar un temporizador o una cantidad mínima de ideas que todos deben incluir en su lista.
- 2. Cada persona pasa el papel a la persona que tiene a su lado, quien añade y amplía esas ideas.
- 3. Continúa pasando los papeles hasta que se haya completado la ronda.
- 4. Una vez terminada, se comparten todas las ideas en el pizarrón y se analizan en grupo.

Para organizar las clases de causas se utilizará el método de las M´s el cual establece que en cada una de las "espinas" se colocan las siguientes áreas: Mano de obra, Máquinas y equipos, Materiales, Medio ambiente y Métodos.

## <span id="page-33-0"></span>**3. Capítulo III: La Empresa**

### <span id="page-34-0"></span>**3.1. Introducción**

Sweet S.A. es un negocio familiar que nació en Vera y Pintado, provincia de Santa Fe, que se convirtió en una de las empresas más grandes de fabricación e importación/exportación de golosinas en la Argentina.

Hoy, es una de las empresas líderes de la región, cuenta con una moderna fábrica y planta industrial. Su marca propia Open Candy se perfila como una de las más reconocidas en el mercado y su cadena de distribución como idea innovadora en los canales de ventas.

Sweet S.A. tiene una planta de producción de 4.000 m2 ubicada en Santo Tomé, provincia de Santa Fe, más precisamente en la calle Estados Unidos de México 3016. Además, cuenta con un depósito destinado al almacenamiento de insumos llamado "La Tablita". Las ubicaciones de ambos se observan en la Figura 12.

Con equipos modernos y altas normas de calidad produce más de 4 millones de unidades diarias de golosinas: caramelos y chupetines masticables.

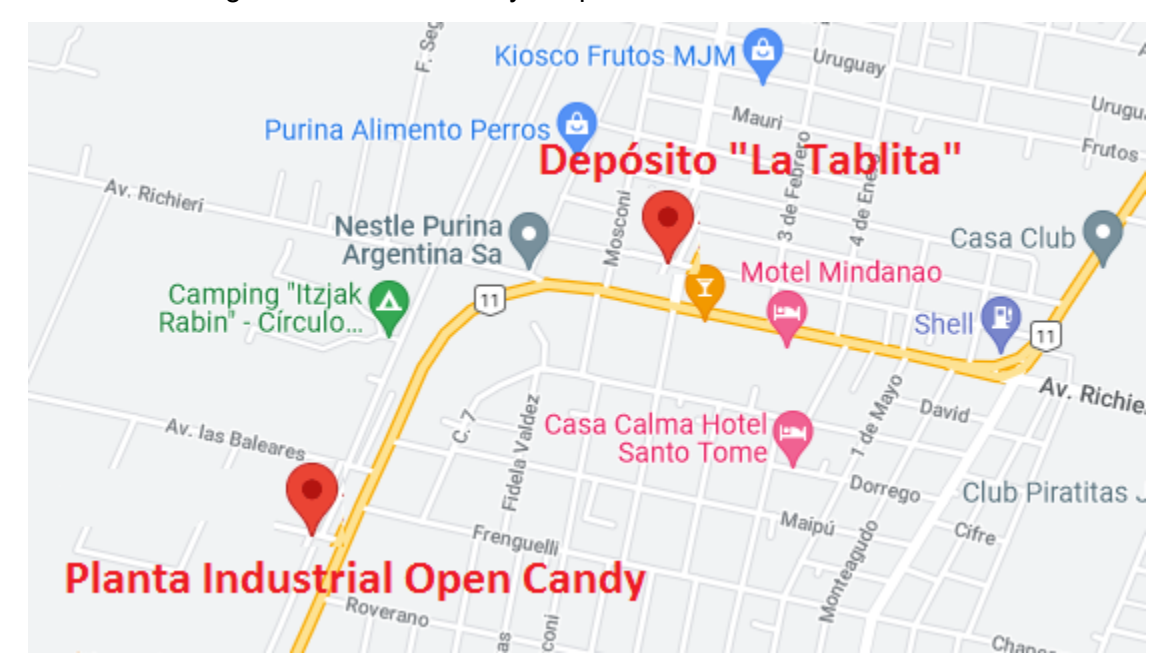

*Figura 12*: Ubicación Planta Industrial Open Candy y depósito "La Tablita" Fuente: Elaboración propia a partir de Google Maps

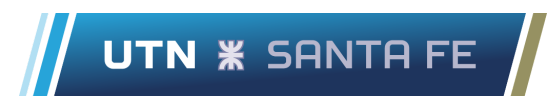

Los objetivos de la empresa son:

- Multiplicar las oportunidades de negocio globales.
- Crecer en la participación del mercado local e internacional.
- Evolucionar de una empresa familiar a una familia de empresas.
- Proporcionar productos y servicios de la mejor calidad.
- Obtener el suficiente beneficio para financiar el crecimiento de nuestras empresas, crear valor para nuestros accionistas y proporcionar los recursos necesarios para lograr nuestros objetivos.
- Compartir el éxito de la empresa con nuestros empleados, hacer que estén satisfechos con su trabajo y valoren sus logros.

En la Tabla 4 se muestra un resumen con las fechas destacadas de la historia de la Empresa.

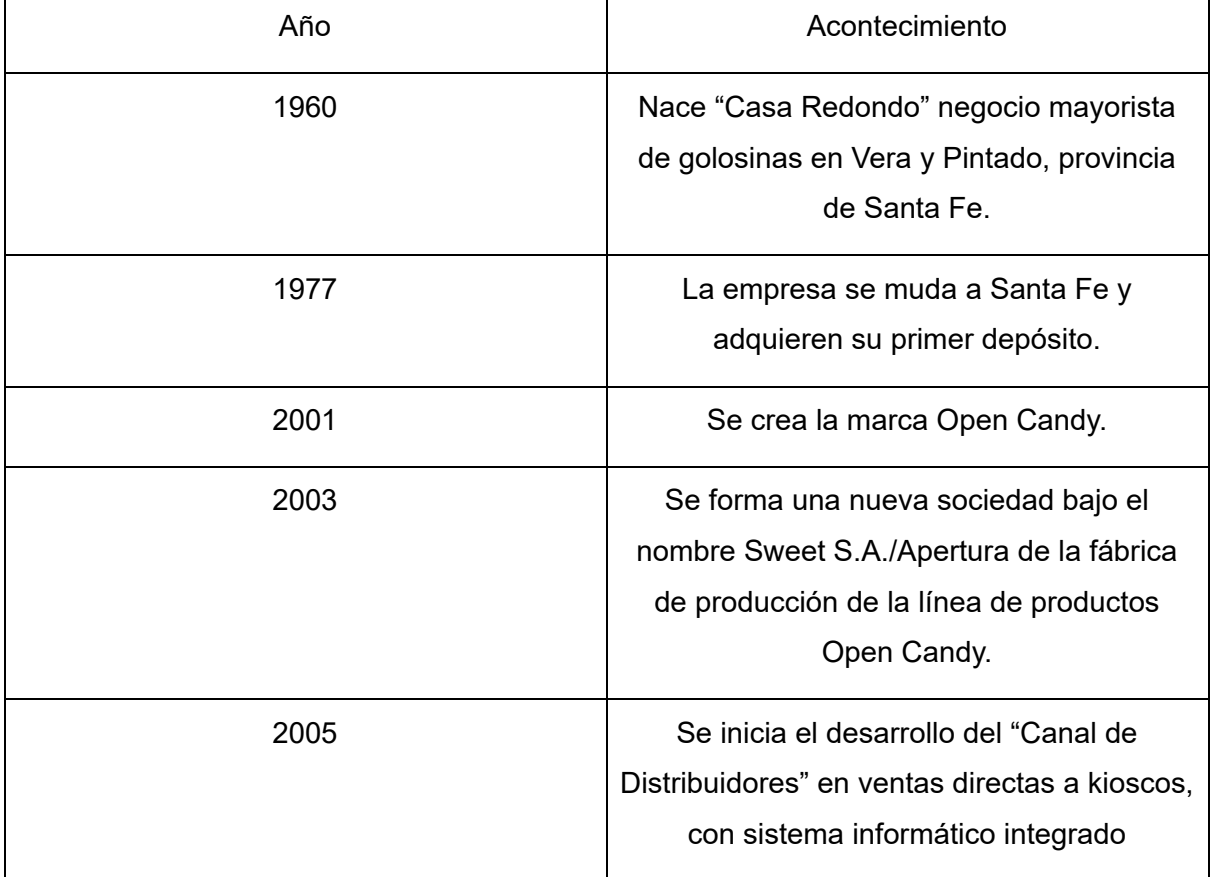

#### Tabla 4: *Resumen de fechas importantes*
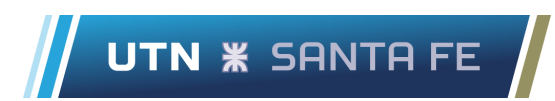

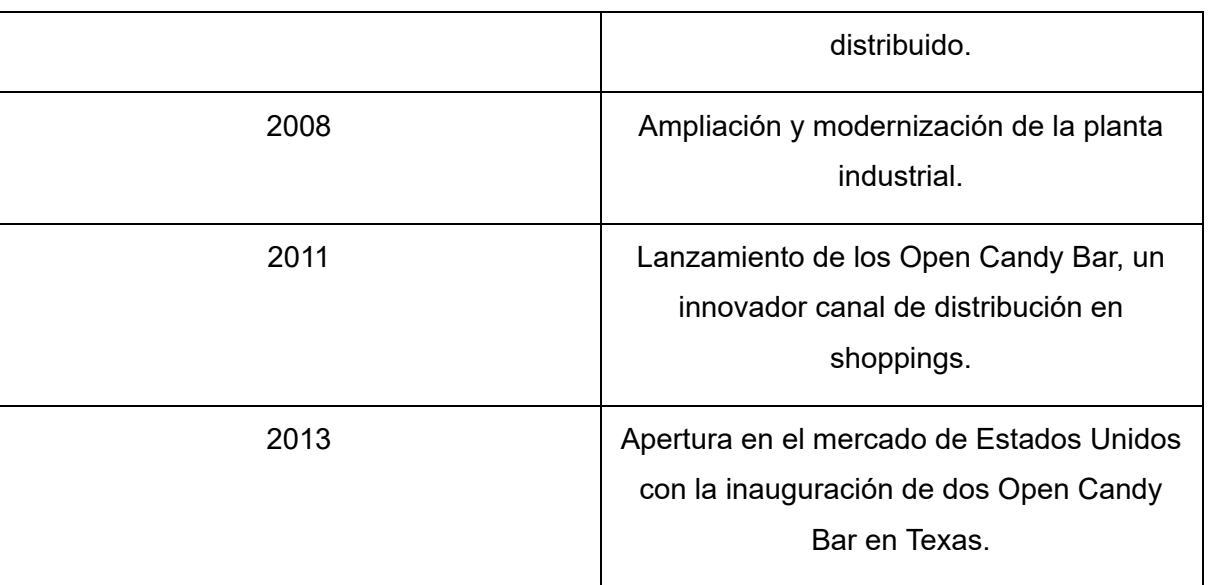

Fuente: Página web de la empresa: <https://www.sweetsa.com.ar/historia/>

# **3.2. Instalaciones de la empresa**

A continuación en la Figura 13 se presenta el plano del inmueble de la Empresa, que permite visualizar la ubicación de los diferentes sectores que la conforman. La planta industrial tiene de largo 48 metros y de ancho 84 metros.

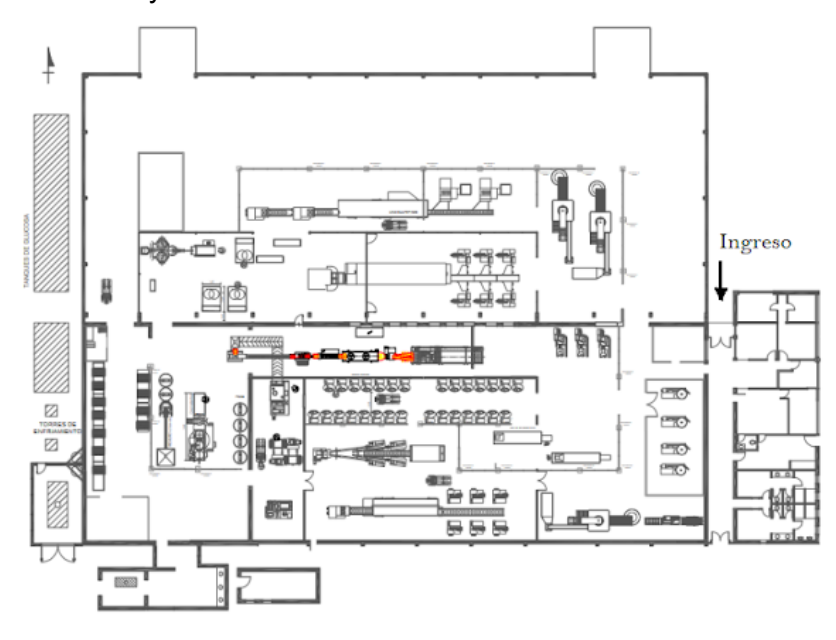

*Figura 13*: Plano fabril Fuente: Información brindada por la empresa

El establecimiento está dividido en 15 sectores, para un mayor orden y organización de las tareas realizadas dentro de la planta industrial. A continuación en la Tabla 5 se presenta el número del sector con su correspondiente denominación.

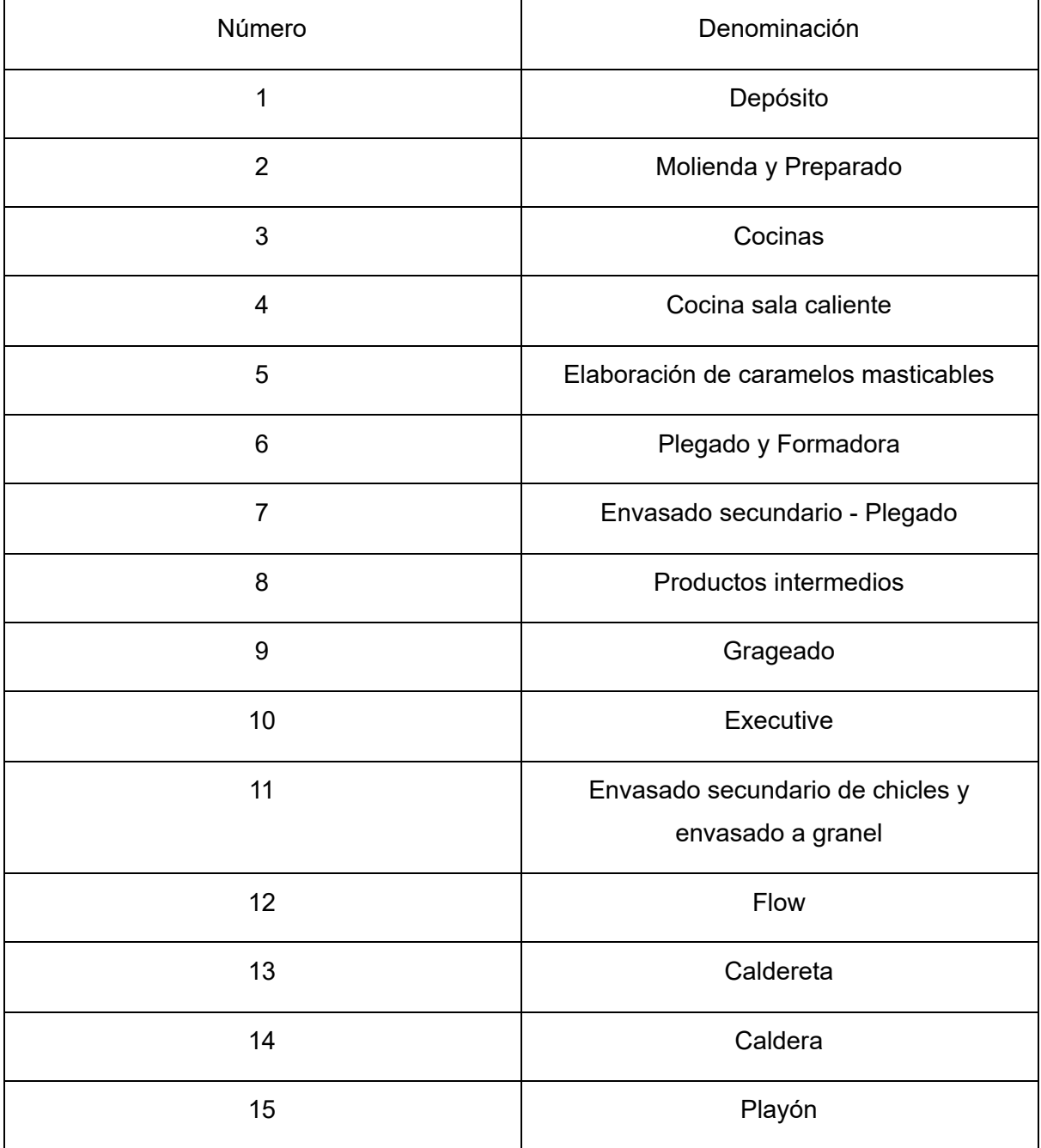

#### Tabla 5: *Denominación de sectores en planta*

Fuente: Elaboración propia a partir de datos brindados por la empresa

En el Anexo A se encuentra el plano fabril con sus sectores identificados.

Además la empresa dispone de un depósito denominado "La Tablita" destinado únicamente al almacenamiento de insumos, tales como azúcar cristal, bobina envoltorio, displays, goma arábiga y goma kela. A continuación en la Figura 14 se muestra el plano en AutoCAD de dicho depósito.

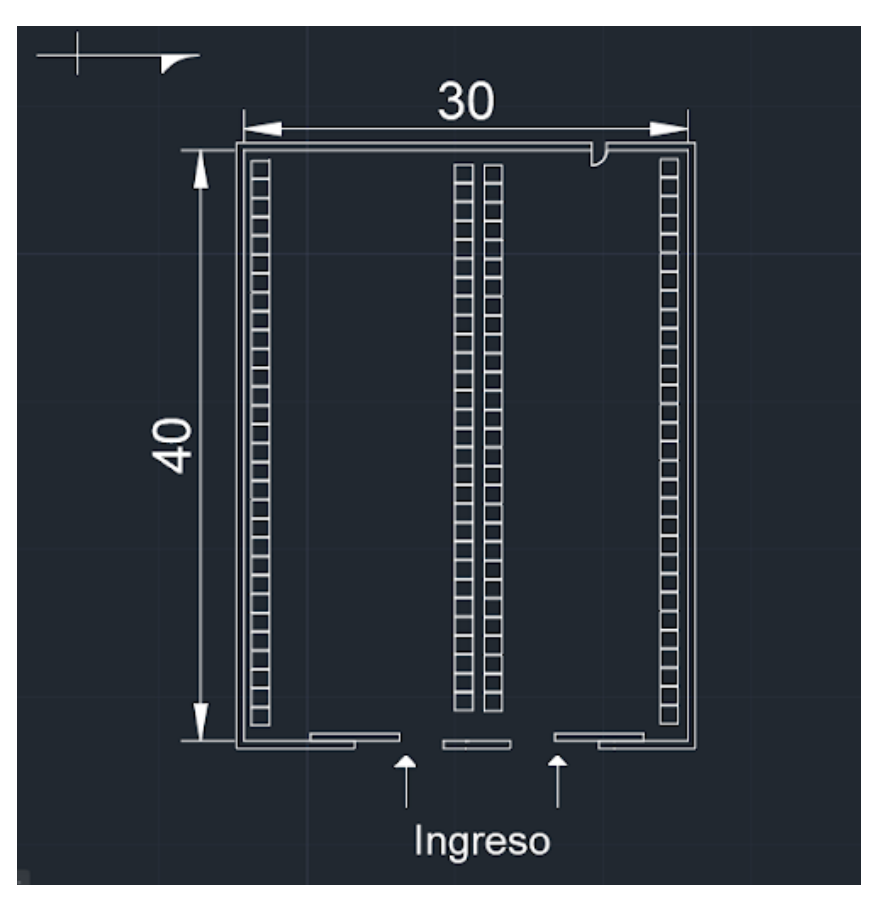

*Figura 14*: Plano depósito "La Tablita" Fuente: Elaboración propia a partir de datos brindados por la empresa

La nave industrial cuenta con dos accesos en el frente a través de portones corredizos. En la parte posterior cuenta con una pequeña puerta, utilizada como puerta de emergencia. Las

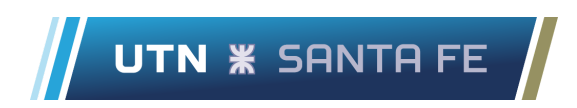

cotas del plano se encuentran expresadas en metros. Cabe aclarar que la empresa paga mensualmente un alquiler tanto de la planta fabril como del depósito "La Tablita".

# **3.4. Organigrama y jornada laboral**

El personal está compuesto por un grupo de 100 trabajadores, abarcando niveles gerenciales como operacionales. En la Figura 15 se observa el organigrama de la empresa.

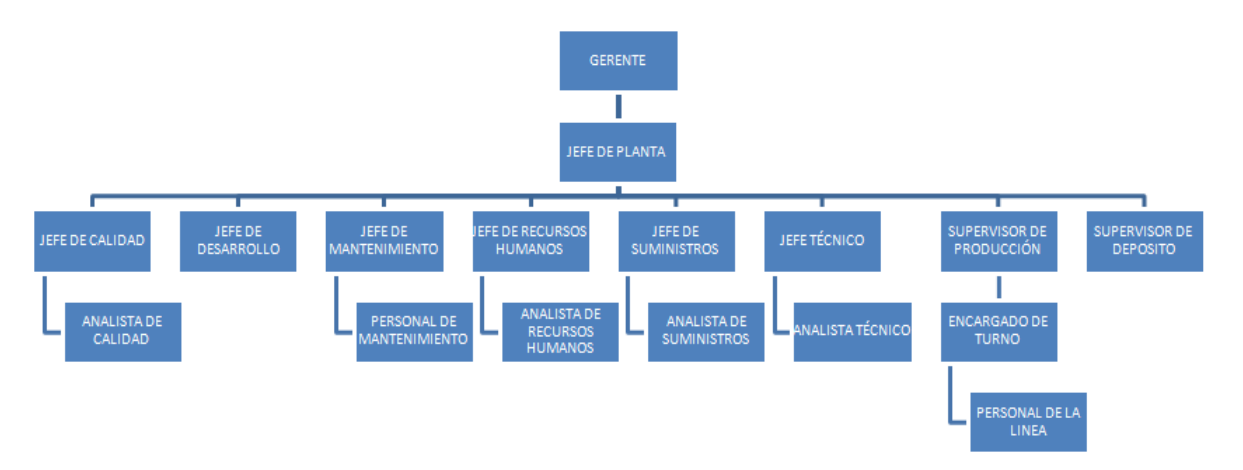

*Figura 15*: Organigrama de Open Candy

Fuente: Elaboración propia a partir de datos brindados por la empresa

La jornada laboral es de lunes a viernes nueve horas por día. Los empleados se distribuyen de manera conveniente en dos turnos de trabajo, turno mañana de 4 a 13 hs y turno tarde de 14 a 23 hs.

Por otro lado, la empresa contrata a una organización para realizar la contaduría de la unidad de negocios. Para ello, el gerente les envía semanalmente por correo electrónico la información necesaria.

# **3.5. Productos**

Los productos ofrecidos por la empresa se clasifican en dos grupos:

- Chicles: anualmente se producen tres diferentes tipos de chicles en variadas presentaciones y colores. En la Figura 16 se observa un producto de este tipo, correspondiente al chicle fierita sabor menta.
- Chupetines masticables: anualmente se producen cinco tipos de chupetines masticables cada uno con un sabor diferente. En la Figura 17 se observa un producto de este grupo, correspondiente al chupetín masticable super tatoo sabor mandarina.

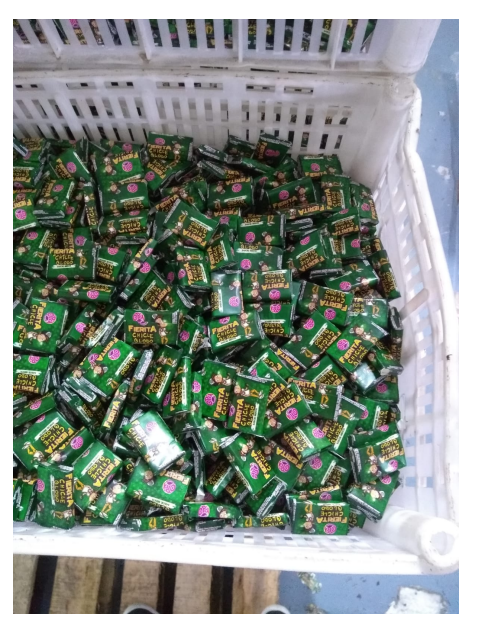

*Figura 16*: Chicle fierita menta Fuente: Fotografía capturada por los alumnos en el establecimiento

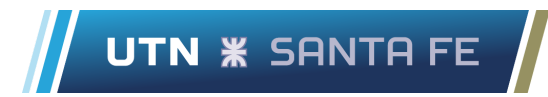

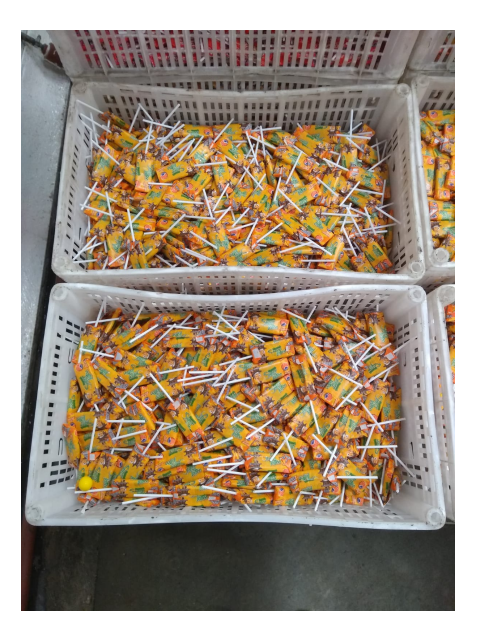

*Figura 17*: Chicle fierita super tatoo mandarina

Fuente: Fotografía capturada por los alumnos en el establecimiento

La Tabla 6 muestra la cartera de productos fabricados por la empresa indicando su nombre y grupo al que pertenecen.

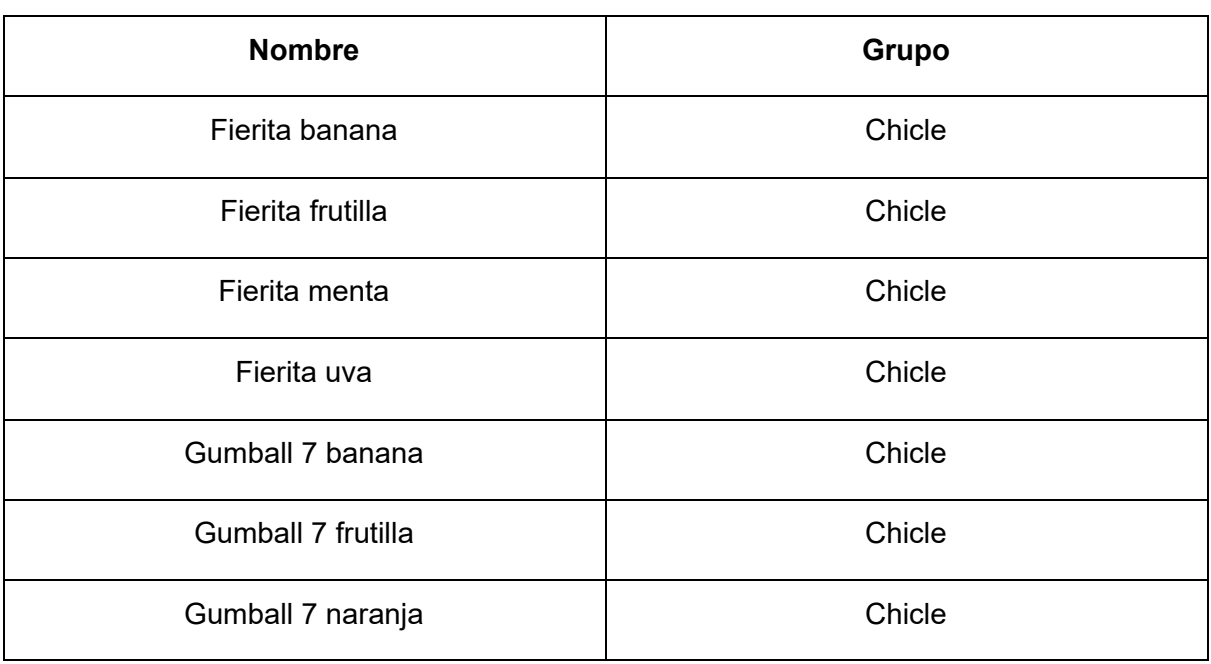

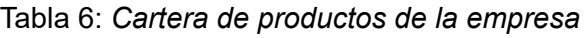

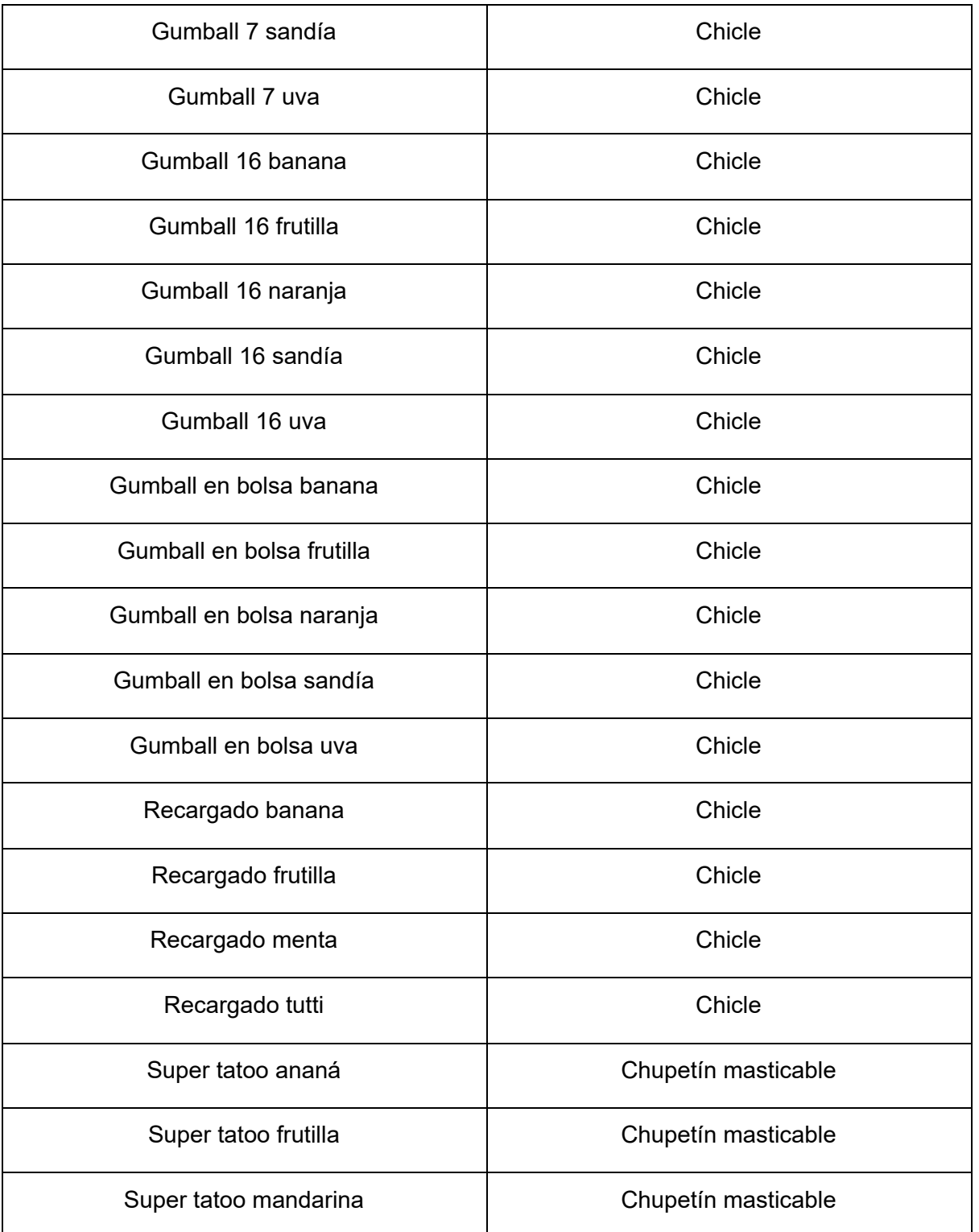

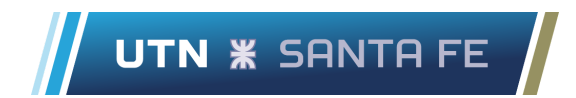

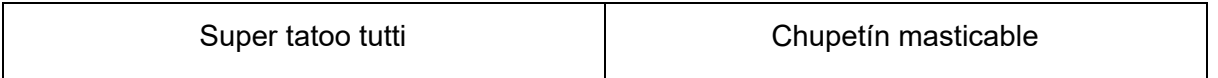

Fuente: Elaboración propia a partir de información brindada por la empresa

## **3.5.1. Chicle fierita plegado**

El chicle fierita plegado es un dulce masticable de forma rectangular, se produce en sabor banana, frutilla, menta, tutti y uva. Las materias primas necesarias para producir el producto son azúcar cristal, glucosa pesada y goma by trunk, además se le agregan insumos dependiendo del gusto que se le quiere dar.

- Banana: esencia banana y tartrazina.
- Frutilla: ácido cítrico, eritrosina y esencia frutilla.
- Menta: esencia menta, glicerina y lecitina.
- Tutti: ácido cítrico, eritrosina y esencia tutti.
- Uva: ácido cítrico, colorante violeta y esencia uva.

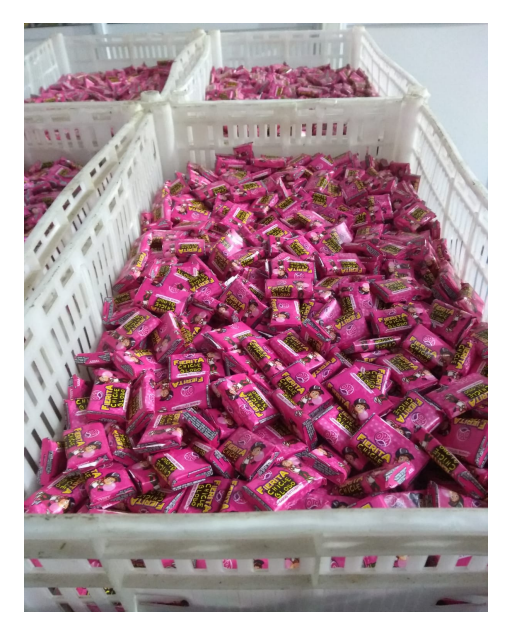

*Figura 18*: Chicle fierita plegado tutti Fuente: Fotografía capturada por los alumnos en el establecimiento

El dulce se comercializa en displays colocados en locales de venta para su presentación y comercialización, tal como se muestra en la Figura 19.

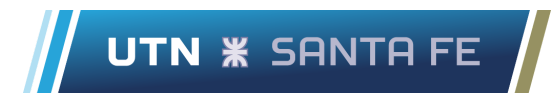

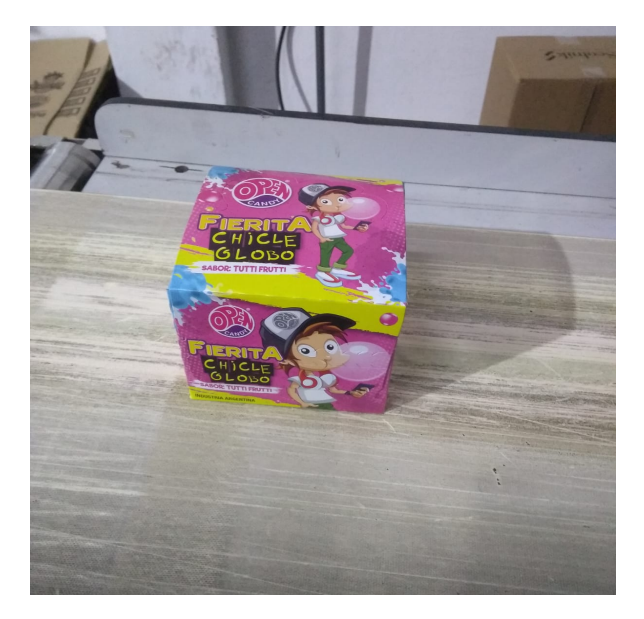

*Figura 19*: Presentación final chicle fierita plegado tutti Fuente: Fotografía capturada por los alumnos en planta

## **3.5.2. Chicle gumballs**

El chicle gumball es un dulce masticable cuya forma se asemeja a una esfera, se produce en sabor banana, frutilla, naranja, sandía y uva. Las materias primas necesarias para producir el producto son azúcar cristal, glucosa pesada y goma kela, además se le añaden algunos insumos como ácido cítrico, glicerina y lecitina, luego dependiendo del gusto deseado se le agrega la esencia correspondiente:

- Banana: esencia banana
- Frutilla: esencia frutilla
- Naranja: esencia naranja
- Sandia: esencia sandía
- Uva: esencia uva

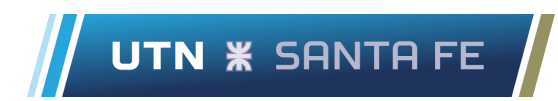

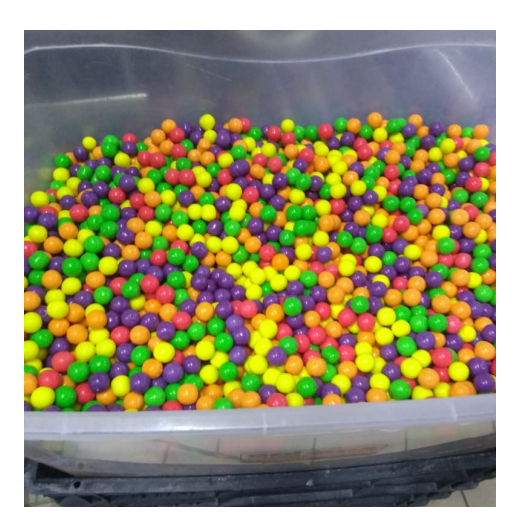

*Figura 20*: Chicle gumball Fuente: Fotografía capturada por los alumnos en planta

La comercialización del dulce es a granel y en blisters de 7 o 16 unidades, tal como se muestra en la Figura 21 y 22.

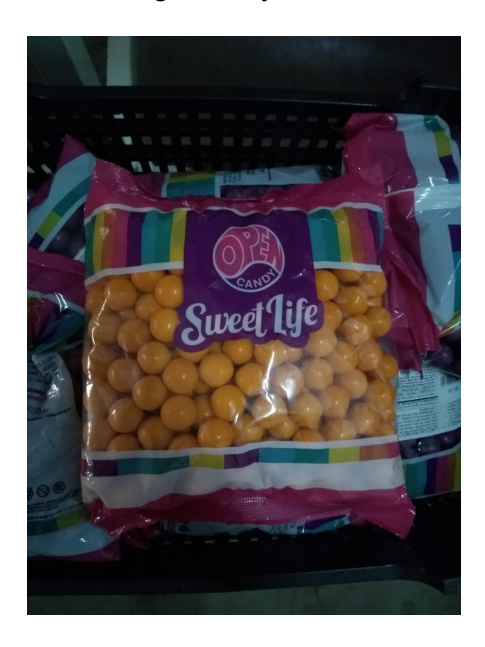

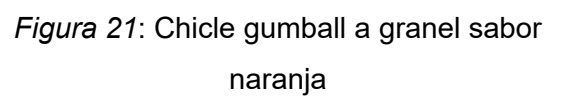

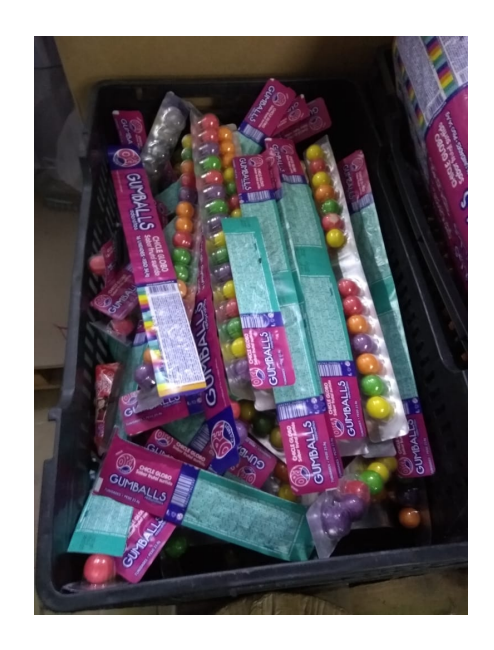

*Figura 22*: Chicle gumball en blister

Fuente: Fotografías capturadas por los alumnos en planta

## **3.5.3. Chicle recargado**

El chicle recargado es un dulce masticable de forma ovalada, se produce en sabor banana, frutilla, menta y tutti. Las materias primas necesarias para producir el producto son azúcar cristal, glicerina, glucosa pesada, goma kela y lecitina, además se le agregan algunos insumos dependiendo del gusto que se le quiere dar:

- Banana: ácido cítrico y esencia banana
- Frutilla: ácido cítrico y esencia frutilla
- Menta: esencia menta
- Tutti: ácido cítrico y esencia tutti.

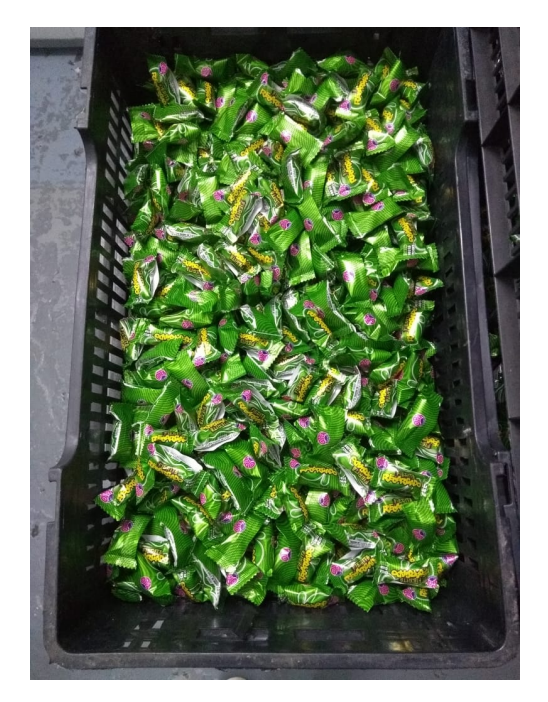

*Figura 23*: Chicle fierita recargado sabor menta Fuente: Fotografía capturada por los alumnos en planta

El dulce se comercializa en displays que se colocan en locales de venta para su presentación y comercialización, tal como se muestra en la Figura 24.

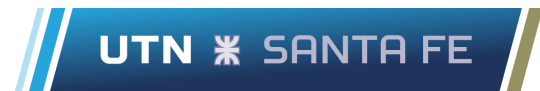

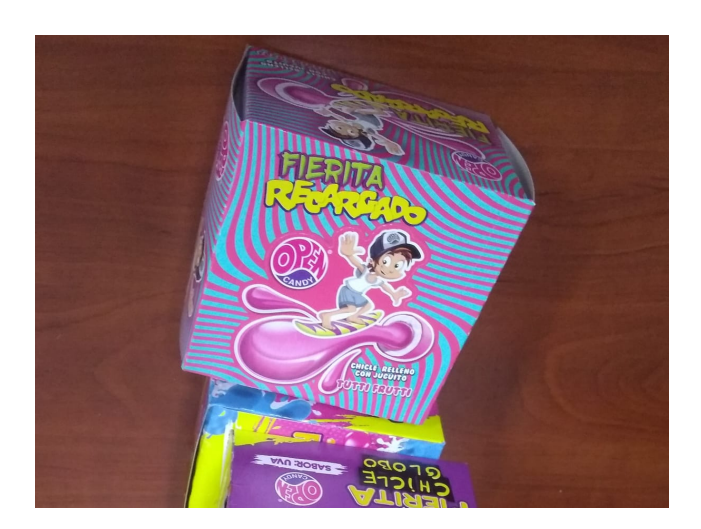

*Figura 24*: Presentación final chicle fierita recargado tutti Fuente: Fotografía capturada por los alumnos en planta

## **3.5.4. Chupetín masticable**

El chupetín super tatoo es un dulce masticable de forma rectangular, se produce en sabor ananá, frutilla, mandarina y tutti. Las materias primas principales para su producción son agua, ácido cítrico, azúcar cristal, gelatina, glucosa liviana, goma arábiga y lecitina, además se le añaden algunos insumos dependiendo del gusto deseado:

- Ananá: esencia ananá
- Frutilla: colorante rojo y esencia tutti.
- Mandarina: colorante anaranjado y esencia mandarina.
- Tutti: colorante rojo y esencia tutti.

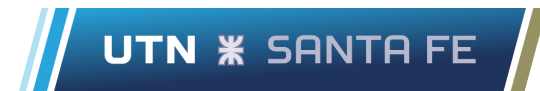

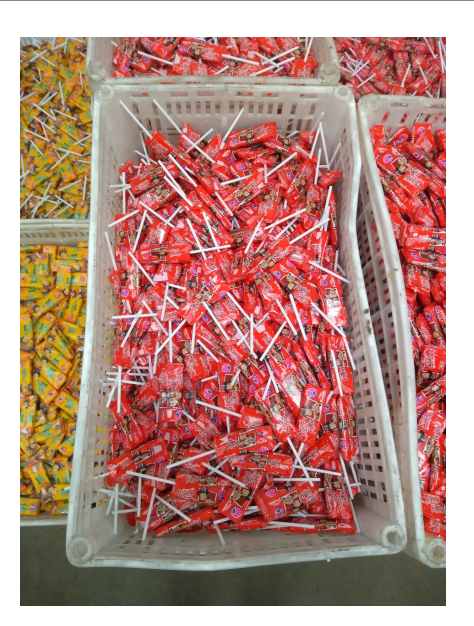

*Figura 25*: Chupetín masticable fierita super tatto frutilla Fuente: Fotografía capturada por los alumnos en planta

El dulce se comercializa en cajas que se colocan en locales de venta para su presentación y comercialización, tal como se muestra en la Figura 26.

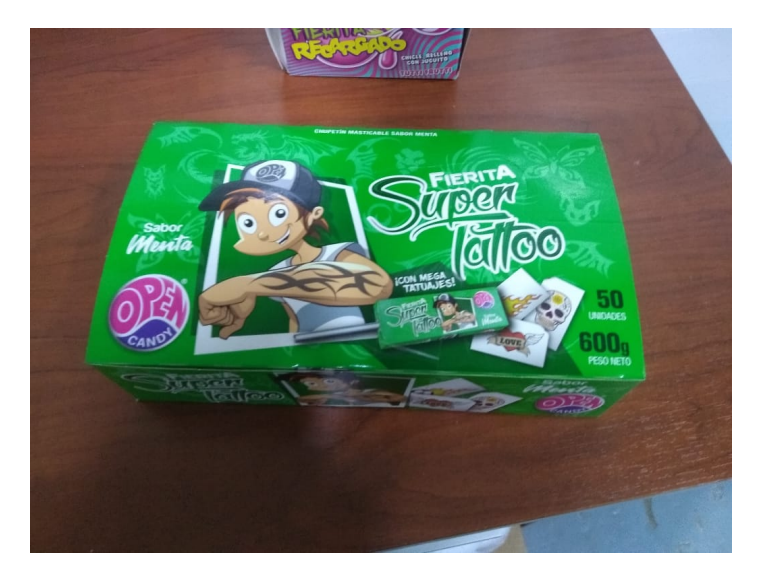

*Figura 26*: Presentación final chupetín masticable fierita super tatto menta Fuente: Fotografía capturada por los alumnos en planta

# **3.6. Mercado**

Los clientes se pueden clasificar en dos segmentos. Por un lado, consumidores finales de cualquier parte de Argentina y Estados Unidos, que observan el producto en alguno de los 32 "Open Candy Bar" y lo compran ahí mismo. En la Figura 27 y 28 se observa la ubicación espacial de estos locales.

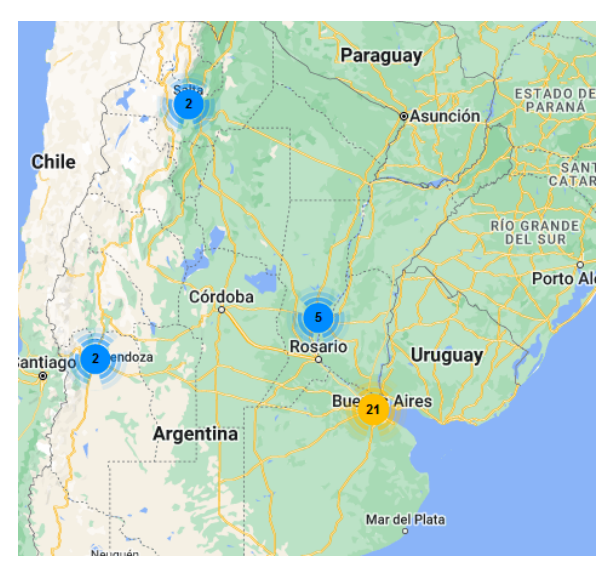

*Figura 27*: Open Candy Bar en Argentina

Fuente: Página web de la empresa: <https://www.sweetsa.com.ar/candy-bar/>

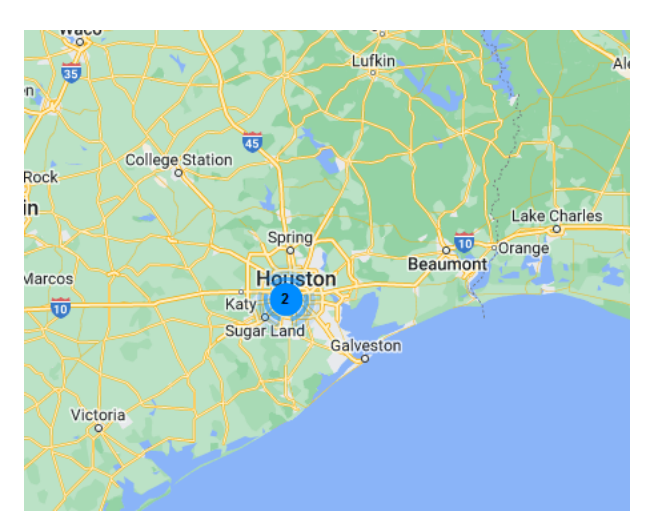

*Figura 28*: Open Candy Bar en Estados Unidos Fuente: Página web de la empresa: <https://www.sweetsa.com.ar/candy-bar/>

A continuación en la Figura 29 se observa una fotografía de un Open Candy Bar,

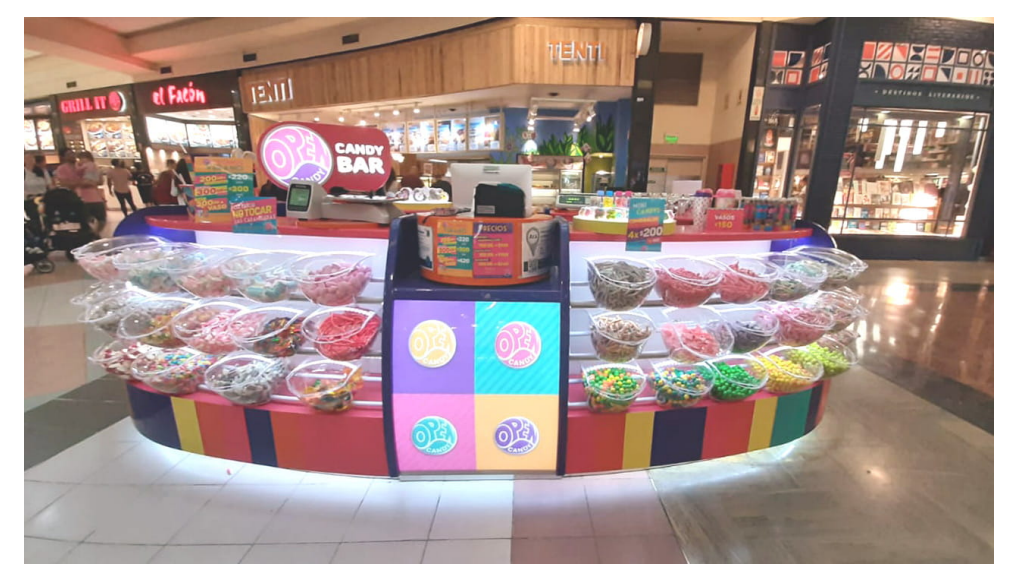

*Figura 29*: Open Candy Bar Fuente: Página web de la empresa: <https://www.sweetsa.com.ar/candy-bar/>

El otro segmento atendido es comprendido por mayoristas de venta de golosinas, quienes realizan la venta al consumidor final. Los principales clientes se encuentran en la ciudad de Rosario, Ciudad Autónoma de Buenos Aires y en el norte del país (Córdoba y Chaco).

Para abastecer a los diferentes puestos comerciales y mayoristas, la empresa terceriza el servicio de transporte a otra organización. La misma retira los productos en el establecimiento y los transporta a las ubicaciones coordinadas con el director.

# **3.7. Caracterización de procesos productivos**

A continuación se detallan la cantidad de los insumos necesarios para producir 1 bulto de los productos mencionados. Además se describen los distintos flujos productivos por lo que transcurren dichos insumos.

Los porcentajes de rendimiento junto con la proporción de insumos correspondientes a cada una de las etapas de los procesos productivos es información brindada por la empresa y posteriormente validada por los alumnos en planta.

## **3.7.1. Chicle fierita plegado**

Los insumos y cantidades necesarias para producir 1 bulto (1800 unidades) de chicle fierita plegado varían según el sabor, y se describen en el Anexo 10.1.1

#### 1- Molienda

A este proceso ingresa azúcar cristal molida por el molino automático para obtener azúcar impalpable. Esta etapa la realiza un operario encargado de colocar la materia prima dentro del equipo y activar el molino. El proceso tiene un rendimiento del 90% ya que se desperdicia azúcar hacia el exterior por defectos en la máquina.

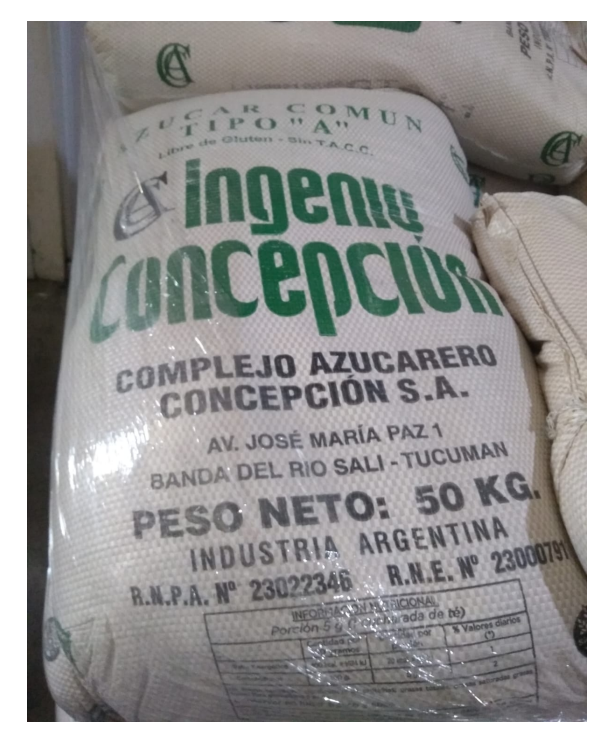

*Figura 30*: Azúcar cristal en bolsas de 50 [kg] Fuente: Fotografía capturada por los alumnos en planta

#### 2- Amasado

Por medio de un sistema de bombas y tuberías, ingresa azúcar impalpable y un operario es el encargado de colocar dentro de la amasadora ZZ 250 los insumos necesarios para elaborar la pasta, estos varían en función del sabor a producir:

- Banana: esencia banana, glucosa pesada, goma by trunk y tartrazina.
- Frutilla: ácido cítrico, eritrosina, esencia frutilla, glucosa pesada y goma by trunk.
- Menta: esencia menta, glicerina, glucosa pesada, goma by trunk y lecitina.
- Tutti: ácido cítrico, eritrosina, esencia tutti, glucosa pesada y goma by trunk.
- Uva: ácido cítrico, colorante violeta, esencia uva, glucosa pesada y goma by trunk.

El proceso tiene un rendimiento del 97% porque se desperdicia pasta de limpieza de la amasadora. Una vez terminado se coloca la pasta en carros con ruedas para trasladar el producto intermedio a la siguiente etapa.

#### 3- Extrusado

Un operario procede a cortar la pasta y colocarla dentro del extruder para darle la forma del chicle, como producto intermedio se obtiene pasta extrusada. El rendimiento es del 95% porque se desperdicia masa alojada en la matriz de extrusión.

#### 4- Enfriado

Utilizando un sistema de cintas transportadoras ingresa la pasta extrusada al túnel de frío en donde se enfría el producto intermedio para obtener pasta fría. Este proceso es totalmente automático por lo tanto no interviene ningún operario, el rendimiento es del 95% porque se pierde masa enrollada dentro del túnel.

#### 5- Corte y envasado primario

Por medio de cintas transportadoras ubicadas a la salida del túnel de frío, la pasta fría ingresa a la envasadora TKM 400 donde corta y envasa el producto usando la bobina envoltorio, posteriormente un operario se encarga de trasladar el producto a la siguiente etapa.

Como producto intermedio se obtiene fierita envuelto, el rendimiento es del 92% ya que se desperdician chicles mal formados o envueltos y chicles quemados y/o sucios.

#### 6- Envasado secundario

A este proceso ingresan las unidades de fierita envuelto en donde la envasadora multicabezal vierte en los display 100 unidades de producto, en esta etapa se encuentra en un operario encargado de operar el equipo.

Al finalizar se obtiene display de fierita, el rendimiento del proceso es del 94% porque se desperdician display roto y chicles mal envueltos.

#### 7- Envasado terciario

Un operario coloca el display de fierita dentro de la master box para luego trasladarla a la encintadora, como producto final se obtiene bulto de fierita. El rendimiento es del 100%.

## **3.7.2. Chicle gumball**

Los insumos y cantidades necesarias para producir 1 bulto (756 unidades) de gumball 7 varían según el sabor, y se describen en el Anexo 10.1.1

Los insumos y cantidades necesarias para producir 1 bulto (2304 unidades) de gumball 16 varían según el sabor:

Los insumos y cantidades necesarias para producir 1 bulto (430 unidades) de gumball en bolsa varían según el sabor:

A continuación se describen cada una de las etapas productivas necesarias para producir estos productos,

#### 1- Molienda

A este proceso ingresa azúcar cristal molida por el molino manual para obtener azúcar impalpable. Esta etapa la realiza un operario encargado de colocar la materia prima dentro del equipo y activar el molino. El proceso tiene un rendimiento del 90% ya que se desperdicia azúcar hacia el exterior por defectos en la máquina.

#### 2- Amasado

Un operario traslada el azúcar impalpable y la vierte dentro de la amasadora zz 75. Posteriormente vuelca los insumos necesarios para elaborar la pasta, los cuales varían en función del sabor a producir:

- Banana: ácido cítrico, glicerina, glucosa pesada, goma kela, esencia banana y lecitina.
- Frutilla: ácido cítrico, glicerina, glucosa pesada, goma kela, esencia frutilla y lecitina.
- Naranja: ácido cítrico, glicerina, glucosa pesada, goma kela, esencia naranja y lecitina.
- Sandía: ácido cítrico, glicerina, glucosa pesada, goma kela, esencia sandía y lecitina.
- Uva: ácido cítrico, glicerina, glucosa pesada, goma kela, esencia uva y lecitina.

El proceso tiene un rendimiento del 97% porque se desperdicia pasta de limpieza de la amasadora. Una vez terminado se coloca la pasta en carros con ruedas para trasladar el producto intermedio a la siguiente etapa.

#### 3- Extrusado

Un operario procede a cortar la pasta y colocarla dentro del extruder para darle la forma del chicle, como producto intermedio se obtiene pasta extrusada. El rendimiento es del 97% porque se desperdicia masa alojada en la matriz de extrusión.

#### 4- Formado

Por medio de un sistema de cintas transportadoras la pasta extrusada ingresa a la formadora, la cual corta el insumo para obtener golosina redonda. Aquí interviene un operario al final del equipo encargado de trasladar el producto a la siguiente etapa. El rendimiento es del 90% porque se desperdicia golosina mal formada y sucia.

#### 6- Estacionado

Este proceso consiste en ingresar los canastos con golosina redonda a la sala de estacionado, aquí se enfría el producto intermedio utilizando aires de tipo split a una temperatura de 22,5 ªC por 24 horas. Posteriormente se obtiene golosina enfriada, el rendimiento es del 100%.

#### 7- Grageado

Un operario traslada los canastos de golosina enfriada hacia los bombos de grageado de 50 kg y vierte el producto intermedio dentro del equipo. Aquí se da el color exterior al producto utilizando el almíbar correspondiente a cada golosina.

- Banana: almíbar banana
- Frutilla: almíbar frutilla
- Naranja: almíbar naranja
- Sandía: almíbar sandía
- Uva: almíbar uva

Una vez finalizado el proceso se obtiene golosina con color, el rendimiento es del 95% porque muchas veces la técnica de grageado se hace incorrectamente y los productos no tienen el color y brillo que el departamento de calidad exige.

Posteriormente la golosina con color se traslada por medio de carros con ruedas a las etapas de envasado, el producto se pueda envasar a granel y con blister.

#### 8- Envasado primario (granel)

A este proceso ingresan las unidades de golosina con color en donde la envasadora multicabezal vierte en la bolsa envoltoria 43 unidades de producto, aquí se encuentra un operario encargado de operar el equipo.

Al finalizar se obtiene golosina en bolsa, el rendimiento es del 97% porque se caen chicles por el propio funcionamiento del equipo.

#### 9- Envasado secundario (granel)

Un operario coloca la golosina en bolsa dentro de la master box para luego trasladarla a la encintadora, al final del proceso se obtiene bulto de redondito. El rendimiento es del 100%.

#### 10- Envasado primario (blister)

A este proceso ingresan las unidades de golosina con color en donde la blistera envasa el producto en grupos de 7 o 16 unidades usando la bobina envoltorio 7 o bobina envoltorio 16,

aquí se encuentra un operario encargado de operar el equipo. Luego coloca el blister dentro de un pote (7) o pote (16).

Al finalizar se obtiene golosina en pote, el rendimiento del proceso es del 96% porque el equipo no funciona correctamente y suele aplastar los chicles a la hora de envasarlos.

#### 11- Envasado secundario (blister)

Un operario coloca la golosina en pote dentro de la master box para luego trasladarla a la encintadora, al final del proceso se obtiene bulto de gumball. El rendimiento del proceso es del 100%.

### **3.7.3. Chicle recargado**

Los insumos y cantidades necesarias para producir 1 bulto (1620 unidades) de recargado varían según el sabor, y se describen en el Anexo 10.1.1

A continuación se describen cada una de las etapas productivas necesarias para producir este producto,

#### 1- Molienda

A este proceso ingresa azúcar cristal molida por el molino automático para obtener azúcar impalpable. Esta etapa la realiza un operario encargado de colocar la materia prima dentro del equipo y activar el molino. El proceso tiene un rendimiento del 90% ya que se desperdicia azúcar hacia el exterior por defectos en la máquina.

#### 2- Amasado

Por medio de un sistema de bombas, válvulas y tuberías ingresa la azúcar impalpable dentro de la amasadora ZZ 450, además un operario es el encargado de verter los insumos necesarios para elaborar la pasta, estos varían en función del sabor a producir:

- Banana: ácido cítrico, esencia banana, glicerina, glucosa pesada, goma kela y lecitina.
- Frutilla: ácido cítrico, esencia frutilla, glicerina, glucosa pesada, goma kela y lecitina.
- Menta: esencia menta, glicerina, glucosa pesada, goma kela y lecitina.
- Tutti: ácido cítrico, esencia tutti, glicerina, glucosa pesada, goma kela y lecitina.

El proceso tiene un rendimiento del 96% porque se desperdicia pasta de limpieza de la amasadora.

#### 3- Extrusado

Un operario coloca la pasta dentro del extruder para darle la forma del chicle, como producto intermedio se obtiene pasta extrusada. El rendimiento es del 95% porque se desperdicia masa alojada en la matriz de extrusión.

#### 4- Rellenado, enfriado y corte

Por medio de cintas transportadoras ingresa la pasta extrusada al equipo executive, este le da el relleno al chicle, además lo enfría y corta. Este proceso es totalmente automático por lo que no interviene ningún operario. Al finalizar se obtiene golosina con relleno, el rendimiento es del 95% porque se desperdicia masa sucia y producto pinchado.

Al finalizar la etapa hay un operario encargado de colocar el producto en la sala de estacionado.

#### 5- Estacionado

Este proceso consiste en ingresar los canastos que contienen golosina con relleno a la sala de estacionado, aquí se enfría el producto intermedio utilizando aires de tipo split a una temperatura de 22,5 ªC por 24 horas. Posteriormente se obtiene golosina enfriada, el rendimiento es del 100%.

#### 6- Grageado

Un operario traslada los canastos de golosina enfriada hacia los bombos de grageado de 50 kg y vierte el producto intermedio dentro del equipo. Aquí se le da el color exterior al producto utilizando el almíbar correspondiente a cada golosina.

- Banana: almíbar banana
- Frutilla: almíbar frutilla
- Menta: almíbar menta
- Tutti: almíbar turri

Una vez finalizado el proceso se obtiene golosina con color, el rendimiento es del 95% porque muchas veces se gragea de forma incorrecta y los productos no tienen el color correspondiente.

Posteriormente un operario traslada la golosina con color al sector de envasado.

#### 7- Envasado primario

Aquí un operario se encarga de verter dentro de la envasadora flow pack el producto a envasar, en esta etapa se consume la bobina envoltorio y se obtiene como producto intermedio recargado envuelto. Al finalizar el operario traslada los canastos con productos a la siguiente etapa, el rendimiento es del 95% porque se desperdician chicles mal envueltos.

#### 8- Envasado secundario

A este proceso ingresan las unidades de recargado envuelto en donde la envasadora multicabezal vierte en los display 90 unidades de producto, en esta etapa se encuentra en un operario encargado de operar el equipo.

Al finalizar se obtiene display de recargado, el rendimiento es del 95% porque se desperdician display rotos.

9- Envasado terciario

Un operario coloca el display de recargado dentro de la master box para luego trasladarla a la encintadora, como producto final se obtiene bulto de recargado. El rendimiento es del 100%.

## **3.7.4. Chupetín masticable**

Los insumos y cantidades necesarias para producir 1 bulto (648 unidades) de chupetín masticable varían según el sabor, y se describen en el Anexo 10.1.1

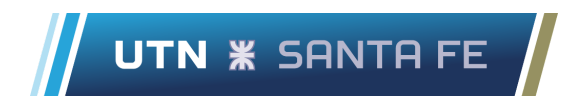

A continuación se describen cada una de las etapas productivas necesarias para producir estos productos.

#### 1- Cocinado

El azúcar cristal se mezcla con agua, lecitina, glucosa liviana y gelatina dentro del cocinador incal para obtener como producto intermedio la pasta, esta se traslada a la siguiente etapa del proceso utilizando un sistema de tuberías y bombas. El rendimiento es del 85% porque se desperdicia pasta de reproceso, pasta con humedad, masa pasada de calor, seca y sucia.

#### 2- Enfriado primario

La pasta se deposita en las paredes del tambor turco para ser enfriada, luego es trasladada a un taper en donde un operario añade, según el sabor a producir, los siguientes insumos:

- Ananá: ácido cítrico, esencia ananá
- Frutilla: ácido cítrico, colorante rojo, esencia tutti
- Mandarina: ácido cítrico, colorante naranja, esencia mandarina
- Tutti: ácido cítrico, colorante rojo, esencia tutti.

El rendimiento es del 100%, luego se deposita la pasta enfriada en el siguiente equipo del proceso.

#### 3- Mezclado

La pasta enfriada es colocada en ganchos giratorios en donde se mezclan los insumos agregados en la etapa anterior. Posteriormente un operario traslada la pasta mezclada a tapers para luego ser colocados en estanterías. El rendimiento es del 97% porque se desperdicia masa de limpieza.

#### 4- Extrusado

Un operario coloca la pasta mezclada dentro del extruder para darle la forma del chupetín, como producto intermedio se obtiene pasta extrusada. El rendimiento es del 95% porque se desperdicia masa alojada en la matriz de extrusión.

#### 5- Enfriado secundario

A esta etapa ingresa la pasta extrusada al túnel de frío en donde se enfría el producto intermedio para obtener pasta fría. Este proceso es totalmente automático por lo tanto no interviene ningún operario, el rendimiento es del 95% porque se pierde masa enrollada dentro del túnel.

#### 6- Corte y envasado primario

A esta etapa ingresa pasta fría a la envasadora rose donde corta y envasa el producto usando la bobina envoltorio, posteriormente un operario se encarga de colocar 54 unidades de producto dentro del display.

Como producto intermedio se obtiene display de chupetín, el rendimiento es del 80% ya que se desperdician chupetines mal formados o envueltos y chupetínes quemados y/o sucios.

#### 7- Envasado secundario

Un operario coloca el display de chupetín dentro de la master box para luego trasladarla a la encintadora, como producto final se obtiene bulto de chupetín. El rendimiento del proceso es del 100%.

# **3.8. Diagramas de flujos de procesos**

Se diagrama a continuación uno de los 28 flujos de procesos productivos identificados para los productos manufacturados, detallando los restantes en el Anexo B. El correspondiente flujo 1, es el que se emplea para la elaboración del chupetín super tatoo sabor ananá.

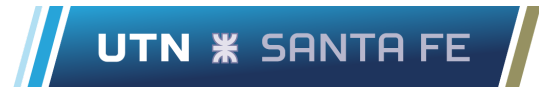

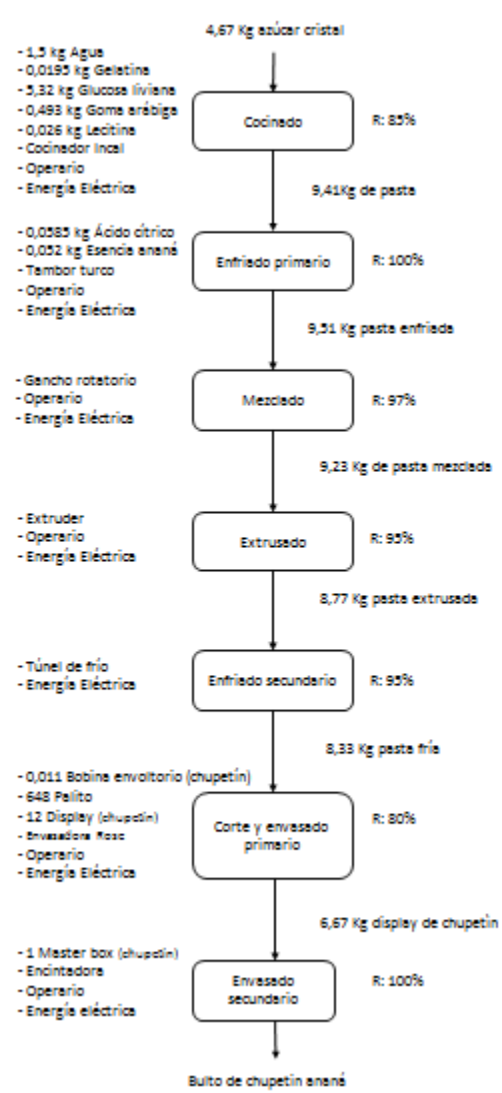

*Figura 31*: Flujo de procesos 1

Fuente: Elaboración propia a partir de datos brindados por la empresa

# **4. Capitulo IV: Diseño del sistema de costeo**

# **4.1. Situación actual**

Actualmente el jefe de planta es conocedor de los gastos mensuales, debido a reuniones con los gerentes de la empresa, pero no existen procedimientos que establezcan cómo debe llegar la información a la jefatura y tampoco una herramienta que los concentre para tomar decisiones en base a esos datos.

Es decir, el jefe de planta no puede observar con un clic cual es el estado actual de la organización en lo referentes a costos. Necesita comunicarse con otros interlocutores para informarse.

Por otro lado, mensualmente el jefe de suministros envía las facturas y gastos en efectivo por correo electrónico a los gerentes de la empresa. Posteriormente ellos tipean estos valores en un archivo de Microsoft Excel para obtener indicadores que son poco representativos de la salud de la organización.

Son poco representativos porque no tienen en cuenta gran cantidad de variables que influyen en el proceso productivo como lo son amortizaciones, consumos normales y reales de materia prima, costos indirectos, costos ocultos, desperdicios de insumos, rendimientos de equipos, etc.

Además, están presentes políticas en la organización las cuales impiden que todos los sectores de la empresa sean conocedores de los gastos diarios. Los puestos designados para gestionar costos son directores, jefe de planta, jefe de suministros y analista de suministros.

El principal motivo de esta decisión radica en mantener la confidencialidad y evitar que terceros puedan aprovechar esta información para obtener ventaja a la hora de cotizar un trabajo en planta.

Hay presente una metodología de aprobación al momento de realizar una compra ya que si el monto es menor a U\$D 500, la aprobación estará a cargo del jefe de planta, el cual

deberá informar verbalmente al director de la necesidad, los resultados de la comparativa entre proveedores y consensuar la compra.

Pero si el monto supera los U\$D 500, tanto la comparativa de proveedores, como los motivos que impulsan la necesidad de la compra, serán aprobados en primera instancia por el jefe de planta, el cual solicitará de manera escrita y aclarando todo lo que sea necesario para la clara comprensión de los directores. Una vez aprobado por ellos se podrá realizar la compra.

Nota: la cotización del dólar estadounidense con respecto al peso argentino es la que figura en la página web del Banco de la Nación Argentina: *<https://www.bna.com.ar/>*

Además, existe una mala "higiene de datos" porque este tipo de organizaciones pequeñas tienen el problema de que hacen contabilidades manuales o llevan sus fianzas de forma muy artesanal y normalmente esto deriva en múltiples errores.

Los gastos se pueden estar controlando pero si los datos están "sucios", inevitablemente deriva en acciones erróneas que afectan el futuro a corto, mediano y largo plazo de la unidad de negocio.

Esto sumado a que la empresa fue creciendo y no se tomaron medidas en relación a la optimización de la gestión de costos. Por lo que se continúa utilizando las mismas planillas en Microsoft Excel desde hace varios años y no se realizaron actualizaciones en la forma de procesar dichos datos mensuales, con el objetivo de conocer los costos de producción y encontrar costos ocultos.

# **4.2 Análisis de costos**

En esta sección se analiza la composición de costos a los que incurre la empresa para su funcionamiento. Los costos se identifican a través de las categorías: insumos variables, insumos fijos, amortización de maquinarias y remuneración del personal.

Definir la estructura de costos de la empresa es necesario para la selección del modelo de costeo a utilizar, ya que este último debe ser adecuado y adaptarse a los mismos.

## **4.2.1. Análisis de costos totales mensuales**

● Insumos variables

Dentro de esta categoría se incluyen todos aquellos insumos que son demandados por el sistema productivo de la empresa y que su consumo depende del nivel de actividad alcanzado durante el periodo que se analice.

Aquí se incluye el azúcar cristal, bobinas envoltorias, cajas master box, colorantes, displays, todas las esencias, goma kela, rellenos, entre otras. En la Tabla 7 se identifican cada uno de estos recursos con su respectivo costo y unidad.

| <b>INSUMOS VARIABLES</b>      |              |                                   |  |  |
|-------------------------------|--------------|-----------------------------------|--|--|
| <b>RECURSO</b>                | <b>COSTO</b> | <b>UNIDAD</b>                     |  |  |
| Ácido cítrico                 | 1.89         | \$/kg                             |  |  |
| Agua                          | 51.16        | \$/m3                             |  |  |
| Almíbar banana                | 2,300.00     | \$/kg                             |  |  |
| Almíbar frutilla              | 2,500.00     | \$/kg                             |  |  |
| Almíbar menta                 | 1,859.00     | \$/kg                             |  |  |
| Almíbar naranja               | 1,950.00     | \$/kg                             |  |  |
| Almíbar sandía                | 3,000.00     | \$/kg                             |  |  |
| Almíbar tutti                 | 1,400.00     | \$/kg                             |  |  |
| Almíbar uva                   | 2,500.00     | \$/kg                             |  |  |
| Azúcar cristal                | 80.00        | \$/kg                             |  |  |
| Bobina envoltorio (chupetín)  | 11,800.00    | \$ / bobina envoltorio (chupetín) |  |  |
|                               |              | \$ / bobina envoltorio            |  |  |
| Bobina envoltorio (executive) | 11,800.00    | (executive)                       |  |  |

Tabla 7: *Costo de los insumos variables de la empresa*

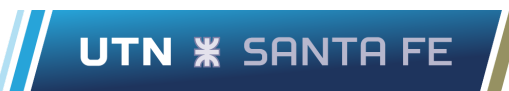

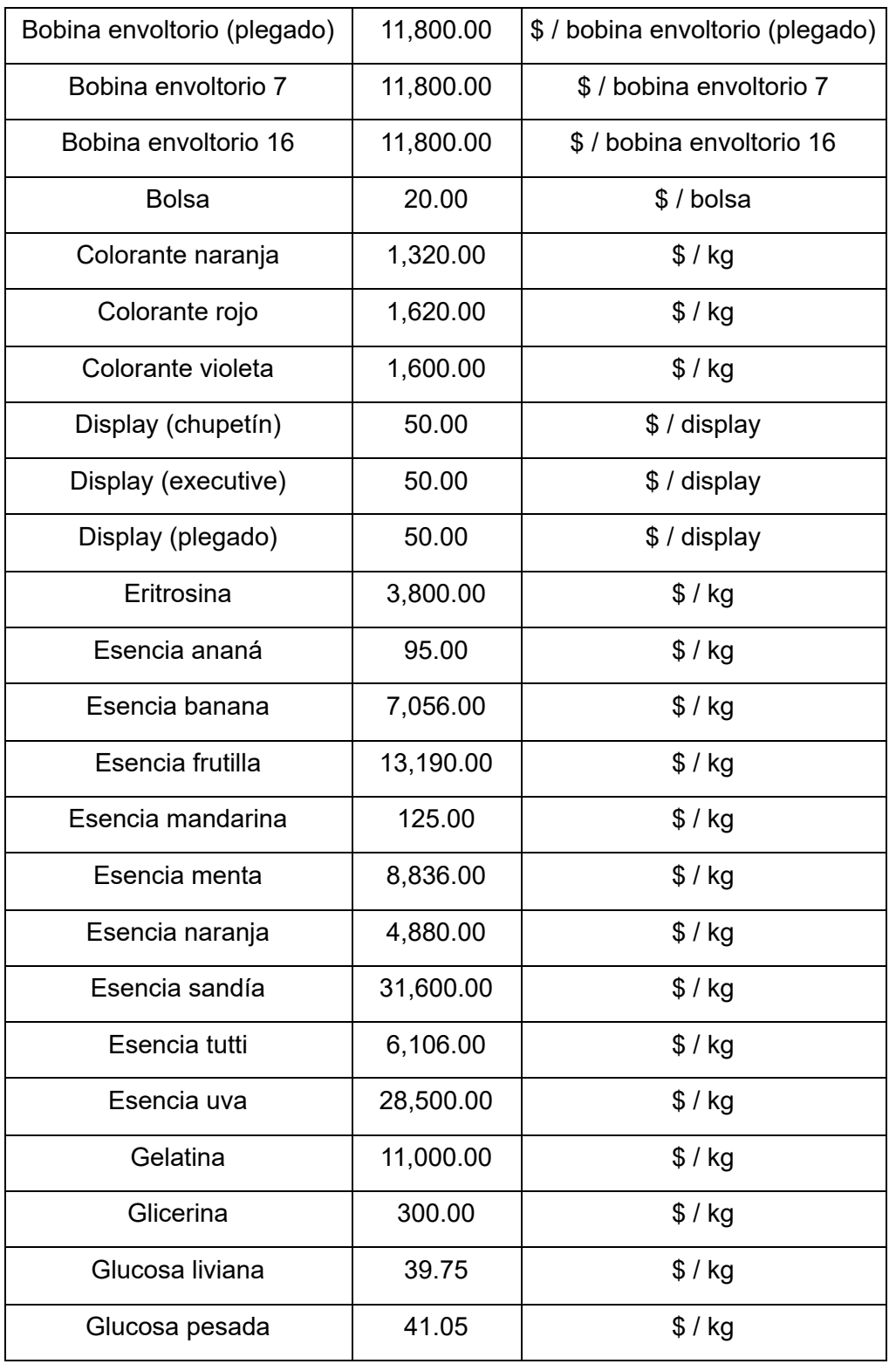

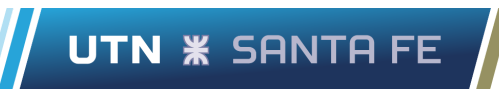

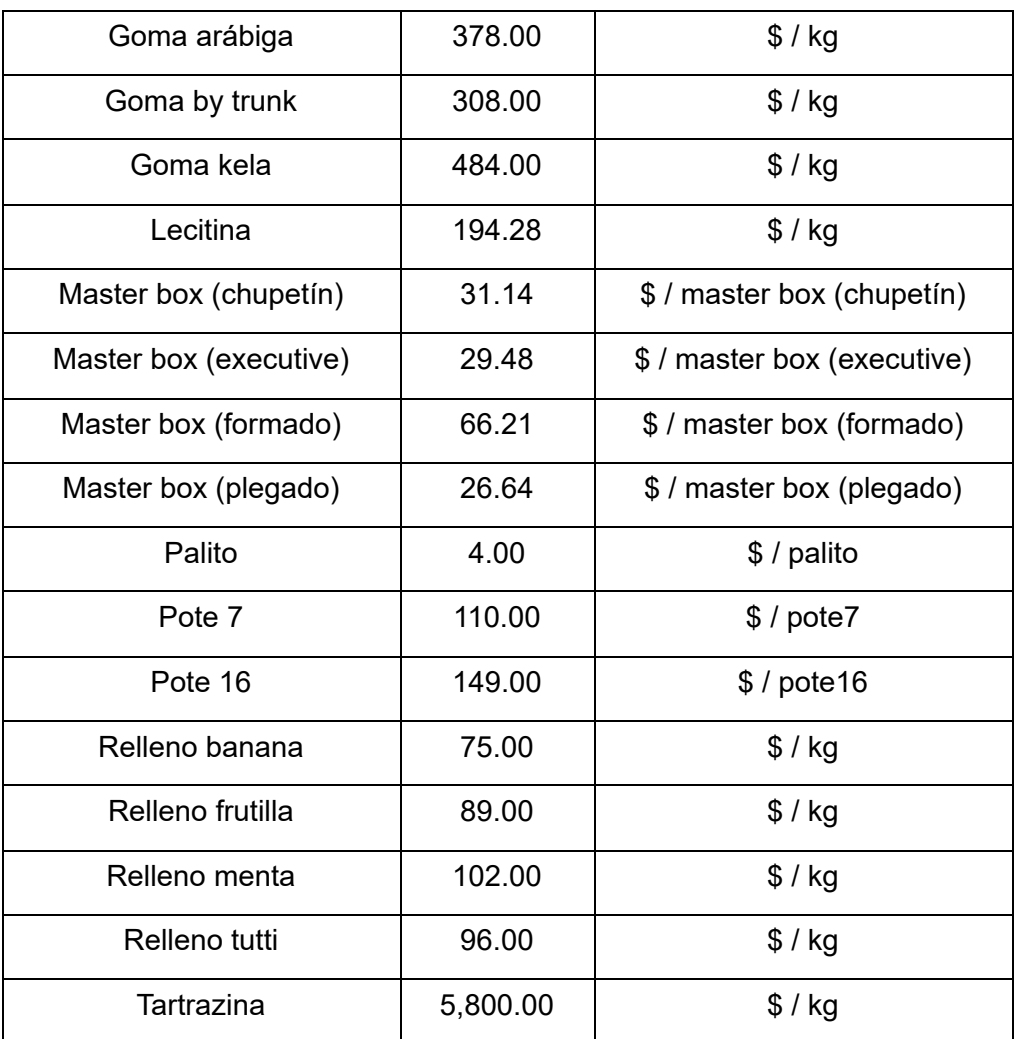

Fuente: Elaboración propia a partir de datos brindados por la empresa

Se cuenta con diferentes proveedores para dichos insumos, por ejemplo todos los almíbares y rellenos provienen de la empresa Givaudan, las esencias las provee Dohler. En la Tabla 8 se especifica la empresa proveedora de cada insumo.

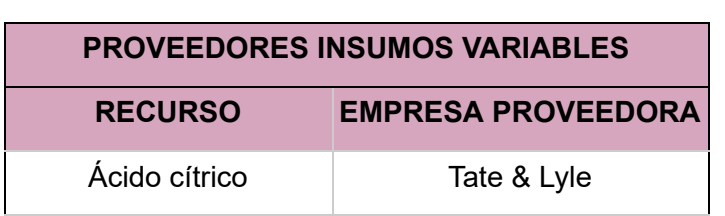

Tabla 8: *Proveedores de los insumos variables*

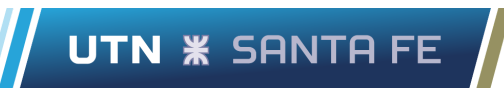

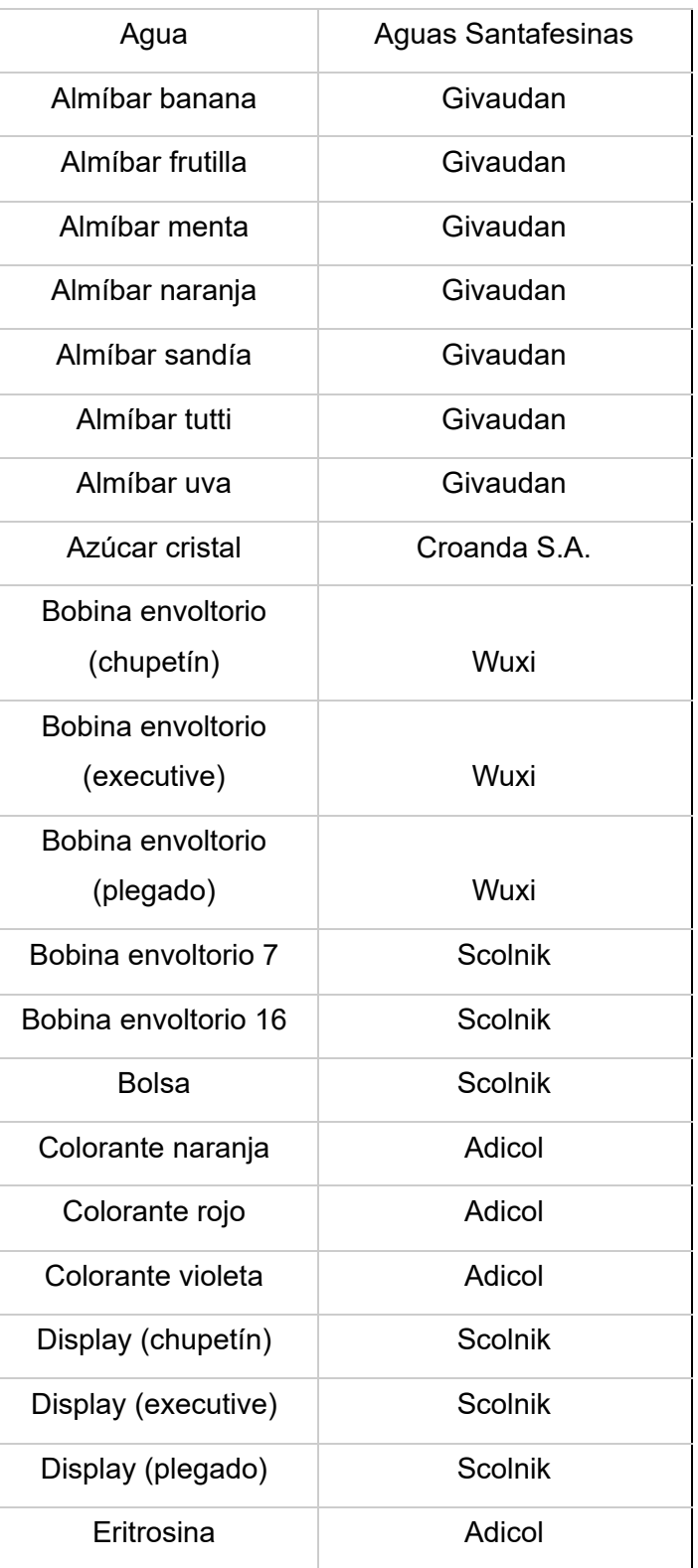

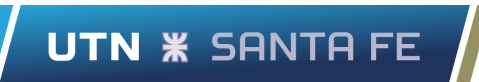

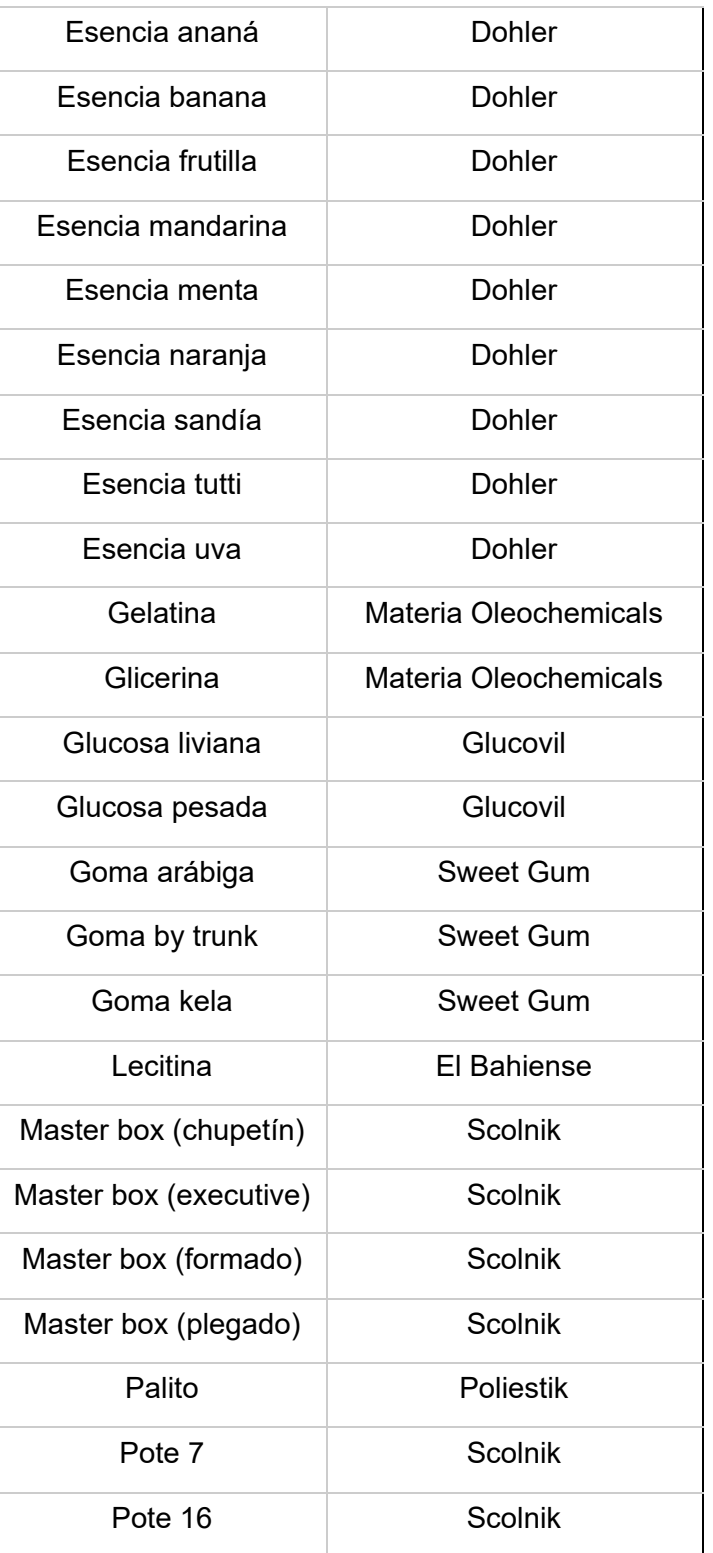

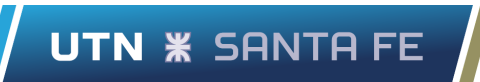

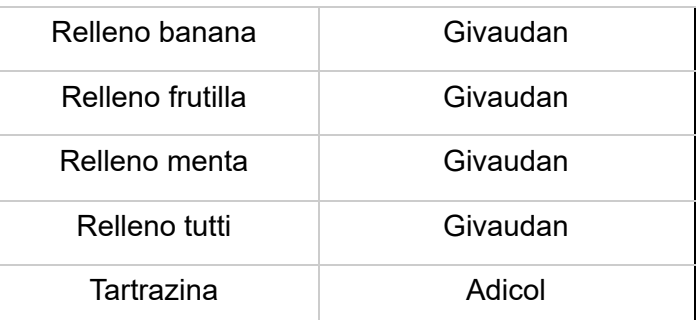

Fuente: Elaboración propia a partir de datos brindados por la empresa

Una vez que se conocen los costos de todos los insumos variables involucrados en el proceso, y teniendo en cuenta que ya se conocen las cantidades necesarias de estos para fabricar los productos, tal como se detalla en el apartado *3.7. Caracterización de procesos productivos*, se puede definir el costo total de insumos variables para un determinado período a través de la siguiente fórmula.

$$
Costo = \Sigma Qr * VEr \tag{6}
$$

Siendo:

 $Qr =$  Cantidad de recursos;  $VEr =$  Valor económico de los recursos.

A continuación, se toman los datos de la producción mensual del mes Junio del 2022.

| <b>PRODUCCIÓN MENSUAL</b> |                  |                   |               |  |
|---------------------------|------------------|-------------------|---------------|--|
| LÍNEA                     | <b>PRODUCTO</b>  | <b>PRODUCCIÓN</b> | <b>UNIDAD</b> |  |
| Plegado                   | Fierita banana   | 631               | bultos / mes  |  |
|                           | Fierita frutilla | 1752              | bultos / mes  |  |
|                           | Fierita menta    | 2337              | bultos / mes  |  |
|                           | Fierita tutti    | 2910              | bultos / mes  |  |

*Tabla 9*: Cantidad de bultos producidos en el mes de Junio del año 2022

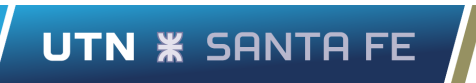

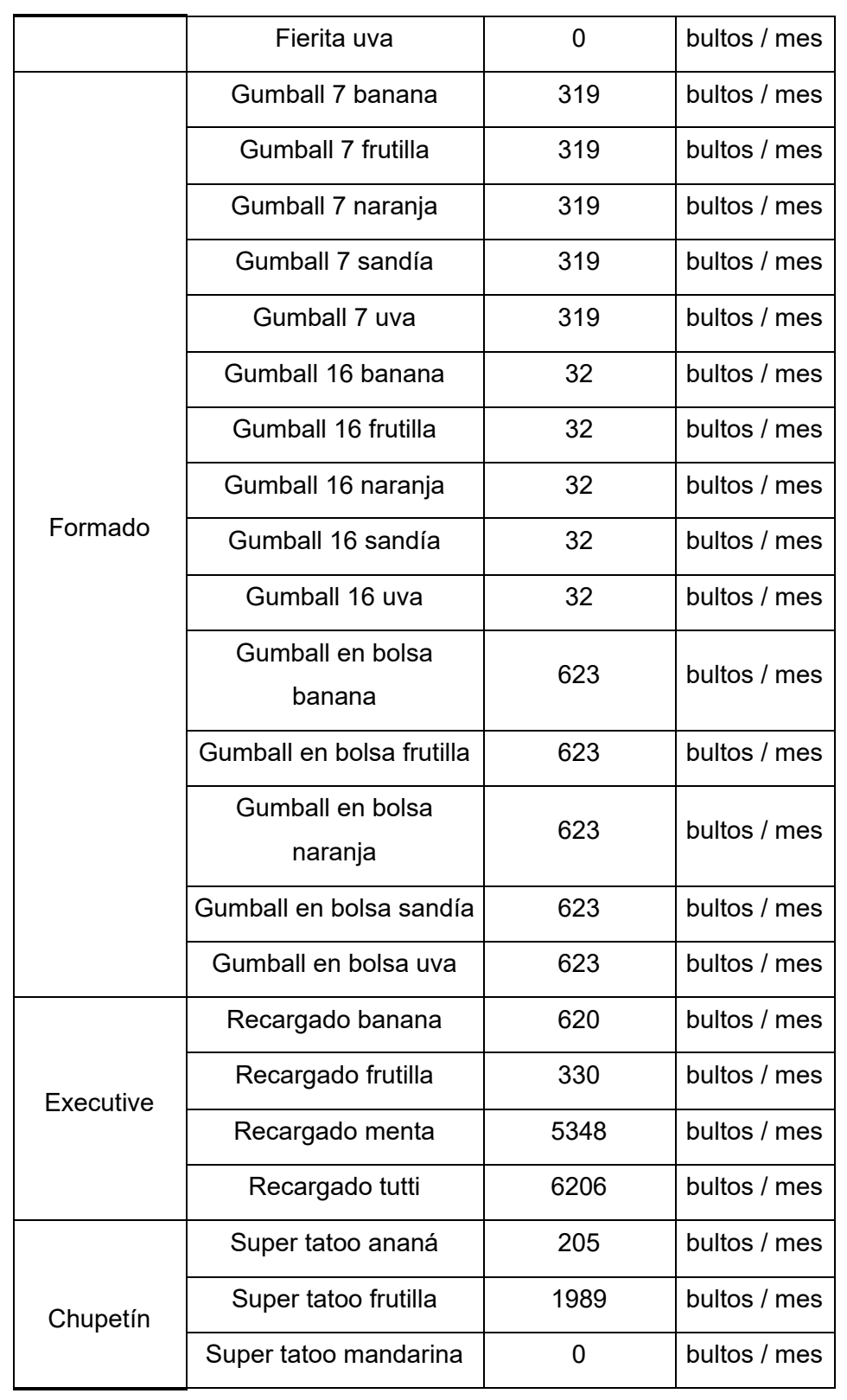
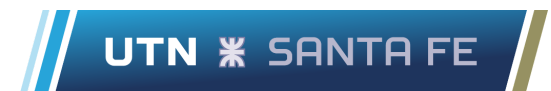

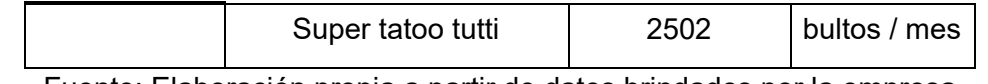

Teniendo en cuenta el dato de producción mensual de cada producto en el período analizado (Tabla 9) , conociendo también las cantidades de insumos variables que requiere cada producto (apartado 3.7) y desde luego el precio de cada insumo utilizado (Tabla 7) , se calcula el costo total de insumos variables para dicho período siguiendo los lineamientos de la fórmula explicada anteriormente.

Se toma de ejemplo el insumo denominado "relleno de menta", tal como se define en el apartado *3.7.3. Chicle recargado* se requiere este insumo en la fabricación de los recargados de menta, puntualmente se requiere de 0,81 kg del insumo para la obtención de un bulto del producto.

Por otro lado, el dato de la producción mensual (Tabla 9) arroja que se fabricaron 5348 bultos del producto en el mes. Y por último, el precio del insumo mencionado (Tabla 7) es de 102 [\$/kg] a la fecha.

Aplicando la fórmula propuesta anteriormente se obtiene el costo mensual de dicho insumo para el período analizado.

Costo mensual relleno de menta = 0, 81 
$$
\left[\frac{Kg}{Bulto}\right]
$$
 \* 5348  $\left[\frac{Bultos}{mes}\right]$  \* 102  $\left[\frac{\$}{Kg}\right]$ 

Costo mensual relleno de menta = 441.851, 76
$$
\left[\frac{\$}{mes}\right]
$$

Siguiendo la misma mecánica, considerando todos los productos y todos los insumos que utilizan, las cantidades que requieren y los precios de los mismos, se calcula el costo total de insumos variables.

Costos insumos variables =  $$94.846.516, 94$ 

● Insumos fijos

En esta categoría se engloban los costos a los que incurre la empresa mensualmente pero en este caso el nivel de actividad del período es independiente al nivel de consumo de estos recursos, por lo tanto los costos aquí presentados no varían de acuerdo al nivel de actividad.

Se puede subdividir estos costos a su vez en: servicios, infraestructura, transporte y reposiciones.

### **Servicios:**

Tanto la energía eléctrica como el gas son considerados insumos fijos, si bien estos recursos lógicamente varían su nivel de consumo según la actividad del periodo, estas variaciones resultan irrelevantes a los efectos económicos, ya que la contribución a los costos totales es ínfima y por esto resulta más práctico considerarlos como un insumo fijo.

También el transporte se incluye en esta categoría ya que es un servicio contratado a un tercero y al igual que el gas o la energía eléctrica, la contribución a los costos totales es ínfima, si presenta variaciones son muy pequeñas por lo cual se lo considera un insumo fijo a los fines prácticos.

Tal como se observa en la Tabla 10, la energía eléctrica representa un 0,34% sobre los costos totales, el gas solo un 0,03% y el transporte el 0,52%.

| <b>RECURSO</b>    | <b>PORCENTAJE SOBRE COSTO TOTAL</b> |
|-------------------|-------------------------------------|
| Energía eléctrica | $0.34\%$                            |
| Gas               | 0,03%                               |
| Transporte        | 0.52%                               |

Tabla 10: *Contribución de la energía eléctrica y gas sobre los costos totales*

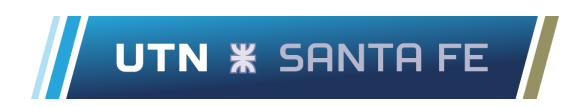

También en esta sección se incluye los servicios contables, estos son tercerizados completamente por una empresa que lleva a cabo la contabilidad de la planta industrial de Open Candy.

A continuación en la Tabla 11 se detallan los costos de cada servicio mencionado anteriormente,

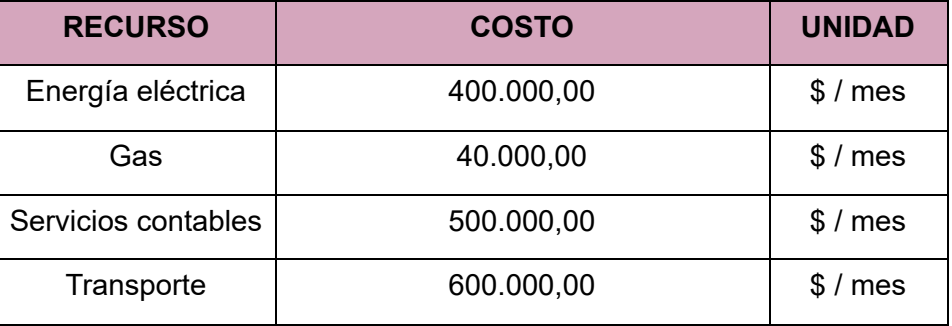

#### Tabla 11: Costos fijos mensuales de servicios

Fuente: Elaboración propia a partir de datos brindados por la empresa

Por lo tanto, el costo mensual de la categoría servicios resulta de la siguiente manera:

*Servicios* = 400.000 
$$
\frac{\$}{mes} + 40.000 \frac{\$}{mes} + 500.000 \frac{\$}{mes} + 600.000 \frac{\$}{mes} = 1.540.000 \frac{\$}{mes}
$$

#### **Infraestructura:**

Tal como se menciona en el capítulo anterior, la empresa alquila el lugar donde opera la planta industrial y también el depósito, ambos son costos fijos, es decir que el nivel de actividad no afecta su consumo.

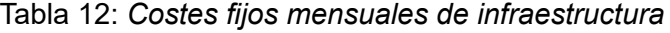

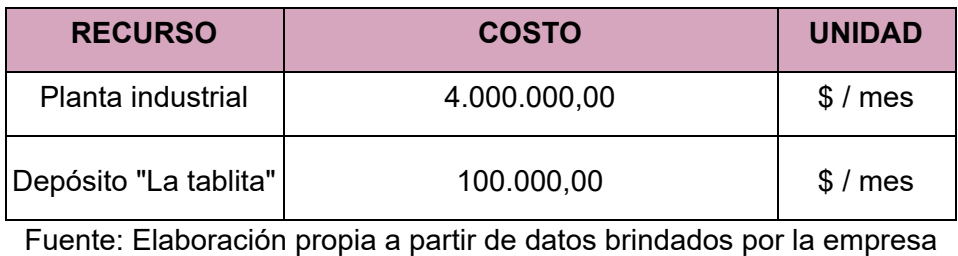

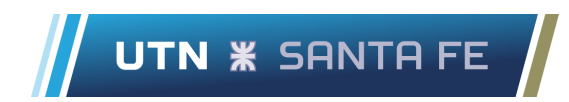

Sumando se obtiene el costo mensual en infraestructura.

*Infraestructura* = 4.000.000
$$
\frac{\$}{mes}
$$
 + 100.000 $\frac{\$}{mes}$  = 4.100.000 $\frac{\$}{mes}$ 

#### **Reposiciones:**

La planta industrial incurre en un costo mensual de canastos, que debe ser repuesto en cada periodo, por la vida útil de estos, siempre terminan en roturas y recambios por uso, el costo de estos recambios mensuales es representado en la Tabla 13. Se considera un insumo fijo porque mes a mes el importe necesario para las reposiciones se mantiene estable.

#### Tabla 13: *Costos fijos mensuales de canastos*

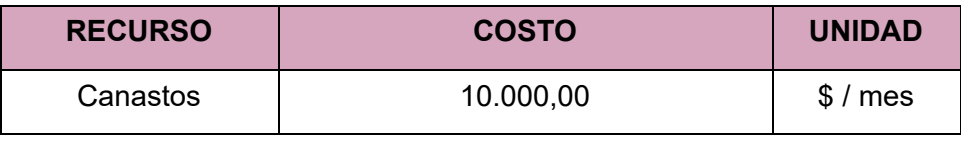

Fuente: Elaboración propia a partir de datos brindados por la empresa

#### **Amortización de maquinaria**

El capital invertido en las máquinas y equipos que son necesarios para el proceso productivo, son devengados mes a mes a través de las amortizaciones. Para calcular la amortización se toma el valor total de cada maquinaria y la vida útil que poseen, se obtiene un valor mensual correspondiente al pago de cada una de estas.

La vida útil de las maquinarias es información brindada por el sector de mantenimiento de la empresa, basado en las fichas técnicas de los equipos considerados. En el Anexo C se distingue en la tabla de amortizaciones cada maquinaria, qué cantidad se posee de cada una y la vida útil.

En la Tabla 14 se observa el detalle para cada maquinaria.

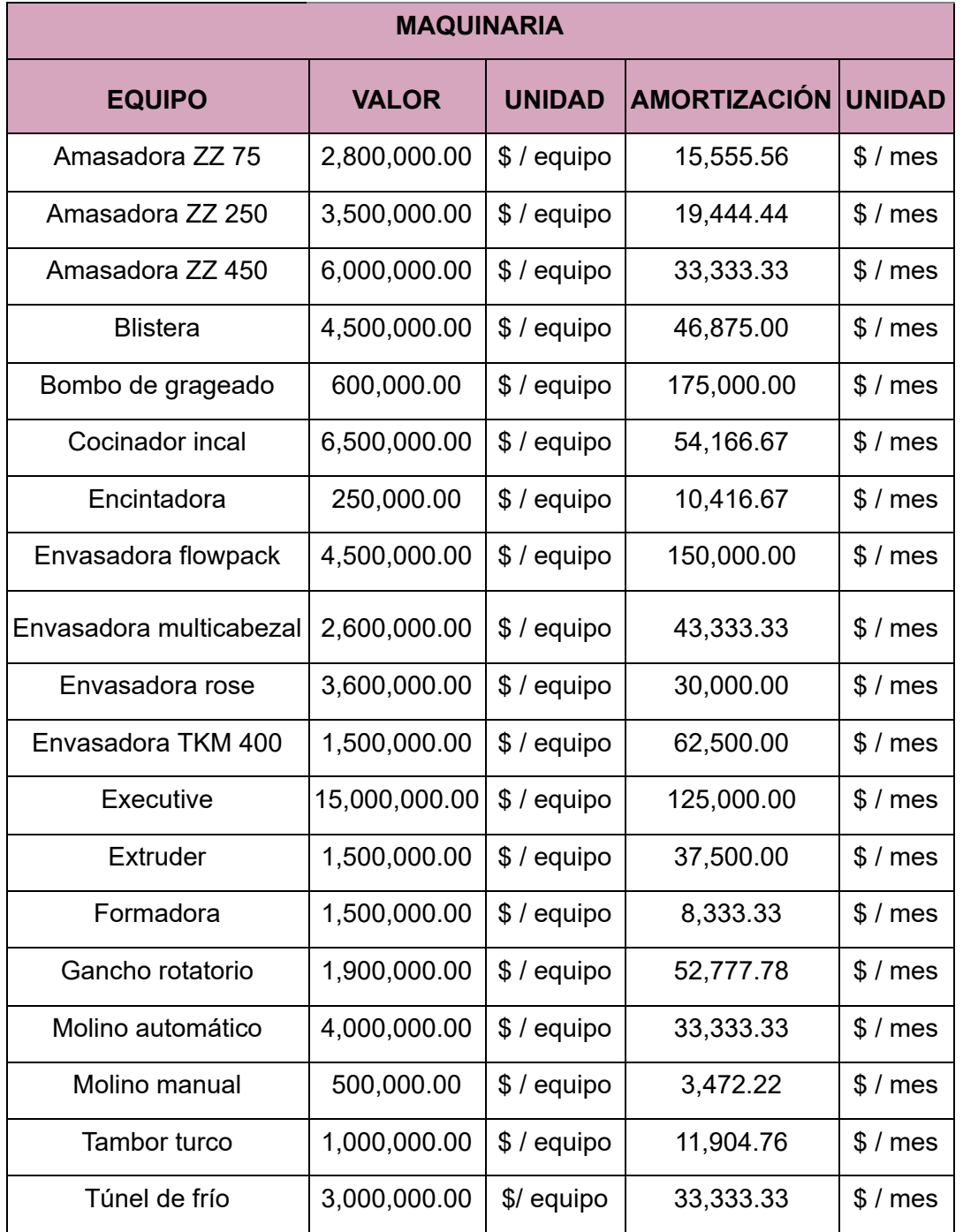

### Tabla 14: *Amortización mensual de equipos*

La sumatoria de las amortizaciones mensuales de todos las maquinarias alcanza un total de **\$ 946.279,7**

### **Remuneración del personal**

Dentro de esta categoría se incluyen las remuneraciones salariales de todo el personal de la planta, esto involucra todo el cuerpo de operarios, jefes de cada área, analistas, jefatura de planta y gerencia.

Se especifica la remuneración bruta de cada puesto, la cantidad de personal y se obtiene el costo mensual de los salarios como se indica en la Tabla 15.

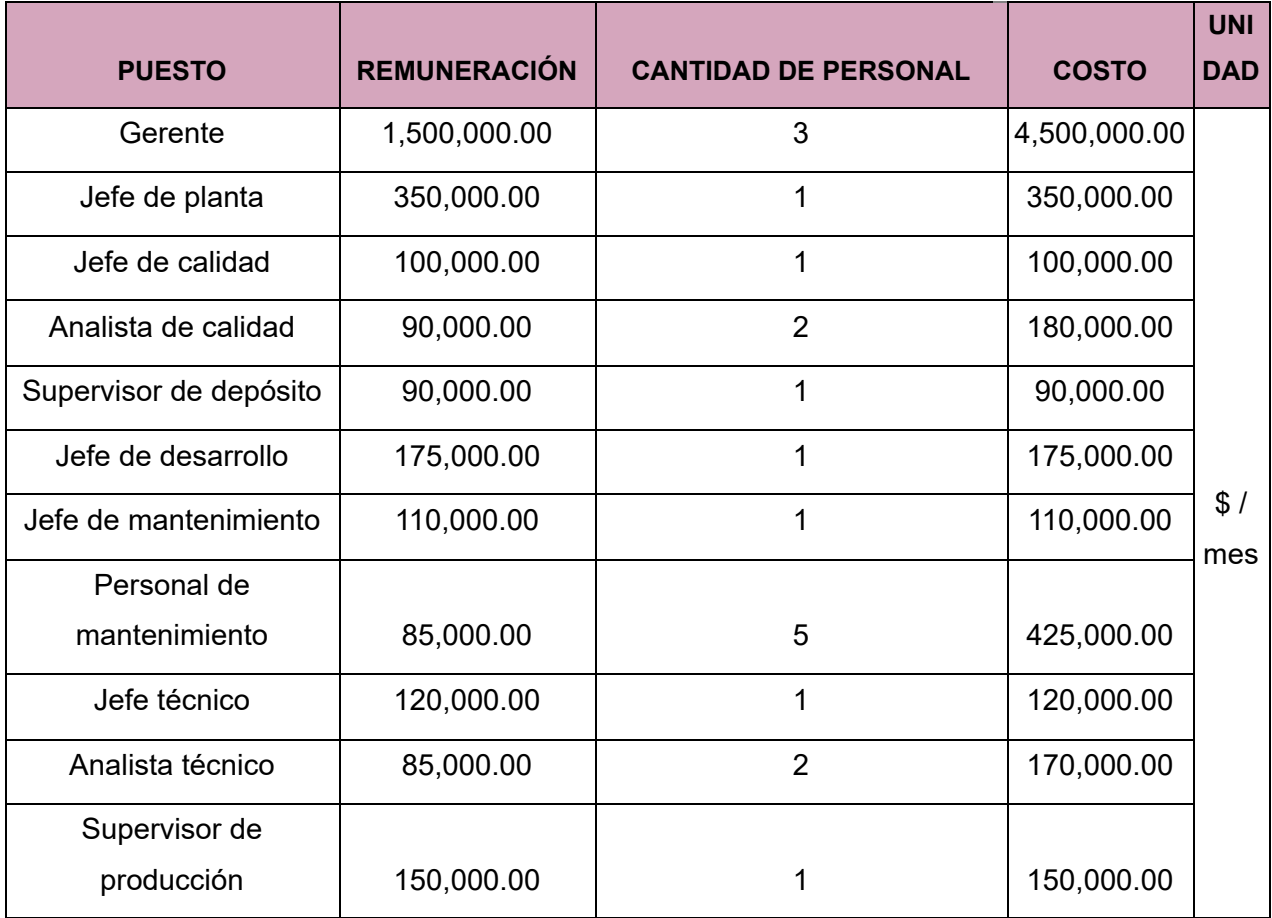

### Tabla 15: *Costo mensual de salarios*

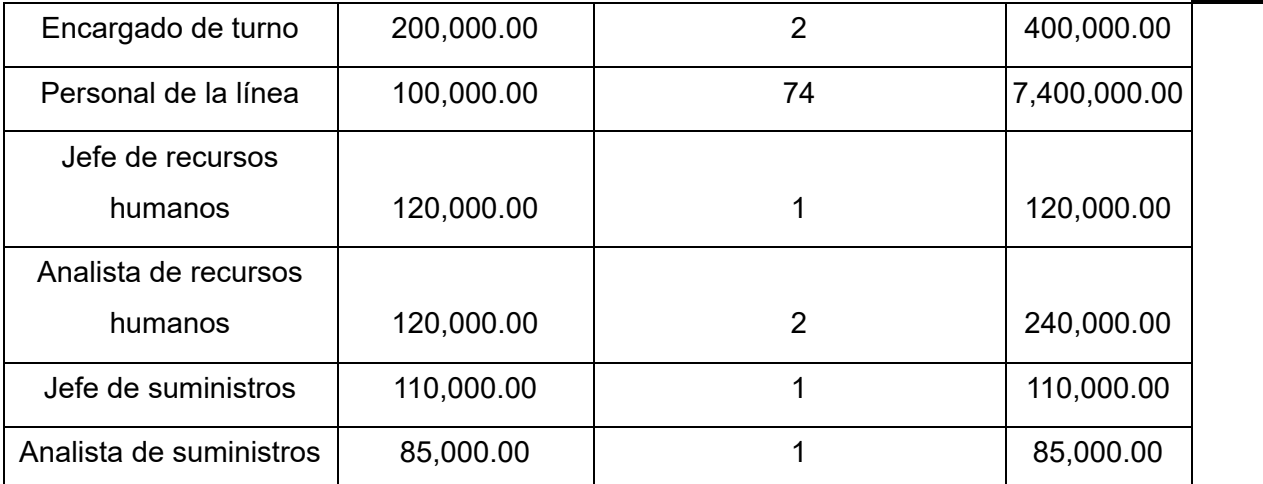

La sumatoria de todas las remuneraciones en planta se eleva a un total de **\$14.725.000.**

En la Tabla 16 se visualiza en detalle el costo total de cada una de las categorías, luego en la Figura 30 se representa el porcentaje que ocupa del total cada categoría.

Tabla 16: *Costos totales del mes de junio del 2022*

| Categoría                 | Costo total período junio 22 |
|---------------------------|------------------------------|
| Insumos variables         | \$94.846.516,94              |
| Insumos fijos             | \$5.650.000,00               |
| Amortizaciones            | \$946.279,00                 |
| Remuneración del personal | \$14.725.000,00              |

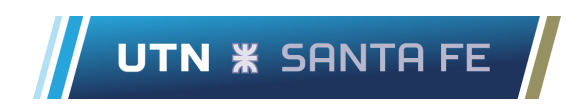

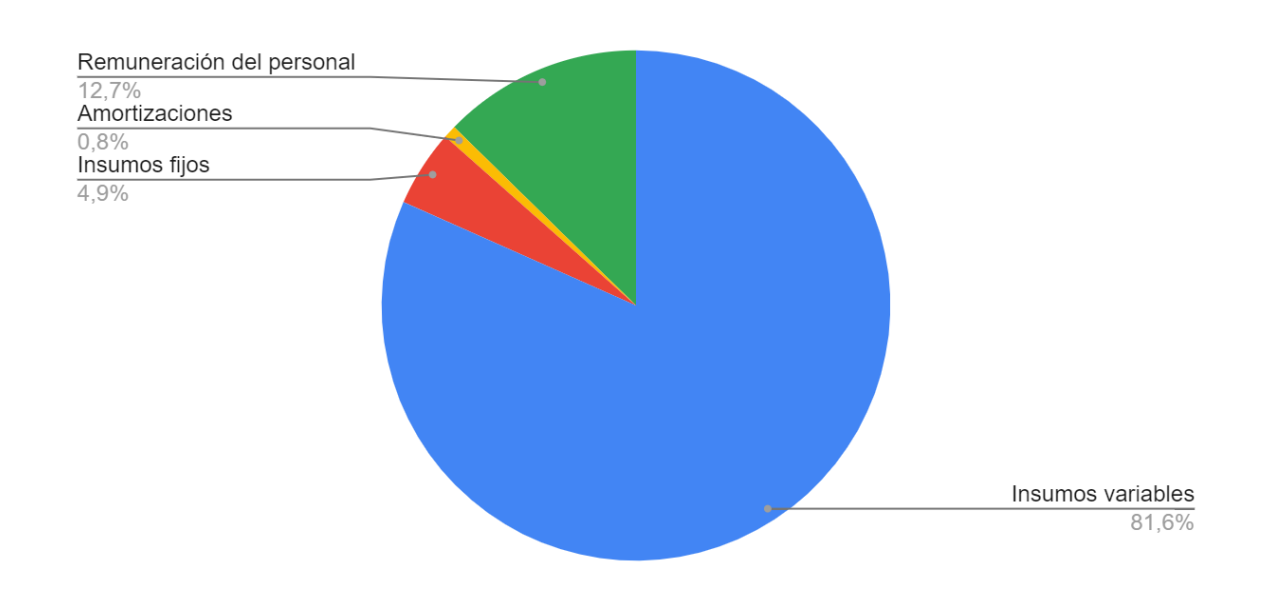

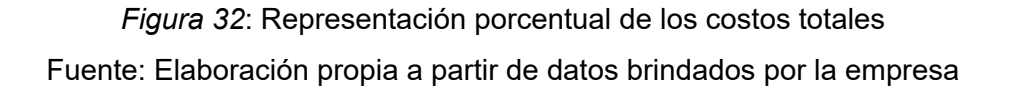

En el siguiente apartado se define con detalle el impacto de los costos fijos y variables en la empresa, pero a primeras ya es apreciable en la Figura 30 que los costos de la empresa son por mayoría debidos a insumos de características variables respecto al nivel de producción.

# **4.2.2. Comparación de costos fijos y variables**

Es importante conocer la proporción de costos fijos y variables que conforman la empresa en su funcionamiento estándar.

Según Jhonson (2006), los costos variables corresponden a aquellos en los que su cuantía total varía conforme a cambios en el nivel de actividad real, siguiendo el mismo sentido de dichos cambios. Mientras que los costos fijos son aquellos que su cuantía total permanece constante en el tiempo y no es afectado por los volúmenes de actividad mientras se mantengan dentro de los límites de las capacidades actuales que estos costos permiten.

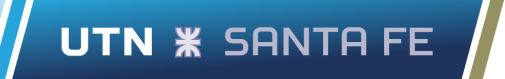

En el apartado anterior se explica que los costos pertenecientes a la categoría "Insumos variables" engloba todos aquellos recursos que consume la empresa en su sistema productivo y que la cuantía total utilizada está relacionada directamente con el nivel de actividad del período, es por esto que se incluyen dentro de la categoría de costos variables.

Por otro lado, los costos referidos a "Remuneración del personal" pertenecen a la clasificación de costos fijos, ya que los salarios aquí representados no se ven afectados según el volúmen de actividad del período. Del mismo modo, las "Amortizaciones" y los "Insumos fijos" propiamente dicho también pertenecen a la categoría de costos fijos.

A su vez, es posible identificar a los costos fijos en dos sub-categorías, costos fijos operativos y costos fijos estructurales. Los costos fijos operativos se producen cuando la planta está operativa, están relacionados con el uso de la capacidad de producción.

Por otro lado, los costos fijos estructurales tienen relación con la estructura productiva y la capacidad de producción, un ejemplo de este último puede ser el alquiler de la planta industrial.

A continuación se detalla la conformación de los costos fijos operativos y estructurales.

| <b>COSTOS FIJOS OPERATIVOS</b> | <b>UNIDAD [\$/mes]</b> |
|--------------------------------|------------------------|
| Canastos                       | 10.000,00              |
| Energía eléctrica              | 400.000,00             |
| Gas                            | 40.000,00              |
| Servicios contables            | 500.000,00             |
| Transporte                     | 600.000,00             |
| Gerente                        | 4.500.000,00           |
| Jefe de planta                 | 350.000,00             |

Tabla 17: *Detalle de costos fijos operativos*

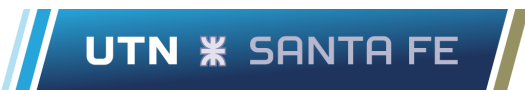

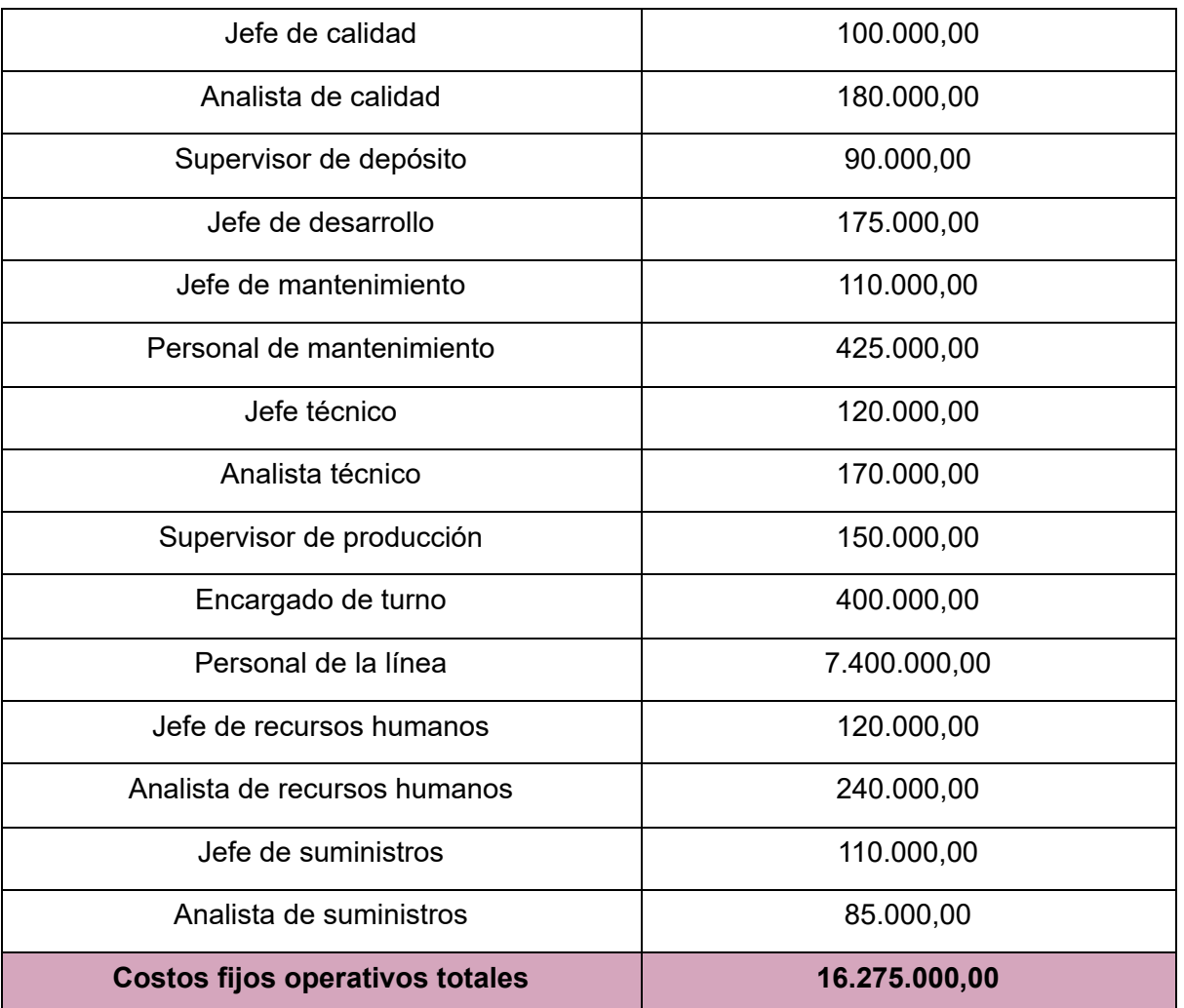

| <b>COSTOS FIJOS ESTRUCTURALES</b> | <b>UNIDAD [\$/mes]</b> |
|-----------------------------------|------------------------|
| Amasadora ZZ 75                   | 15.555,56              |
| Amasadora ZZ 250                  | 19.444,44              |
| Amasadora ZZ 450                  | 33.333,33              |
| <b>Blistera</b>                   | 46.875,00              |
| Bombo de grageado                 | 175.000,00             |

Tabla 18: *Detalle de costos fijos estructurales*

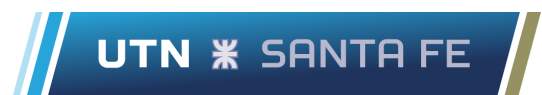

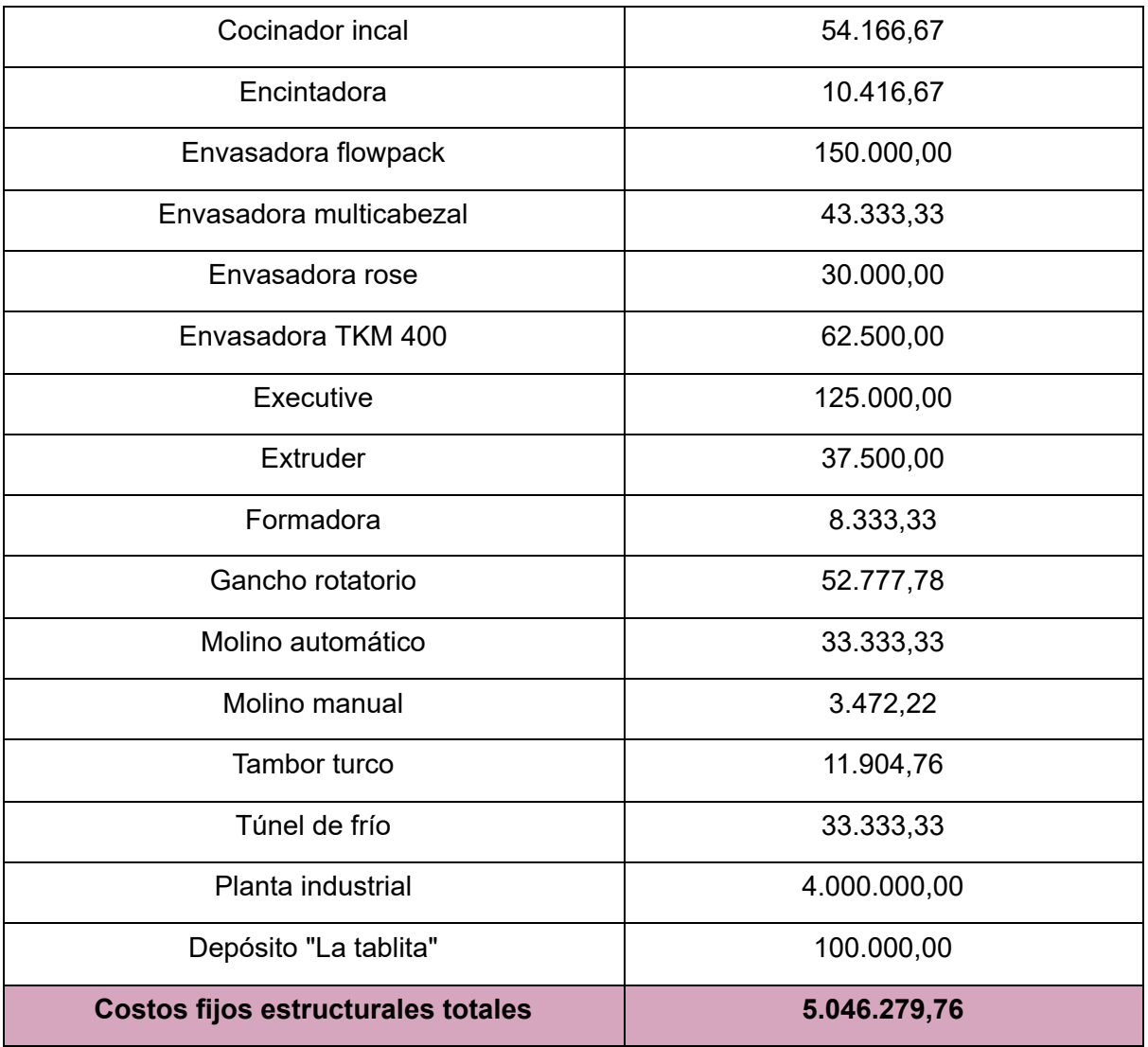

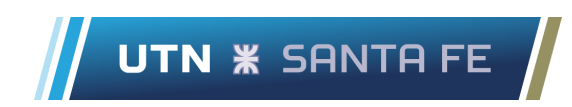

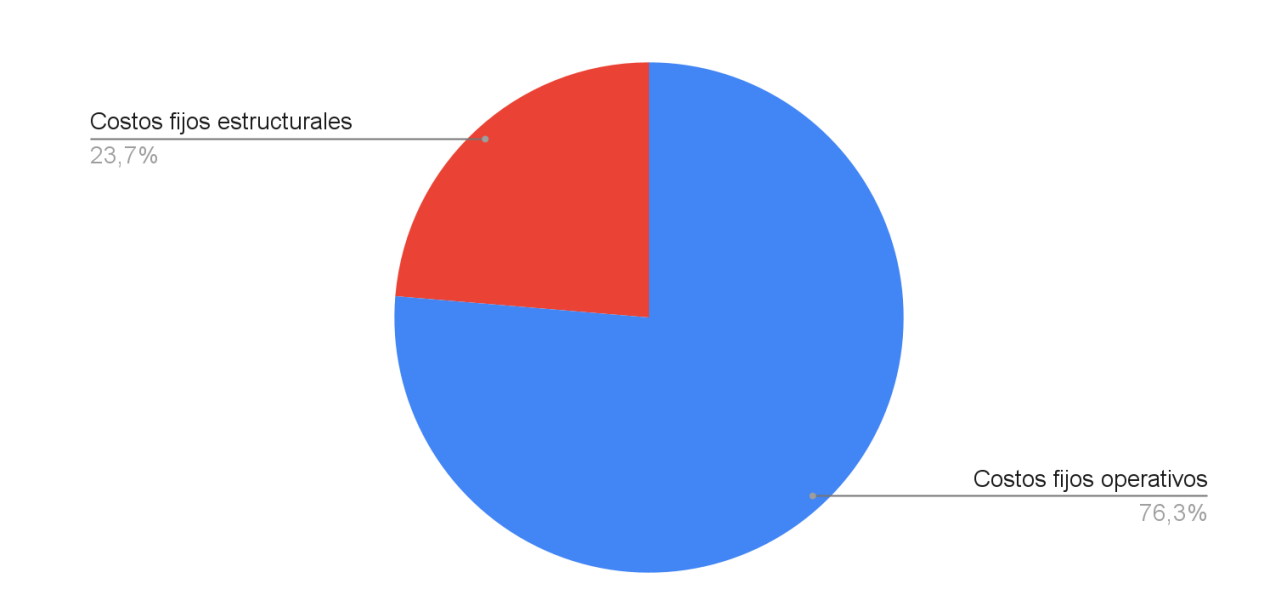

*Figura 33*: Costos fijos estructurales vs costos fijos operativos Fuente: Elaboración propia a partir de datos brindados por la empresa

Sabiendo esto se agrupan las categorías anteriores para poder conocer la totalidad de los costos y comparar la composición de los costos fijos y variables.

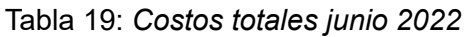

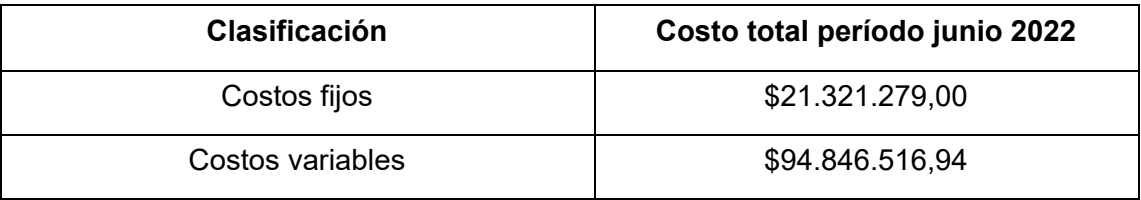

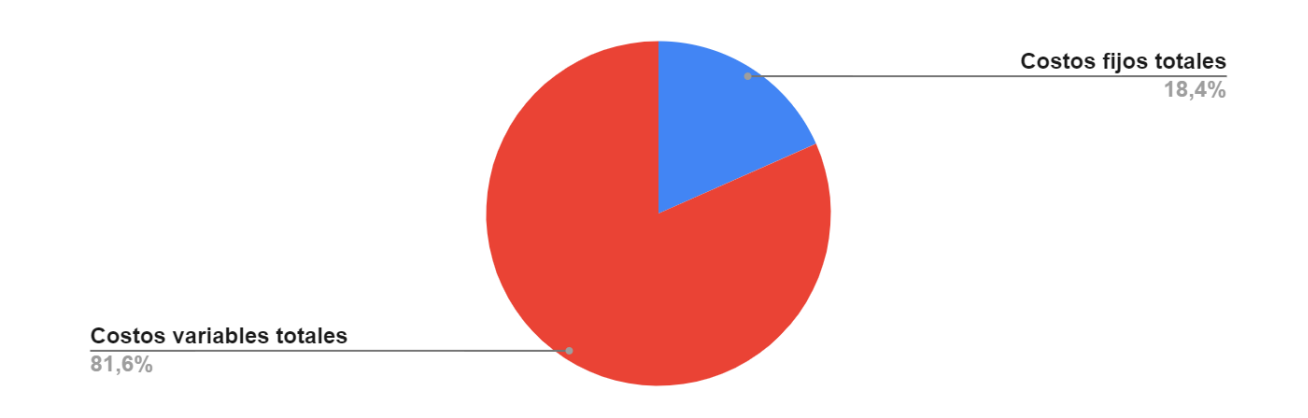

*Figura 34*: Costos fijos vs costos variables Fuente: Elaboración propia a partir de datos brindados por la empresa

Si bien existen una cantidad significativa de costos fijos, todos aquellos necesarios para la locación y estructura del establecimiento, el salario de todo el personal de la planta y otros más que se incluyen en esta categoría, estos costos sólo representan aproximadamente el 18% de los costos totales.

Esto sirve de indicativo para conocer que la empresa tiene sus mayores costos concentrados en los insumos que precisa específicamente en el proceso productivo. Siendo estos todos de clasificación variable y representando aproximadamente el 80% de los costos totales.

# **4.2.3. Análisis de costos directos e indirectos**

Un aspecto importante en la estructura de costos de la empresa es conocer la composición de los costos en relación a las unidades de análisis o unidades de costeo que se toman para evaluar la gestión de costos.

En primer lugar la unidad de costeo, como indica Jhonson (2006), es aquel objeto o actividad al cual se le quiere calcular el costo. En nuestro caso se toman como unidad de análisis a los productos finales, expresados en bultos.

En el apartado *3.7. [Caracterización](#page-50-0) de procesos productivos.* Se detalla la cantidad de unidades que caben en un bulto, para cada producto que se fabrica en la planta industrial, a continuación en la Tabla 20 se resume dicha información en una matriz de doble entrada.

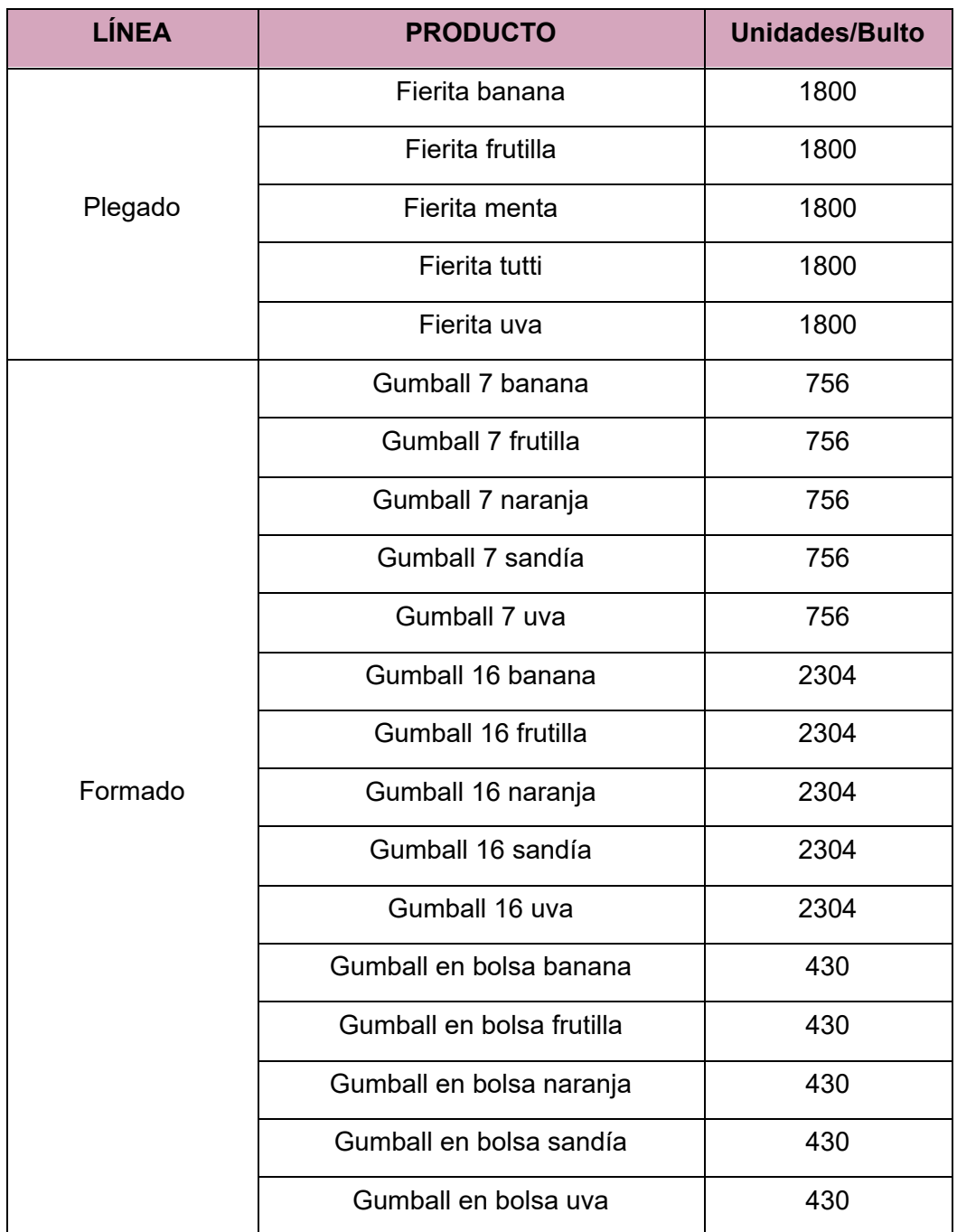

### Tabla 20: *Unidades por bulto de producto*

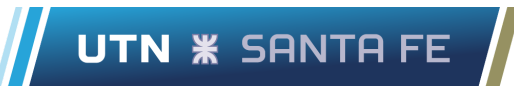

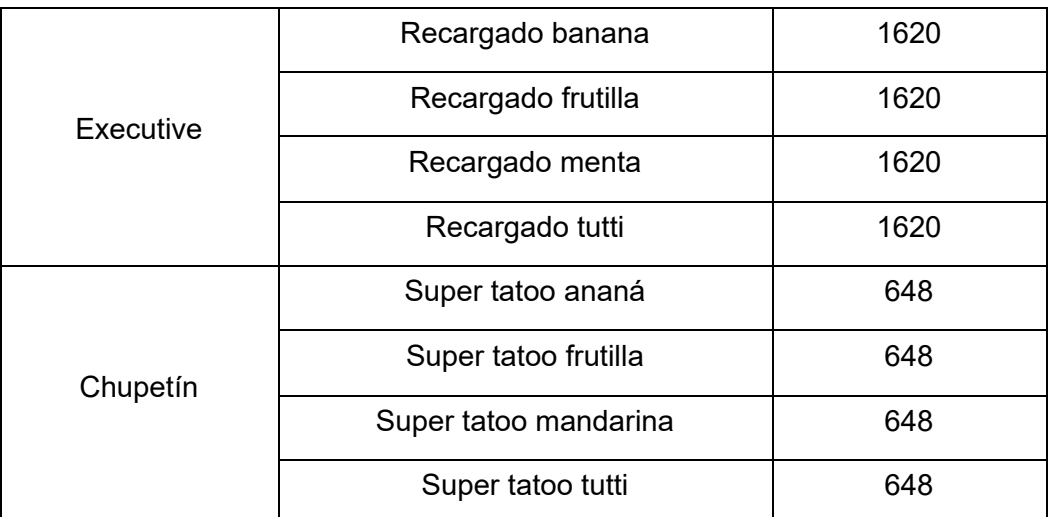

Luego se puede determinar la relación que tiene cada costo con las unidades de análisis que se consideren, siendo posible que estos sean de vinculación directa, indirecta o sin vinculación. Cuando la relación entre un costo y una unidad de análisis es evidente, clara e inequívoca se determina que su vinculación es directa.

Del mismo modo cuando su relación no es clara y no se puede determinar inequívocamente la cuantía de ese costo para dicha unidad de análisis, su relación resulta indirecta. También existe la posibilidad que un costo no tenga relación con la unidad que se considera.

Un ejemplo se puede tomar con el cocinador Incal, esta maquinaria utilizada para el proceso de los chupetines masticables, explicado en el apartado 3.7. "Caracterización de procesos productivos", es un costo fijo debido a que es una amortización de la maquinaria y se encuentra relacionado directamente con los productos chupetin masticable en sus versiones de ananá, frutilla, mandarina y tutti.

Para los demás productos de la empresa el cocinador Incal no tiene relación alguna ya que dicha maquinaria no se utiliza en ningún momento durante el proceso de fabricación de los fieritas, gumballs o recargados.

**UTN \* SANTA FE** 

Este análisis se realiza con todos los recursos involucrados en el sistema productivo y se determina su grado de vinculación respecto a las unidades de costeo. Esto es realizado en una tabla de Google Sheets que se encuentra adjunta en el Anexo C. También se incluye una clasificación de los recursos según su relación con el nivel de actividad, distinguiendo costos fijos estructurales, costos fijos operativos y costos variables.

Una vez realizadas estas distinciones y conociendo los costos que representa cada recurso se puede obtener otra perspectiva de los costos.

| <b>COSTOS FIJOS</b>         | <b>UNIDAD [\$/mes]</b> |
|-----------------------------|------------------------|
| Línea plegado               | 2.241.697,94           |
| Línea formadora             | 2.484.269,25           |
| Línea executive             | 2.343.602,17           |
| Línea chupetín              | 1.716.835,04           |
| Indirecto                   | 12.525.000,00          |
| <b>Costos fijos totales</b> | 21.311.404,40          |

Tabla 21: *Costos fijos mensuales*

Fuente: Elaboración propia a partir de datos brindados por la empresa

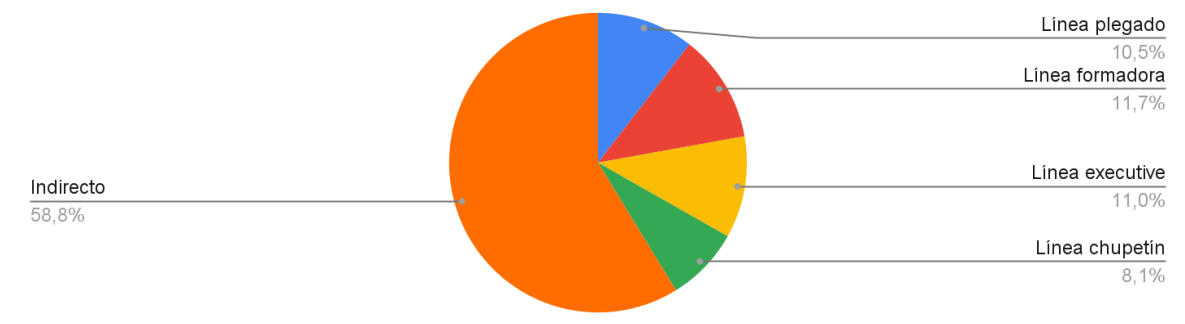

# Costos fijos por línea productiva vs. Costos fijos indirectos

*Figura 35*: Costos fijos directos e indirectos Fuente: Elaboración propia a partir de datos brindados por la empresa

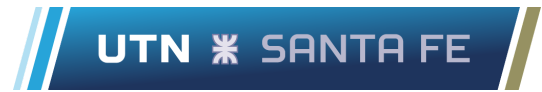

Es observable que aproximadamente el 59% de los costos fijos son indirectos. Mayoritariamente los costos indirectos están conformados por las remuneraciones salariales de los empleados, sin considerar los operarios de las líneas ya que estos se asignan como costos directos a las líneas según corresponda (en el Anexo 10.3.3 Hoja "Distribución de operarios" se puede observar la cantidad de operarios por línea y proceso), y los alquileres de la fabrica y deposito.

Cabe realizar el mismo análisis para los costos variables, conociendo que son de vinculación directa a los productos para los que se destina, se pueden agrupar por líneas productivas para simplificar la representación.

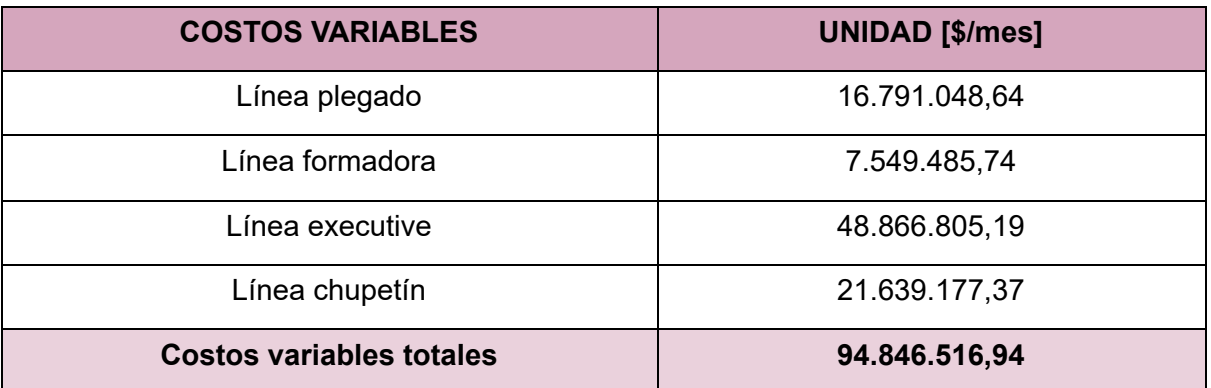

#### Tabla 22: *Costos variables totales*

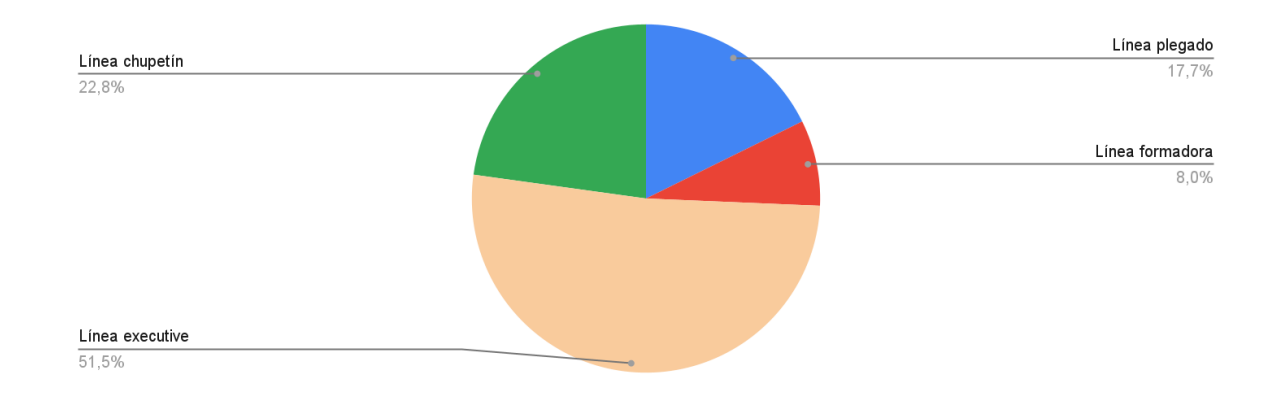

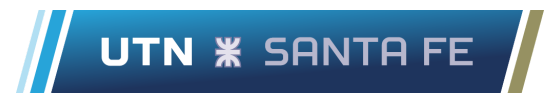

*Figura 36*: Costos variables por línea Fuente: Elaboración propia a partir de datos brindados por la empresa

Se distingue la línea executive sobre las demás, representando poco más del 50% de los costos variables totales. Entre las tres líneas restantes en conjunto alcanzan el 49% de los costos variables totales. Esto habla en principio de la gran utilización de insumos que posee la línea executive en comparación del resto.

# **4.3. Selección del modelo y método de costeo**

Según Jhonson (2006), cuando se habla de modelos de costeo se debe conocer que se los clasifica en primer lugar desde la perspectiva cualitativa o cuantitativa, aquí se hace referencia a los modelos de costeo puros.

Desde la perspectiva cualitativa se busca conocer cuáles son los factores de sacrificio necesario para los objetivos productivos.

Se identifican por un lado los modelos variables, caracterizados por considerar que el costo de los objetivos productivos está dado por los factores sensibles a los cambios en los volúmenes de actividad, es decir considerando factores de clasificación variable.

Por otro lado se cuenta con los modelos de tipo completo, donde se considera que el costo de los objetivos productivos está dado por todos los factores empleados en el proceso, independientemente de su comportamiento respecto al nivel de actividad.

Desde la perspectiva cuantitativa, surge la necesidad de conocer qué cantidad de factores es necesaria para cumplir los objetivos productivos.

Esta perspectiva puede tener un enfoque histórico o también llamado resultante, donde se considera que el costo de los objetivos está dado por la cantidad real de factores que se

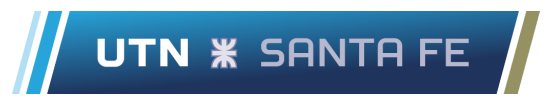

utilice, hablando tanto en términos de cuantía física como en términos de precio o valor sacrificado para obtenerlos.

También se puede estudiar desde un enfoque normalizado o estándar, aquí se establece que el costo de los objetivos productivos está determinado por pautas predeterminadas, donde se fijan las cantidades estándares que deberían consumirse en el proceso y todos aquellos costos extras que se generen se considerarán como excedentes, esto permite comparar el costo normalizado del proceso con el que realmente se obtuvo.

El objetivo es diseñar un sistema de costeo, es por esto necesario contar con un modelo combinado que incluya un enfoque tanto cualitativo como cuantitativo para poder determinar los costos de los objetivos productivos.

En los apartados anteriores se han podido identificar los recursos que son utilizados en los procesos productivos de la empresa, también se conoce la cantidad necesaria de estos para lograr un determinado nivel de actividad. Esto permite conocer la estructura de costos que posee la planta industrial Open Candy.

En primer lugar se puede apreciar que los costos fijos mayoritariamente son indirectos (aproximadamente el 59%), sólo el 41% representan a los costos relacionados directamente con cada una de las líneas de producción.

A su vez, la mayoría de los costos fijos se engloban dentro de la categoría de tipo operativos con el 76,3% aproximadamente, mientras que los de tipo estructurales ocupan el 23,7% en el período analizado.

Por otro lado se conoce la distribución de los costos variables, el 50% de estos se destina a la línea productiva executive, lo sigue la línea chupetín con un 22%, línea plegado con 17,7% y por último línea formadora con un 8% aproximadamente.

Cuando se analizan todos los costos de la empresa en su conjunto, tal como indica la Figura 34, se observa que los costos variables se atribuyen más del 80% de la totalidad de los

costos. Este dato es importante y da el indicio de que es necesario conocer en detalle los costos variables y cómo varían a lo largo del tiempo para lograr gestionar y controlar los costos de la empresa.

Estos datos se condicen con la realidad de la planta industrial, al ser una fábrica de golosinas, perteneciente a la industria alimenticia y dentro de los líderes de la región, sus volúmenes de producción generan costos en insumos variables que superan ampliamente a todos aquellos costos fijos que son destinados a proveer la estructura necesaria para la ejecución de las actividades.

Es por esto que, desde el punto de vista cualitativo, resulta conveniente tomar un modelo de costeo variable donde el costo de los objetivos productivos estará dado por los factores variables involucrados en el proceso y por otro lado los factores fijos serán aquellos que se destinan al mantenimiento de la estructura de la fábrica, el personal y todos los aspectos que permiten el correcto funcionamiento de la empresa.

Ahora, si se tiene en cuenta el punto de vista cuantitativo, la empresa tiene registro de todos los recursos que se consumen para el desarrollo de las tareas, principalmente las cantidades necesarias de insumos que requieren las líneas productivas para la fabricación de los productos finales, tal como se explica en el apartado *3.7. Caracterización de procesos productivos***.**

Si por algún motivo en especial, estas cantidades son afectadas y varían durante el período analizado, son tomadas en cuenta, ya que se llevan adelante registros de las cantidades utilizadas diariamente. Los cambios en los precios de los factores también son considerados y se modifican según sea necesario en cada período.

Teniendo en cuenta estas características, es posible tomar el enfoque histórico (también llamado resultante) porque a la hora de determinar las cantidades empleadas de cada recurso o factor se va a considerar lo que realmente se sacrificó del mismo, hablando tanto en cuantía física como en términos de precio o valor.

Tomando todas las consideraciones anteriores, para el caso de la planta industrial Open Candy se selecciona el Modelo de Costeo Variable Resultante como la base para diseñar el sistema de costeo.

Este modelo de costeo se concentra en definir los costos variables en base a los factores variables realmente consumidos y es a partir de aquí donde se determina el costo de los objetivos productivos realmente obtenidos.

Los factores fijos en este modelo sirven para determinar los costos fijos de la empresa, estos son los que determinan el costo del mantenimiento de la estructura productiva necesaria para llevar adelante todas las actividades de la empresa.

En la Figura 37 se presenta un esquema típico de un Modelo de Costeo Variable Resultante,

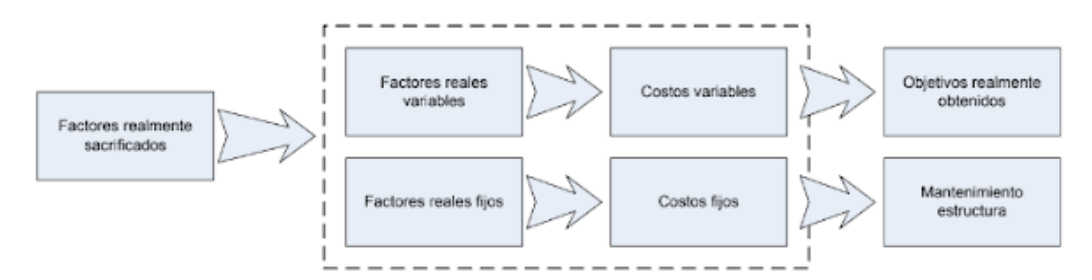

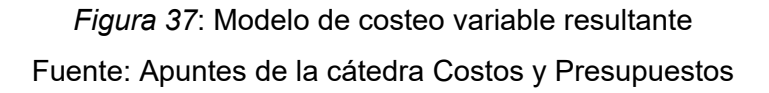

# **4.4. Obtención de indicadores del sistema**

El sistema de costeo planteado en primer lugar permite identificar todos los costos a los que incurre la empresa, encasillándolos dentro de diferentes categorías tales como remuneraciones, insumos fijos y variables, amortizaciones, entre otras. Este es el primer paso para poder analizar la situación actual y comenzar un control sobre los mismos.

Una vez identificados los costos, el sistema permite clasificarlos según su naturaleza o su relación con las unidades de costeo, los costos se encuadran dentro de categorías tales como costos fijos, variables, directos, indirectos, operativos, estructurales, etc.

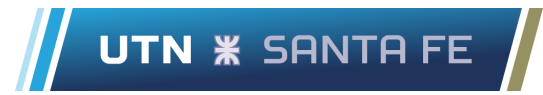

Estas categorizaciones permiten conocer la composición de costos fijos y costos variables, los costos directos e indirectos, a su vez con lo anterior es posible desagregar los costos fijos en cada línea en particular y los costos variables de la misma manera, tal como se explica estos conceptos y su obtención en los apartados anteriores *Comparación de costos fijos y variables 4.2.2* y *Análisis de costos directos e indirectos 4.2.3*.

Estos primeros pasos dentro del procesamiento de los datos son de suma importancia porque permiten una visión general de la situación, es por esta razón que van a formar parte del tablero de control del sistema. Este tablero es en última instancia la representación gráfica del sistema. Su conformación y funcionamiento es explicado en el apartado *5.3 Tablero de control*.

En los apartados siguientes se explica la obtención de otros indicadores del sistema, su forma de cálculo y la importancia de los mismos a la hora del control y seguimiento de los costos de la empresa.

### **4.4.1. Costo unitario**

El costo unitario es el valor monetario que conlleva producir una unidad del producto, a un cierto volumen de producción.

Para alcanzar este valor es necesario conocer todos los recursos sacrificados en el proceso de fabricación de una unidad del producto, siempre teniendo en consideración el modelo de costeo utilizado en el caso, debido a que diferentes modelos pueden tomar distintos parámetros para el cálculo.

Cuando se trata de un modelo de costeo variable, Jhonson (2006) indica que se deben considerar los costos variables para determinar el costo unitario por producto. Esto es porque se considera que los costos variables son atribuibles directamente al producto.

En cambio, los costos fijos son considerados directamente como costos estructurales según los modelos de costeo variable. Estos costos estructurales representan todos aquellos

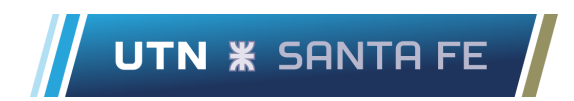

recursos sacrificados que son necesarios para mantener en funcionamiento a toda la organización.

Por lo tanto, para el cálculo del costo unitario se procede a utilizar la siguiente fórmula. Cabe aclarar que el costo unitario es considerado para el costo de fabricación de un bulto de producto.

 $\text{Cost}\,\text{0}\,\text{H}$   $\text{Write}\,\text{0} = \text{Cost}\,\text{0}\,\text{V}\,\text{ariable}\,\text{U}\,\text{n}$   $\text{H}\,\text{0}$  (7)

Costo Variable Unitario  $=$   $\Sigma Q_{_{\mathit{rv}}}$  \*  ${\mathit{VE}}_{_{\mathit{rv}}}$ 

Siendo,

 $Q_{\mu\nu}$  = Cantidad requerida de recurso variable

V $E_{_{\it rv}}=\it$  Valor económico de cada recurso variable

Del análisis proveniente del apartado *3.7 "Caracterización de procesos productivos"*, ya son conocidos los recursos variables necesarios para la fabricación de cada producto y sus cantidades. Luego, en el apartado *4.2.1 Análisis de costos totales mensuales*, se detalla el valor económico de todos los recursos implicados en el proceso.

Una vez conocidos la cantidad de recursos y su precio se procede al cálculo, el sistema de costeo en Google Sheets realiza esta operación en la hoja de cálculo perteneciente a la jefatura de planta, tomando los datos pertinentes de las hojas pertenecientes al área de suministros y de producción.

El resultado para el cálculo del costo unitario se puede visualizar en la siguiente tabla, es posible encontrarla en la hoja "Costos generales", en la denominada hoja de cálculo "JDP-0622-Rev 0 COSTOS GENERALES" perteneciente a la jefatura de planta.

Tabla 23: *Costo por bulto de cada producto diferenciado por sabor*

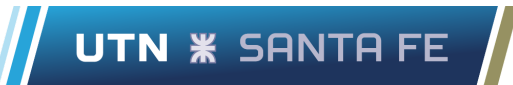

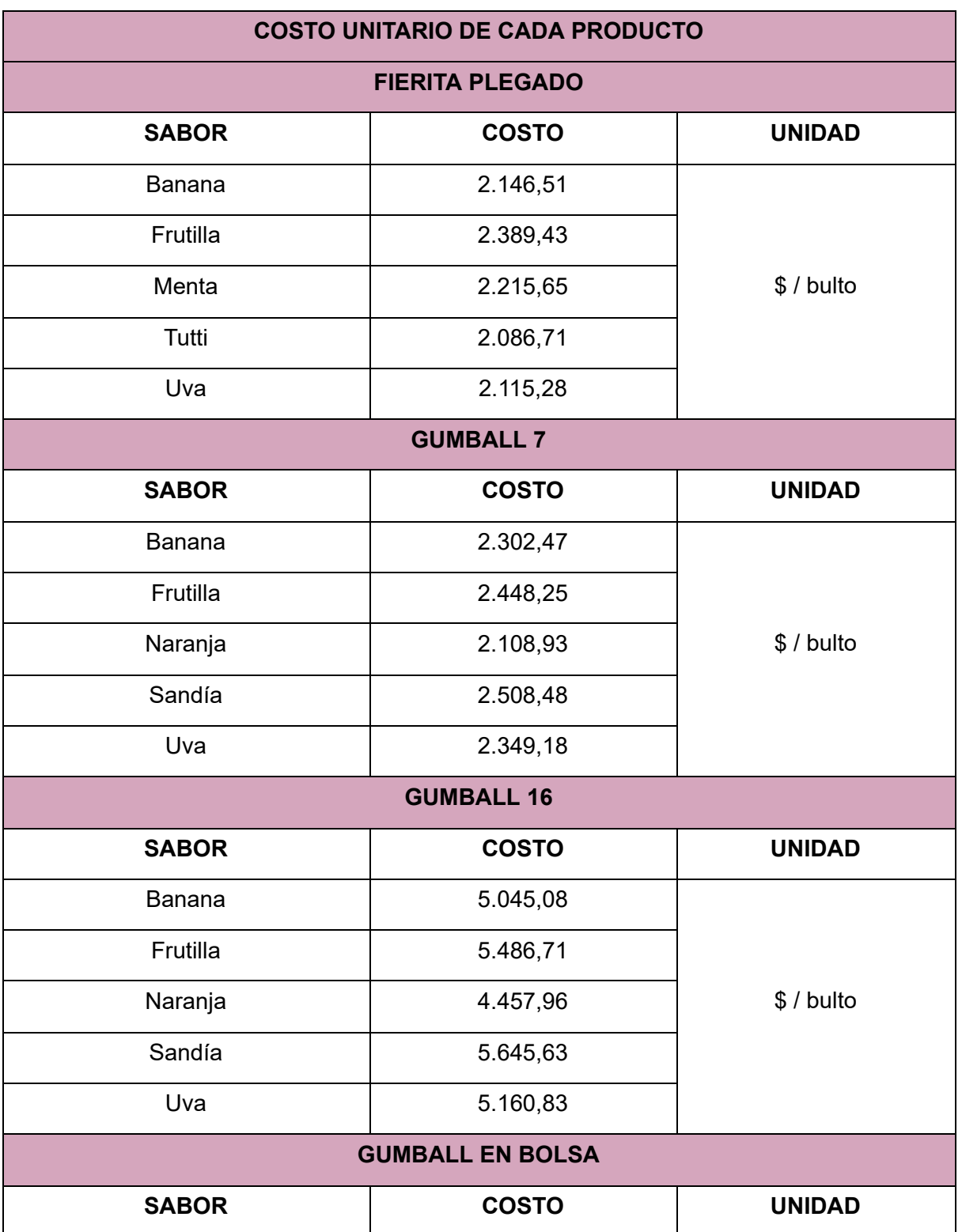

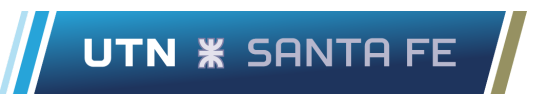

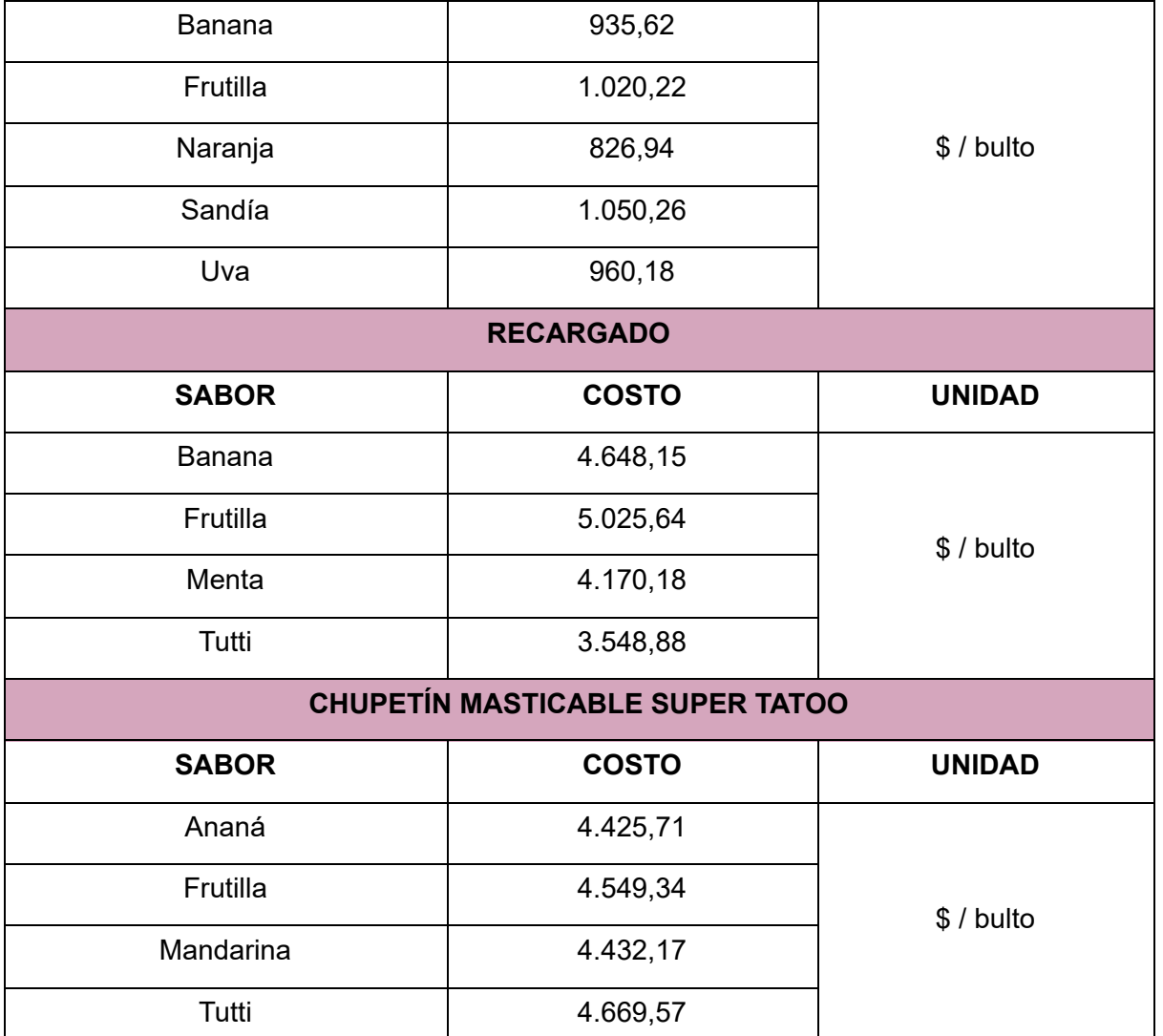

# **4.4.2. Contribución marginal por producto**

Este indicador permite conocer la diferencia que existe entre los ingresos y los costos variables por cada unidad adicional fabricada. Para el caso se tiene en consideración la contribución marginal unitaria, asociada a cada producto.

Por lo tanto se representa la diferencia entre el precio de venta y el costo unitario que está asociado al mismo. Para calcular entonces la contribución marginal de un producto en el período analizado se procede con la siguiente fórmula.

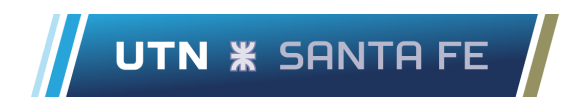

 $Contribution$ Marginal =  $(PV) - (CU)$  (8)

Siendo,

#### $PV = Precio de venta$ ;  $CU = Costo unitario$

Para obtener la contribución marginal total que representa cada producto en el período analizado, es necesario que se considere en la fórmula presentada toda la producción realizada del producto que se busca calcular en el período. De modo que la contribución resultante es el resultado de todas las unidades producidas.

La fórmula queda entonces de la siguiente manera

$$
Contribution \, Marginal = (PV - CU)^* Q \tag{9}
$$

Siendo:

 $PV = Precio de venta$ ;  $Q = Unidades product das$ ;  $CU = Costo unitario$ .

Siguiendo los lineamientos de esta fórmula se realiza el cálculo de la contribución marginal unitaria total. Al igual que con el costo unitario, se realiza el cálculo en la hoja de cálculo de la jefatura de planta denominada "JDP-0622-Rev 0 COSTOS GENERALES".

Los datos para precios de ventas son tomados de la hoja de cálculo perteneciente a servicios contables, denominada "SC-0622-Rev 0 PRECIOS".

Para la obtención del costo unitario se emplea la misma metodología explicada en el apartado anterior *4.4.1 Costo unitario*. Luego, para obtención de las unidades producidas el sistema toma los datos provenientes de la hoja de cálculo del área de producción, denominada "PRO-0622-Rev 0 PRODUCCIÓN", aquí se encuentra la tabla de producción diaria y mensual.

En base a lo explicado se obtiene la contribución marginal por producto, se observa en la siguiente tabla los resultados.

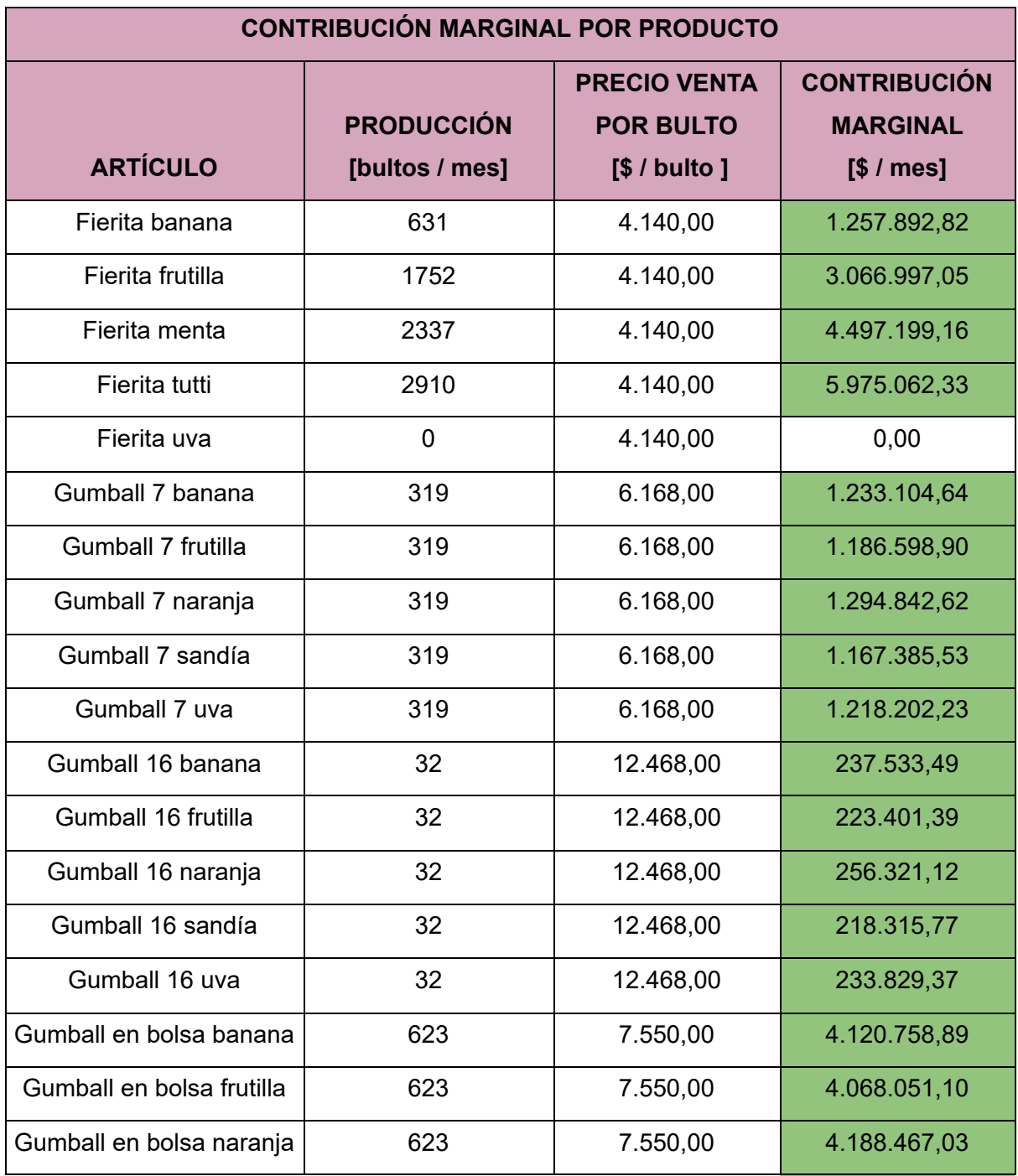

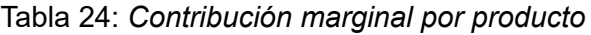

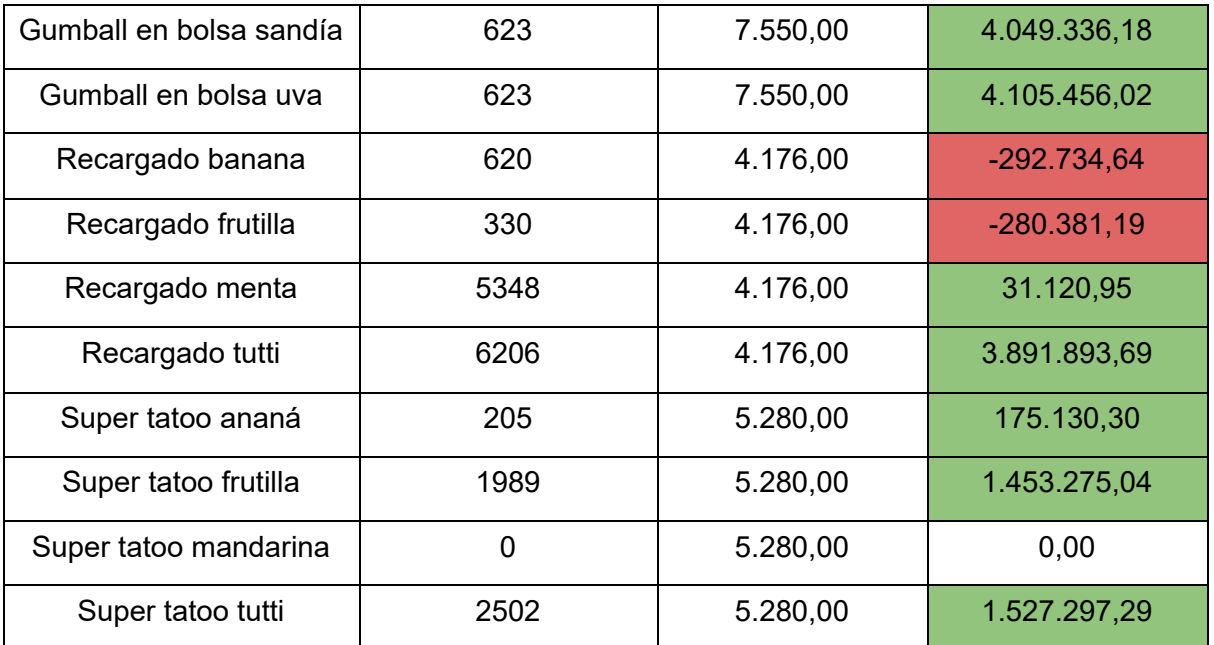

Se destaca que hay productos tales como toda la línea de gumball en bolsa y los fieritas de frutilla, menta y tutti que generan contribuciones marginales muy altas en comparación al resto de los productos. Esto permite indicar, de primeras, que estos son los que más beneficios económicos traen a la hora de fabricarlos, y como se verá más adelante, son los que mayor rentabilidad suponen.

También se destacan los recargados de banana, frutilla y menta. En especial los primeros dos producen contribuciones marginales negativas, esto indica que los ingresos que generan estos productos no son suficientes para cubrir sus costos productivos. Por lo tanto, mientras más unidades se produzcan mayor será la pérdida que provoquen.

# **4.4.3. Punto de equilibrio por producto**

El punto de equilibrio representa la cantidad mínima de unidades de un producto que son necesarias fabricar para cubrir los costos de producción asociados al mismo. Es decir, los beneficios en este punto son iguales a cero porque los costos y los ingresos se encuentran igualados.

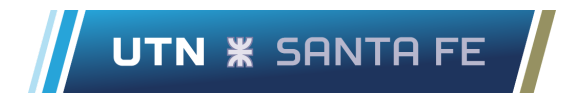

Para la realización de este cálculo es necesario poner en consideración por un lado el costo fijo directo al producto que se analiza en cuestión. Por otro lado, es necesario considerar el costo variable asociado a dicho producto.

La sumatoria de ambos componentes de costos da como resultado el costo total del producto, el cual debe ser igualado a los beneficios para conseguir,según Jhonson (2006), el punto de equilibrio.

Se siguen los lineamientos de la siguiente fórmula para realizar los cálculos.

$$
Ingressos por venta = Costos totales
$$
\n(10)

 $Q * PV = C F d + CV$ 

 $0 * PV = C F d + C V u * O$ 

$$
Q * PV - CVu * Q = CFd
$$

 $\textit{Qeq}$  =  $\frac{\textit{CFd}}{\textit{d}N-\textit{C}N}$ PV – CVu

Siendo,

 $PV = Precio de venta$ ;  $CFd = Costo fijo directo$ ;  $CV = Costo variable$ ;  $Q = Cantidad de producto$ .

 $CVu = Costo variable unitario; Qeq = Cantidad de equilibrio.$ 

El cálculo del punto de equilibrio se ejecuta en la hoja de cálculo perteneciente a la jefatura de planta, más específicamente en la hoja denominada "Costos generales". En la Tabla 25 se puede observar los resultados alcanzados, el punto de equilibrio se especifica para cada producto por separado.

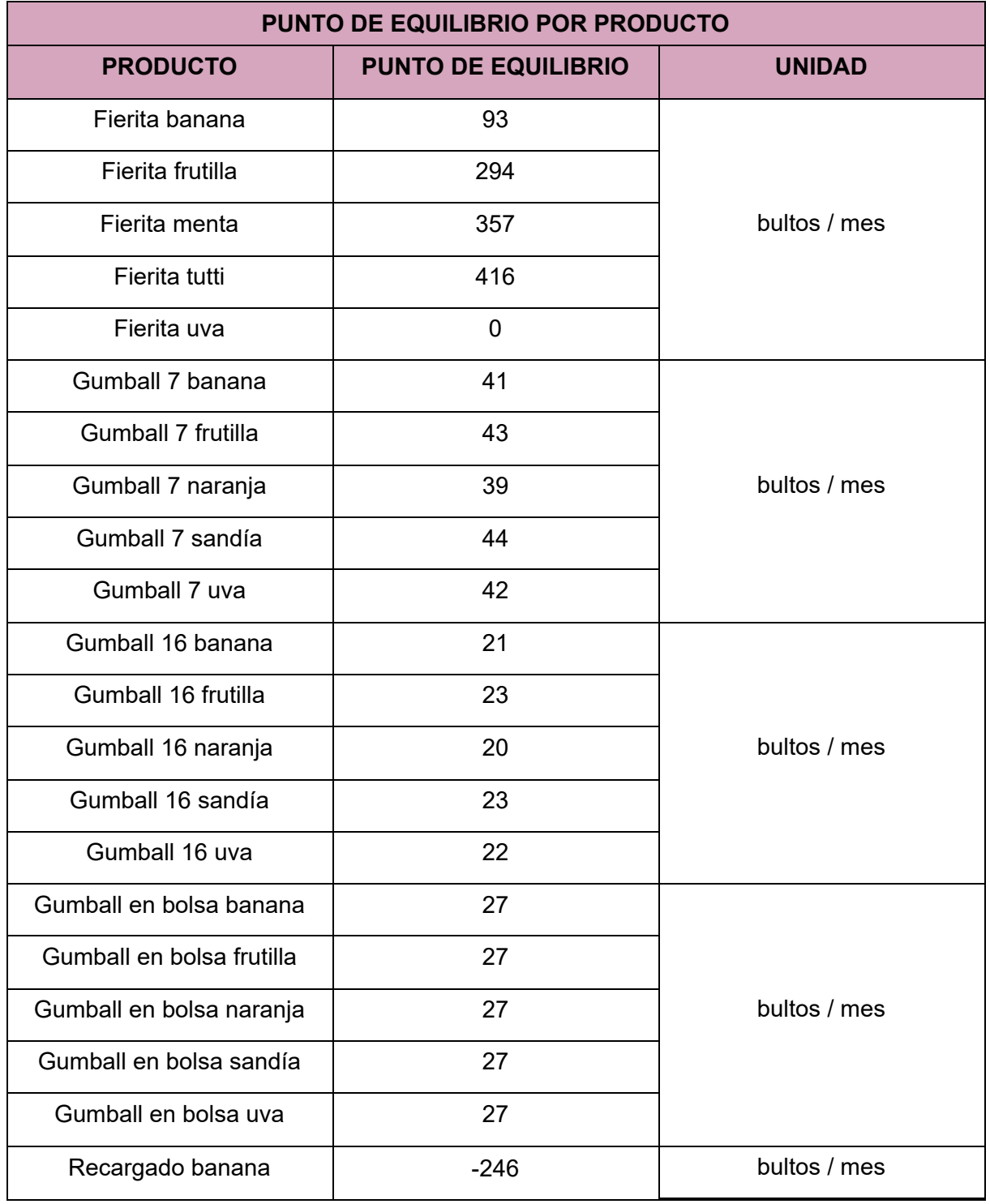

## Tabla 25: *Punto de equilibrio por producto*

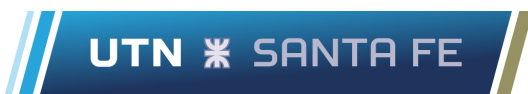

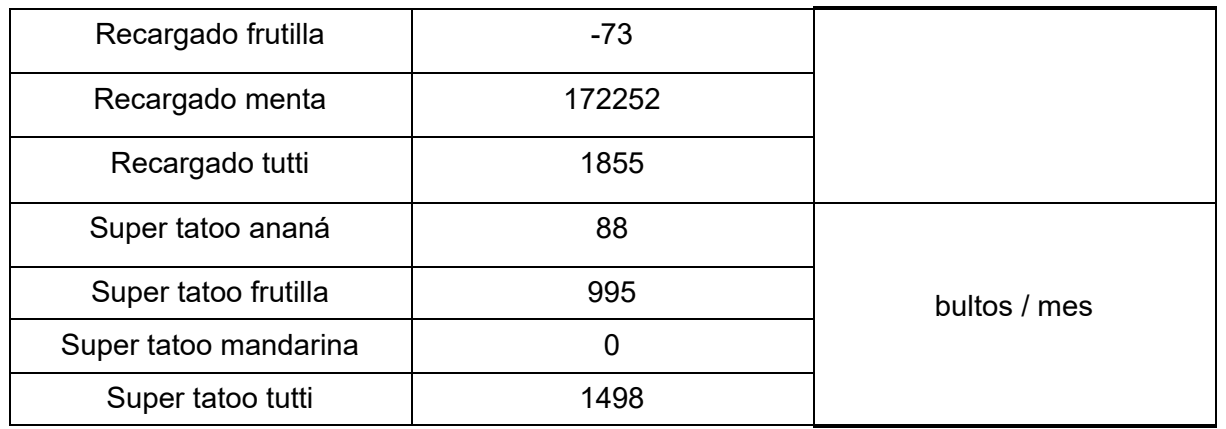

La obtención de los datos necesarios para ejecutar la fórmula provienen de diferentes fuentes, para el precio de venta simplemente se toma la información de la hoja de cálculo perteneciente al servicio contable "SC-0622-Rev 0 PRECIOS". El costo variable unitario es captado de la misma forma que se explica en el apartado anterior *4.4.2 Contribución marginal por producto.*

Luego, para obtener el costo fijo directo por producto se tiene en consideración en primer lugar el costo fijo directo por línea. Para calcular este último se necesita listar todos los recursos fijos que afectan a cada línea, esta información se puede obtener en base a la tabla de clasificación de recursos explicada en el apartado *4.2.3. Análisis de costos directos e indirectos*.

Una vez conocidos los recursos fijos directos por línea se los relaciona con su costo, información proveniente de la hoja de cálculo del área de suministros, para obtener el costo fijo directo por línea. Ya conocido este valor se lo relaciona entonces con la asignación por línea, este dato proviene de la hoja de cálculo del área de producción.

La asignación por línea representa el porcentaje de los recursos totales de la línea que se destina a cada producto en particular, ejemplo: si se usa la mitad de la capacidad de la línea plegado para producir fierita de banana, su asignación es del 50%.

Cuando se establece la relación entre el costo fijo directo por línea y la asignación que cada producto tiene en la línea se obtiene entonces por medio de una ponderación lineal el costo fijo directo por producto.

En relación con el apartado anterior donde se calcula la contribución marginal, los recargados de banana y frutilla tienen contribución marginal negativa, si se observa la fórmula del punto de equilibrio esto da como resultado un valor negativo, ya que el divisor (PV - CVu) será negativo.

Luego, el recargado de menta tiene un punto de equilibrio demasiado elevado, sobre todo si es comparado con el resto de los productos, esto es debido a que su contribución marginal es muy baja, se necesitan fabricar una cantidad gran cantidad de estos productos para percibir beneficios netos, como se verá en el apartado siguiente de rentabilidad, este producto termina generando rentabilidad negativa por esta misma razón.

Cabe destacar que el funcionamiento de estos cálculos del sistema se explica también en el capítulo siguiente *Descripción del sistema.*

# **4.4.4. Rentabilidad total y por producto**

Medir la rentabilidad permite conocer la capacidad que tuvo un proceso para obtener ganancias, es un indicador que mide la relación que existe entre la utilidad o ganancia y la inversión o costo resultantes de un proceso.

La rentabilidad es posible calcularla tanto para los productos individualmente, a través de un análisis de sus costos y los ingresos que generaron. Pero también es apropiado calcular la rentabilidad total de la empresa, involucrando de la misma manera todos los ingresos que se perciben y todos los costos generados durante un determinado período.

Para el cálculo se utiliza la siguiente fórmula

$$
Rentabilidad = (\frac{Ingress por ventas}{Costos totales}) - 1 \tag{11}
$$

Chehade, Lucas Khalil Sartor, Marco Stefano

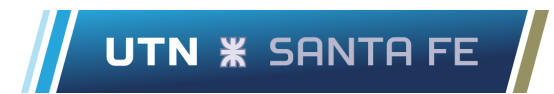

Cuando se analiza un producto individualmente los ingresos por ventas y costos totales son los que representa únicamente dicho producto. En cambio, cuando se trate de la rentabilidad de la empresa en general se debe considerar los ingresos y costos totales.

A continuación se presentan los resultados obtenidos por el sistema, en la Tabla 26 se encuentran detallados la rentabilidad individual de cada producto y en la Tabla 27 se presenta la rentabilidad total de la empresa en el período analizado.

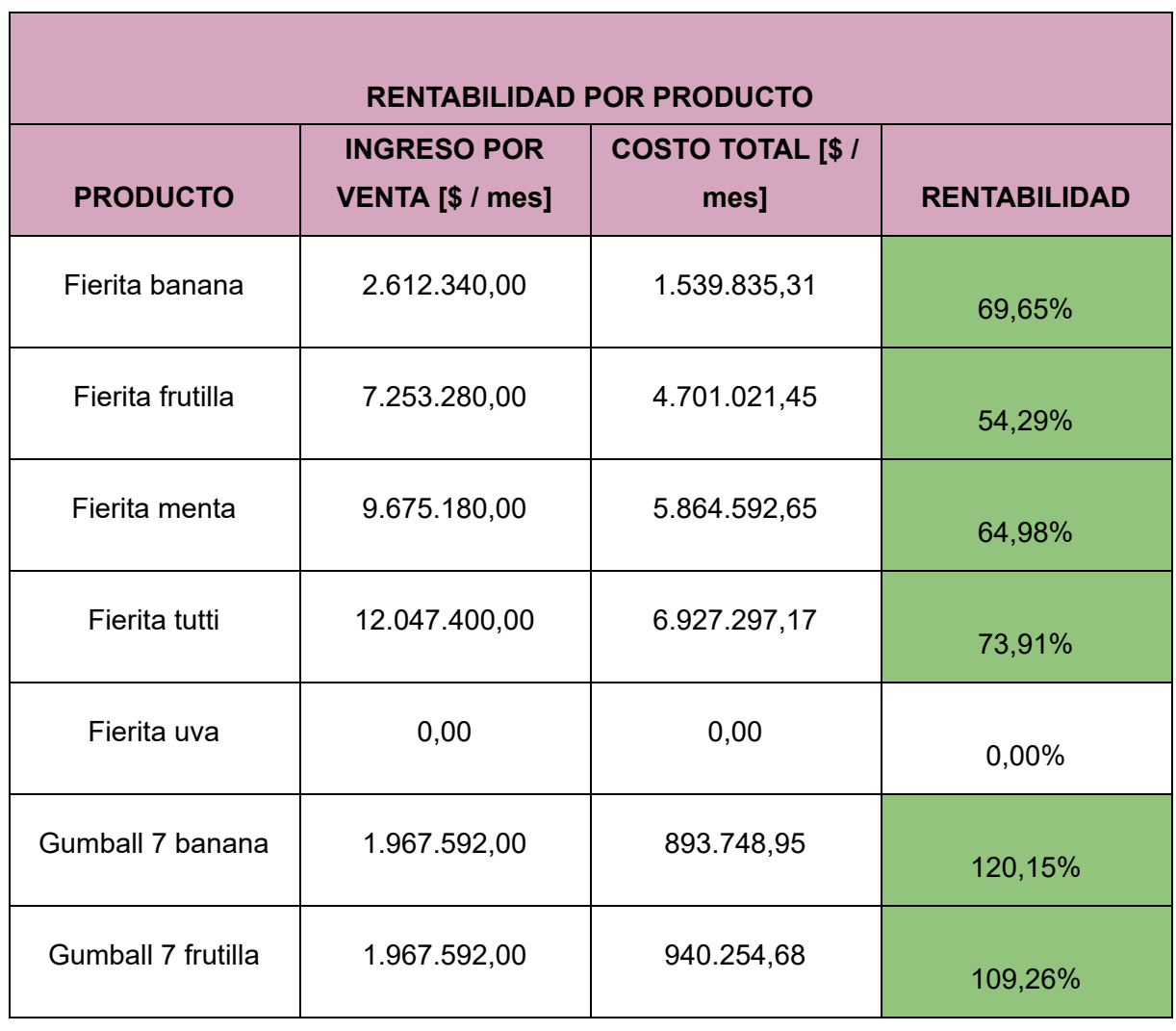

### Tabla 26: *Rentabilidad por producto*

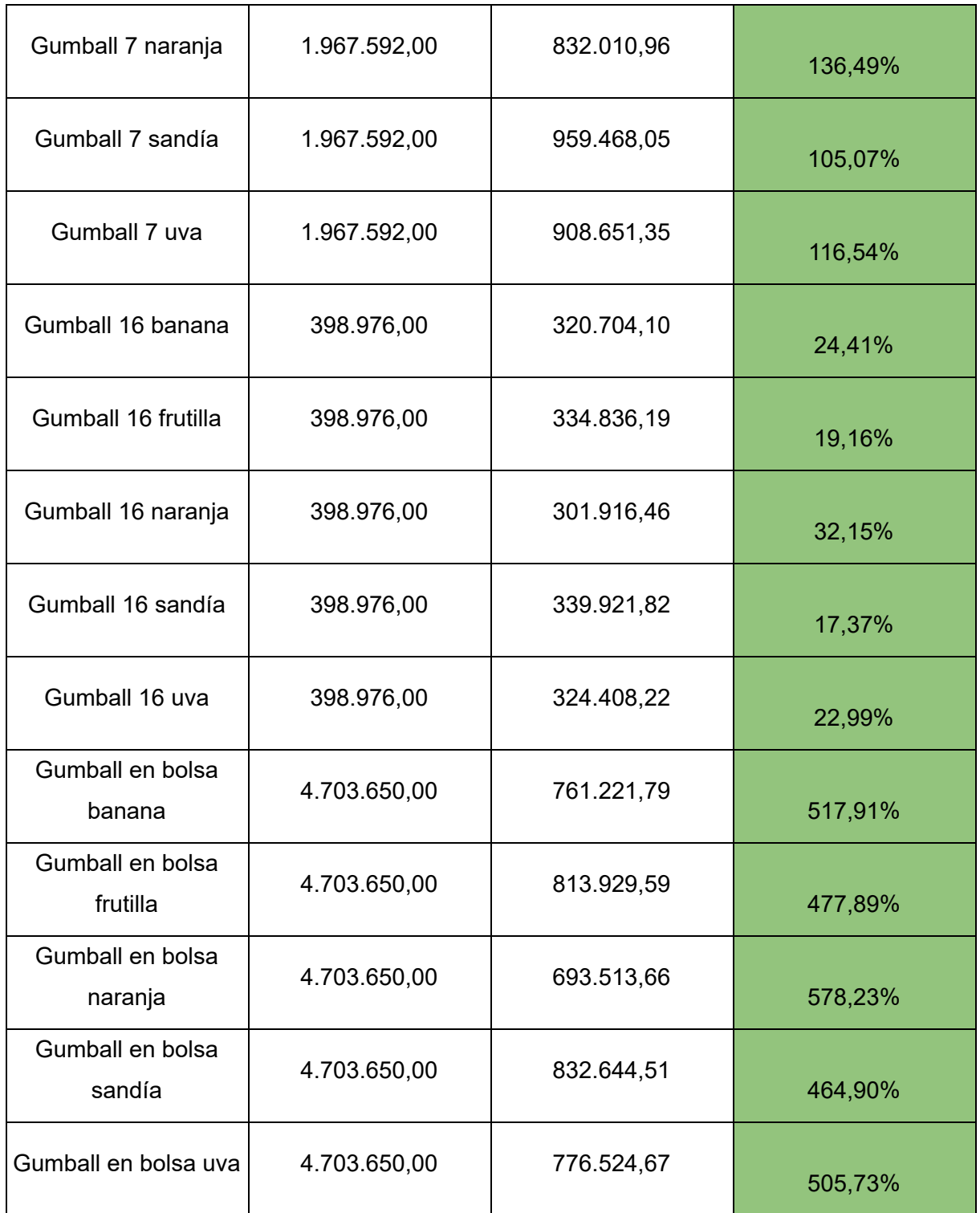

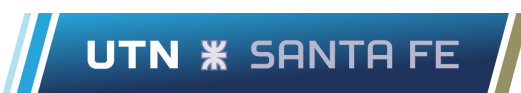

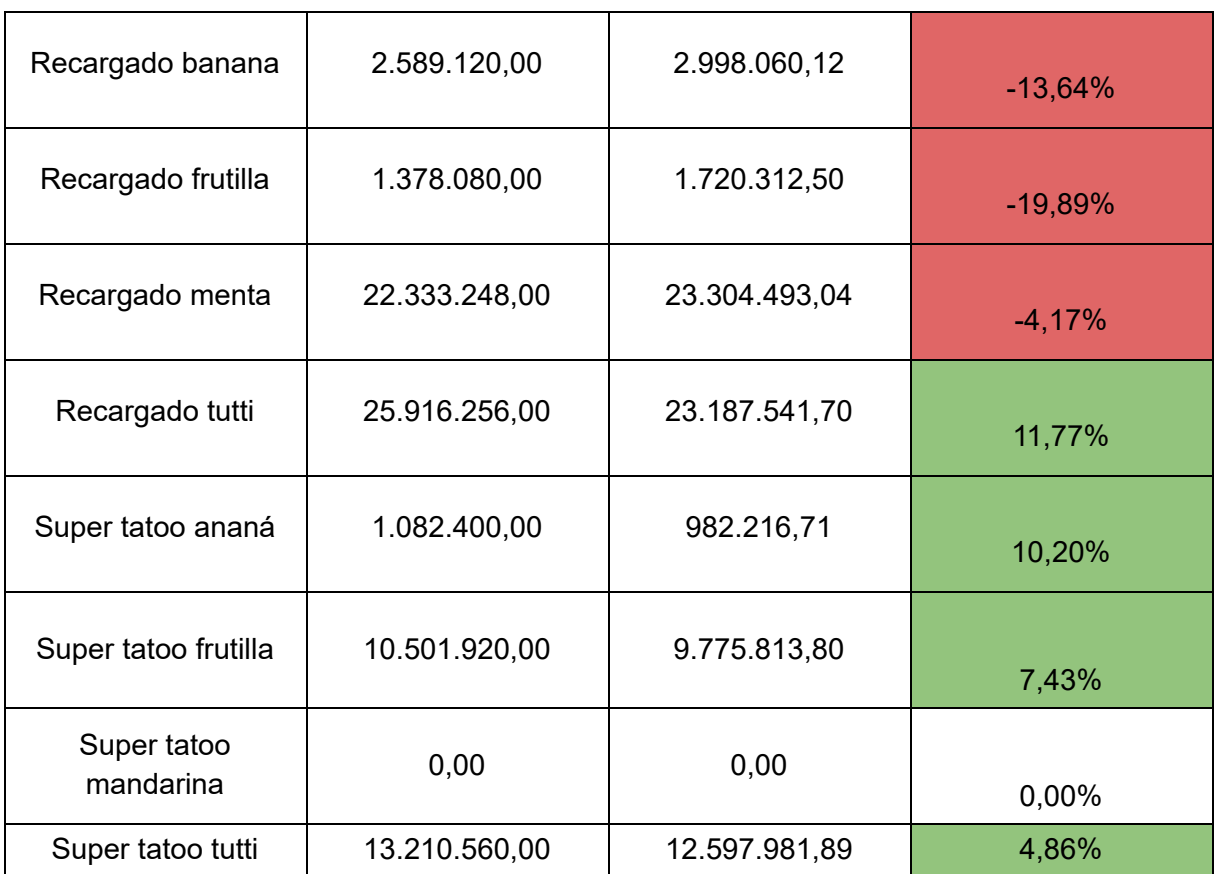

### Tabla 27: Rentabilidad total

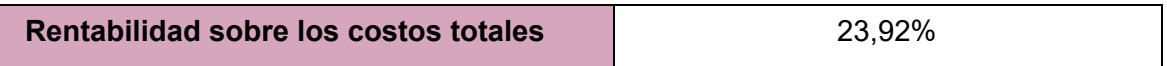

Fuente: Elaboración propia a partir de datos brindados por la empresa

Se observa que la rentabilidad total de la empresa en el período analizado es positiva, el volumen de actividad permitió cubrir los costos y generar beneficio por encima de estos. Analizar si los beneficios obtenidos son suficientes o fueron escasos depende ya de los objetivos que se tengan planteados en el negocio por parte de la dirección estratégica.

Es interesante analizar esta información con mayor profundidad, justamente al visualizar la rentabilidad individual en cada producto es posible tener una visión más amplia.

Es notable en la Tabla 26 de rentabilidad individual que existen niveles de rentabilidades muy variables entre productos, se destaca en primer lugar aquellos que tienen rentabilidad negativa, los recargados de banana, frutilla y menta. Luego el recargado de tutti junto con toda la línea de chupetines super tatto presentan rentabilidades escasas, en comparación con el resto de los productos.

Sin embargo, el recargado de menta y el recargado tutti generan en conjunto el 33% de los ingresos de la empresa.

Se destacan por encima del resto a los gumballs en bolsas, con rentabilidades del orden del 500%. Son valores elevados en comparación con las rentabilidades del resto de los productos, los cuales oscilan entre el 60% y el 130%, aquí se incluyen toda la línea de fieritas, gumballs 7 y gumballs 16.

La información de la rentabilidad por sí sola no aporta un panorama completo, por ejemplo los gumballs en bolsa de banana, alcanzaron una rentabilidad de 517% en el período, pero el volumen de producción es clave para entender y comparar este indicador. Si se consideran sus ingresos, aproximadamente \$4.700.000 y sus costos aproximadamente \$760.000, se sabe que aportaron un beneficio neto aproximado de \$3.940.000.

Si se observa los fieritas tutti se sabe que en el período tuvieron una rentabilidad del 73%, muy inferior a los gumballs mencionados anteriormente, pero sin embargo, produjeron beneficios netos muy superiores ya que generaron ingresos cercanos a \$12.000.000 y costos aproximados en \$6.900.000. Esto es debido a los niveles de producción que alcanzaron en cada uno de los casos mencionados.

# **4.4.5. Estado de resultados**

El estado de resultados recopila los ingresos y costos que tuvo la empresa en un determinado período, la finalidad es representar de forma clara y ordenada como se determinaron los beneficios en el período analizado para poder medir el desempeño operativo.
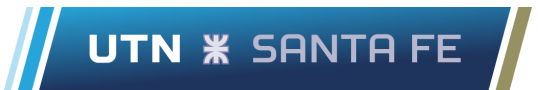

La información se ordena de la siguiente manera, los ingresos por un lado y los costos por otro, se descuentan los costos del ingreso para calcular el beneficio resultante. A su vez los costos se encuentran discriminados, en este caso dependiendo si son variables o fijos y también a la línea productiva que pertenecen.

Las subdivisiones permiten conocer con mayor precisión dónde se generan los costos más importantes y a cuales se le deben prestar mayor atención cuando se analiza la situación de la empresa.

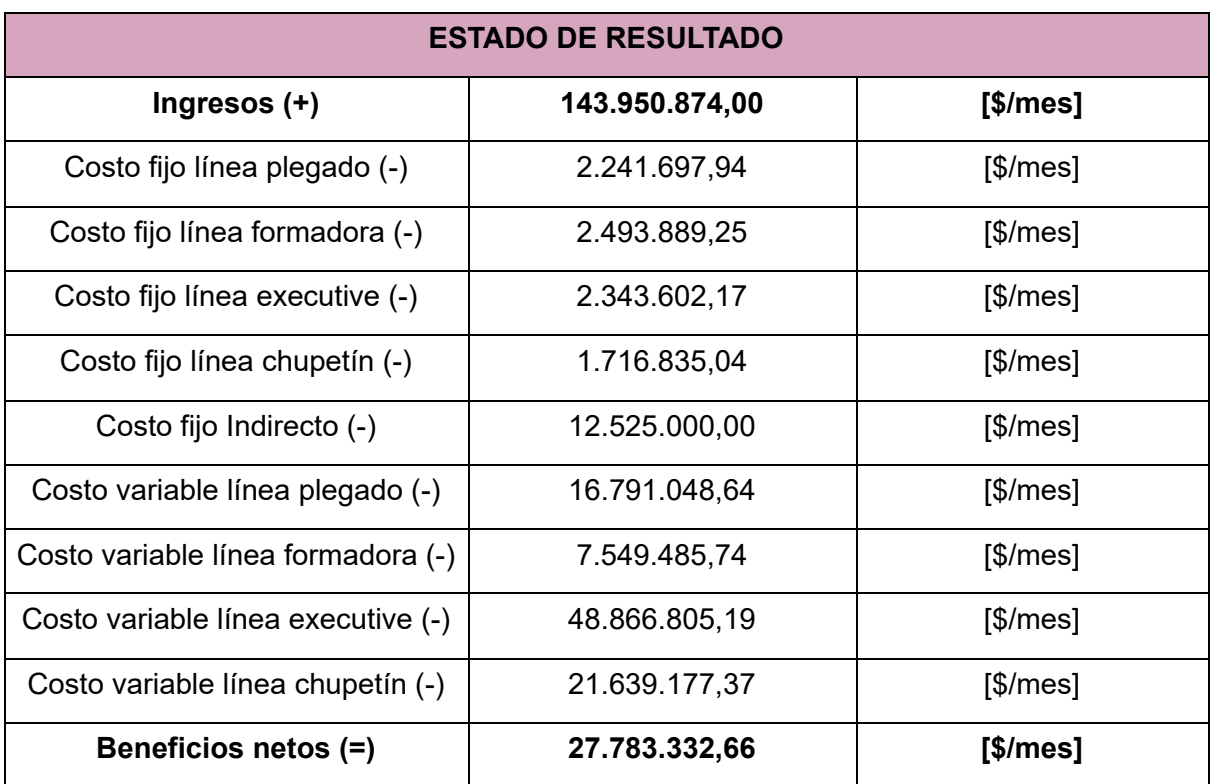

#### Tabla 28: *Estado de resultado*

Fuente: Elaboración propia a partir de datos brindados por la empresa

Junto a la tabla se acompaña el siguiente gráfico de barras, en el eje de las ordenadas se identifican los tres elementos claves del estado de resultado: ingresos, costos y beneficios netos. En el eje de las abscisas se distingue una escala numérica expresada en millones de pesos y dentro de cada barra se detalla el monto total del elemento.

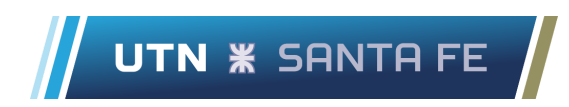

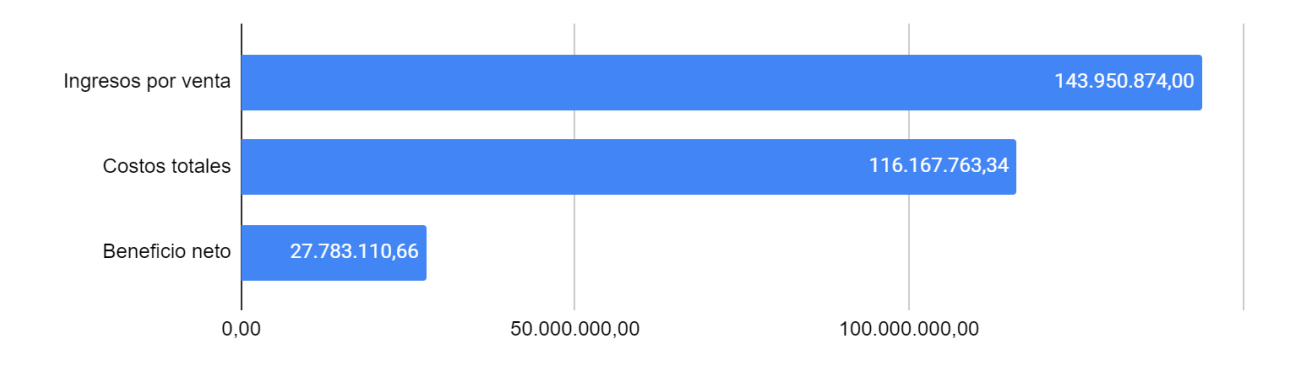

*Figura 38*: Gráfico de barra para estado de resultado Fuente: Elaboración propia a partir de datos brindados por la empresa

## **4.5. Análisis de sensibilidad**

A continuación, se presentan algunas situaciones hipotéticas que podrían presentarse en Open Candy, con el propósito de reflejar la utilidad del sistema para analizar diferentes escenarios y arrojar rápidamente información de resultados e indicadores que permitan la correcta toma de decisiones.

● Aumento del costo de insumos en un 50% o en un 100%

En el primer escenario se plantea un aumento del 50% y luego del 100% en los insumos utilizados, esto incluye tanto los insumos fijos como los variables. Dentro de los insumos fijos se reconocen, tal como se explica en el apartado *4.2.1 Análisis de costos totales mensuales,* a los costos en servicios, infraestructura y reposiciones.

Por otro lado, los insumos variables se encuentran listados en el mismo apartado nombrado en el párrafo anterior, estos incluyen todos los insumos que se utilizan directamente en el proceso de fabricación y también en los empaquetados de los productos.

La Tabla 29 muestra la variación de la rentabilidad unitaria de cada uno de los productos frente a los distintos aumentos de los insumos que se proponen. Del mismo modo, en la Tabla 30 se contrastan las distintas contribuciones marginales, mientras que en la Tabla 31 se confrontan los costos, ingresos y beneficios mensuales totales ante las variaciones de este recurso.

Algunos de los recursos fijos y variables que recibieron aumento se enumeran a continuación,

- Almíbares (banana, frutilla, menta, naranja, sandía, tutti y uva)
- Azúcar cristal
- Bobina envoltorio (chupetín, executive y plegado)
- Bobina envoltorio 7 y 16
- Canastos
- Colorantes (naranja, rojo y violeta)
- Depósito "La tablita" (Alquiler)

UTN **\*** SANTA FE

- Display (chupetín, executive y plegado)
- Energía eléctrica
- Esencias (ananá, banana, frutilla, mandarina, menta, naranja, sandía, tutti y uva)
- Gas
- Glucosa pesada y liviana
- Planta Industrial (Alquiler)

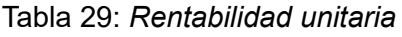

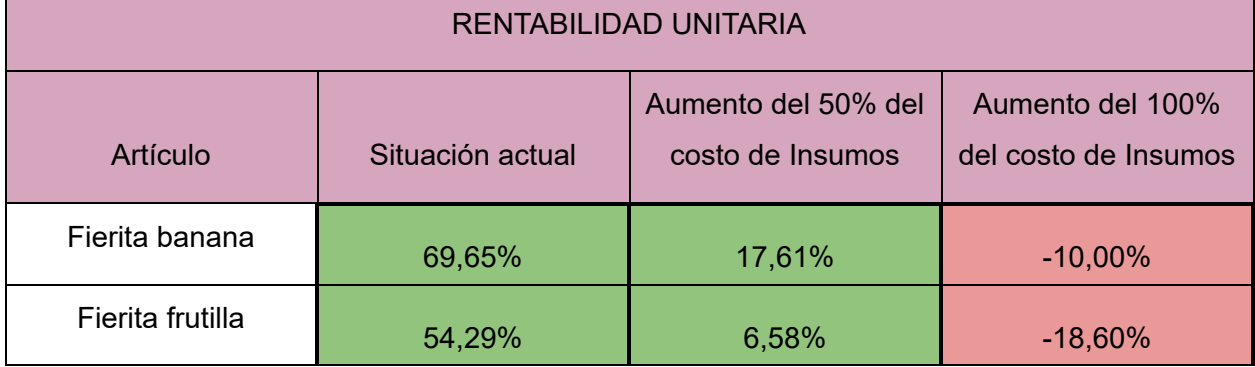

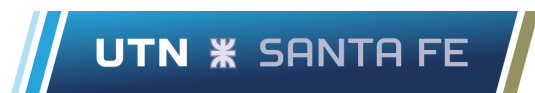

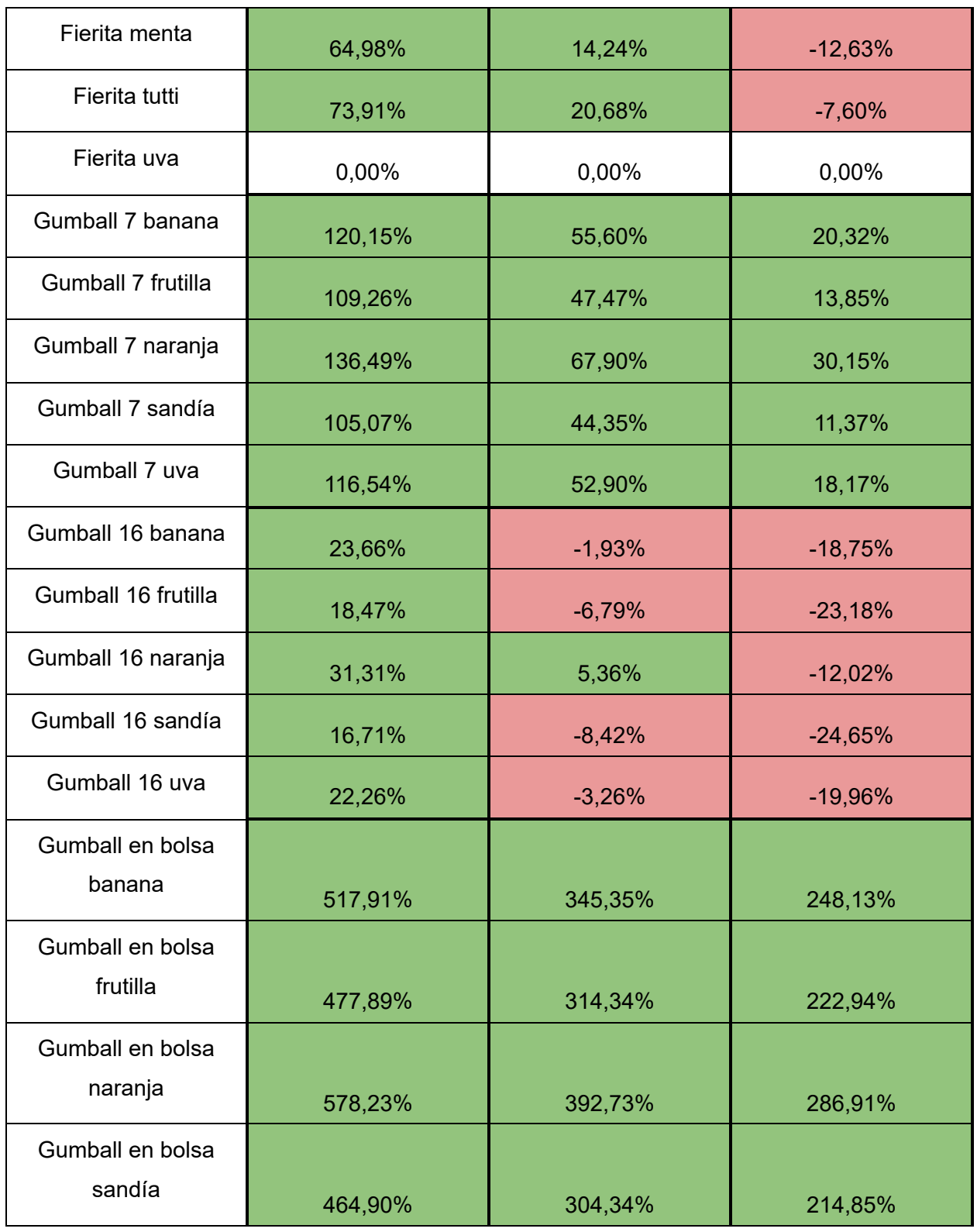

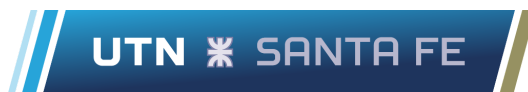

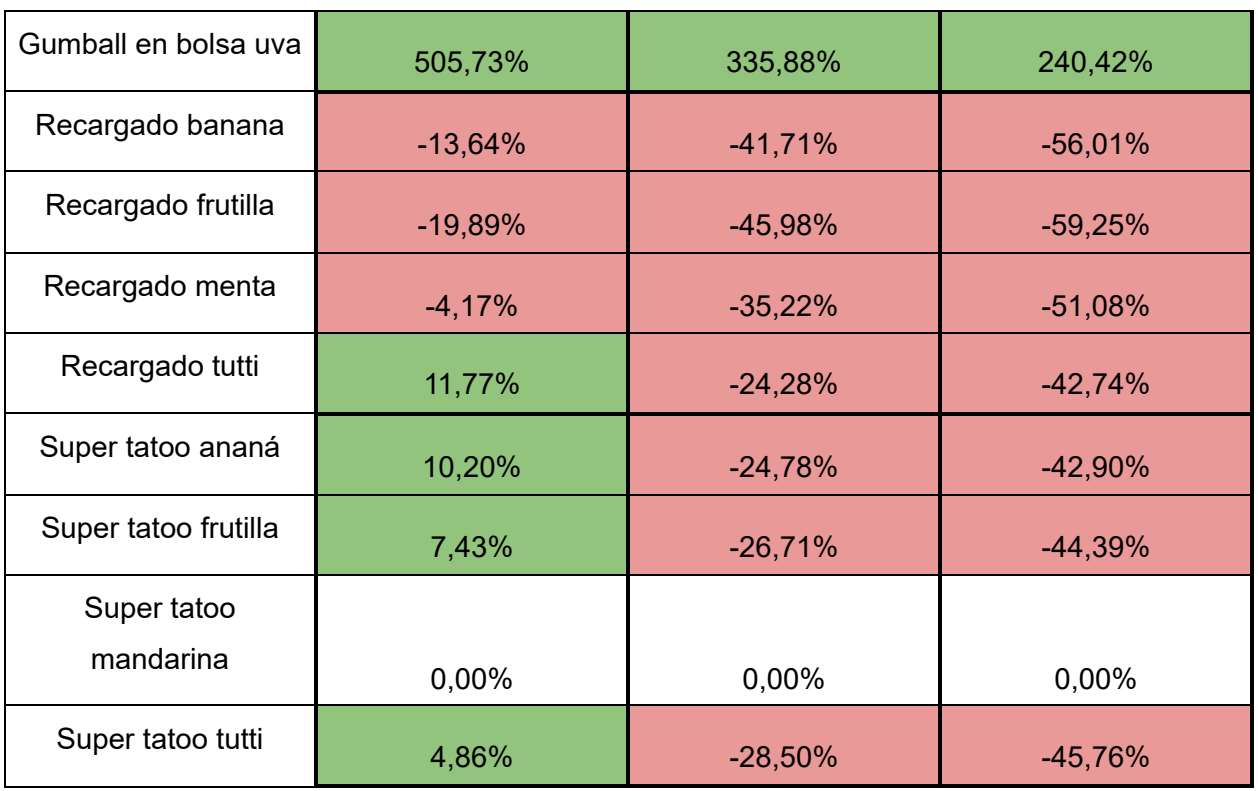

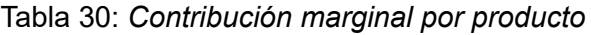

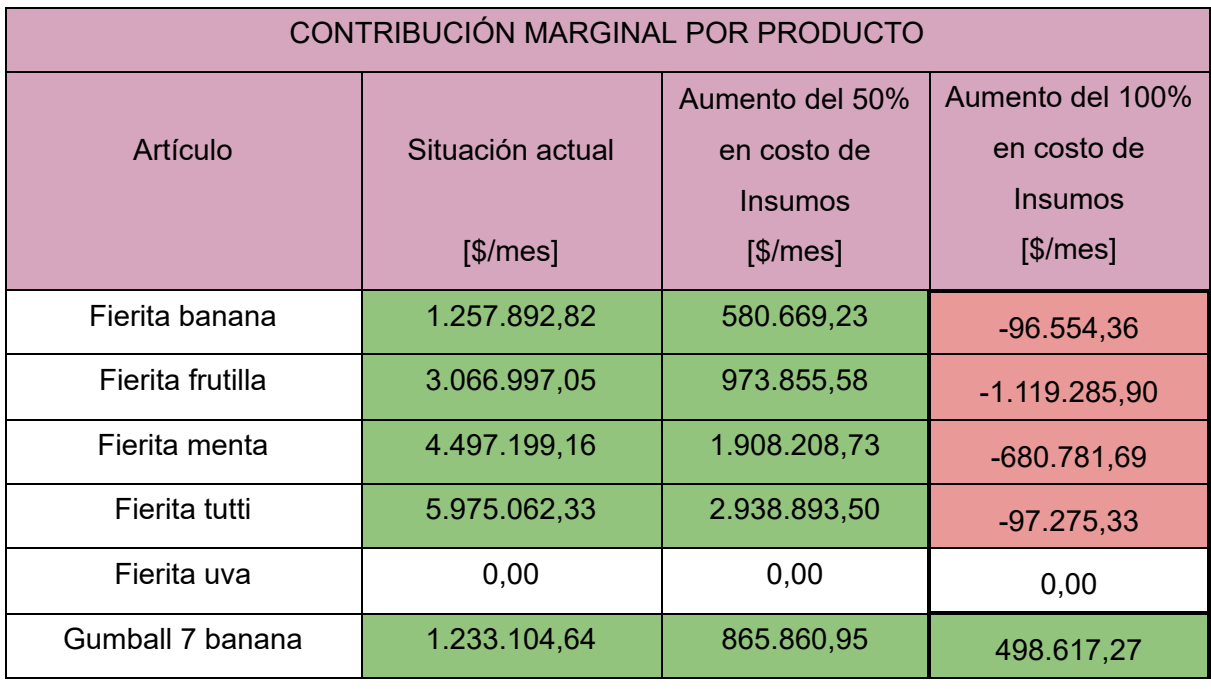

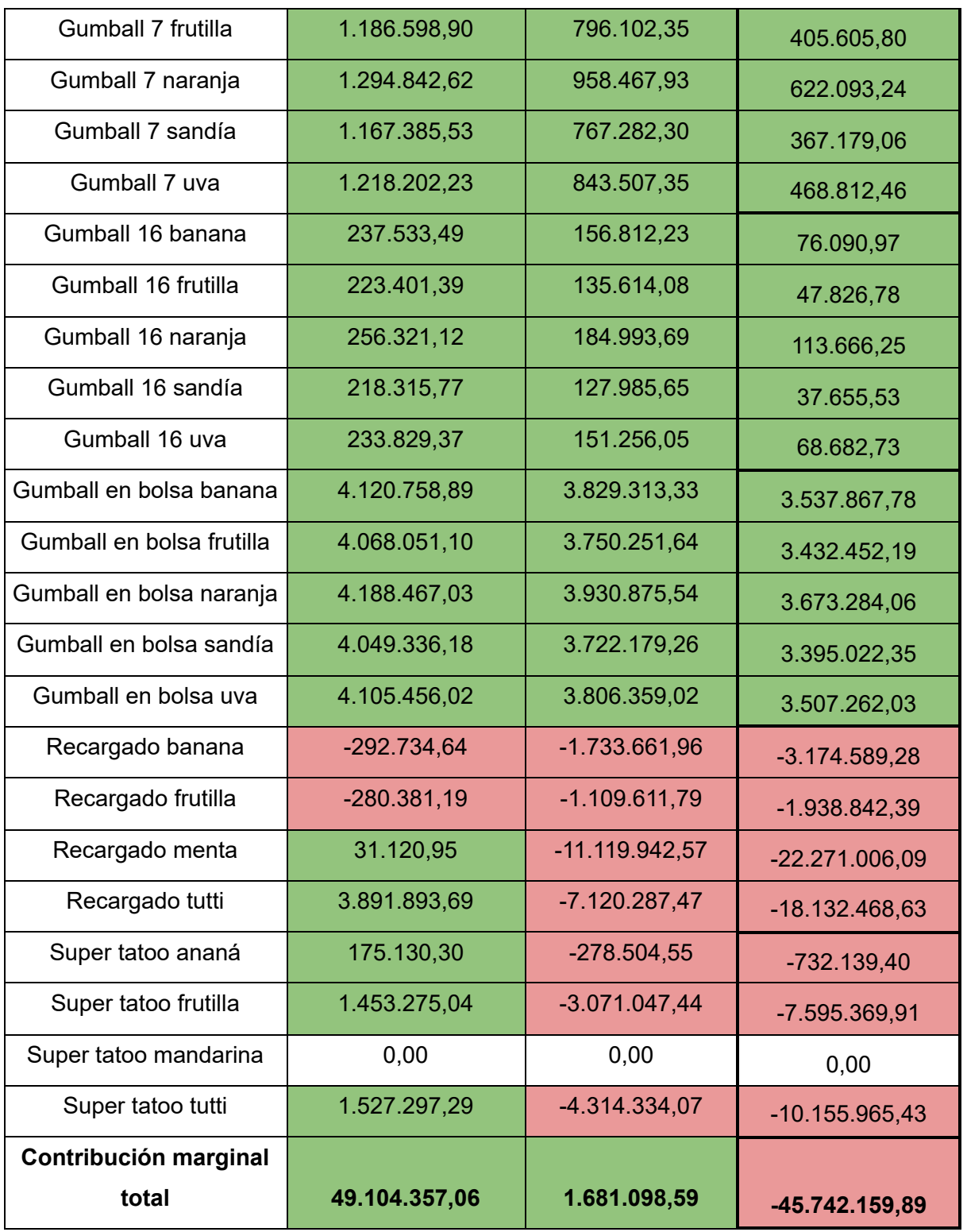

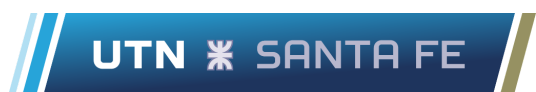

#### Tabla 31: *Estado de resultado*

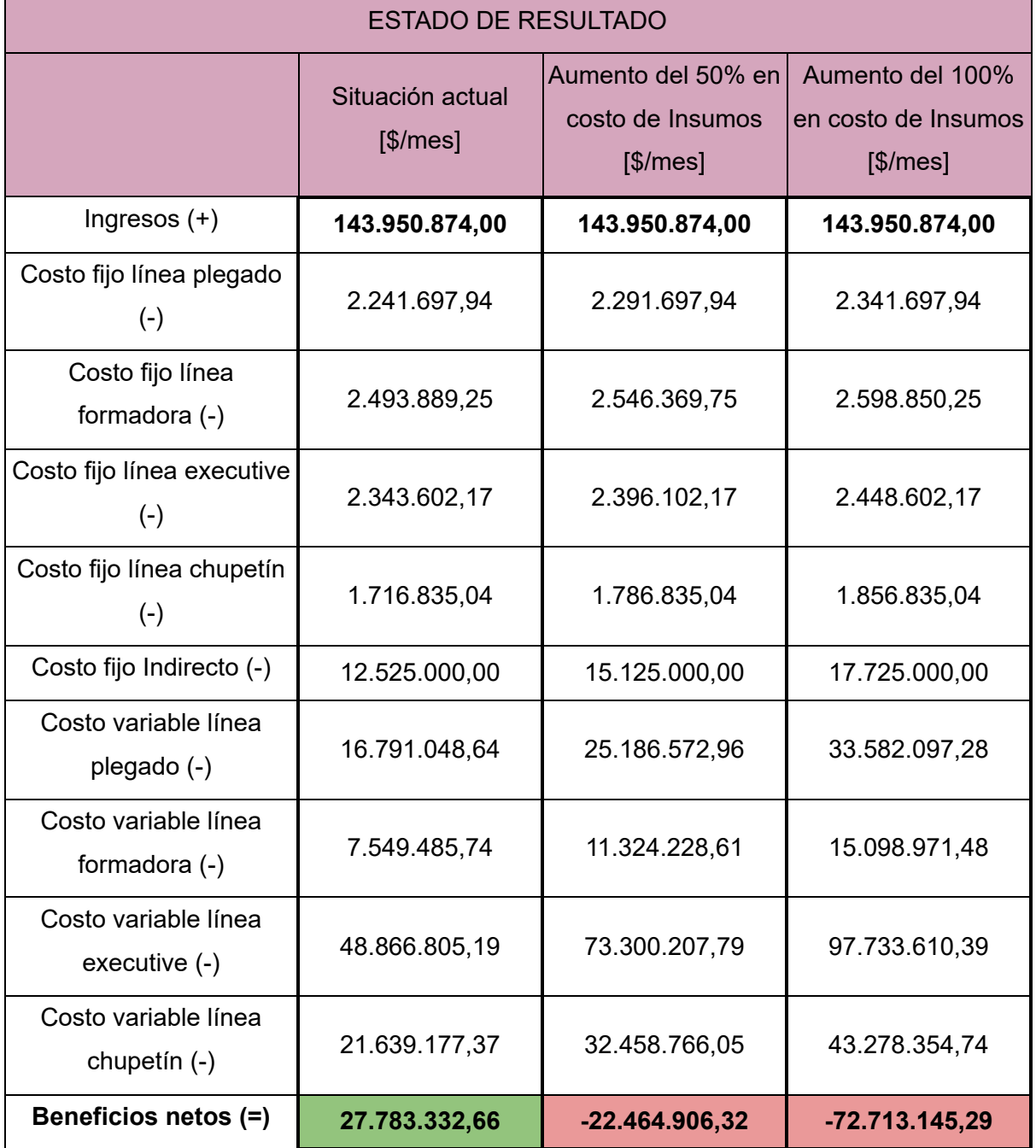

Tal como se presenta en los análisis anteriores, los valores son grandemente afectados por las variaciones en los insumos. En algunos casos como recargado banana, recargado frutilla y recargado menta las rentabilidades son negativas y se encuentran por debajo del 50%.

Además es oportuno observar el beneficio neto dentro del estado de resultado, el cual es negativo para ambos aumentos de precios en los insumos.

En consecuencia, se debe tener mayor cuidado y seguir de cerca el comportamiento de los costos de insumos, ya que variaciones en su valor confieren un gran cambio en las rentabilidades de los productos, al igual que en el beneficio neto. Además, se debe tener en cuenta que para mantener la rentabilidad de la empresa se debe aumentar el precio de venta de los productos producidos, pero no es el caso de este escenario.

● No producir los productos con las mejores 5 contribuciones marginales

El objetivo de este escenario es plantear la situación en donde no se manufacturan los cinco productos que más ganancia generan por unidad producida. Con el fin de observar como disminuye la contribución marginal total, el beneficio neto y la rentabilidad sobre los costos totales. Estos productos son (ordenados de mayor a menor contribución marginal):

- 1. Fierita tutti
- 2. Fierita menta
- 3. Gumball en bolsa naranja

UTN **\*** SANTA FE

- 4. Gumball en bolsa banana
- 5. Gumball en bolsa uva

Además, permite poner foco en las líneas que producen dichos productos para evitar fallos mecánicos o paradas inesperadas. Para ello en la Tabla 32 se exponen las contribuciones marginales individuales, en la Tabla 33 se muestra como varía el estado de resultado para el escenario actual y el planteado y por último en la Tabla 34 se muestra como varía la rentabilidad sobre los costos totales.

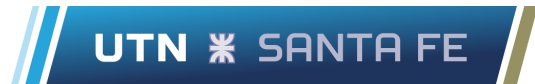

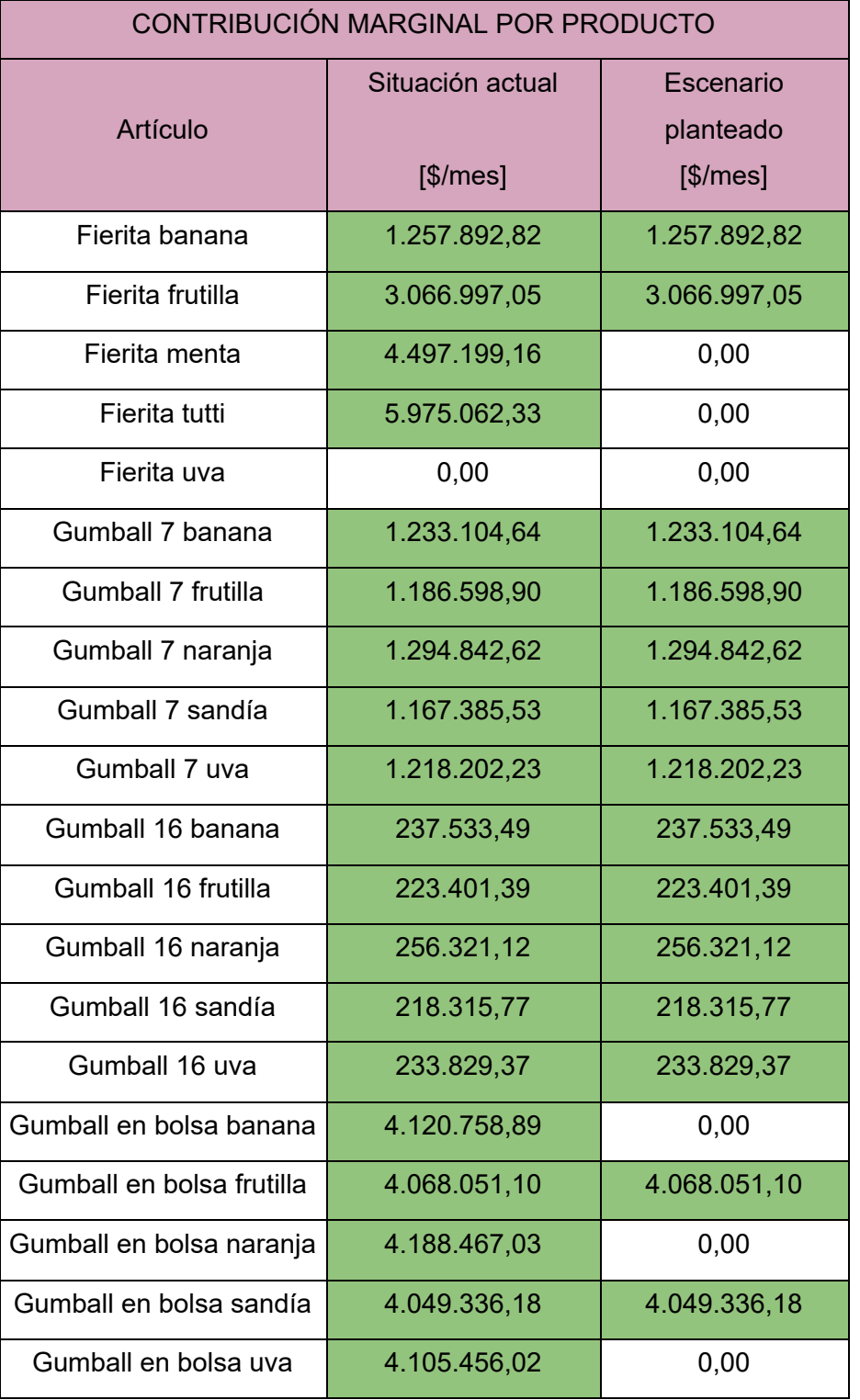

#### Tabla 32: *Contribución marginal por producto*

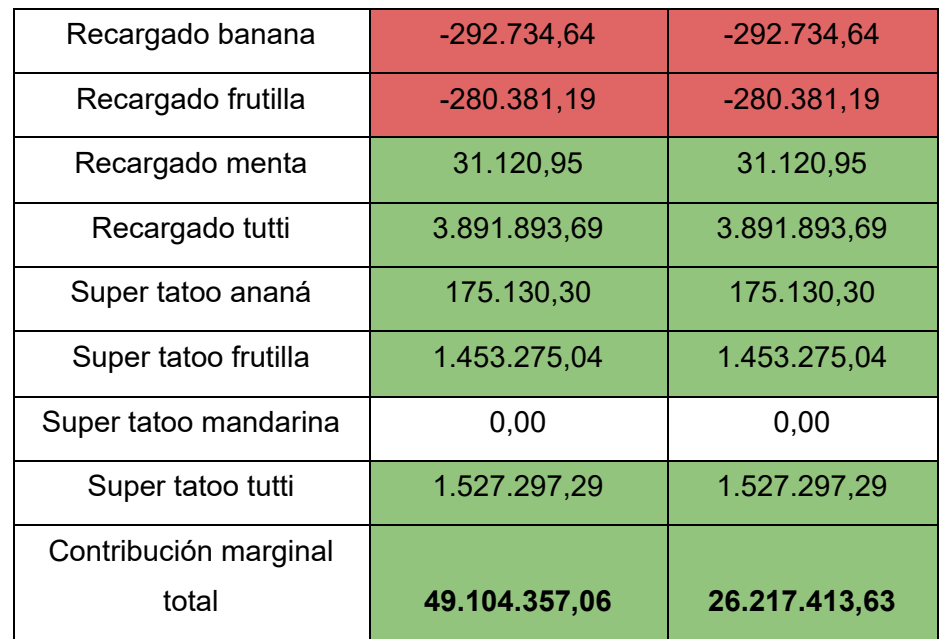

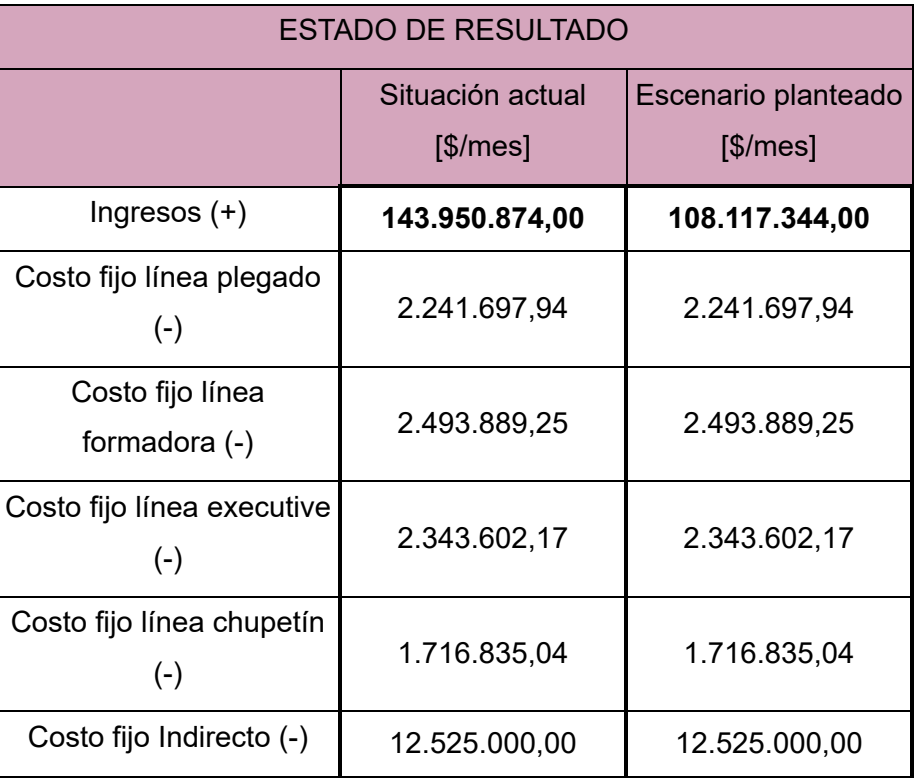

#### Tabla 33: *Estado de resultado*

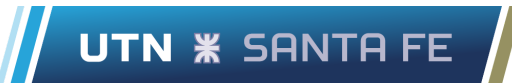

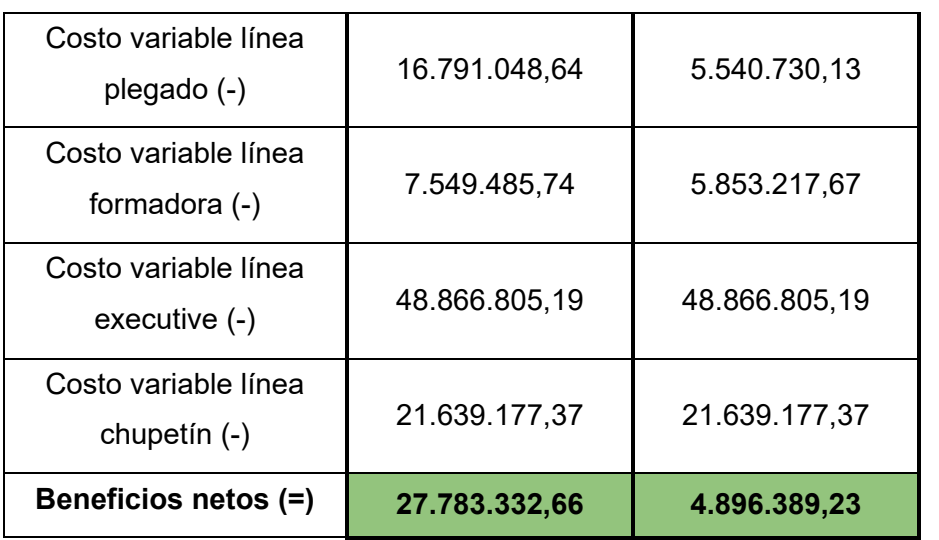

#### Tabla 34: *Rentabilidad sobre los costos totales*

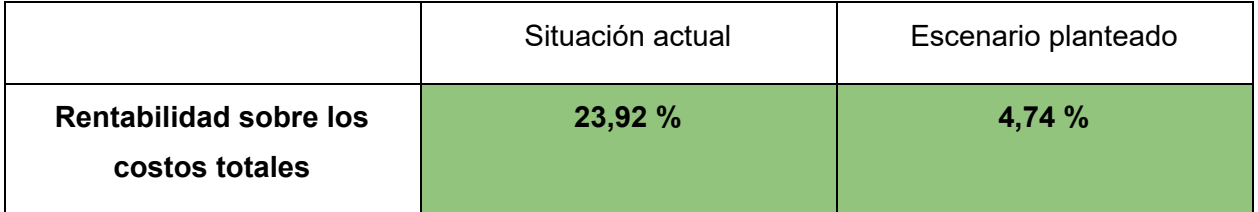

Fuente: elaboración propia a partir de datos brindados por la empresa

Como se puede observar en las comparaciones planteadas dentro de las tablas anteriores los valores de interés disminuyen significativamente. Tanto es así que la contribución marginal total disminuyó un 46%, los beneficios netos un 82% y la rentabilidad sobre los costos totales tuvo una calidad desde el 23,92% al 4,74%.

Por lo tanto hay que trabajar con cautela sobre las líneas que producen dichas unidades (Formadora y Plegado), ya que el no manufacturar dichos productos genera pérdidas económicas significativas a fin de mes.

● Aumento del costo de Insumos en un 100% y no producir los productos con las mejores 5 contribuciones marginales

Se analiza ahora el caso extremo en que se sufra un aumento del costo de insumos en un 100% y no se manufacturan los productos con las mejores 5 contribuciones marginales.

UTN **\*** SANTA FE

Se expone en la Tabla 35 la contribución marginal por producto para la situación actual y para el escenario planteado. Se propone la misma comparación en la Tabla 36 exponiendo la rentabilidad unitaria,en la Tabla 37 se muestra el estado de resultado y, por último en la Tabla 38 se compara la rentabilidad sobre los costos totales.

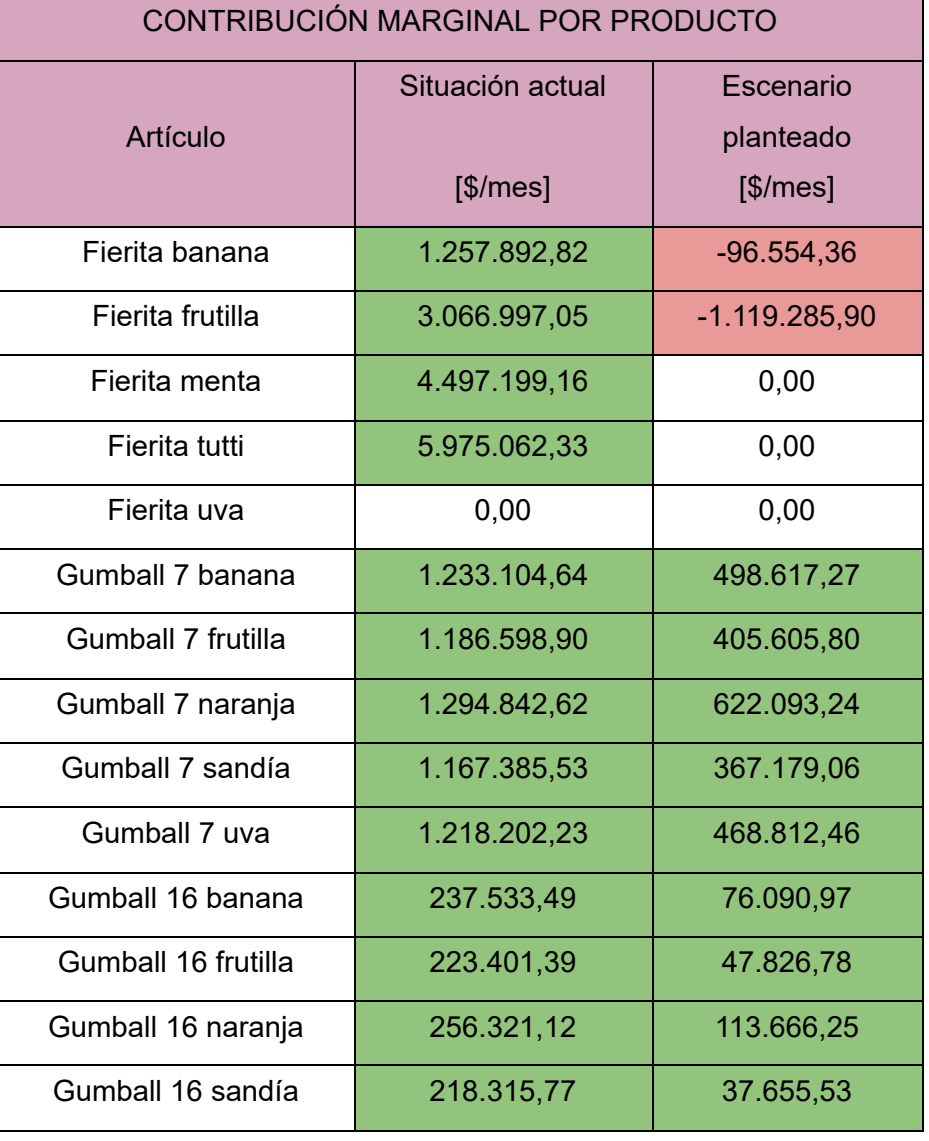

#### Tabla 35: *Contribución marginal por producto*

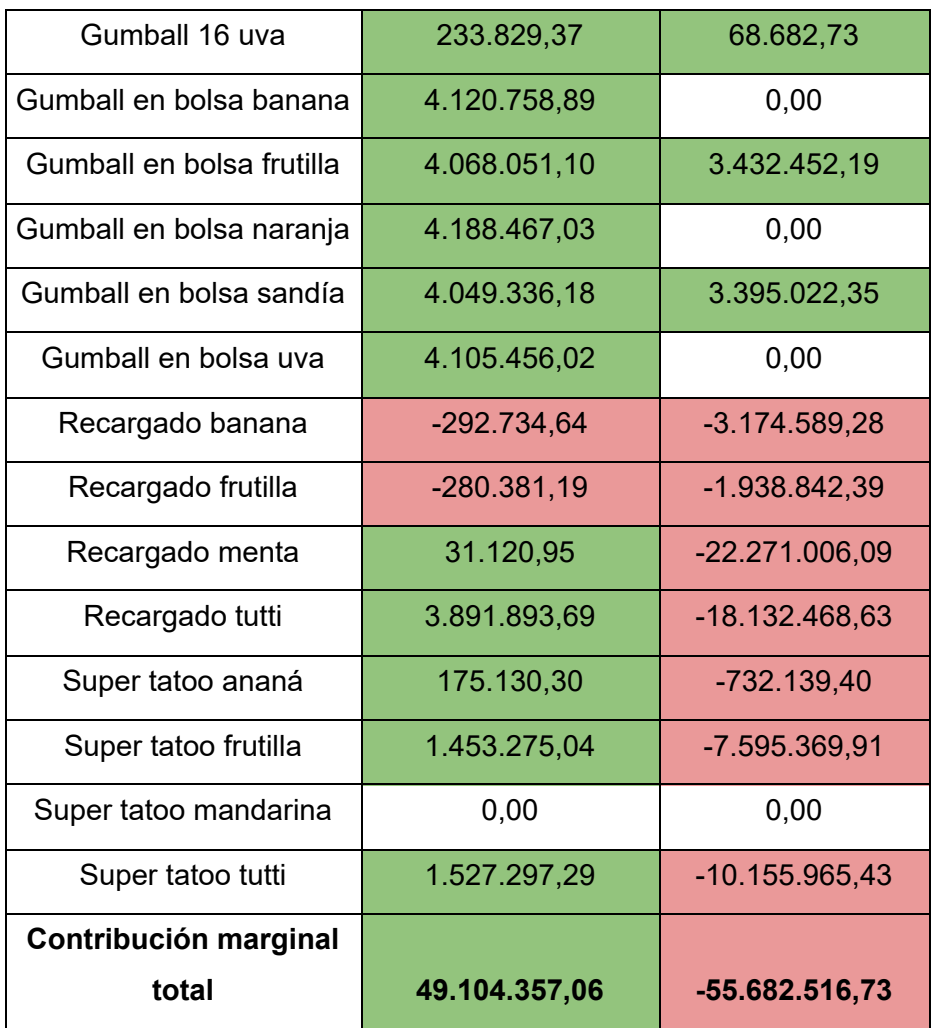

Tabla 36: *Rentabilidad unitaria*

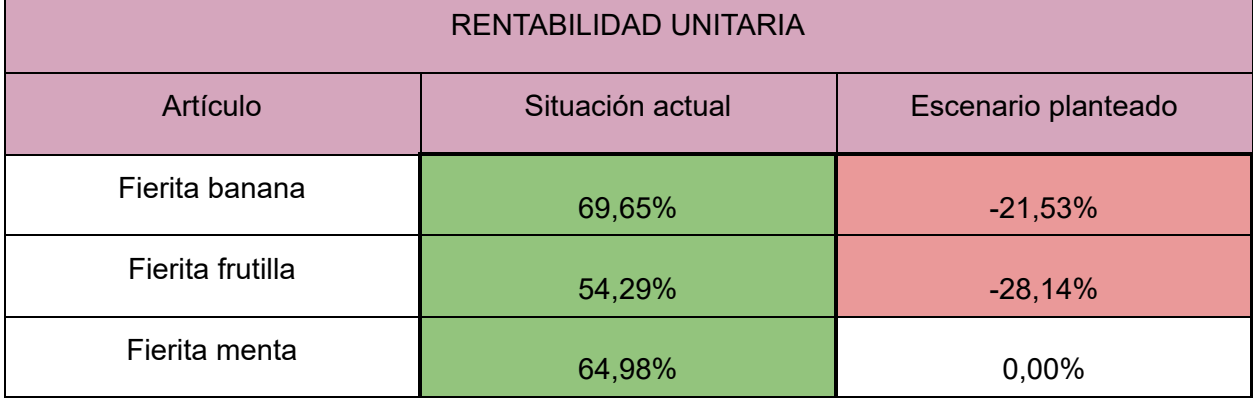

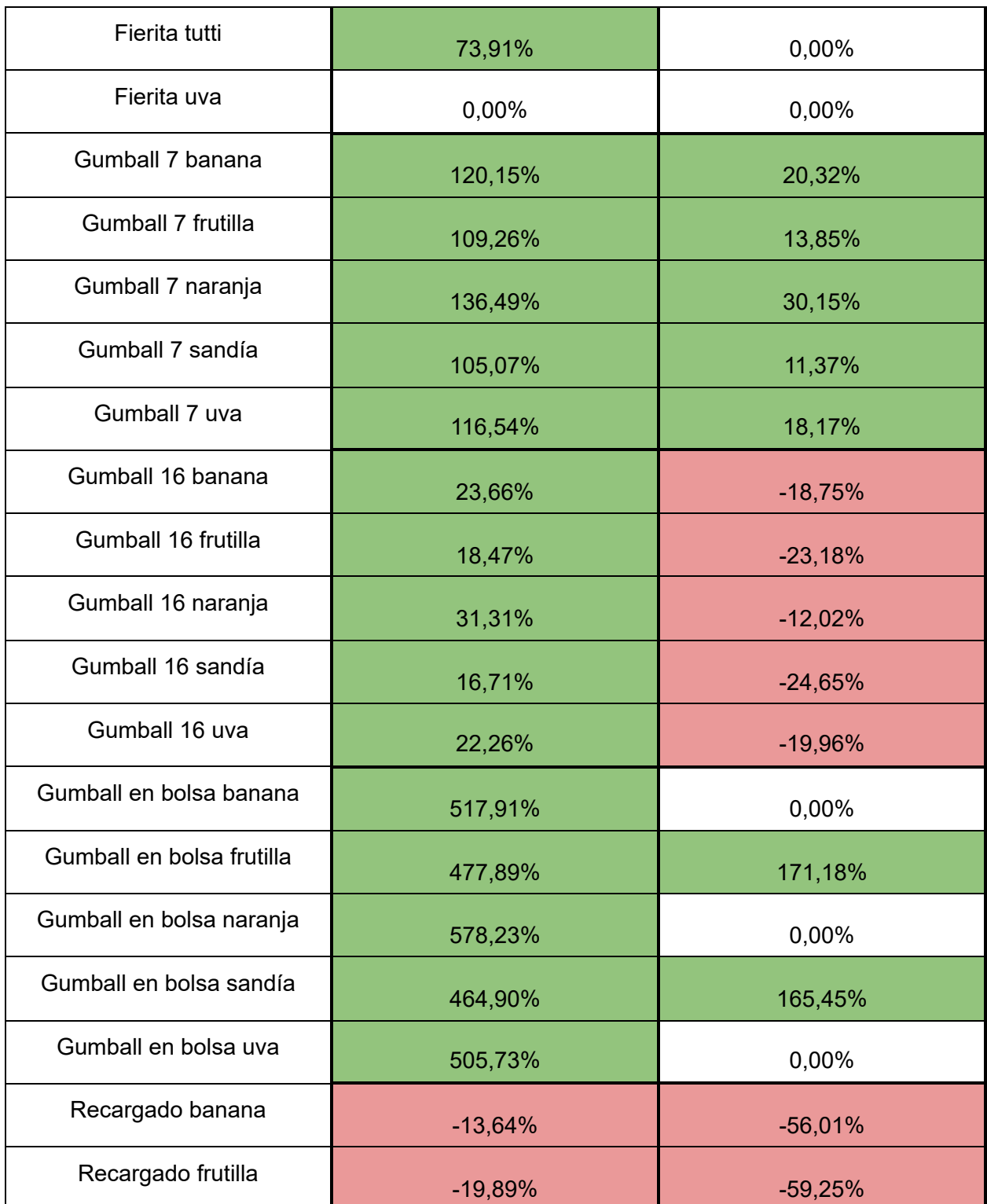

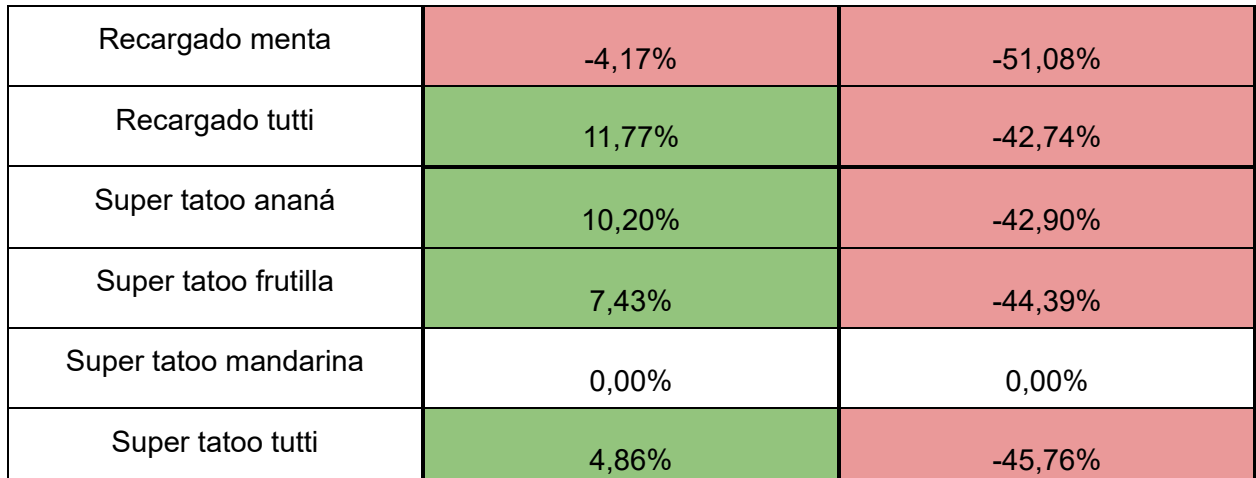

| <b>ESTADO DE RESULTADO</b>          |                  |                     |
|-------------------------------------|------------------|---------------------|
|                                     | Situación actual | Escenario planteado |
|                                     | $[$/mes]$        | $[$/mes]$           |
| Ingresos $(+)$                      | 143.950.874,00   | 108.117.344,00      |
| Costo fijo línea plegado<br>$(-)$   | 2.241.697,94     | 2.341.697,94        |
| Costo fijo línea<br>formadora (-)   | 2.493.889,25     | 2.598.850,25        |
| Costo fijo línea executive<br>$(-)$ | 2.343.602,17     | 2.448.602,17        |
| Costo fijo línea chupetín<br>$(-)$  | 1.716.835,04     | 1.856.835,04        |
| Costo fijo Indirecto (-)            | 12.525.000,00    | 17.725.000,00       |
| Costo variable línea<br>plegado (-) | 16.791.048,64    | 11.081.460,26       |
| Costo variable línea                | 7.549.485,74     | 11.706.435,35       |

Tabla 37: *Estado de resultado*

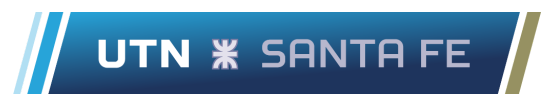

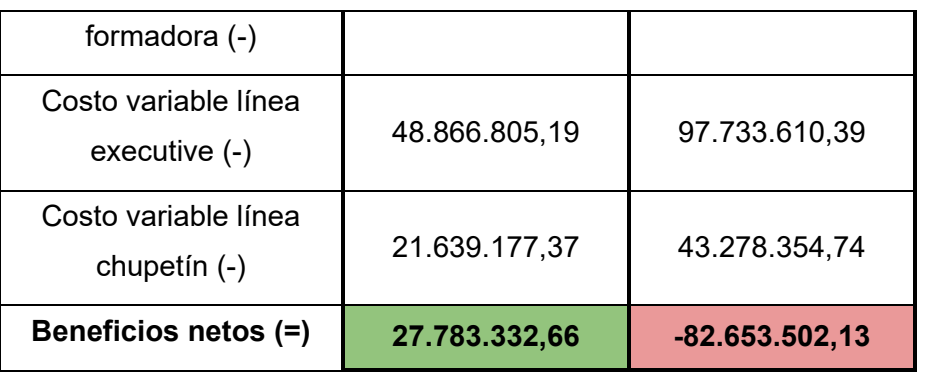

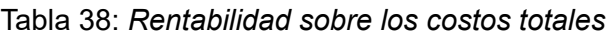

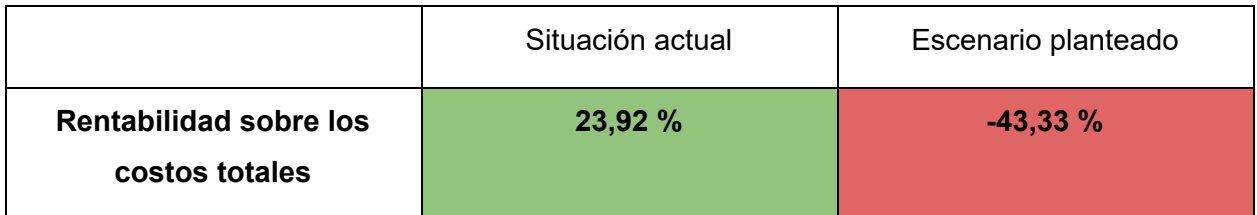

Fuente: Elaboración propia a partir de datos brindados por la empresa

En esta situación se puede observar que los valores de interés disminuyen drásticamente y se producen pérdidas. La contribución marginal total resulta en valor negativo de aproximadamente 55 millones, siendo que en la situación actual es positiva con 49 millones aproximadamente. De modo similar los beneficios netos pasan de 27,7 millones a una pérdida por 82,6 millones en la situación planteada.

En consecuencia de los números anteriores, la rentabilidad sobre los costos totales da un resultado negativo del 43,3%.

Cabe aclarar que es una situación extrema y en caso de ocurrir se debe plantear al menos un aumento en el precio de venta de los productos para solventar las pérdidas ocasionadas por el aumento de los insumos y la no producción de los artículos que mayores ganancias generan por unidad.

# **5. Capítulo V: Descripción del sistema de costeo**

## **5.1. Introducción**

El presente capítulo se encarga de poner en detalles el funcionamiento y la construcción del sistema de costeo, explicando la lógica detrás del mismo, las diferentes partes que lo componen y sus respectivas implicancias.

Aquí se toman en consideración los análisis de costos y la obtención de indicadores vistos en capítulos anteriores. Estos establecen las bases necesarias para plantear el sistema.

# **5.2. Funcionamiento general**

En la planta industrial de Open Candy los datos necesarios para la ejecución de un sistema de costeo se encuentran dispersos en las diferentes áreas involucradas, más específicamente las áreas: desarrollo, mantenimiento, producción, recursos humanos, suministros y también aportes de datos son necesarios desde servicios contables.

Existe comunicación y traspaso de información entre todas las áreas, lógicamente esto es parte de la comunicación interna necesaria para el funcionamiento de la empresa. Pero cuando se trata de cuestiones monetarias, especialmente aquellas que involucran los datos de costos, la política es que esa información debe permanecer en las áreas pertinentes (suministros, jefatura de planta y directores) y no filtrarse al resto.

Esquemáticamente, el flujo de datos, tal como consumos, nivel de producción, salarios, entre otros, proviene de las áreas nombradas últimamente, estos datos se utilizan para alimentar el sistema de costeo el cual tiene como objetivo transformarlos en información a los cuales tendrá acceso la jefatura de planta.

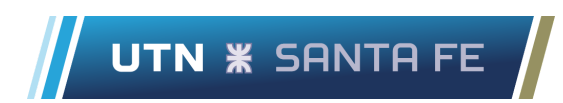

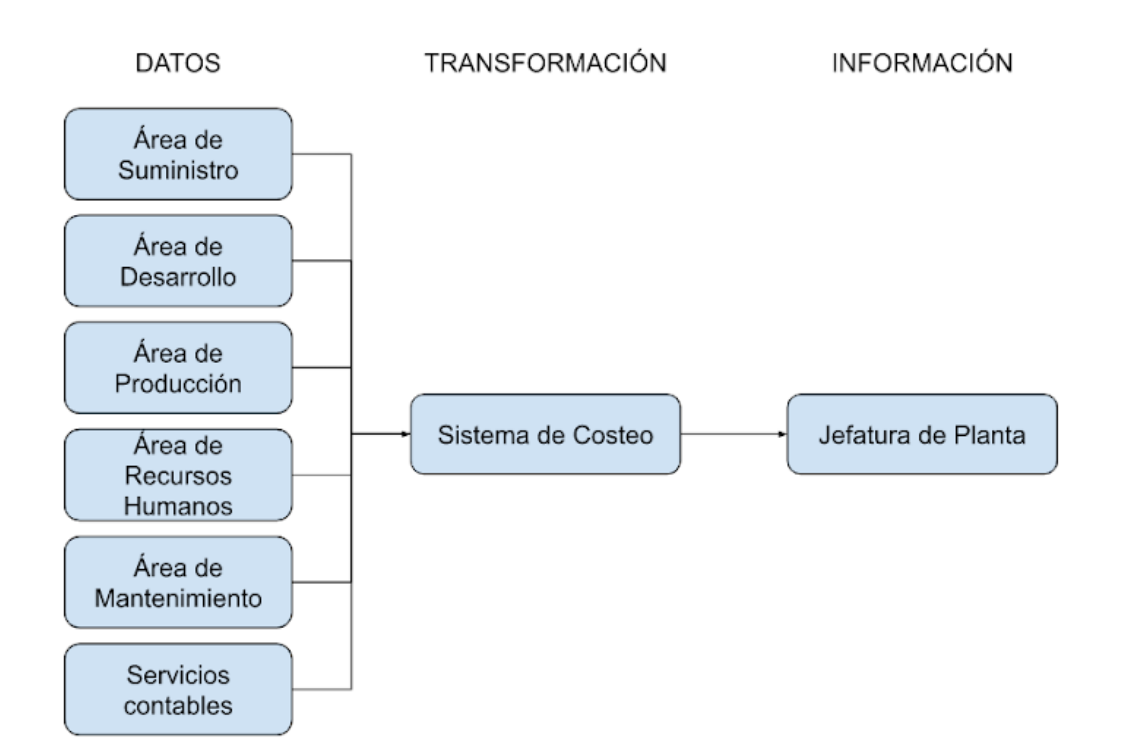

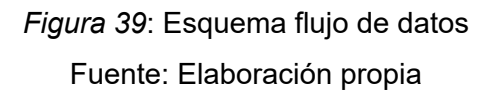

Las anteriores consideraciones permiten plantear un sistema de costeo de carácter descentralizado, con el objetivo de que cada área tenga la posibilidad de interactuar con una interfaz diseñada específicamente para la carga y control de datos del sector al que pertenece.

Esto a su vez limita la información a la que cada área puede tener acceso, de modo que los datos de costos solo serán visualizados por las áreas pertinentes evitando filtraciones hacia el resto de ellas.

El sistema de costeo está diseñado en las hojas de cálculo que se incluyen como parte del conjunto gratuito de Google Docs Editor, específicamente Google Sheets.

Las hojas de cálculo están denominadas siguiendo la nomenclatura que se detalla en la siguiente tabla. Se respeta: nombre del sector objetivo, fecha correspondiente, número de revisión y nombre de referencia.

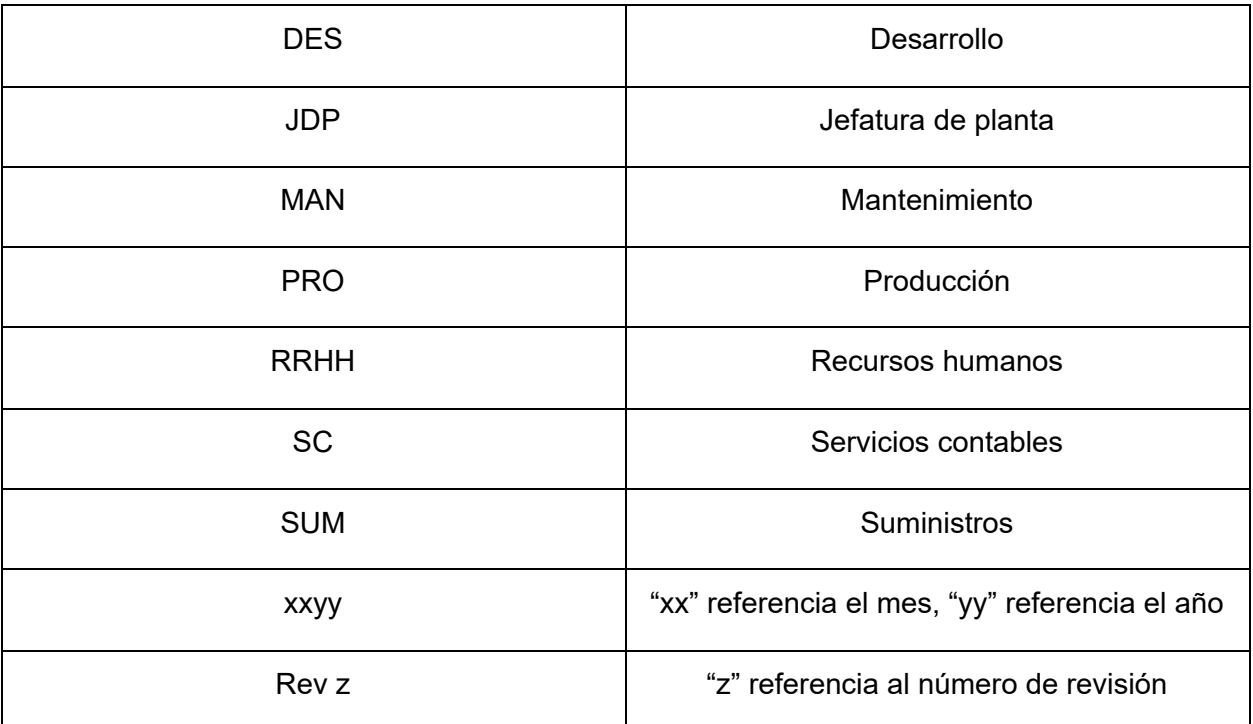

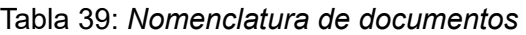

Fuente: Elaboración propia

Está conformado de manera descentralizada a través de siete hojas de cálculo en Google Sheets, estos archivos están disponibles para que sean utilizados por las diferentes áreas que se involucran en el aporte de datos para el sistema. La previsualización de los archivos se observa en la siguiente figura.

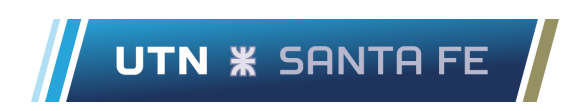

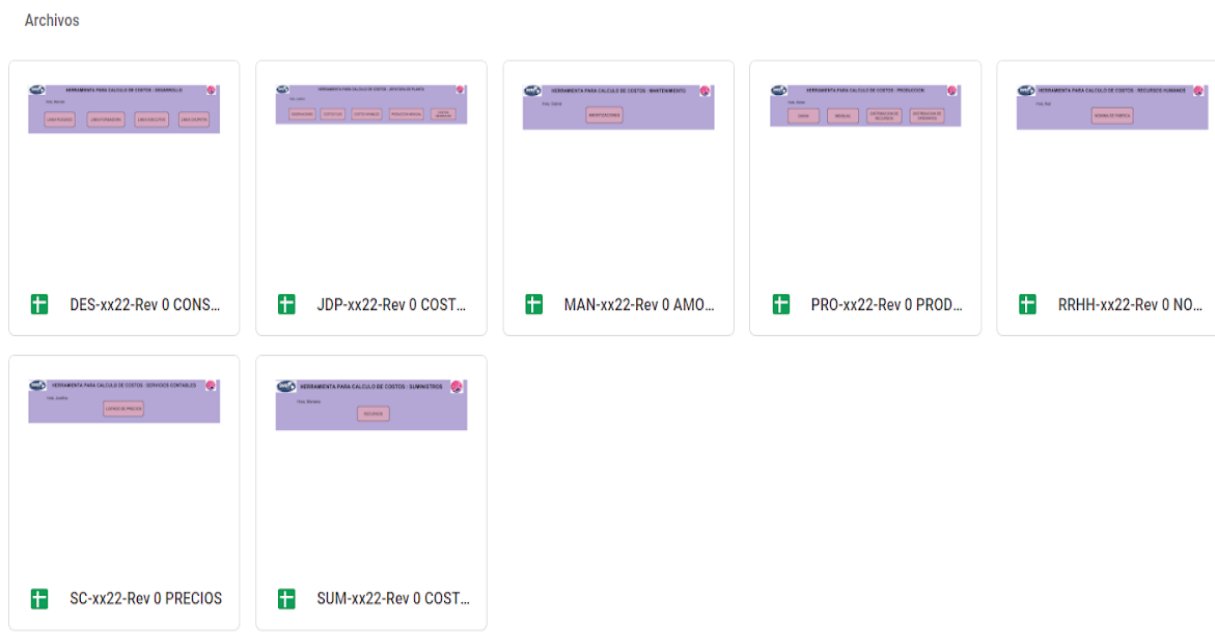

## *Figura 40*: Previsualización de las hojas de cálculo Fuente: elaboración propia

Cabe aclarar que la jefatura de planta tiene acceso a esta visión general, el resto de las áreas solo puede visualizar y tener acceso a las hojas de cálculo correspondientes a su sector.

La hoja de cálculo dedicada a la jefatura de planta (JDP) es la única en la cual no se ingresan datos, sino que se ejecutan los cálculos necesarios del sistema de costeo gracias al aporte de datos que le realizan los demás archivos a esta hoja.

A su vez, la hoja de cálculo de la jefatura de planta alimenta un tablero de control diseñado en Google Data Studio. El objetivo de este tablero es visualizar la información más importante que se obtiene a través del sistema de costeo para poder conocer la situación actual de costos productivos en la empresa. Este tablero va a ser visualizado exclusivamente por la jefatura de planta.

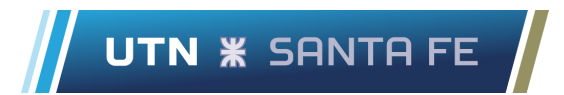

En el caso que se requiera indagar más allá de los indicadores e información que muestra dicho tablero de control, la jefatura siempre dispone de la hoja de cálculo de su sector para poder conocer con mayor detalle el origen de los costos y de los indicadores presentados.

Los apartados que siguen explican el funcionamiento y la conformación de cada uno de los archivos mencionados, se encuentran organizados según cada área.

# **5.3. Áreas**

#### **5.3.1. Suministros**

La hoja de cálculo dedicada al área de suministros (llamado SUM-0622-Rev 0 COSTOS) cuenta con una interfaz de entrada como se observa en la Figura 41.

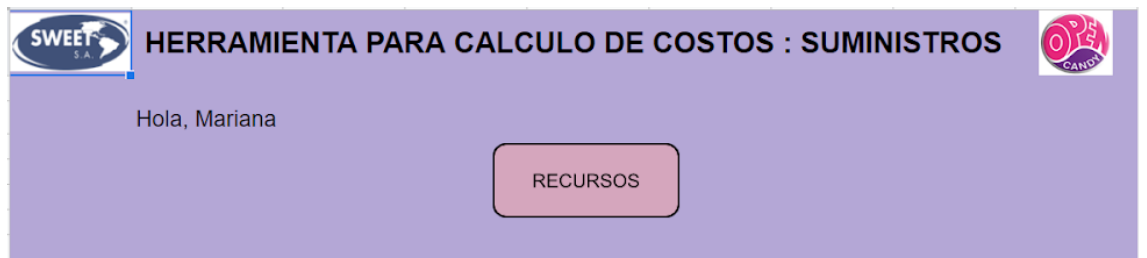

*Figura 41*: Portal inicio de la hoja de cálculo "SUM-0622-Rev 0 COSTOS"

Se visualiza un botón que lo dirige hacia la hoja "Recursos", aquí es posible encontrar tres tablas las cuales tienen como objetivo recibir los datos pertinentes del período y también la modificación o el agregado de alguno de ellos si hiciera falta.

Las tres tablas son:

- Insumos variables.
- Insumos fijos.
- Maquinaria.

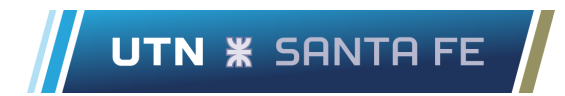

En el Anexo C se puede observar en detalle las hojas del archivo, incluido las tablas mencionadas.

El personal del sector toma la responsabilidad de realizar cambios en los precios de cualquiera de estos insumos o maquinarias y también de agregar nuevos datos según corresponda.

También se encuentra un recuadro de observaciones que puede ser completado y estas serán visualizadas por la jefatura de planta en su respectivo archivo de Google Sheets. Además, se dispone de un botón "INICIO" que permite retroceder al portal del archivo.

El propósito de los comentarios que se pueden realizar en la hoja de cálculo es de mejorar la comunicación entre el área en cuestión y la jefatura de planta. Cabe aclarar que las demás áreas también poseen este recurso en sus respectivos archivos como se explica a lo largo de este capítulo.

#### **5.3.2. Desarrollo**

El área de desarrollo dispone de la hoja de cálculo denominada "DES-0622-Rev 0 CONSUMOS", apenas se ingresa al archivo se puede visualizar un portal de inicio compuesto por cuatro botones, como se observa en la Figura 42, cada uno de ellos corresponden a las cuatro líneas productivas de la empresa, presionando estos botones se puede acceder a las hojas correspondientes.

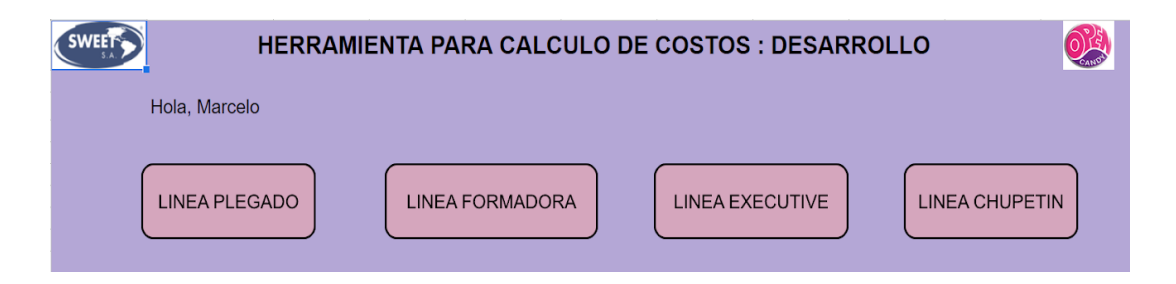

*Figura 42*: Portal inicio de la hoja de cálculo "DES-0622-Rev 0 CONSUMOS"

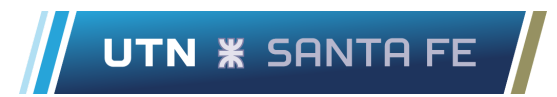

En cada una de estas hojas (asociadas a cada línea productiva) se encuentran distinguidos todos los productos que se realizan en dicha línea. Para cada producto se especifica la lista de insumos necesarios para su fabricación y también las cantidades requeridas de estos últimos.

Las cantidades requeridas de insumos se encuentran indicadas para alcanzar un bulto del producto, siendo esta la unidad de análisis para todos los productos considerados.

Además, se tiene en cuenta la cantidad de insumos necesarios destinados al empaque del producto ya sea para su envasado primario, secundario y/o terciario dependiendo del caso.

El encargado del área de desarrollo es el responsable de completar los datos requeridos por esta hoja de cálculo y también de modificar o corregir los valores en el caso que sea necesario.

En el Anexo C se puede visualizar en detalle la interfaz de todas las hojas del archivo.

Por último, se puede encontrar en cada hoja un sector donde el personal de desarrollo puede dejar un comentario escrito en un recuadro que lo va a poder visualizar la jefatura de planta desde su hoja de cálculo correspondiente y también un botón "INICIO" para poder regresar al portal de entrada del archivo.

#### **5.3.3. Producción**

La hoja de cálculo que se encuentra a disposición del sector de producción contiene en su portal de inicio cuatro botones tal como se observa en la Figura 43.

Presionando el botón "DIARIA" se direcciona a la hoja donde se deben cargar los datos de producción de cada producto que se realizaron durante los turnos de trabajo del día. Se encuentran divididos los datos en dos tablas correspondientemente para el turno mañana y turno tarde. Los datos de producción se cargan en unidades de bultos.

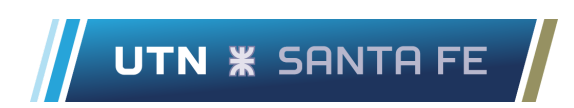

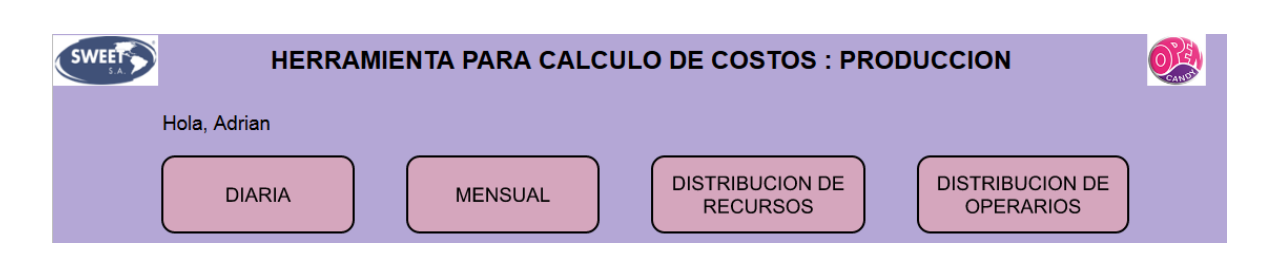

*Figura 43*: Portal de inicio hoja de cálculo "PRO-0622-Rev 0 PRODUCCIÓN"

Luego, presionando el botón "MENSUAL" se accede a la tabla de producción mensual donde se sintetiza la información de producción diaria, indicando en unidades de bultos/mes la producción de cada tipo de producto.

También encontramos en esta hoja una tabla denominada "asignación por línea", la cual representa el porcentaje de asignación que tiene cada producto respecto de su línea productiva, ejemplo: Si la línea executive dedica la mitad de su producción mensual al recargado de menta, este producto tiene el 50% de la asignación de la línea.

Ambas tablas de esta hoja son de campos calculados, simplemente sirven para resumir la información y no están diseñadas para que se inserten datos directamente. Por lo que son celdas que están protegidas.

Continuando, con el botón "DISTRIBUCIÓN DE RECURSOS" en el portal de inicio, nos desplazamos a la hoja donde se visualiza una matriz de doble entrada que permite ver cómo se asignan distintos recursos fijos a cada línea. Esta información posteriormente será de gran utilidad para conocer los costos fijos que representa cada línea en particular.

En esta tabla se distinguen todas las máquinas que participan del proceso productivo, lo que permitirá luego asignar sus costos de amortizaciones a cada línea, también se incluyen insumos fijos tales como costos en canastos y energía eléctrica según lo considerado en las clasificaciones de los costos. Cada asignación de estos recursos está expresada en porcentajes respecto a cada línea.

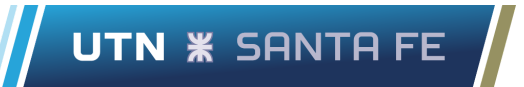

Por último, en el portal de inicio presionando el botón "DISTRIBUCIÓN DE OPERARIOS" nos desplazamos a la hoja donde podemos visualizar la cantidad de operarios (considerando turno mañana y tarde) que está abocado a cada etapa del proceso productivo. A su vez estas etapas están distinguidas para cada línea productiva.

Los datos que deben completarse en este archivo de Google Sheets son exclusivos del sector de producción, es por ello que el encargado del área es el responsable de cargar, controlar y modificar los datos según sea necesario.

Cuenta además con un recuadro donde se pueden colocar diferentes observaciones escritas, al igual que con el resto, luego podrán ser visualizadas por la jefatura de planta. También se encuentra un botón para volver a la portada de inicio.

En el Anexo C se puede observar con mayor detalle las hojas de este archivo.

#### **5.3.4. Recursos Humanos**

La presente hoja de cálculo denominada "RRHH-0622-Rev 0 NÓMINA" está dedicada al área de recursos humanos de la empresa, por ende es responsabilidad de dicho sector la carga de datos y modificaciones necesarias.

En su portada de inicio cuenta con un botón que desplaza hacia la hoja "NÓMINA DE FÁBRICA", allí es donde se identifica todo el personal de la planta.

Se distinguen jerárquicamente los puestos de la empresa, la cantidad de personas que ocupan dichos puestos, la remuneración mensual de cada puesto y consecuentemente el costo mensual que implica.

Al igual que en el resto de los archivos se cuenta con un recuadro donde es posible realizar un comentario que podrá ser recibido por la jefatura de planta y también el botón de inicio que permite regresar a la portada del archivo.

En el Anexo C se observa con detalle el archivo y las tablas que contiene.

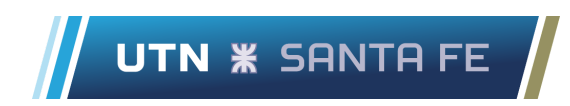

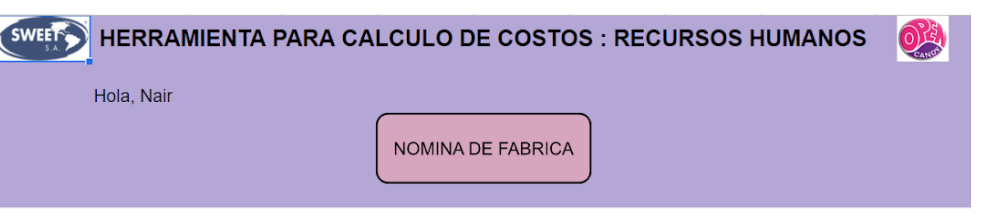

*Figura 44*: Portal de inicio hoja de cálculo "RRHH-0622-Rev 0 NÓMINA"

#### **5.3.5. Servicios contables**

Esta hoja de cálculo está dedicada al grupo que brinda el servicio contable de la planta industrial Open Candy, por lo tanto son los responsables de la carga de datos y/o modificaciones que aquí se efectúan.

Al ingresar al archivo se encuentra en la portada un único botón para acceder a la hoja "LISTADO DE PRECIOS" tal como se observa en la Figura 45.

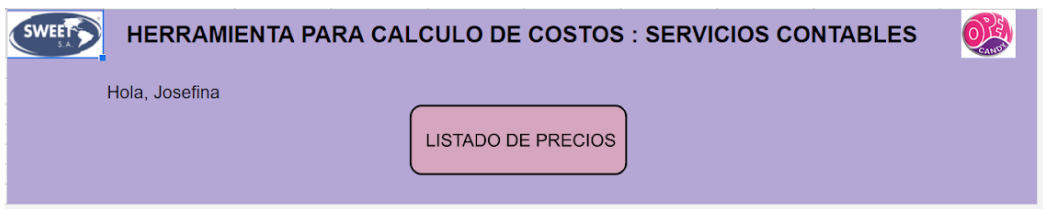

*Figura 45*: Portal de inicio hoja de cálculo "SC-0622-Rev 0 PRECIOS"

En la mencionada hoja se detallan todos los productos que comercializa la planta industrial y para cada uno de estos se debe cargar su precio de venta, siempre expresados en la unidad de análisis precio/bulto.

Nuevamente se dispone de un recuadro para completar algún comentario que puede ser visualizado por la jefatura de planta, favoreciendo la comunicación entre áreas, y un botón para regresar al inicio del archivo.

El contenido del archivo se puede observar en detalle en el Anexo C.

### **5.3.6. Mantenimiento**

El área de mantenimiento de la empresa interactúa con el sistema de costeo a través de la presente hoja de cálculo denominada "MAN-0622-Rev 0 AMORTIZACIÓN". En la portada de inicio del archivo se visualiza un único botón, al presionarlo nos dirige hacia la hoja denominada "Amortizaciones".

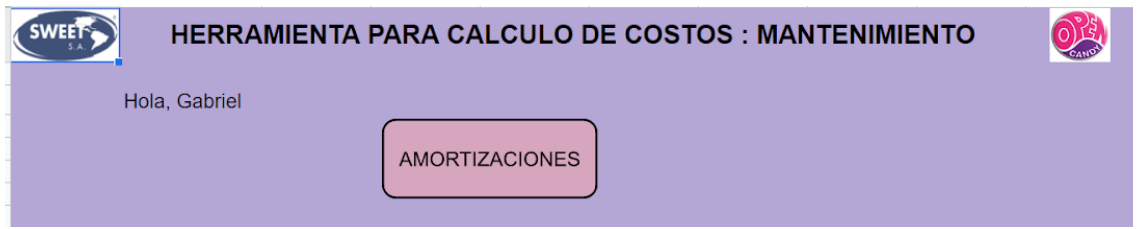

*Figura 46*: Portal de inicio hoja de cálculo "MAN-0622-Rev 0 AMORTIZACIÓN"

En esta hoja se detallan todas las maquinarias empleadas en el proceso productivo, la cantidad de unidades que se emplean de cada una de ellas y también el tiempo de vida útil que poseen, expresado en meses.

El encargado de mantenimiento debe completar y mantener actualizado estos datos para que el sistema de costeo funcione correctamente.

En esta hoja también se dispone de un recuadro para completar con una observación en el caso que sea necesario que podrá ser visualizada por la jefatura de planta.

El detalle de esta hoja de cálculo se puede observar en el Anexo C.

#### **5.3.7. Jefatura de planta**

La jefatura de planta cuenta con una hoja de cálculo que canaliza todos los datos aportados por el área de suministro, desarrollo, producción, recursos humanos, mantenimiento y servicios contables a través de sus respectivos archivos en Google Sheets.

Es a través de esta donde se ejecutan los cálculos necesarios para el sistema de costeo. En el interfaz de inicio, tal como se observa en la Figura 47, se encuentran distintos botones que desplazan hacia las hojas del archivo en cuestión. Estas son:

- Observaciones
- Costos fijos
- Costos variables
- Producción mensual
- Costos generales

También existe en el archivo una hoja oculta, denominada "Data Studio", es de aquí donde se extraen los datos para el archivo de Google Data Studio que realiza la representación gráfica de los indicadores generales del sistema. Este tablero de indicadores se detalla en el apartado siguiente.

A continuación se explica el detalle de cada hoja, las tablas que contienen, los datos y el funcionamiento de las mismas. La interfaz de estas hojas se observa en detalle en el Anexo C.

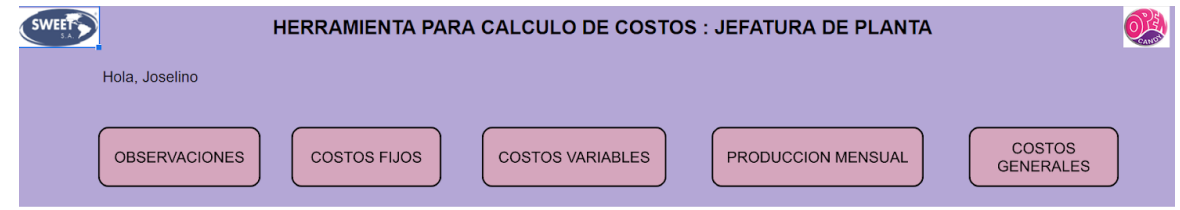

*Figura 47*: Portal de inicio hoja de cálculo "JDP-0622-Rev 0 COSTOS GENERALES"

#### **● Observaciones:**

En esta hoja se distinguen por cada una de las áreas, todos los comentarios que aportan. El propósito es mejorar la comunicación existente entre las áreas y la jefatura de

planta a través de los comentarios que se realicen. Además se encuentra un botón para volver al portal de inicio.

**● Costos fijos:**

Aquí se observan tres tablas:

- ❖ Costos fijos directos por línea
- ❖ Costos fijos directos por producto
- ❖ Costos fijos indirectos.

En los costos fijos directos por línea se distinguen todos los costos fijos directos que afectan a cada una de las líneas por separado, para poder alcanzar un valor de costo mensual.

Los datos individuales de costos de cada recurso tienen origen en la hoja de cálculo correspondiente al departamento de suministros (archivo "SUM-0622-Rev 0 COSTOS" hoja "RECURSOS"). Cuando se cruza esta información con la tabla de distribución de recursos que aporta la hoja de cálculo del área de producción (archivo "PRO-0622-Rev 0 PRODUCCIÓN" hoja "DISTRIBUCIÓN DE RECURSOS") , es posible de esta manera conocer el costo fijo directo por línea de cada recurso involucrado.

Una vez obtenido el costo fijo directo por línea se calcula el costo fijo directo por producto (con base mensual), a través de una ponderación utilizando la tabla "Asignación por líneas [%]" ubicada en la hoja "Mensual" de la hoja de cálculo del sector de producción (archivo "PRO-0622-Rev 0 PRODUCCIÓN" hoja "MENSUAL").

Luego en la tabla de costos fijos indirectos, se identifican todos los recursos que pertenecen a esta categoría y se calcula el costo fijo indirecto mensual mediante una sumatoria. Estos datos también provienen de la hoja de cálculo del sector de suministros (archivo "SUM-0622-Rev 0 COSTOS" hoja "RECURSOS").

Cabe aclarar que esta hoja es calculada, su propósito es alimentar los indicadores generales o consultarla en el caso que se quiera conocer en detalle los costos fijos. Por lo que las celdas con dichos cálculos se encuentran protegidas.

Nuevamente se puede encontrar un botón para volver al portal de inicio.

#### **● Costos variables:**

Esta hoja se dedica particularmente al cálculo de los costos variables, para esto en primer lugar se distinguen los productos que produce cada línea y los insumos necesarios que cada uno de ellos consume.

Luego a través de la hoja de cálculo del área de desarrollo (archivo "DES-0622-Rev 0 CONSUMOS") se obtienen las cantidades necesarias de cada uno de estos insumos para alcanzar la producción de una unidad de análisis (un bulto del producto), cruzando esta información con los precios de dichos insumos provenientes de la hoja de cálculo del departamento de suministros (archivo "SUM-0622-Rev 0 COSTOS" hoja "RECURSOS") se obtiene el costo variable para cada producto, expresado en precio/bulto.

Una vez alcanzado el precio por bulto de cada producto, se calcula el costo variable mensual por producto y por línea utilizando la información de producción mensual proveniente del archivo de cálculo del área de producción (archivo "PRO-0622-Rev 0 PRODUCCIÓN" hoja "MENSUAL").

Nuevamente los datos de esta hoja son calculados, no están diseñados para ser modificados desde aquí. Por lo que las celdas con dichos cálculos se encuentran protegidas.

#### **● Producción mensual:**

Aquí se puede visualizar la misma información que se encuentra en la hoja de cálculo perteneciente al área de producción (archivo "PRO-0622-Rev 0 PRODUCCIÓN"), particularmente en la hoja "MENSUAL".

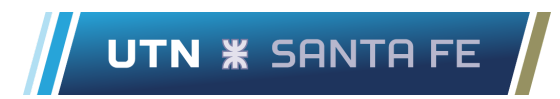

En un cuadro se detallan todas las líneas productivas y los productos que pertenecen a ellas, acompañado del dato de producción mensual, se encuentra expresado en unidades de bultos por mes para todos los casos.

También se encuentra un botón que al presionarlo desplaza hacia el portal de inicio. Los datos de esta hoja también se encuentran bloqueados, el propósito no es que sean susceptibles de modificación desde aquí.

#### **● Costos generales:**

La presente hoja funciona canalizando los datos que se encuentran tanto en la hoja de costos fijos como en la de costos variables. En base a estos ejecutan una serie de cálculos que permiten organizar la información para conocer la situación de costos general de la planta industrial Open Candy.

En primer lugar se encuentra una tabla dedicada a los costos fijos, aquí se detallan los costos fijos directos para cada línea y además los costos fijos indirectos, la sumatoria de todos estos valores nos arroja los costos fijos totales percibidos durante el período analizado.

Acompañado con la siguiente figura se detalla el aporte que representa los costos fijos de cada línea y los costos fijos indirectos al total de la categoría.

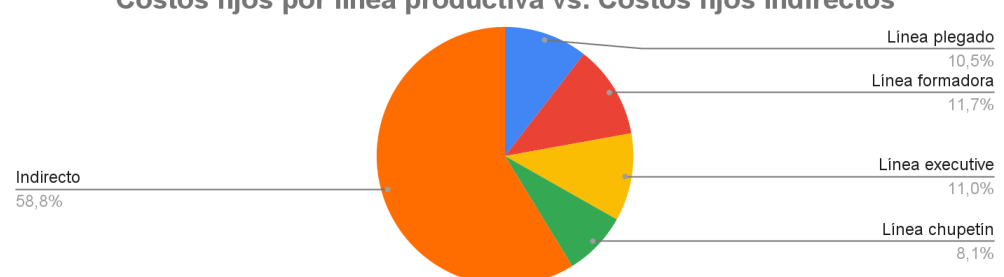

Costos fijos por línea productiva vs. Costos fijos indirectos

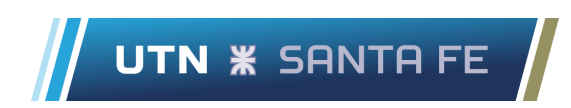

*Figura 48*: Comparativa de costos fijos Fuente: Elaboración propia a partir de datos brindados por la empresa

De la misma manera se encuentra una tabla y un gráfico para los costos variables, se detalla para cada línea el total de costos de esta naturaleza y también con la sumatoria de estos valores permite conocer el costo variable total del período.

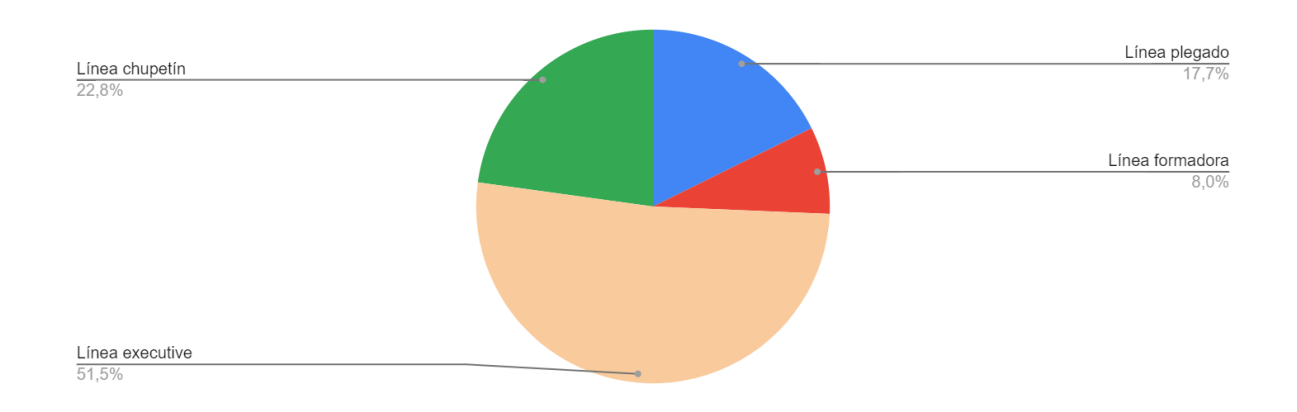

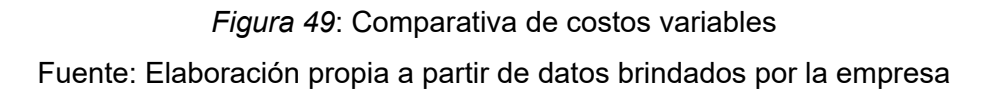

Luego, realizando una sumatoria entre los costos fijos y variables totales se alcanza el valor de costo total del período. Aquí se acompaña con un diagrama de torta que permite reconocer la importancia que tienen estos costos sobre la totalidad de los mismos.

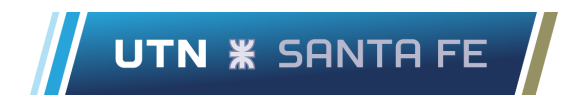

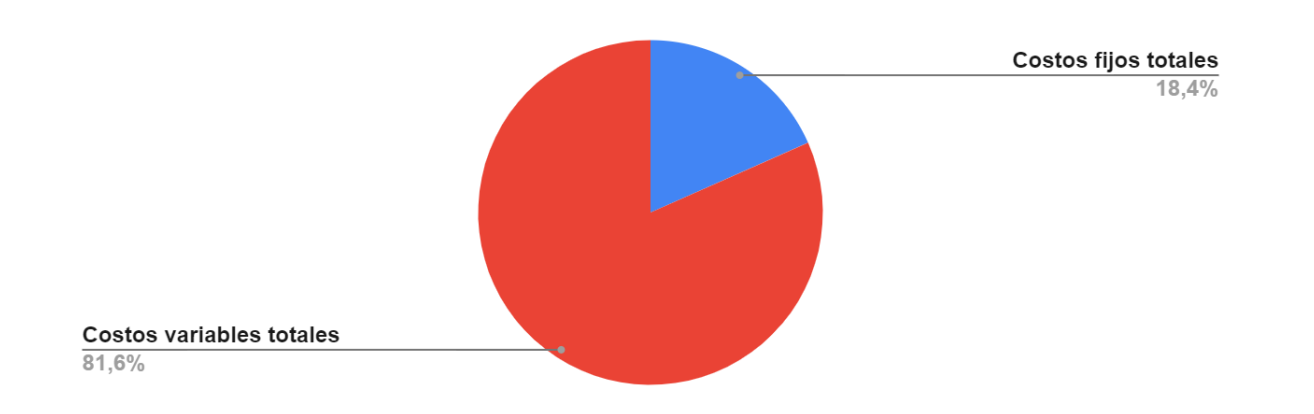

## *Figura 50*: Comparativa de costos fijos vs. costos variables Fuente: Elaboración propia a partir de datos brindados por la empresa

De todas maneras cabe aclarar que esta sección existe en el caso que se quiera profundizar sobre todos los costos en detalle. Los indicadores de los datos generales de costos se encuentran representados en el archivo de Google data studio que se explica en la siguiente sección.

Continuando se observan dos tablas, una de ellas para los costos fijos operativos y otra para los costos fijos estructurales, en cada una de estas tablas se identifican todos los costos que pertenecen a dichas categorías y se los cuantifica por su valor mensual, luego a través de una sumatoria se conoce el total que representan los costos fijos operativos y estructurales respectivamente para el período analizado.

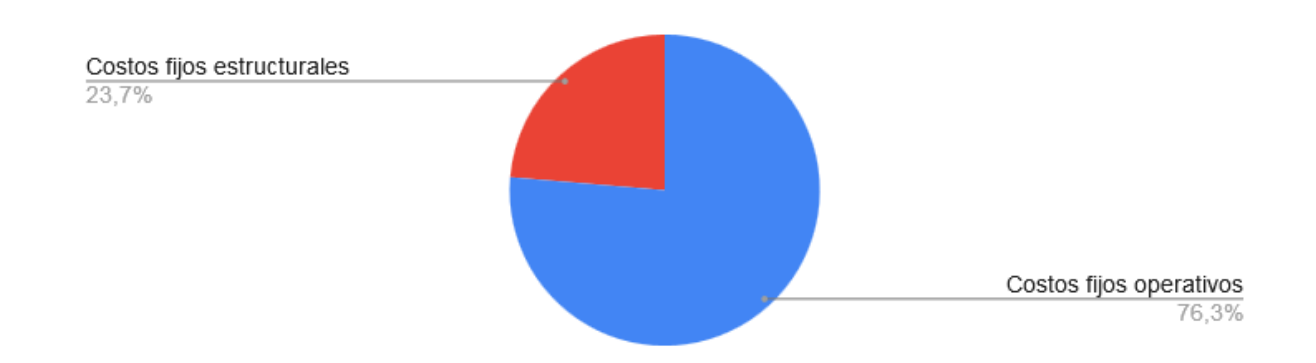

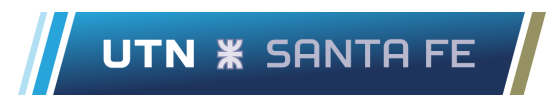

*Figura 51*: Costos fijos estructurales vs costos fijos operativos Fuente: Elaboración propia a partir de datos brindados por la empresa

Se cuenta además con la categorización de los costos y su debida sumatoria en una tabla según la metodología explicada en *4.2.1 Análisis de costos totales mensuales.* Las categorías son:

- Insumos variables
- Insumos fijos
- Amortizaciones
- Remuneración del personal

Se acompaña con el siguiente gráfico representativo donde se puede dimensionar fácilmente la relación de cada categoría respecto al total.

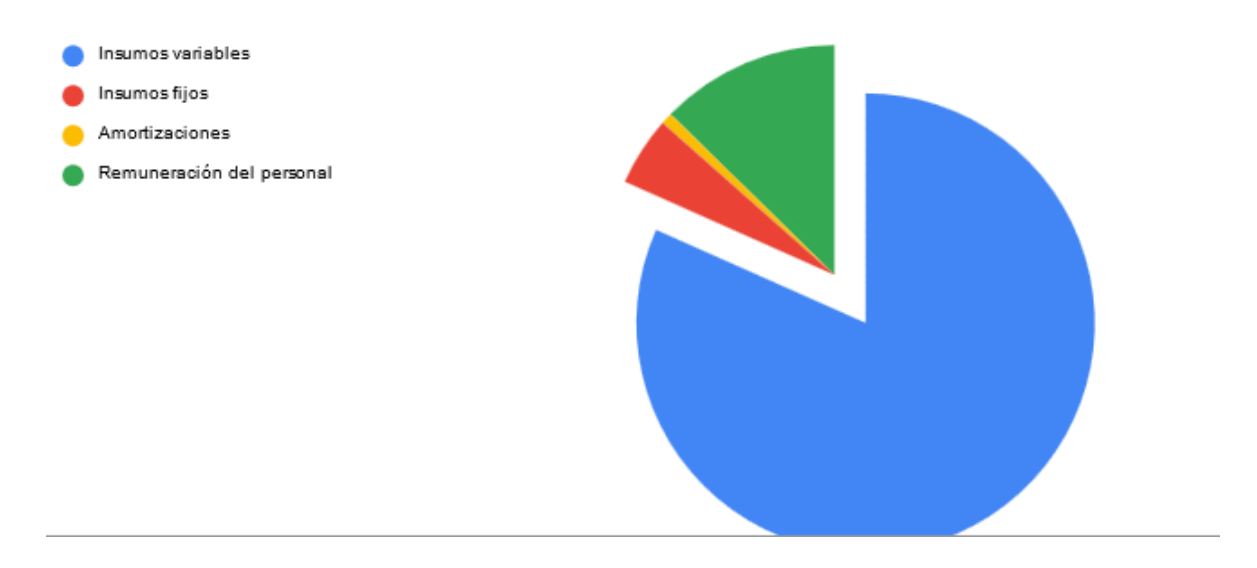

*Figura 52*: Insumos variables vs insumos fijos, amortizaciones, remuneración del personal Fuente: Elaboración propia a partir de datos brindados por la empresa

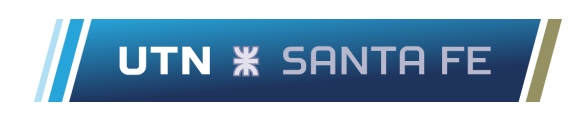

Luego, se detallan cuatro tablas que cuentan con información específica para cada uno de los productos, estas permiten observar para cada producto:

- Costo unitario
- Contribución marginal
- Punto de equilibrio
- **Rentabilidad**

En la tabla de costo unitario por producto se distinguen todos los productos y también los diferentes sabores en los que vienen cada presentación. El cálculo del costo unitario es simplemente el costo variable del producto, tal como se explica en el apartado *4.4.1 Costo unitario*, esto es debido al modelo de costeo planteado ya que los costos variables representan los costos atribuibles a los productos.

Luego, la contribución marginal de un producto representa la diferencia entre el precio de venta y el costo unitario que está asociado al mismo. Para calcular entonces la contribución marginal total de un producto en el período analizado se procede según lo explicado en el apartado *4.4.2 Contribución marginal por producto*.

Se calcula en la tabla "Contribución marginal por producto" siguiendo los lineamientos de la fórmula explicada en dicho apartado. El resultado de la contribución marginal se expresa en [\$/mes].

Cabe aclarar que las celdas de esta tabla se encuentran resaltadas con colores, si el color es verde significa que el producto tuvo una contribución marginal positiva, si el color es rojo la contribución es negativa y si es blanco la contribución es cero, probablemente porque no se fabricó en dicho período.

También se calcula el punto de equilibrio de cada producto, este valor representa la cantidad de unidades de un producto necesarias para que los ingresos totales se igualen a los costos totales. La fórmula para alcanzar la cantidad de equilibrio y el razonamiento de la misma se explica en el apartado *4.4.3 Punto de equilibrio por producto.*
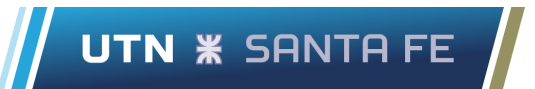

Mediante la aplicación de dicha fórmula se obtiene el punto de equilibrio para cada uno de los productos, expresado en unidades de [Bultos/mes]. Para la operación se toma la información de las hojas de costos fijos y costos variables del presente archivo y también del archivo de cálculo perteneciente al servicio contable.

De igual modo se calcula la rentabilidad individual de cada producto en el período analizado, tal como se explica en el apartado *4.4.4 Rentabilidad total y por producto,* la rentabilidad permite obtener una relación entre los ingresos generados y los costos asociados del proceso, individualmente para cada producto.

El cálculo se realiza siguiendo los lineamientos de la fórmula presentada en dicho apartado.

Por último, se encuentran dos tablas que aportan información general de la planta industrial. La primera tabla muestra el cálculo de rentabilidad total de la empresa, tomado sobre la base de los costos totales.

#### Tabla 39: *Rentabilidad total*

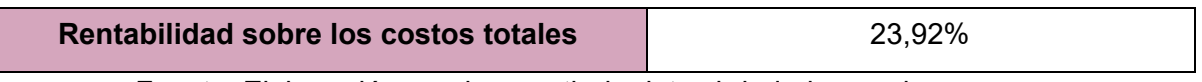

Fuente: Elaboración propia a partir de datos brindados por la empresa

Para la realización del cálculo se toman los ingresos totales percibidos por la empresa en el periodo, los costos totales de la operación y los beneficios netos obtenidos, este último es la diferencia entre los ingresos y los costos.

La fórmula para la rentabilidad empleada es la siguiente:

$$
Rentabilidad sobre costos totales = (\frac{Ingress por ventas}{Costos totales}) - 1
$$

La segunda y última tabla mencionada que aparece en esta hoja es la tabla de estado de resultados, la cual se encuentra detallada en el apartado *4.5.5 Estado de resultados*.

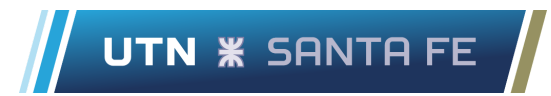

Esta tabla tiene la utilidad de reconocer rápidamente el resultado del ejercicio económico en el periodo analizado y también para observar en términos generales como los diferentes componentes de costos y los ingresos contribuyeron a dichos resultados.

Conjuntamente con estos cálculos viene acompañado la Figura 38, esta es una representación de los ingresos, costos totales y beneficios absolutos a través de un gráfico de barras que permite una manera de compararlos visualmente.

## **5.4. Tablero de control**

Una parte fundamental del sistema de costeo es la representación final que se obtiene luego del tratamiento de los datos. En definitiva esta representación es la que visualiza la jefatura de planta a la hora de conocer la situación actual de costos de la empresa.

Para esto es importante que el formato de la representación sea amigable, de modo que la persona al momento de interactuar con la herramienta pueda aprovecharla, de nada sirve mostrar una gran cantidad de datos y números dispersos, complejos o que no permitan una fácil deducción de la situación que representan.

Para el caso del presente sistema de costeo se propone como herramienta de visualización a Google Data Studio, esta es una herramienta en línea gratuita perteneciente al paquete empresarial Google Analytics 360. Al pertenecer al paquete de Google permite una interconexión muy sencilla con las hojas de cálculo Google Sheets utilizadas.

Hay dos pasos principales para la elaboración del tablero de control, el primero implica la captura de los datos a utilizar en la representación, esta parte se ve simplificada debido a la optimización que existe entre la fuente de datos utilizada y la herramienta de visualización, ambas pertenecientes al paquete de Google.

Por otro lado, luego de la captura se procede a la transformación de esos datos en un formato de fácil lectura e interpretación, el objetivo principal es proporcionar una fuente de información que represente de manera sencilla y con precisión la situación actual.

**UTN \* SANTA FE** 

Cabe aclarar que para una correcta adopción tecnológica de este tipo de herramientas es vital que pueda utilizarse con practicidad, que su uso no represente una situación engorrosa y permita al mismo tiempo obtener información valiosa para la empresa.

El tablero de control, denominado como "Reporte mensual de costos", es enviado automáticamente una vez al mes hacia la jefatura de planta, desde este área lo van a poder visualizar tal como se observa en la Figura 53.

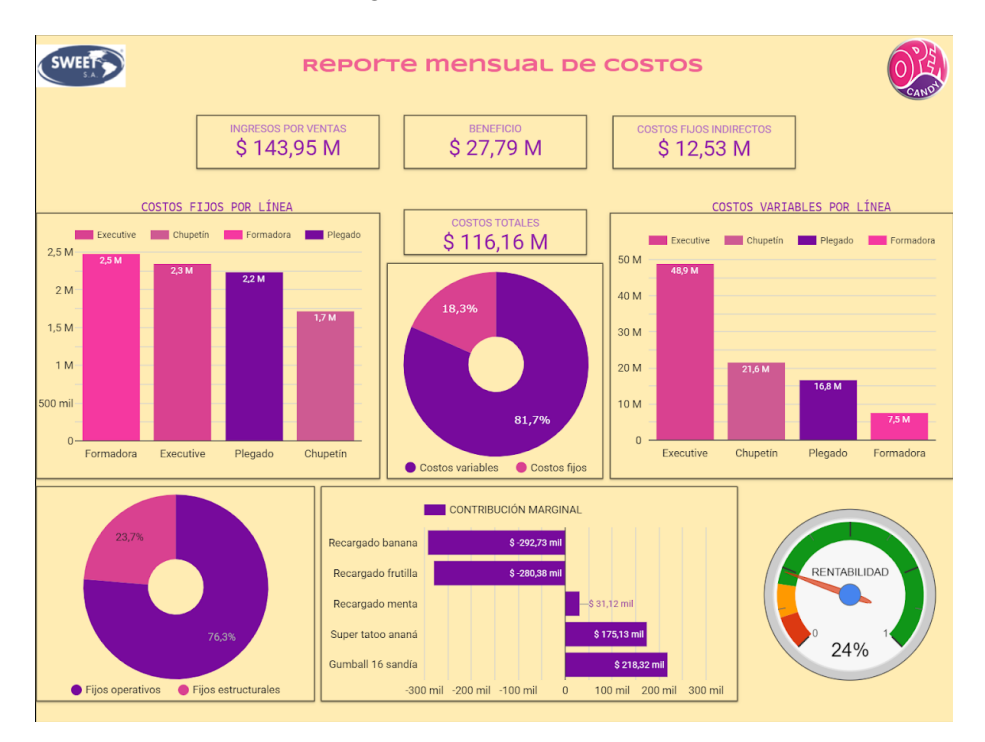

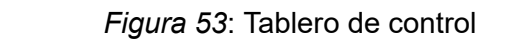

Fuente: Elaboración propia a partir de datos brindados por la empresa

A continuación se procede a explicar una por una las visualizaciones alcanzadas por el reporte mensual de costos.

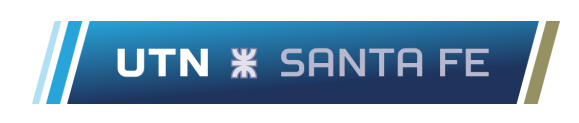

En un primer vistazo del tablero se destacan en la parte superior tres indicadores generales de la empresa.

- ❖ Ingresos por ventas
- ❖ Beneficio (considerando beneficio absoluto)
- ❖ Costos fijos indirectos

Estos indicadores están expresados en millones de pesos argentinos con dos decimales de precisión.

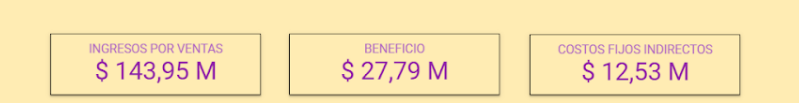

Figura 54: Indicadores de ingresos por ventas, beneficio y costos fijos indirectos Fuente: Elaboración propia a partir de datos brindados por la empresa

Continuando por la parte izquierda del tablero se encuentra un gráfico de columnas, aquí se representan los costos fijos por línea.

En el eje de las abscisas se representan las líneas productivas, son cuatro columnas identificadas por diferentes colores tal como se observa en la Figura 55. La altura de cada columna está relacionada directamente con su costo fijo asociado.

En el eje de las ordenadas se expresa la escala de costos expresados en unidades monetarias de pesos por mes, al mismo tiempo cada columna cuenta en su interior con el número aproximado del costo fijo mensual, expresado en millones de pesos argentinos.

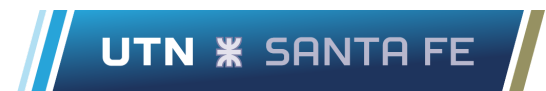

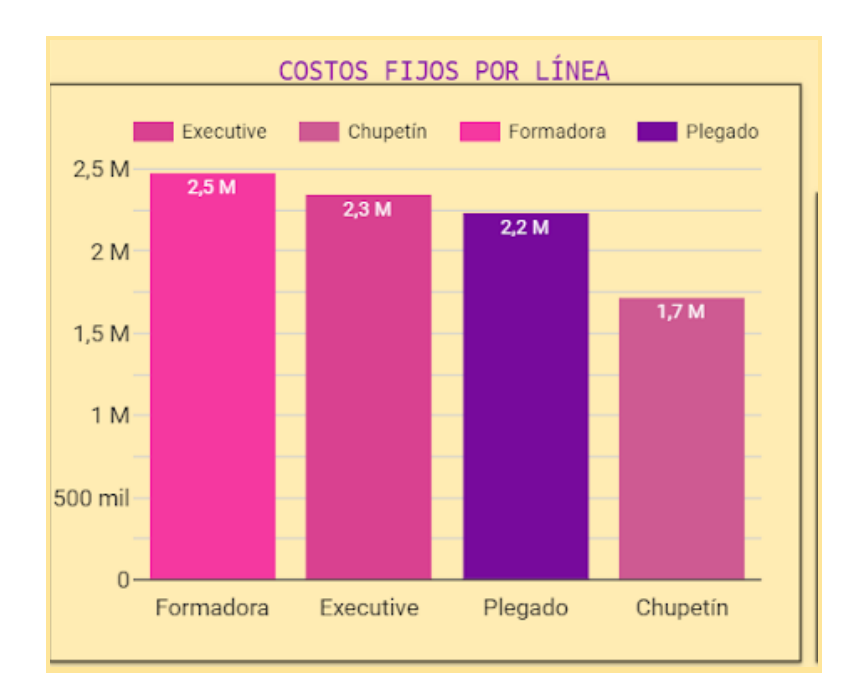

### *Figura 55*: Gráfico de columnas para costos fijos por línea. Fuente: Elaboración propia a partir de datos brindados por la empresa

De manera contraria en la parte derecha del tablero se encuentra otro gráfico de columnas, se aprecia en detalle en la Figura 56, este representa el costo variable por línea.

Sigue la misma lógica, cada columna de color identifica a las diferentes líneas productivas, ubicadas en el eje de las abscisas. La altura de las columnas se relaciona con el costo variable que asume cada línea en el período.

En el eje de las ordenadas está la escala de referencia para los costos, expresados en miles de pesos argentinos. Cada columna a su vez tiene en su interior la leyenda que indica el costo variable de la línea aproximado en millones de pesos argentinos.

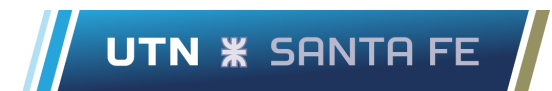

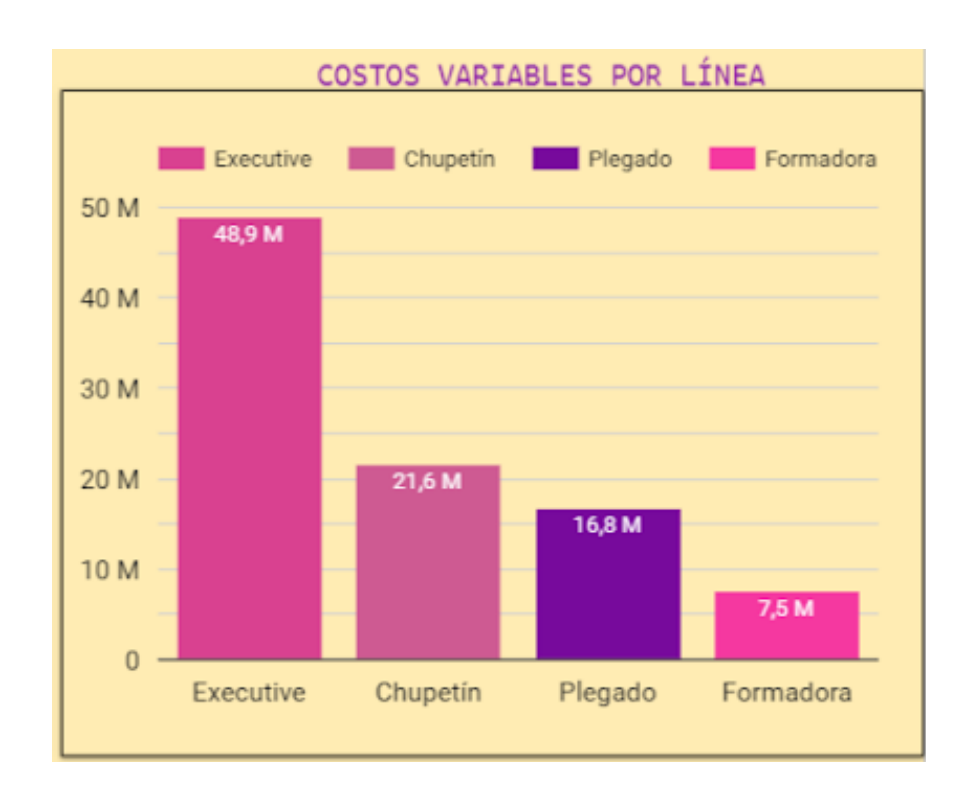

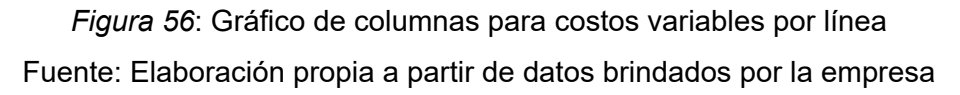

Continuando, en el centro del tablero se posiciona un gráfico de torta que representa la composición de los costos totales, distinguiendo entre los costos fijos y costos variables. Dentro del gráfico cada parte tiene como leyenda el porcentaje que contribuye al total de los costos, además si se posiciona el cursor por encima del gráfico se indica el número exacto de costos variables y fijos expresados en pesos.

Inmediatamente por encima de este gráfico de torta se encuentra enmarcado el indicador de costos totales del período, expresado en millones de pesos argentinos, tal como se observa en la Figura 57.

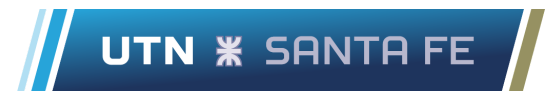

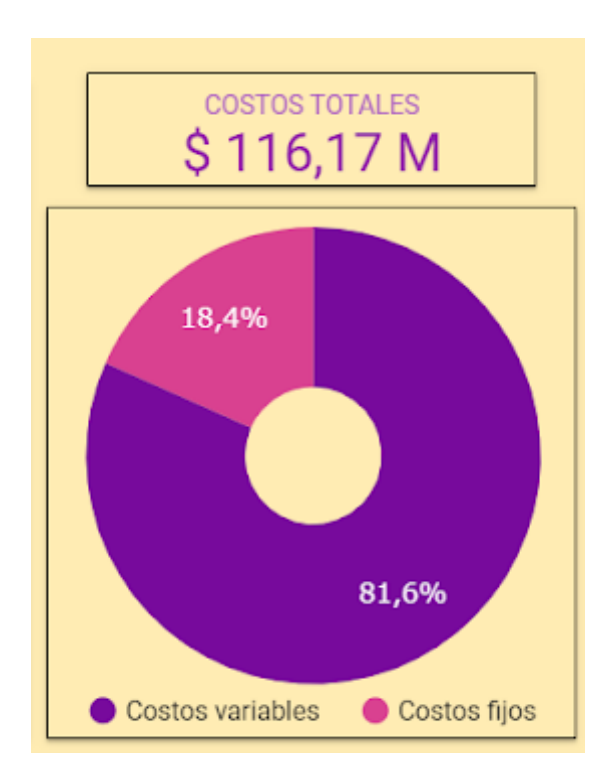

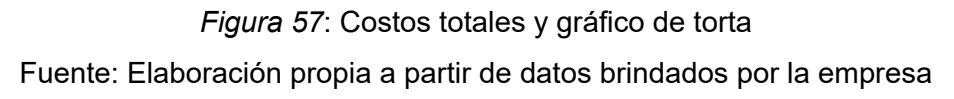

Se puede tener una perspectiva más amplia acerca de los costos cuando se considera el gráfico de la Figura 58, este se encuentra en la parte inferior izquierda del tablero.

Aquí se considera en un gráfico de torta los costos fijos, distinguiendo entre costos fijos operativos y costos fijos estructurales. Dentro del gráfico cada parte tiene su leyenda correspondiente indicando el porcentaje a la contribución total de los costos fijos, además posicionando el cursor por encima se indica la cantidad exacta del costo expresado en pesos.

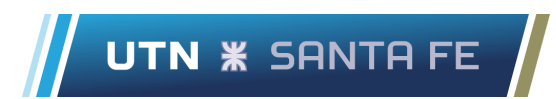

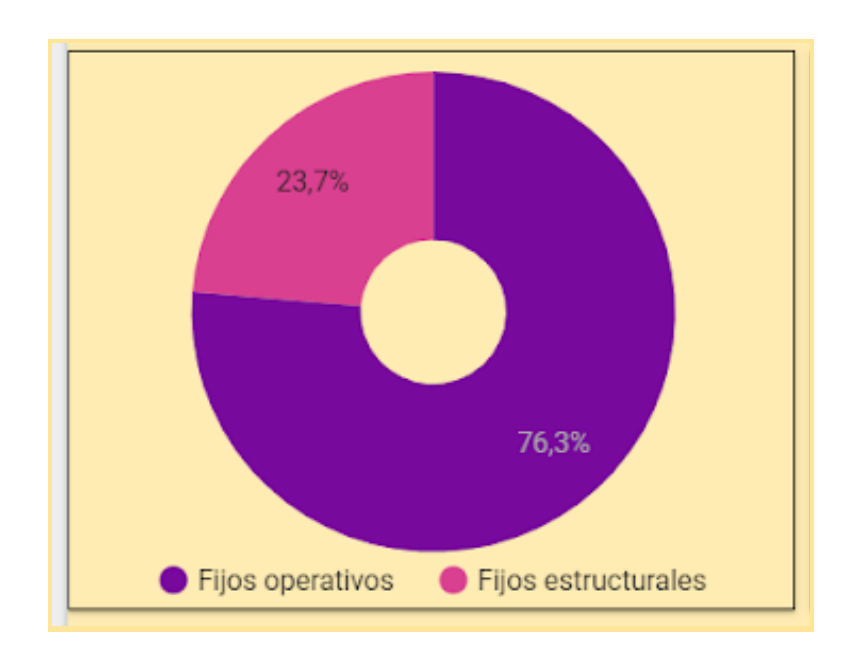

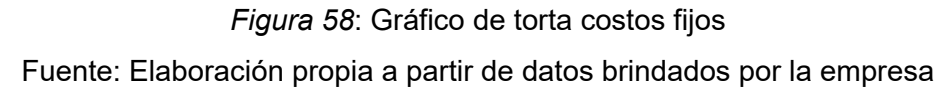

Continuando, en la parte inferior del tablero nos encontramos con un gráfico de columnas, tal como se observa en la Figura 59. Aquí se indica la contribución marginal individual de cinco productos.

Estos cinco productos no son elegidos al azar, son los cinco productos con peor contribución marginal de todos, excluyendo a aquellos productos que no se fabriquen en el período considerado y por ende tengan contribución marginal igual a cero.

En el eje de las abscisas se encuentra la escala numérica, abarcando valores tanto negativos como positivos expresados en miles de pesos. En el eje de las ordenadas se destacan los nombres de los cincos productos en línea con sus respectivas columnas. Dentro de cada columna se encuentra una leyenda con el valor puntual de cada contribución, expresado en miles de pesos argentinos.

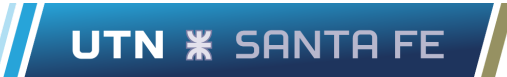

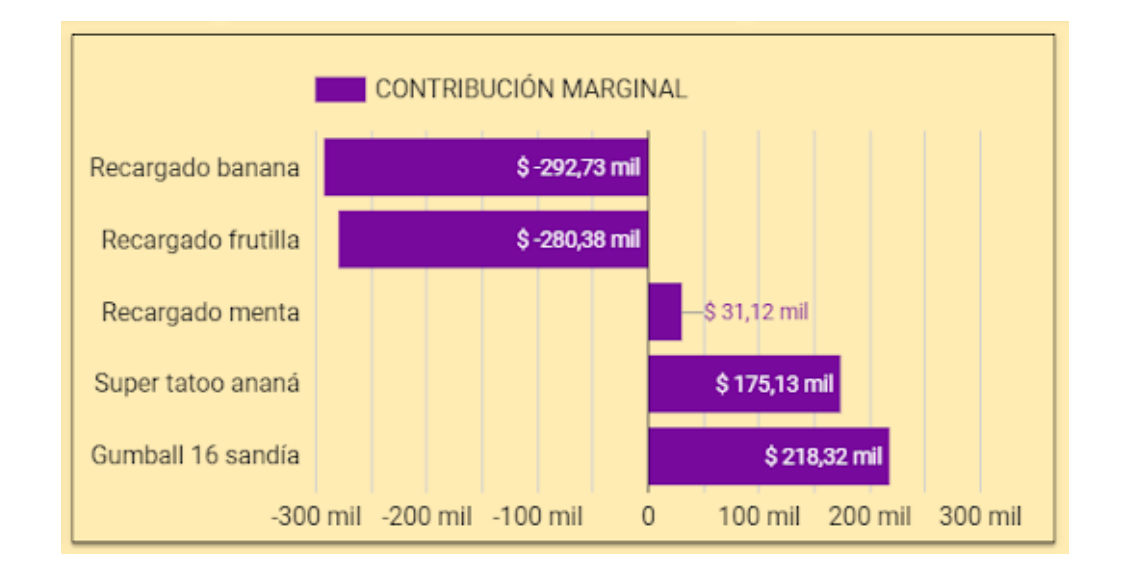

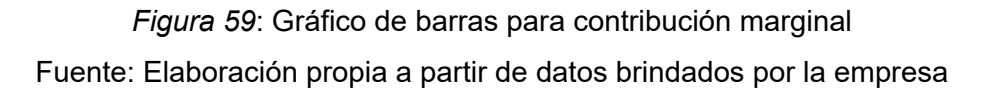

Por último, en la parte inferior derecha del tablero nos encontramos con un indicador de tipo velocimetro. Aquí se indica la rentabilidad de la empresa en el período considerado.

Como indicamos anteriormente en el apartado *5.2.7 Jefatura de planta*, este cálculo indica la rentabilidad sobre los costos totales, para realizarlo se tienen en cuenta los ingresos totales y los costos totales del período. Luego se los pone en términos porcentuales para obtener la rentabilidad.

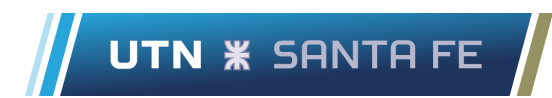

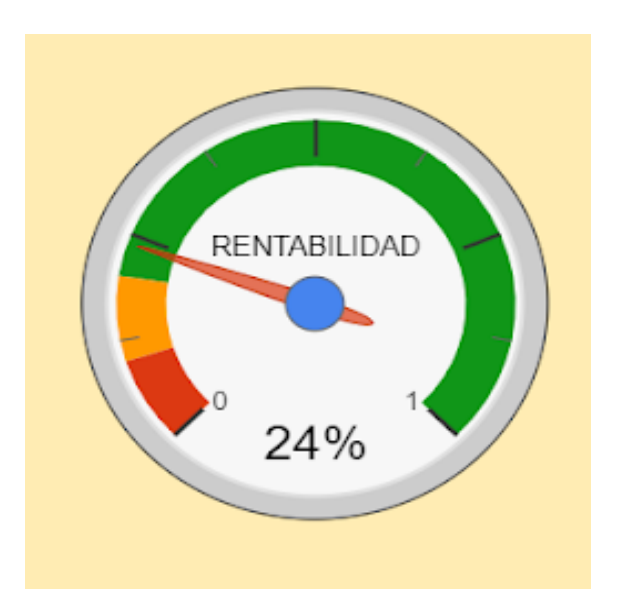

*Figura 60*: Indicador velocímetro de rentabilidad Fuente: Elaboración propia a partir de datos brindados por la empresa

Cabe destacar que todos estos indicadores presentes en el tablero pueden y deben estar sujetos a modificaciones según la jefatura de planta lo considere. Mediante la interacción con el tablero habrá indicadores que resulten de menor utilidad y puedan ser reemplazados por otros que sean más importantes.

Resulta fundamental entonces la comunicación entre la persona que se encargue de adecuar y mantener el tablero de control y la jefatura de planta, que es en definitiva el área que va a darle uso al tablero de control y podrá determinar qué cambios pueden realizarse sobre el tablero para mejorar su aplicación.

# **6. Capítulo VI: Análisis de problemática en línea productiva Executive**

## **6.1. Introducción**

En este capítulo se proceden a desarrollar las propuestas de mejora en la línea productiva Executive. Para ello se parte de un preámbulo de la línea en donde se detallan sus características y productos manufacturados, para luego utilizar herramientas de calidad con el objetivo de recolectar y analizar los datos obtenidos del proceso estudiado.

Posteriormente se desarrollan dos propuestas de mejora en la línea, utilizando datos depurados, con su respectivo análisis técnico-económico. Para finalizar con los beneficios tangibles e intangibles de implementar dichas propuestas. Cabe destacar la importancia de estudiar esta línea ya que tiene los costos fijos directos y costos variables más elevados de todas las líneas.

## **6.2. Descripción de la línea executive**

La línea productiva executive es una de las cuatro líneas de producción que tiene Open Candy en su establecimiento industrial. En ella se encuentran trabajando once maquinistas por turno (mañana y tarde) distribuidos de forma estratégica y se fabrican los siguientes cuatro productos:

- Chicle Fierita recargado sabor banana
- Chicle Fierita recargado sabor frutilla
- Chicle Fierita recargado sabor menta
- Chicle Fierita recargado sabor tutti

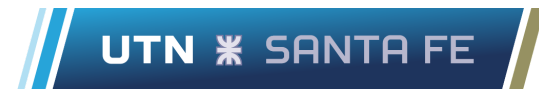

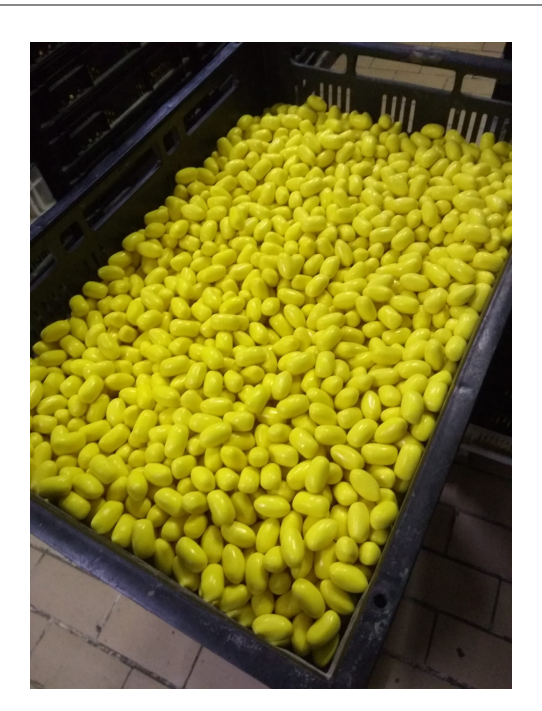

*Figura 61*: Chicle fierita recargado sobar banana Fuente: Fotografía capturada por los alumnos en la planta industrial

Dichos dulces se comercializan en displays de cincuenta unidades, los cuales se colocan en los locales de venta para su presentación y comercialización, tal como se muestra en la Figura 62.

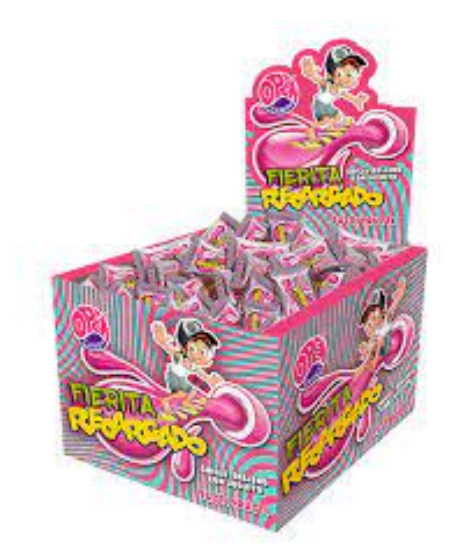

*Figura 62*: Display con 50 unidades de chicle fierita recargado sabor tutti Fuente: Página web de la empresa: https://www.sweetsa.com.ar/

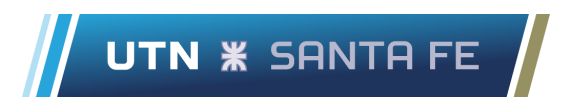

Desde un punto de vista subjetivo de parte de los trabajadores y trabajadoras del establecimiento, en esta línea se manufactura el producto "estrella" de la marca. Por "estrella" se refieren al más reconocido del mercado cuando se habla de la marca Open Candy.

La línea está integrada por las siguientes nueve etapas productivas y en la Figura 63 y 64 se presentan algunas fotografías de la misma:

- 1. Molienda
- 2. Amasado
- 3. Extrusado
- 4. Rellenado, enfriado y corte
- 5. Estacionado
- 6. Grageado
- 7. Envasado primario
- 8. Envasado secundario
- 9. Envasado terciario

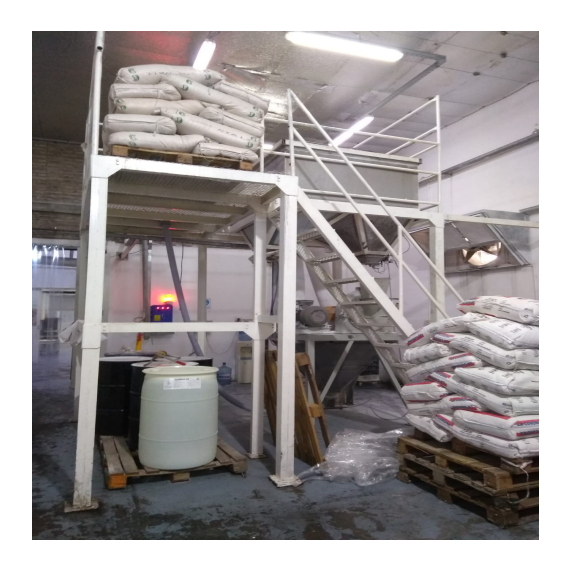

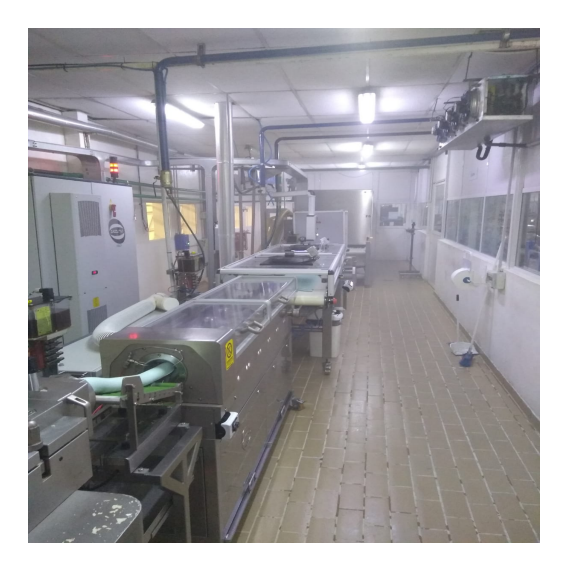

Figura 63: Molienda de azúcar cristal Figura 64: Etapa de rellenado, enfriado y corte de la masa

Fuente: Fotografías capturadas por los alumnos en la planta industrial

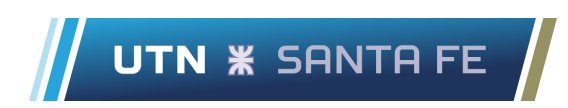

Con el fin de dimensionar lo que representa esta línea productiva dentro del establecimiento de Open Candy, a continuación se expone un gráfico de barras mostrando la producción de la línea executive comparada con las demás (chupetín, formadora y plegado). Los datos corresponden al mes de junio del año 2022.

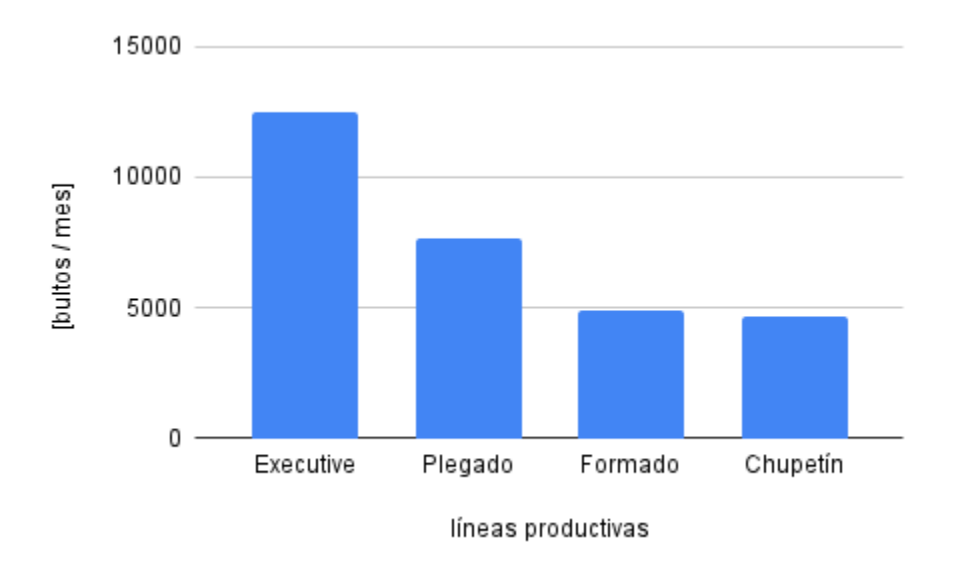

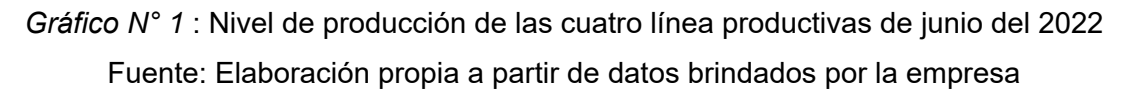

Como se puede observar en el Gráfico N° 1, en el eje de abscisas se nombran las cuatro líneas productivas presentes en Open Candy y en el eje de ordenadas se dimensiona la producción mensual de cada línea en bultos por mes [bultos / mes]. En Executive la producción supera 12.000 [bultos / mes], teniendo en cuenta los cuatro sabores manufacturados.

## **6.3. Relevamiento y diagnóstico para la detección de problemas**

El estudio se centrará en el proceso de amasado en donde el personal de la línea, en el momento que es necesario, presiona un botón y por medio de un sistema de bombas, válvulas

y tuberías ingresa azúcar impalpable (previamente molida en la etapa anterior) a un ciclón, el cual tiene cuatro celdas de carga ubicadas en su base.

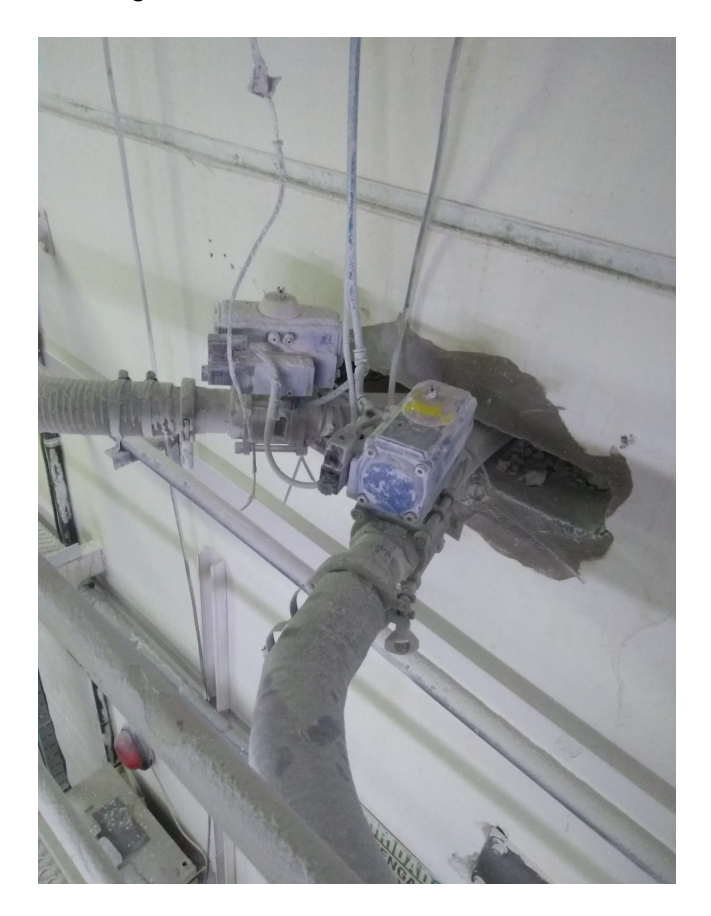

*Figura 65*: Válvula que permite el ingreso de azúcar impalpable desde la etapa de molienda al amasado

Fuente: Fotografía capturada por los alumnos en la planta industrial

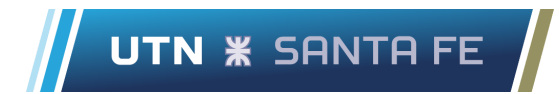

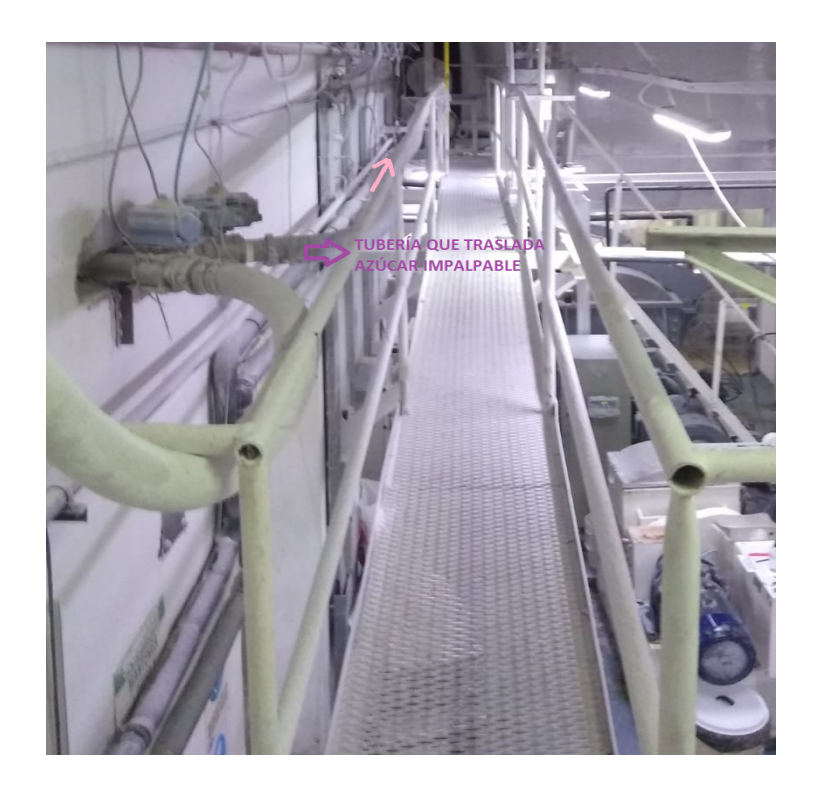

## *Figura 66*: Tubería que traslada azúcar impalpable en dirección de la flecha de color rosado hacia el ciclón

Fuente: Fotografía capturada por los alumnos en la planta industrial

Luego de ingresar al ciclón el insumo desciende por una manguera de transición hacia la amasadora ZZ 450, tal como se muestra en las Figuras 67 y 68. La cantidad de azúcar impalpable necesaria para producir una masa es de 45 kilogramos independientemente del sabor (1 masa equivale a 90 bultos de chicle fierita recargado).

Previamente al ingreso del azúcar impalpable el operador del equipo derrama, utilizando un frasco graduado, dentro de la amasadora zz 450 los insumos necesarios para elaborar la pasta, los cuales se detallan a continuación diferenciados por sabor:

● Recargado banana: ácido cítrico, esencia banana, glicerina, glucosa pesada, goma kela y lecitina.

- Recargado frutilla: ácido cítrico, esencia frutilla, glicerina, glucosa pesada, goma kela y lecitina.
- Recargado menta: esencia menta, glicerina, glucosa pesada, goma kela y lecitina.
- Recargado tutti: ácido cítrico, esencia tutti, glicerina, glucosa pesada, goma kela y lecitina.

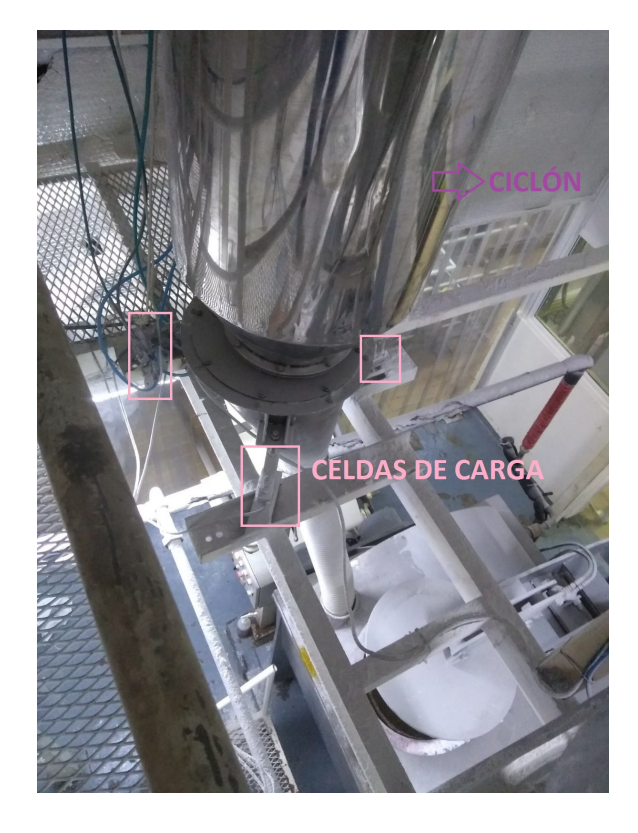

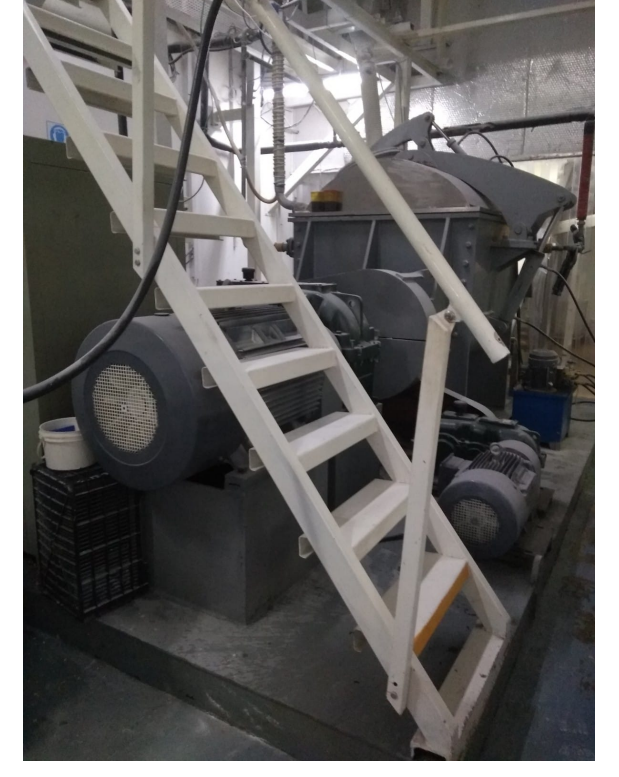

*Figura 67*: Ciclón de pesaje *Figura 68*: Amasadora ZZ 450

Fuente: Fotografía capturada por los alumnos en la planta industrial

Una vez que el equipo amasa los insumos, por medio de dos cintas transportadoras se traslada la masa hacia la siguiente etapa del proceso la cual se llama extrusado. Si no hay inconvenientes se procesa una masa cada 60 minutos. En la Figura 69 se puede observar la cinta transportadora que traslada el producto intermedio hacia el extruder.

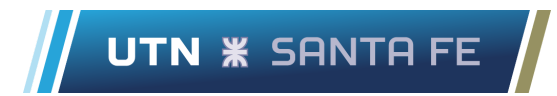

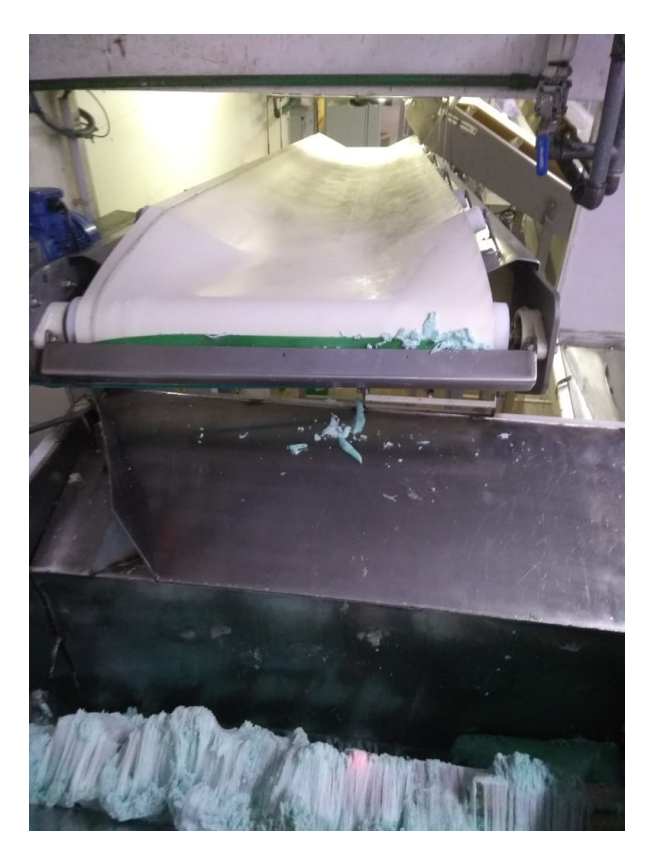

Figura 69: Cinta transportadora que traslada la masa hacia el extruder Fuente: Fotografía capturada por los alumnos en la planta industrial

En la Figura 70 se expone el diagrama de flujo del chicle fierita recargado sabor menta. El de los demás sabores (banana, frutilla y tutti) se encuentran en el Anexo 10.2.5.

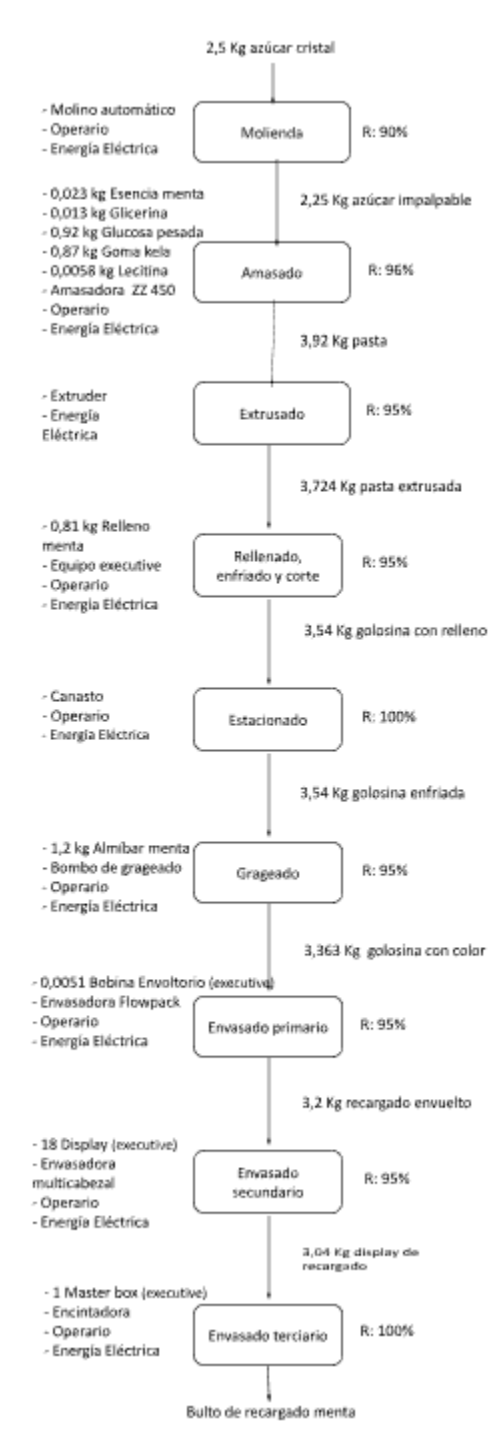

*Figura 70*: Diagrama de flujo chicle fierita sabor menta Fuente: Elaboración propia a partir de datos brindados por la empresa

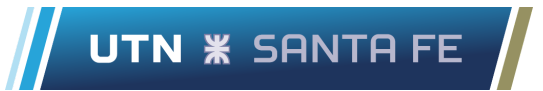

En el proceso descripto el punto problemático se localiza en la amasadora ZZ 450 en donde el movimiento del calor hacia la zona de ingreso del azúcar impalpable genera una transformación en dicho insumo ocasionando un sobrepeso el cual no se aprovecha en el proceso, sino que se estanca en las paredes del ciclón.

Se conoce de la existencia de este problema por observaciones realizadas por los operadores del equipo y, además porque al visualizar la pantalla que visibiliza los kilogramos de azúcar impalpable pesados por las celdas de carga se puede ver que los valores se encuentran por encima de los establecidos por el departamento de Desarrollo.

El valor mostrado en la pantalla tiene que rondar los 45 kilogramos, ya que esta es la cantidad del insumo necesaria para elaborar correctamente la masa. En la Figura 71 se puede ver una imagen de la pantalla que observa el personal de la línea.

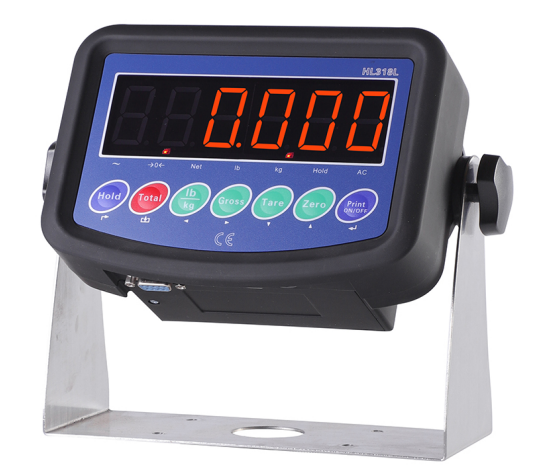

*Figura 71*: Pantalla que visualiza los kilogramos de azúcar impalpable pesados por las celdas de carga del ciclón

Para verificar que el problema existe en los apartados siguientes se utilizarán herramientas de calidad para realizar el proceso de recolección y análisis de datos.

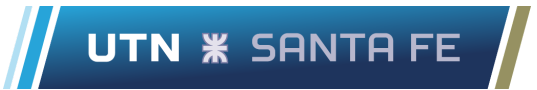

Cabe destacar que en la empresa no está completamente instaurada la cultura de recolección de datos y tomar decisiones en base a ellos, sino que lo hacen por medio de observaciones o intuición. Por lo que las herramientas utilizadas serán de novedad para el sector.

El no medir implica riesgos significativos en la toma de decisiones y en la gestión a nivel operativo. Como consecuencia de ello, quienes toman las decisiones (jefe de planta y jefes de cada área) acostumbran a dejar de lado algunos conceptos que deberían saber e incluso aparentan estar informados pero con información errónea.

Existe también, un costo en tiempo y recursos para la empresa al dedicarse a la detección y corrección de los errores, lo que provoca grandes problemas en la productividad y retrasos en la gestión de otras tareas.

## **6.4. Definición y análisis del problema**

Lo que ocurre en el proceso de amasado es que las pesadas diarias de azúcar impalpable que realizan las celdas de carga en el ciclón son irregulares. Por lo que no se tiene certeza si la cantidad del insumo utilizado es la correcta, es decir no se tiene un dato concreto y real del consumo de materia prima de dicha etapa.

Actualmente el personal de la línea golpea la manguera de transición utilizando sus propias manos o un palo de madera para desprender el azúcar impalpable impregnada en las paredes de la manguera. Con esta maniobra logran que parte del insumo caiga hacia la amasadora ZZ 450.

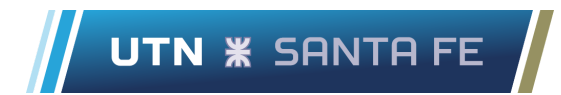

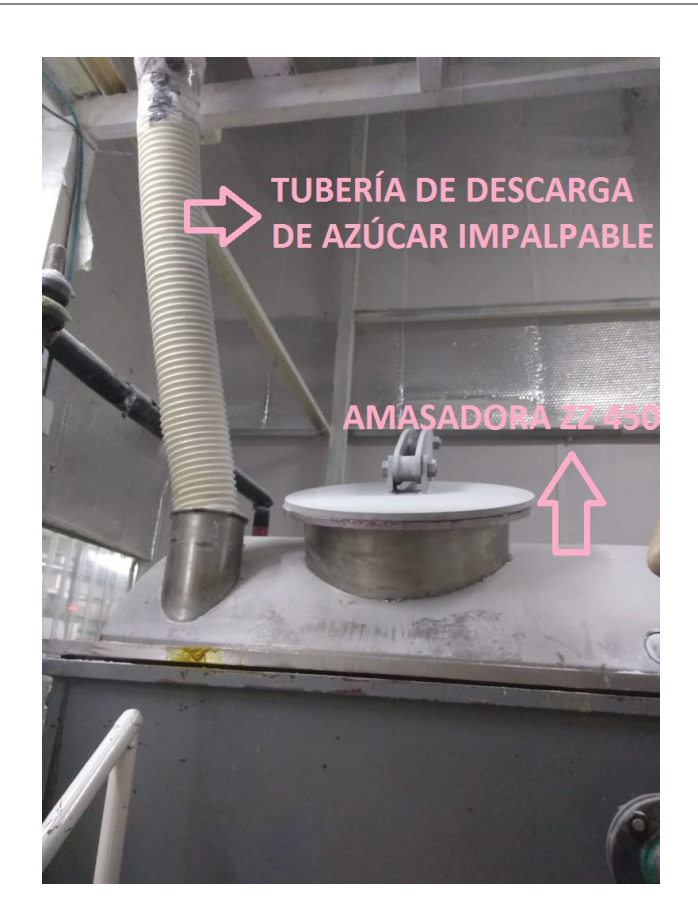

*Figura 72*: Tubería de descarga de azúcar impalpable a la amasadora ZZ 450 Fuente: Fotografía capturada por los alumnos en la planta industrial

En el proceso de resolución de problemas existen algunas características que se denominan críticas para establecer la calidad de un producto. Lo más común es efectuar mediciones de estas características, obteniendo así datos numéricos.

Si se mide cualquier característica de calidad de un producto, se observará que los valores numéricos presentan una fluctuación o variabilidad entre las distintas unidades del producto fabricado. Para realizar un correcto análisis de procesos resulta indispensable la utilización de lo que se denominan herramientas de la calidad.

Para cuantificar el problema se utilizarán herramientas de calidad tanto para la recolección de datos, como para el análisis de los mismos. El propósito es organizar los datos

numéricos, facilitar la planeación a través de herramientas efectivas y mejorar el proceso de toma de decisiones.

Antes que nada se definieron los datos necesarios a ser recolectados, para ello se determinó la característica de la calidad a ser medida: kilogramos de azúcar impalpable. Posteriormente se confeccionó en Google Sheets una hoja de inspección como la que figura a continuación,

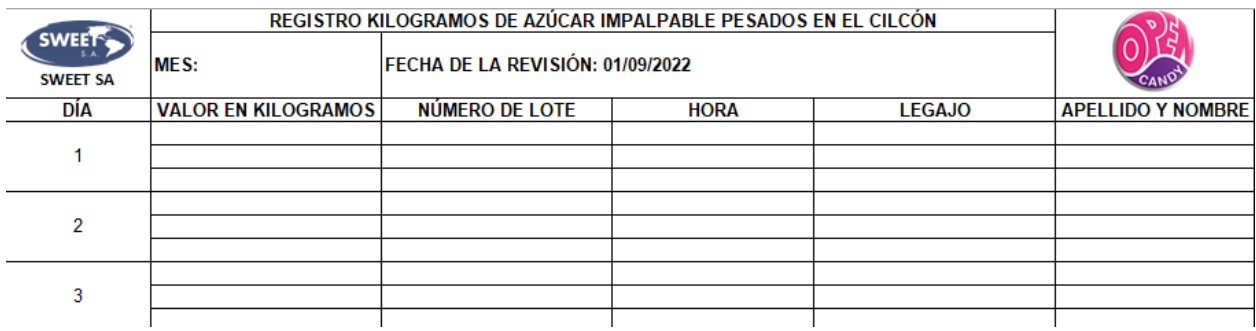

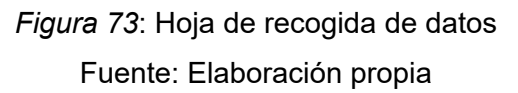

En primera instancia la hoja de toma de datos se codificó teniendo en cuenta la identificación base ya establecida por el departamento de Calidad de la empresa. Para este caso es la siguiente: CAL - 001 - Rev 0 PESAJE DEL CICLÓN.

La denominación "CAL" hace referencia a que la hoja de recogida de datos pertenece al área de calidad. El "001" se utiliza para especificar la versión de la herramienta de calidad. El "Rev 0" identifica el número de revisión y por último se coloca en letras mayúsculas el nombre de referencia de la hoja.

En lo referente a su utilización diaria, se estableció que se deben tomar tres mediciones por día, con el fin de tener certeza de que el problema no era producto de uno de los turnos o de los operadores del equipo. Para ello el personal de la línea deberá observar la pantalla que expone los kilogramos de azúcar impalpable pesados por las celdas de carga y tomar nota de dicho valor en el apartado "valor en kilogramos".

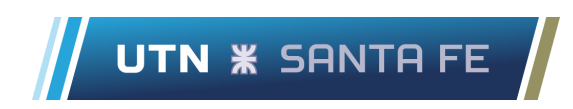

A continuación deberá tomar nota del número de lote, para ello se utilizará la siguiente estructura: AA MM DD YY T.

AA = año  $DD = dfa$  $Y =$ sabor  $MM = mes$ 

X = producto (chicle fierita recargado se simboliza con la letra B)

T = turno (mañana 1/ tarde 2/ noche 3)

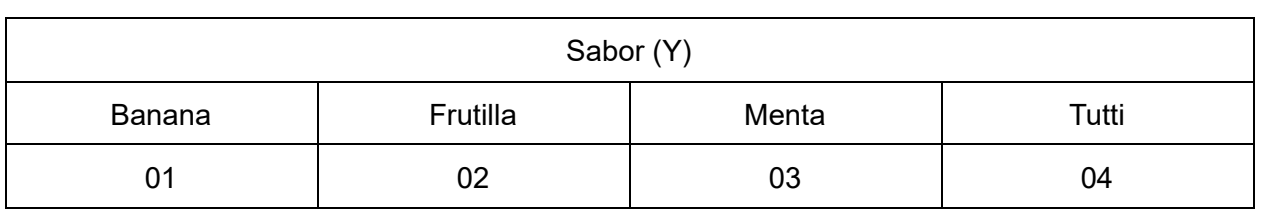

#### *Tabla 40: codificación sabores de chicle recargado*

Fuente: elaboración propia

Luego, deberá tomar nota de la hora en la cual se escribe el valor y para finalizar el número de legajo y su apellido y nombre. Los períodos de recolección de datos son mañana, tarde y noche. Para ello se establecieron rangos horarios de toma de datos: Mañana de 04:00 hs a 10:30 hs, Tarde de 10:30 hs a 17:00 hs y Noche de 17:00 hs a 23:00 hs.

Posteriormente se procedió a capacitar a los dos operadores del proceso de amasado (uno del turno mañana y otro del turno tarde) en el correcto llenado de la hoja de inspección. La capacitación fue realizada por los estudiantes y fue in situ (en la cercanía de la amasadora ZZ 450).

La capacitación fue coordinada con el departamento de Recursos Humanos en donde se informaron el número de legajo y nombre y apellido de los operadores a ser capacitados. Además se estableció que dicha formación se debe dictar cada 12 meses o 1 año.

Una vez definido el problema, establecidos los datos necesarios, diseñada la hoja de inspección y planificado la recolección de datos se procede a recoger los mismos. Para ello se

tomó como referencia el mes de Septiembre y Octubre para recolectar los kilogramos de azúcar impalpable pesados por las celdas de carga.

Se tuvieron en cuenta sesenta días porque al no existir información se procedió a recolectar datos el tiempo en el cual se estuvo presente en la empresa.

Para la recolección de datos se tendrán en cuenta las siguientes hipótesis:

- No obtener cantidad sino calidad de datos.
- La recolección y uso adecuado de los datos reduce en gran medida conflictos interpersonales que tienen lugar en los grupos de trabajo.
- Tener datos equivocados puede ser peor que no tenerlos.
- Los datos deben tomarse consistentemente.
- Mantener gráficos simples y claros de tal forma que el mensaje sea sencillo al observador.
- No sesgar los resultados por el método de muestreo. Tratar de obtener muestras tan aleatorias como sea posible.
- No recolectar ni demasiados ni muy pocos datos.

La hoja de control se entregó al personal de la línea del turno mañana el Jueves 1 de Septiembre del 2022. Cabe aclarar que se realizaban recorridas regulares por el sector para corroborar el correcto llenado del registro y resolver dudas de los operadores en caso que surgieran.

La etapa de recogida de datos finalizó el lunes 31 de Octubre del 2022 con el maquinista del turno tarde a las 23 hs.

Hubo inconvenientes a la hora de completar los datos, ya que había ocasiones en las que el operador del equipo no tomaba nota del valor en kilogramos. Más que nada se puede observar en el período de la noche en donde no había control por parte de los alumnos.

Con el fin de facilitar la interpretación de los datos obtenidos se procede a reunir los valores cuantitativos presentes en la hoja de inspección y diseñar un histograma. Con el objetivo de describir el comportamiento de dicho conjunto de datos en cuanto a su tendencia central, forma y dispersión.

Al utilizar una herramienta como el histograma se está buscando:

- 1. Comunicar la información recolectada en forma clara y sencilla.
- 2. Comprender los datos evidenciando esquemas de comportamiento, patrones de forma y pautas de variación que son difíciles de captar en una hoja de recogida de datos.
- 3. Poder de síntesis, es decir resumir grandes cantidades de datos en gráficos fácilmente interpretables por cualquier tomador de decisiones de la empresa.

Para construir el histograma se utilizó la herramienta informática para análisis de datos llamada Minitab, en donde se completaron los datos requeridos tales como valores extremos (mínimo y máximo), número de intervalos y longitud de clases. En la Imagen 5.14 se observa la pantalla inicial del programa.

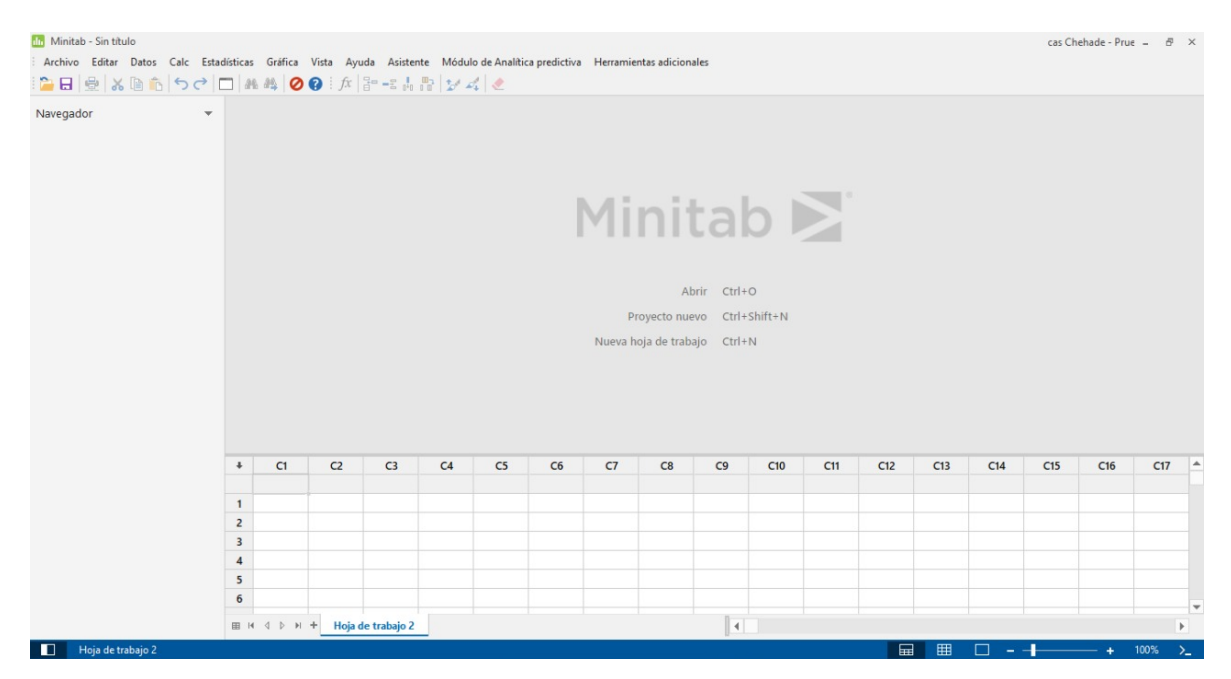

*Figura 74*: Pantalla inicial de Minitab

Fuente: Captura de pantalla propia

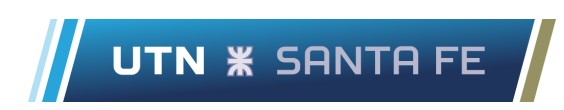

Los valores extremos (mínimo y máximo) se obtuvieron de la hoja de inspección, para ello se utilizaron las funciones MIN() y MAX(). Los números obtenidos fueron valor mínimo: 43,03 y valor máximo: 49,97. Posteriormente se procedió a escribir dichos dígitos en el programa informático.

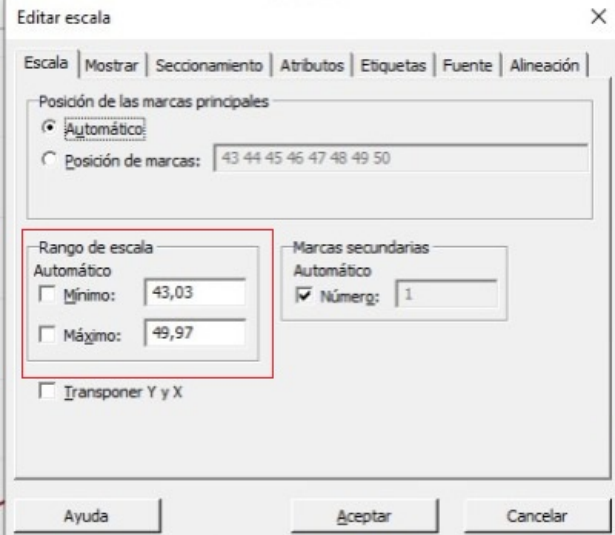

*Figura 75*: Pestaña para editar la escala del gráfico Fuente: Captura de pantalla propia

Para determinar el número de intervalos se utilizaron dos métodos:

- 1. El número de clases debe ser igual a la raíz cuadrada del número de datos.
- 2. Utilizando la siguiente tabla, siendo "n" el número de datos y "k" el número de clases.

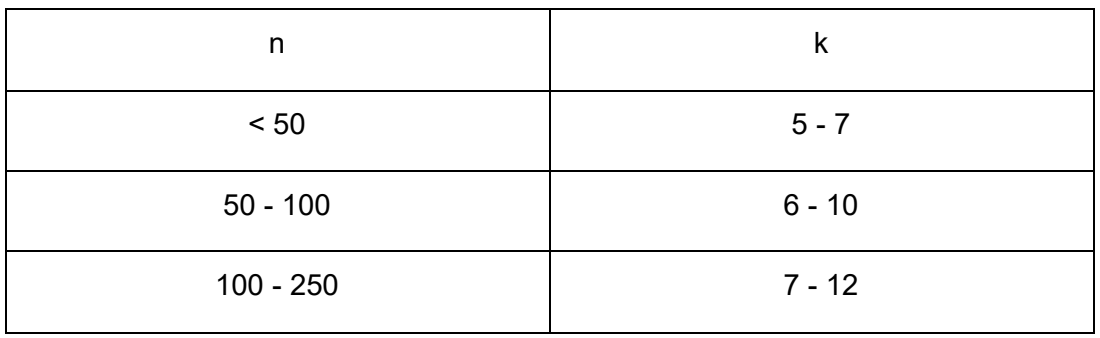

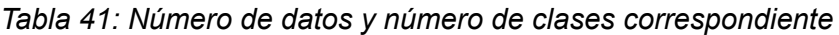

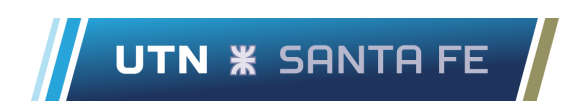

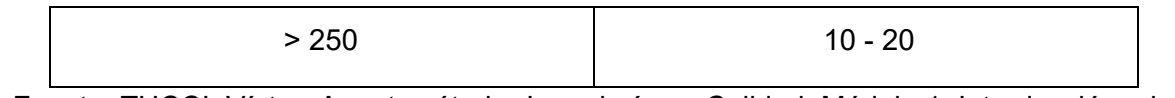

Fuente: TUCCI, Víctor; Apunte cátedra Ingeniería en Calidad; Módulo 1: Introducción a la calidad; Santa Fe; 2012.

Teniendo en cuenta el método número uno, el número de clases debe ser igual a nueve y teniendo en cuenta el método número dos, el número de clases debe estar entre seis y diez. Interando entre diferentes valores se determinó que el número de clases que mejor representa la distribución de los datos es nueve.

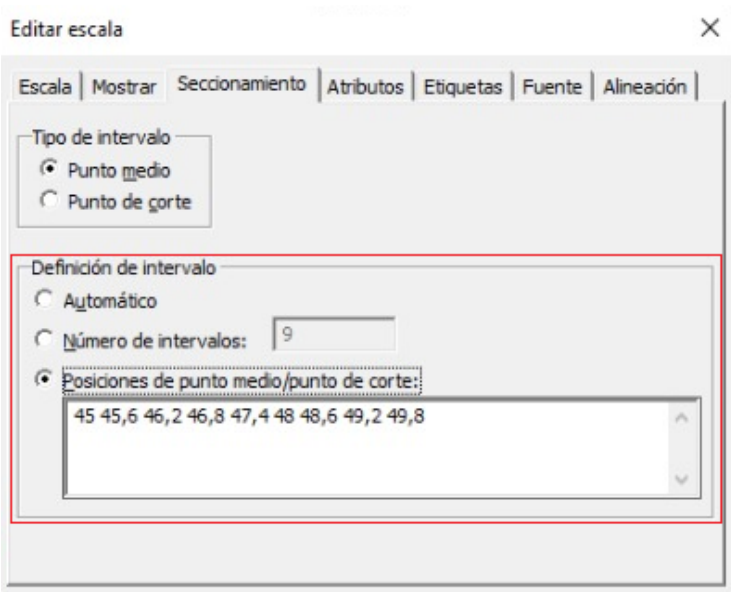

*Figura 76*: Pestaña para definir el intervalo del gráfico Fuente: Captura de pantalla propia

Una vez cargados los datos en el programa se generó el histograma el cual se puede observar a continuación en la Figura 77. Además se generó la distribución normal de probabilidades para tenerla como referencia y posteriormente poder realizar algunas conclusiones.

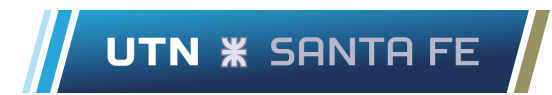

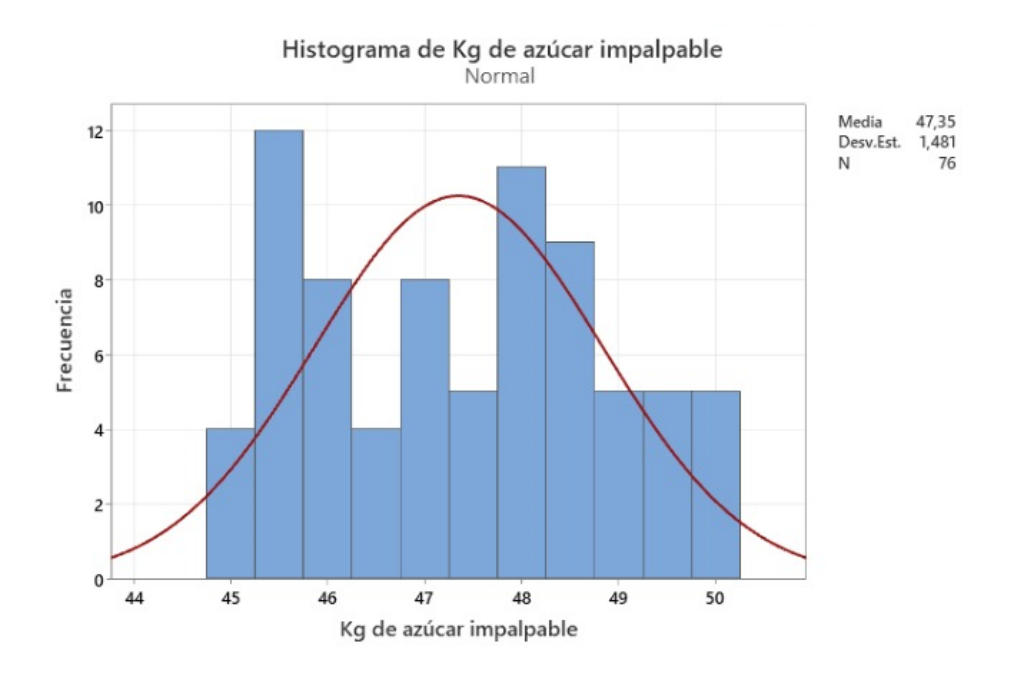

*Figura 77*: Histograma que representa los kilogramos pesados por las celdas de carga Fuente: Elaboración propia utilizando Minitab

En el eje horizontal del histograma se dimensiona los kilogramos de azúcar impalpable pesados por las celdas de carga y en el eje vertical la frecuencia de cada clase. Como se puede ver, el histograma no tiende a asemejarse a la distribución normal de probabilidades.

Si bien el valor óptimo es de 45 kilogramos, la característica de la calidad es cambiante debido (entre otras causas) a la Ley Universal de la Variabilidad, la cual establece los siguientes puntos:

- En la naturaleza todo varía.
- Eventos individuales son impredecibles
- Grupos de eventos provenientes de un sistema constante de causas tienden a ser predecibles.

Tal como se observa en el histograma todos los datos superan los 45 kilogramos establecidos como óptimo por el departamento de Desarrollo, llegando a registrar valores hasta 5 kilogramos por encima del valor deseado. Por lo tanto se podría verificar la presencia de

azúcar impalpable en alguna parte del sistema ciclón-tolva debido a que las celdas de carga registran valores superiores al deseado.

Entonces se comprueba la presencia del problema que comentaban los operadores del equipo, por lo tanto en el siguiente apartado se procederá a determinar la causa raíz del inconveniente aplicando la herramienta de calidad que mejor se adapte a la situación planteada y permita realizar un correcto análisis del escenario.

## **6.5. Selección de causas**

Para realizar el análisis de los datos recolectados se utilizará la herramienta de calidad llamada diagrama causa-efecto (diagrama de Ishikawa o de espina de pescado). El propósito es ilustrar las diferentes causas que afectan la característica de calidad, identificándolas y relacionándolas unas con otras.

Al momento de realizar el diagrama se utilizará la herramienta gratuita online llamada Lucidchart.

El efecto cuyas causas deben ser estudiadas es: azúcar impregnada en las paredes del ciclón y manguera. Posteriormente se colocó dicho problema en la "cabeza del pescado" y se comenzó a realizar un brainstorming con todas las personas involucradas en el proceso (alumnos, jefe de desarrollo, jefe de producción y personal de la línea).

Una vez realizada la lluvia de ideas se procede a colocar las causas en el diagrama de pescado, el cual se puede visualizar a continuación en la Figura 78. El resultado es un diagrama ordenado de posibles causas que contribuyen al efecto en estudio.

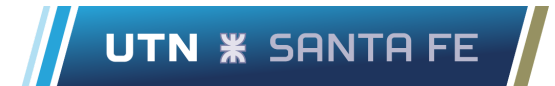

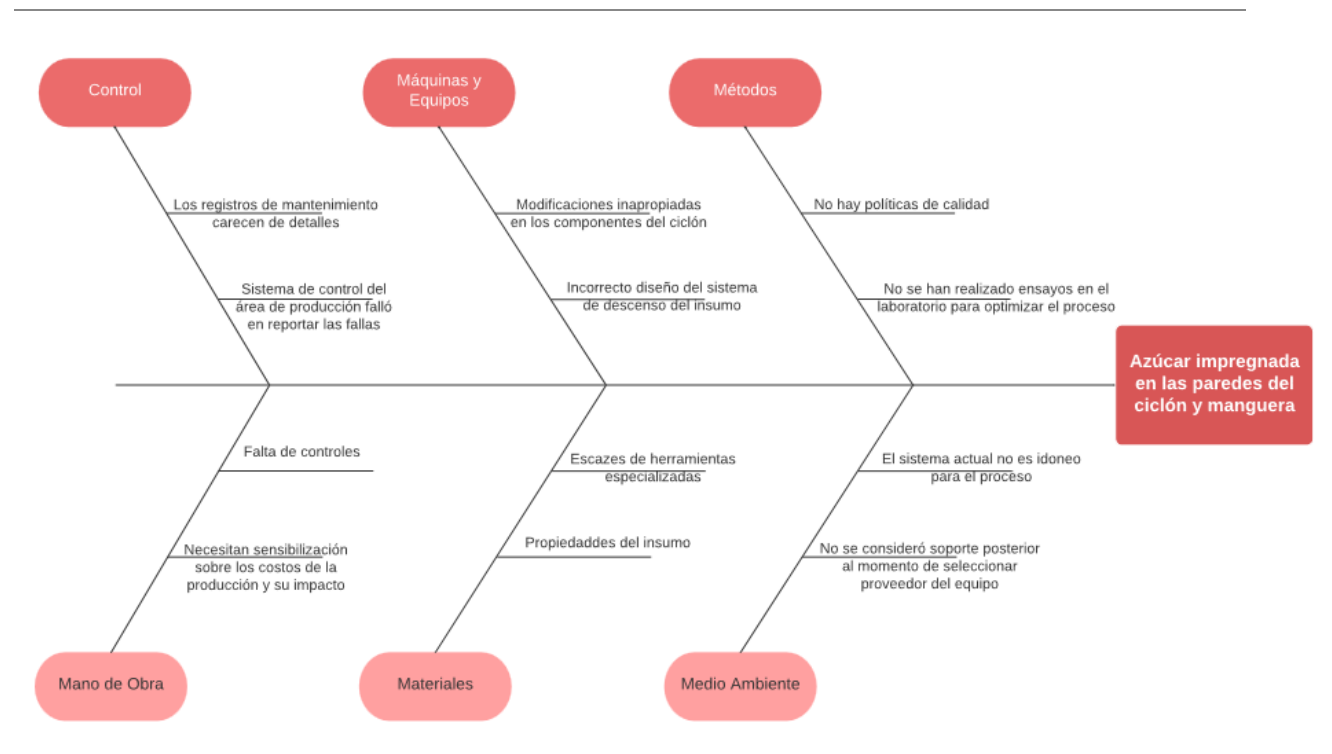

*Figura 78*: Diagrama de espina de pescado Fuente: Elaboración propia en Lucidchart

Posteriormente se procedió a debatir y analizar las causas registradas en el diagrama de pescado. Y se pudo observar que ciertas causas no contribuyen a solucionar totalmente el problema, por lo que se realizó una depuración de las ideas anotadas. Las causas descartadas son las siguientes:

- 1. No hay políticas de calidad
- 2. No se consideró soporte posterior al momento de seleccionar proveedor del equipo
- 3. Escasez de herramientas especializadas
- 4. Los registros de mantenimiento carecen de detalles
- 5. Falta de controles
- 6. Necesitan sensibilización sobre los costos de la producción y su impacto

Entonces el diagrama con las causas cuya solución contribuyen a resolver el efecto en cuestión se simplifica y se puede observar a continuación en la Figura 79.

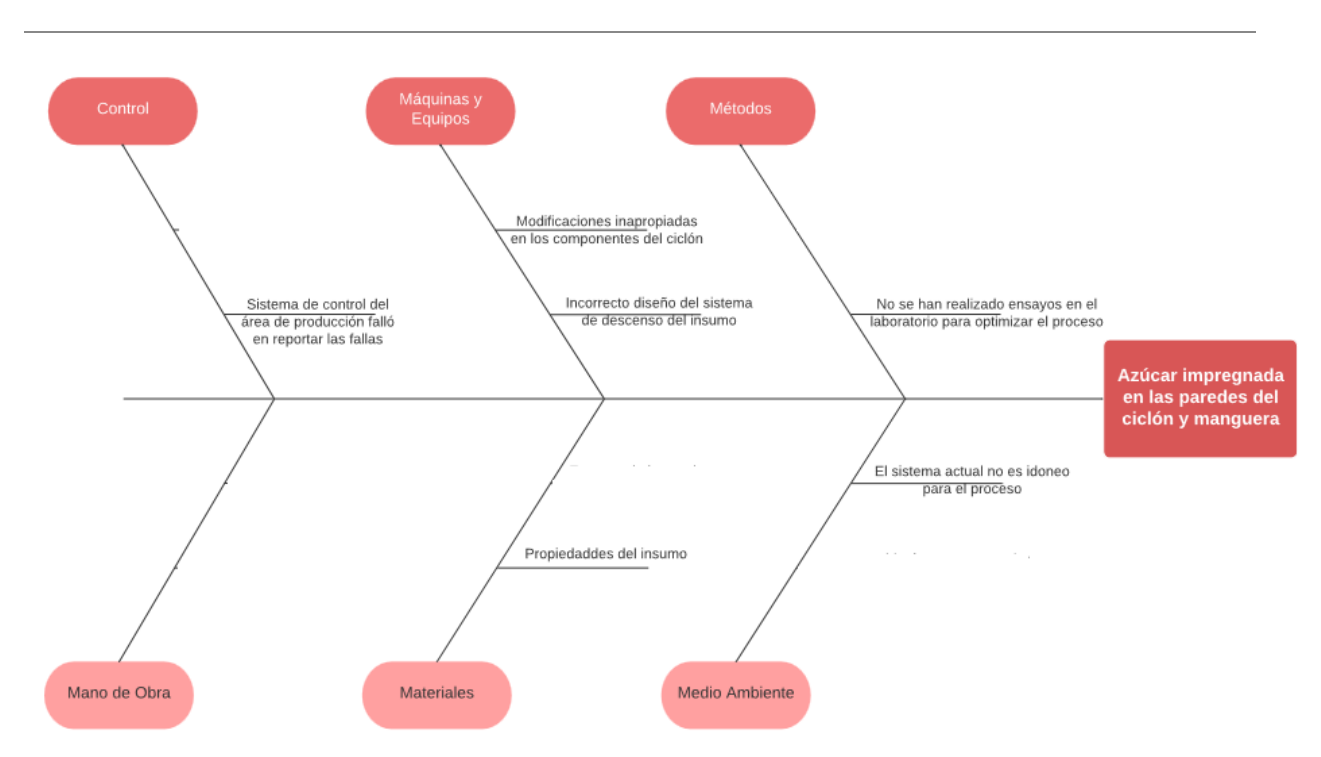

UTN **\*** SANTA FE

*Figura 79*: Diagrama de pescado con ideas depuradas Fuente: Elaboración propia en Lucidchart

Con el diagrama depurado se utilizará la matriz multicriterio de Holmes la cual permite calificar las causas en base a criterios que son importantes para la organización. De esta manera se podrá observar con mayor claridad cuál es el problema que más contribuye a la generación del efecto en estudio.

Como se puede observar en la Tabla 42, en la primer columna se colocaron las causas que contribuyen al efecto y en las demás columnas se definieron los criterios de evaluación, los cuales se describen a continuación:

- Costo de resolución: valorando la cantidad de dinero que se espera invertir para resolver la causa.
- Factibilidad: ¿qué tan realista es que se pueda resolver la causa?. Teniendo en cuenta el grado de dificultad.
- Tiempo de ejecución: cantidad estimada de horas necesarias para implementar el proyecto de mejora.

#### Tabla 42: *Matriz multicriterio*

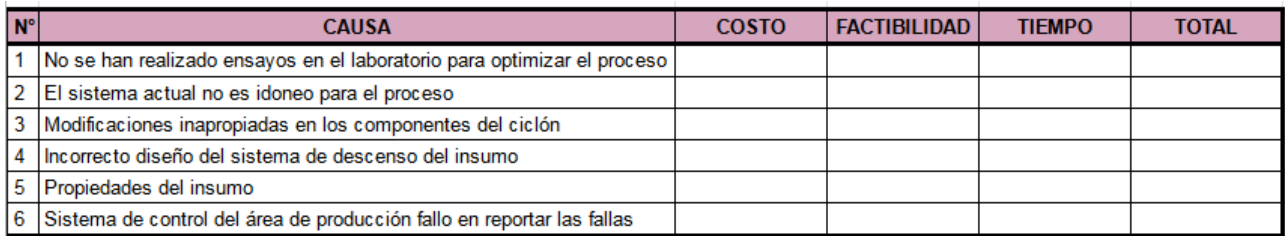

#### Fuente: elaboración propia

Además se estableció una escala para evaluar las causas con los criterios. Siendo esta de 1 a 3, donde uno es el mínimo y tres el máximo. A continuación, en la Tabla 43 se exponen las causas con sus respectivas ponderaciones.

#### Tabla 43: *Matriz multicriterio con ponderaciones*

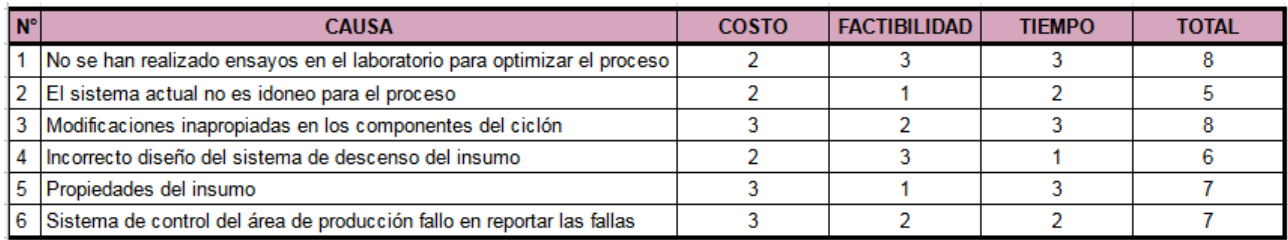

#### Fuente: elaboración propia

Posteriormente se procede a seleccionar las dos causas que totalizan el menor valor ponderado ya que implica que consumen la menor cantidad de recursos. En este caso son: El sistema actual no es idóneo para el proceso (número 2) con un total de 5 puntos e Incorrecto diseño del sistema de descenso del insumo (número 4) con un total de 6 puntos.

Ambas causas contribuyen al efecto en estudio porque el calor que sube por la manguera de transición golpea directamente la clapeta y el cono del ciclón (que es quien contiene las cuatro celdas de carga) calentándolo.

UTN **\*** SANTA FE

Por lo tanto, se produce condensación y al descender el azúcar impalpable toma contacto con dicha humedad y tarde o temprano se produce un tapón ó queda retenida una cantidad de azúcar en las superficies interiores del ciclón, clapeta y manguera que hacen que las pesadas sean irregulares y provocan acumulación de valores en las celdas de carga.

Para abordar la situación en el apartado siguiente se proponen dos soluciones posibles, ambas atacan las causas seleccionadas de la matriz multicriterio. Cada solución implica utilizar diferentes recursos, por lo que existen diferencias económicas y prácticas en el desarrollo de las mismas.

## **6.6. Desarrollo de soluciones**

#### **Solución N° 1**

Para resolver la problemática presente (el sistema actual no es idóneo para el proceso e incorrecto diseño del sistema de descenso del insumo) se propone añadir en la boca inferior del ciclón una válvula guillotina.

La no utilización de dicha válvula ocasionará el movimiento del calor desde la Amasadora ZZ 450 hacia el ciclón de pesaje, ocacionando que el azúcar impalpable se pegue en las paredes del ciclón y por consiguiente generando incertidumbre a la hora de determinar la cantidad necesaria del insumo.

Además se propone que de forma tangencial a la manguera de transición se agregue un forzador de aire para que inyecte aire a la manguera de transición y así evitar el flujo convectivo hacia el ciclón. Esto sirve por si en un futuro se incrementa la producción y el tiempo de exposición al calor para el sistema es mayor.

Con el objetivo de unificar los elementos mencionados se propone instalar un ramal Y en la boca inferior del ciclón. En una de las ramas se colocará el forzador de aire, en la otra el ciclón y por último la manguera de transición en la rama inferior. Para la elección del ramal se debe tener en cuenta los diámetros nominales de cada uno de los elementos afectados.

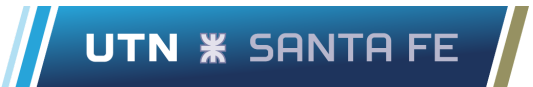

Cabe aclarar que el tratarse de una empresa perteneciente a la industria alimenticia los elementos deben respetar las normas GFSI (Iniciativa Global de Seguridad Alimentaria) y SENASA (Servicio Nacional de Sanidad y Calidad Agroalimentaria). En la Figura 80 se puede observar un plano en 2D realizado en AutoCAD de la solución propuesta con las medidas en milímetros.

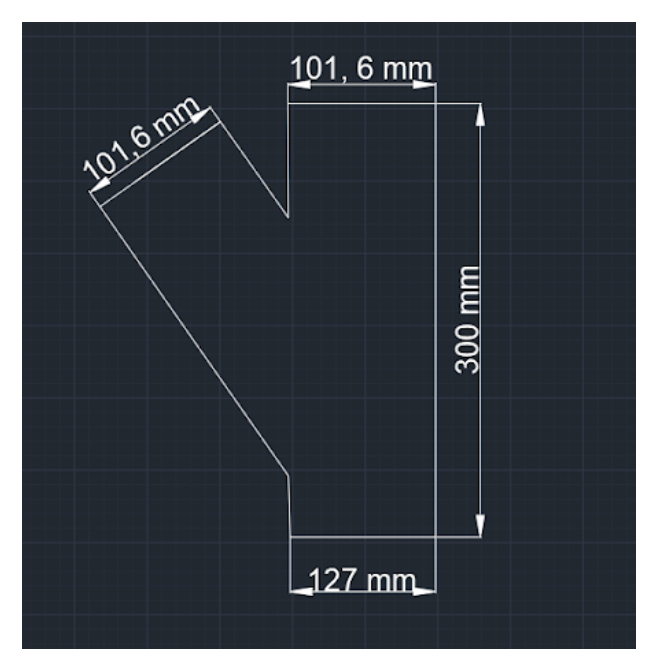

*Figura 80*: Ramal Y para unificar ciclón, forzador y manguera Fuente: Elaboración propia en AutoCAD

Por lo tanto, los elementos a añadir al sistema serán los siguientes:

1- Valvula guillotina DN4" marca Duoflow, tipo Wafer, cuerpo acero fundido, cuchilla inoxidable AISI 304, asiento TEFLON, con actuador neumático.

Se eligió esta válvula porque el material con el cual está construida (AISI 304) tiene una conductividad térmica, es decir la capacidad de transmitir el calor de 15,5 W/m\*K. Suficiente como para no transmitir el calor que asciende por la manguera de transición.

2- Extractor doble turbina de 4 pulgadas (101,6 mm) marca Extractores baires.
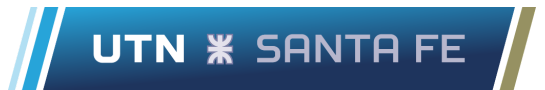

3- Ramal Y con entrada de 101,6 mm (para la boca inferior del ciclón y válvula guillotina) y 101,6 mm (para el forzador de aire) y salida de 127 mm (para la manguera de transi

En el Anexo D se encuentra la ficha técnica de los elementos propuestos (válvula guillotina y extractor doble turbina).

### **Solución N° 2**

Otra solución posible para la problemática que afecta al sistema ciclón-amasadora es plantear el mismo sistema de pesaje que se encuentra en la línea de plegado. Desde arriba hacia abajo, la descarga de azúcar impalpable en esta línea está integrada por el ciclón, tolva intermedia de pesada (con sus tres celdas de carga) y finalmente la amasadora ZZ 250.

A la tolva intermedia no llega el calor que sube desde la amasadora ZZ 250 debido a la presencia de la válvula guillotina y menos al ciclón con su clapeta de cierre. En la Figura 81 y 82 se muestran fotografías del sistema de pesaje de la línea de plegado.

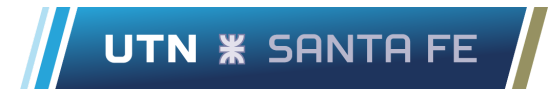

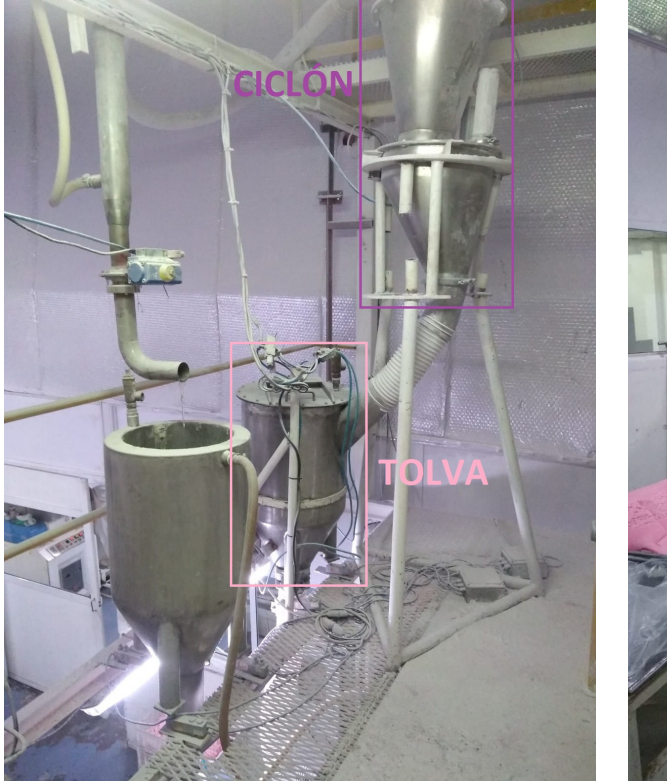

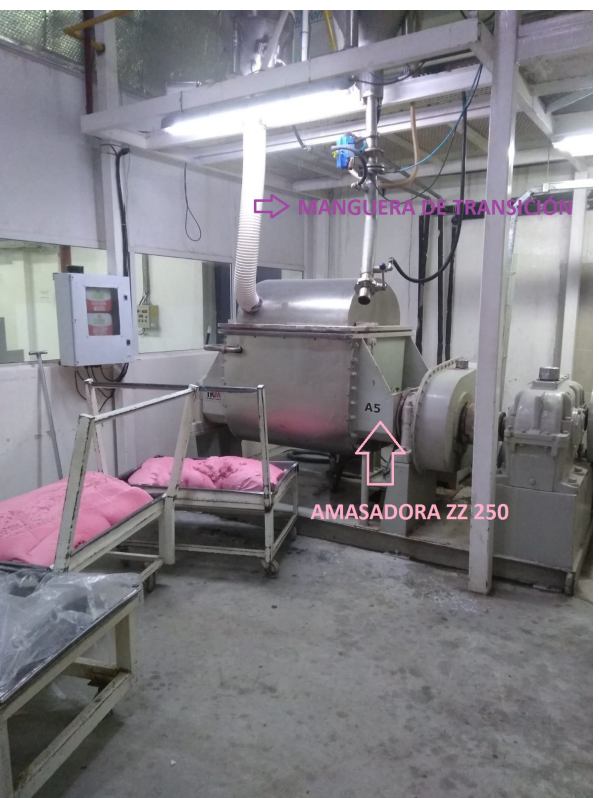

*Figura 81*: Sistema ciclón-tolva de pesaje en línea plegado

*Figura 82*: Manguera de descenso de azúcar impalpable y amasadora ZZ 250

Fuente: Fotografías capturadas por los alumnos en la planta industrial

Con el objetivo de utilizar rezagos de otros trabajos en fábrica y reducir costos, se parte de una tolva existe apta para ser simplemente modificada y así ahorrar material, costos y tiempo.

En la Figura 83 se observa un plano de la tolva existe y en la Figura 84 se observa un plano con las modificaciones solicitadas a dicha tolva. Ambos planos están diseñados en AutoCAD 2D, son vistas laterales y las medidas están expresadas en milímetros.

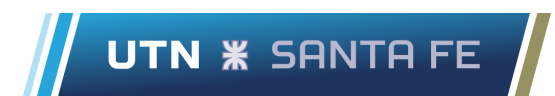

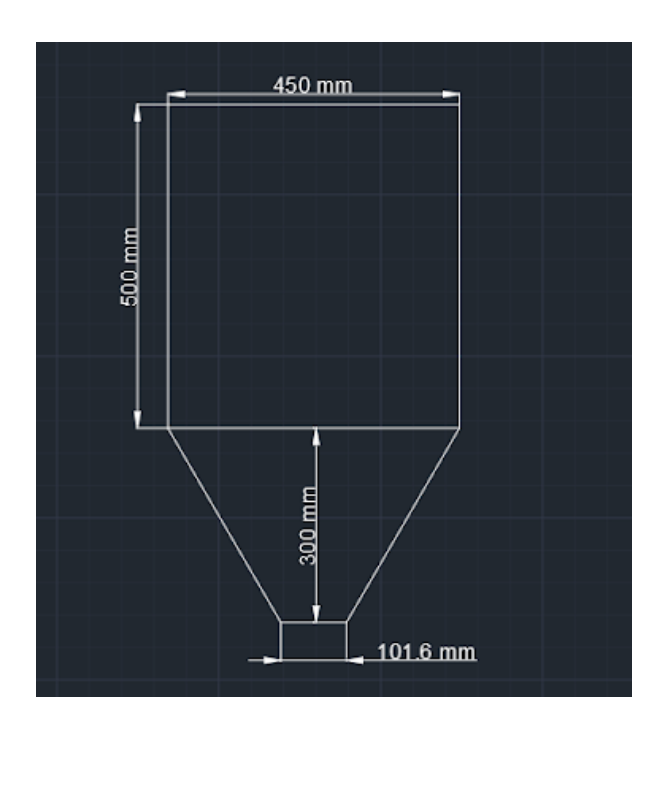

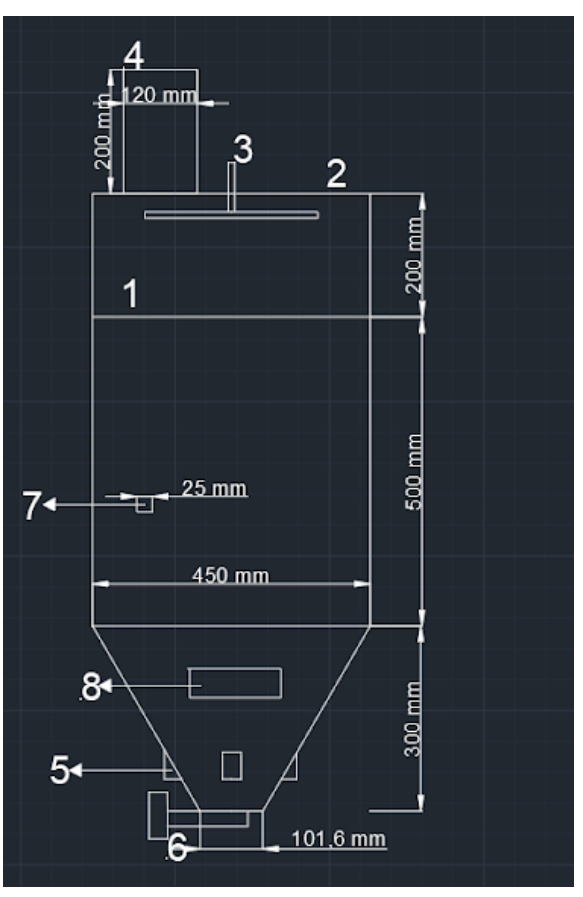

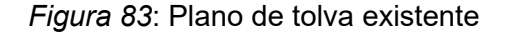

*Figura 83*: Plano de tolva existente *Figura 84*: Plano de tolva con modificaciones

Fuente: Elaboración propia en AutoCAD 2D

Los elementos que se deben añadir a la tolva existente de la Figura 83 para que se asemeje a tolva ubicada en la línea de plegado se describen a continuación (la numeración detallada a continuación corresponde al conteneo de la Figura 84):

1- Cilindro de 200 [mm] de altura soldado a la estructura principal.

Se sugiere debido a que las descargas de azúcar impalpable a la amasadora ZZ 450 deben ser más grandes que las de la amasadora ZZ 250. El material debe cumplir las normas del SENASA, por lo que debe ser acero AISI 304 de 2 [mm] de espesor.

2- Tapa sellada y abulonada en toda su circunferencia.

Para cumplir con las normas del SENASA para la industria alimenticia se debe utilizar metal AISI 304 de 2 [mm] de espesor.

3- Cruz en caño de 3/4 ".

La longitud de cada rayo debe ser de 280 [mm].

4- Caño de acero inoxidable con diámetro interior de 130 [mm] y 200 [mm] de largo para entrada de azúcar impalpable desde el ciclón mediante manguera plutone.

5- Fluidificadores de aire comprimido.

Serán 3 unidades distribuidas simétricamente por recomendación del fabricante.

Los fluidificadores liberan aire en dirección paralela a las paredes de la tolva realizando al mismo tiempo una suave vibración, lo que hace que el azúcar impalpable se despegue de las paredes y se mantenga fluido, evitando cualquier tipo de obturación o compactación y asegurando un buen vaciado.

Características constructivas: disco de silicona color blanco, resistente a la abrasión, inyector de aire y vástago fabricado en aleación de aluminio, tuerca y arandela de acero AISI 316.

6- Soporte de acoplamiento para válvula guillotina de diámetro nominal 4".

7- Tapa de servicio de 25 x 25 [mm] abisagrada, sellada y 2 bulones mariposa para cierre.

Este elemento sirve para tener un fácil y rápido acceso al interior del equipo, y así poder realizar mantenimiento correctivo o preventivo en caso que sea necesario.

8- Motovibrador y soporte para motovibrador.

Al estar el motovibrador anclado al soporte la fuerza que genera se transmite a dicho apoyo transmitiendo la vibración a las paredes de la tolva.

## **6.7. Conclusión**

Se utiliza una herramienta de calidad llamada diagrama causa-efecto para analizar los datos recolectados con el propósito de identificar y relacionar las causas que afectan una característica de calidad específica (en este caso, azúcar impregnada en las paredes del ciclón y manguera). El diagrama es creado utilizando una herramienta gratuita en línea llamada Lucidchart, y luego se lleva a cabo un brainstorming con los involucrados en el proceso para generar una lista de posibles causas. Se eliminan las causas que no contribuyen a solucionar el problema.

Luego se utiliza una matriz multicriterio de Holmes para calificar las causas en base a criterios relevantes para la organización, como el costo de resolución, factibilidad y tiempo de ejecución. Con esto se busca determinar cuál es el problema que más contribuye al efecto en estudio.

Se han propuesto dos soluciones para resolver el problema de azúcar impregnada en las paredes del ciclón y manguera. La primera solución propuesta es la de añadir una válvula guillotina en la boca inferior del ciclón, y un forzador de aire tangencial a la manguera de transición, a través de un ramal Y para unificar los elementos. Se menciona que esta solución ayudará a evitar el movimiento del calor y el flujo convectivo hacia el ciclón, mejorando la precisión en la medición de la cantidad de azúcar necesaria.

La segunda solución propuesta es plantear el mismo sistema de pesaje que se encuentra en la línea de plegado, donde el calor no afecta al ciclón y la tolva intermedia de pesaje debido a la presencia de una válvula guillotina y una clapeta de cierre.

# **7. Capítulo VII: Análisis económico de implementación**

## **7.1. Introducción**

En este capítulo se analizan económicamente las propuestas realizadas a lo largo del proyecto, esto incluye tanto el sistema de costeo planteado como la solución propuesta para la problemática encontrada en la línea productiva Executive.

El análisis se realiza por separado para ambas propuestas. Para cada situación se analiza el impacto económico y los beneficios tangibles e intangibles que puede generar.

## **7.2. Propuesta sistema de costeo**

### **7.2.1. Análisis económico**

El objetivo del sistema de costeo es establecer un orden en la gestión de costos de la empresa, llevar adelante registros más precisos en cuanto a todos los recursos que se consumen, donde se consumen, qué valor económico tienen, entre otras cuestiones que afectan a la economía de la planta industrial.

Tener esta información organizada y disponible permite luego mejorar el proceso de toma de decisiones, ya que se cuenta con información clara y precisa que permite entender mejor el escenario actual y en base a esto definir el camino a seguir.

### **● Inversión inicial y costo de uso**

Para dar inicio a la utilización de la herramienta, de manera que sea usada correctamente, es necesario llevar adelante una capacitación, en primer lugar enfocada a todas las personas que van a utilizar la herramienta, esto incluye al personal de cada área involucrada cuya tarea va a incluir la carga de datos al sistema junto con las modificaciones de los mismos que sea necesaria.

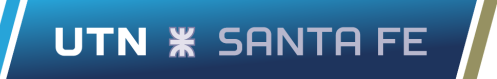

Por otro lado, una persona debe estar encargada de realizar el seguimiento al sistema de costeo asegurándose de su correcto funcionamiento a lo largo del tiempo, es frecuente que los programas informáticos a veces se "rompan", se desactualizan y es por estas razones que se necesita llevar a cabo un mantenimiento del mismo.

Lógicamente la persona encargada de asumir esta tarea debe recibir una capacitación especial donde se transmiten todos los conocimientos necesarios para comprender el funcionamiento del sistema en general.

Se propone que el área de calidad sea la encargada de llevar adelante el seguimiento y mantenimiento del sistema de costeo. Esta tarea puede ser realizada por una sola persona, por ejemplo el analista de calidad, ya que no se requiere de una dedicación diaria, con unas pocas horas al mes es más que suficiente.

Para la capacitación general destinada al personal de las áreas que deben usar el sistema se propone 7 horas para tal fin. La misma es dictada por los alumnos.

Hablando en términos operativos, el sistema se ejecuta en las computadoras que ya se encuentran en funcionamiento en la planta industrial, en cada área en particular, por lo que no es necesario una inversión en este aspecto.

Luego para la capacitación específica dirigida al responsable de efectuar el seguimiento y mantenimiento del sistema de costeo, se proponen dos sesiones de 2,5 horas cada una, realizadas también por los alumnos.

La capacitación general y la específica tienen en conjunto el costo de 2 honorarios mínimos en el colegio de ingenieros, fijado en \$44.000 pesos cada uno al momento de la cotización. El valor del honorario mínimo en el colegio de ingenieros se puede obtener de su pagina web:

*<https://cie.gov.ar/web/index.php/component/content/article/36-institucional/576-valor-hm>*

Se considera dentro de los costos las horas que se dedican al mantenimiento del mismo, acorde al salario presentado al momento del analista de calidad, el encargado de esta

actividad, y según la estimación de 4 horas mensuales para dicho fin. Se estima un costo de \$9000.

En lo que respecta al costo del servicio de ingeniería que se presta para lograr el desarrollo de la herramienta, se considera la suma total de dos honorarios mínimos del colegio de ingenieros para tal fin, representando una suma de \$88.000 al momento del cálculo.

### **● Impacto en los resultados de la empresa**

Para conocer la viabilidad de la propuesta, se compara el costo de la inversión inicial y el costo de mantenimiento mensual con algunos de los indicadores más generales que fueron expuestos en el apartado *4.4.5 Estado de resultados.* También se compara la inversión inicial con los beneficios producidos por un producto en el periodo analizado.

Luego de analizar el impacto que resulta la inversión inicial por un lado y el costo mensual del mantenimiento por otro, sobre los indicadores generales de la empresa, tal como se observa en la Tabla 44. Se concluye que el impacto es prácticamente nulo, ya sea si se habla de los ingresos por ventas, los costos totales o el beneficio neto.

El valor más alto de todos los valores observados es la inversión inicial en comparación con los beneficios netos, igualmente esto representa un porcentaje del 0,66% del total aproximadamente.

Esto indica, al menos en primera instancia, que desde el punto de vista económico es posible el desarrollo y la aplicación del sistema de costeo propuesto, ya que no representa un costo significativo para la planta industrial.

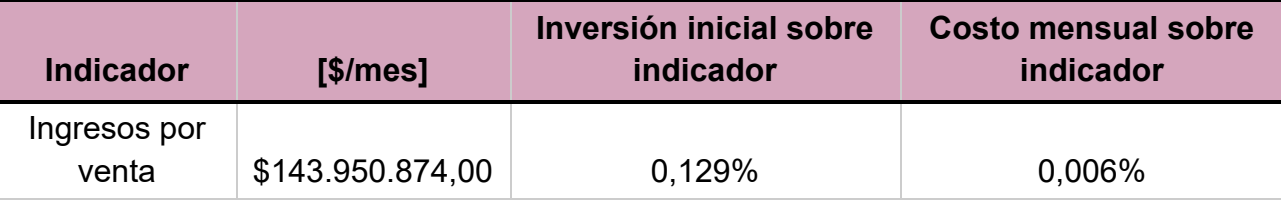

Tabla 44: *Impacto de la propuesta sobre indicadores de la empresa*

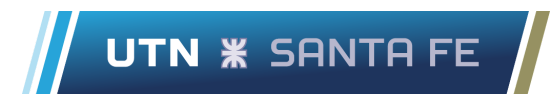

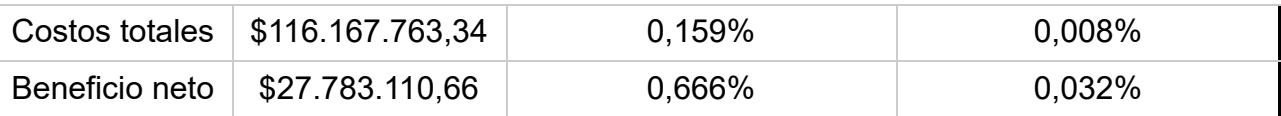

Fuente elaboración propia a partir de los datos brindados por la empresa

En la siguiente tabla se analiza el costo de inversión del sistema comparativamente con los beneficios que genera el producto Fierita Tutti, se obtiene una relación porcentual del costo/beneficio.

*Tabla 45: Comparativa entre costos del sistema y beneficios de un producto.*

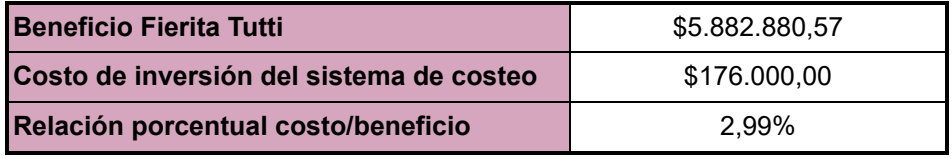

En este caso el costo de la inversión inicial representa el 3% sobre los beneficios del Fierita Tutti, lo cual es un porcentaje bajo, teniendo en cuenta que es solamente uno de los 28 productos que comercializa la empresa.

### **7.2.2. Beneficios**

La aplicación de la herramienta presentada trae ciertos beneficios para la planta industrial, los cuales se mencionan a continuación.

- ❖ Favorece el orden y estructura de la información.
- ❖ Mejora el proceso de recopilación de datos y facilita la posterior construcción de base de datos.
- ❖ Permite visibilizar la situación actual de costos en la empresa.
- ❖ Conocimiento de los costos específicos de cada proceso y detección de actividades más costosas.
- ❖ Conocimiento de las rentabilidades de los productos.
- ❖ Permite establecer mejor los estándares de procesos y llevar adelante el control de estos.
- ❖ Obtención de informes periódicos con indicadores y gráficos.
- ❖ Se permite simular diversas situaciones a través de análisis de sensibilidad para conocer la respuesta de la empresa.
- ❖ Bajo costo operativo y de mantenimiento asociado.

## **7.3. Propuestas de mejora en línea Executive**

### **7.3.1. Análisis económico**

El principal objetivo de la ejecución del proyecto de mejora reside en brindar información correcta y confiable para la toma de decisiones a partir de las herramientas de calidad desarrolladas, permitiendo analizar datos y llevar adelante la ejecución y el control del proceso.

A continuación se determinará la inversión necesaria para llevar a cabo la implementación de cada una de las propuestas de mejora en la empresa, teniendo en cuenta los recursos implicados para la consecución de estas.

### **● Inversión inicial y costo de implementación**

En primer lugar, con el propósito de lograr una adecuada implementación de la propuesta, se debe realizar una capacitación al personal de la línea del turno mañana y tarde que utilizará la hoja de recogida de datos. Esté tendrá dentro de sus funciones el registro de datos y mantenimiento en la hoja de inspección.

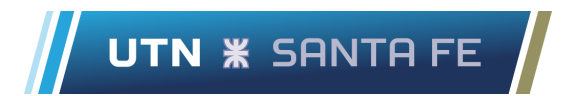

En la capacitación a los maquinistas, brindada por los alumnos, se explicará la forma correcta en la cual se completa la hoja de control. Se propone 1 hora para tal fin, no se consideran costos de adquisición de equipamiento como insumos de oficina debido a que actualmente ya se cuenta con los mismos.

El costo por el desarrollo de la ingeniería a detalle (solución 1 y 2) y capacitar al personal es de \$88.000.

Para el caso de la Solución 1 se consideran los siguientes costos detallados en la Tabla 46.

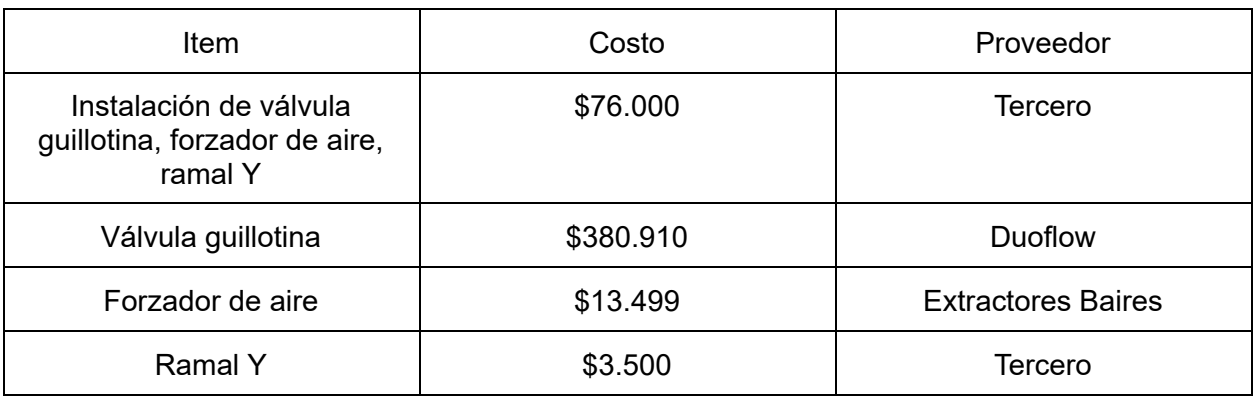

#### *Tabla 46: costos de implementar la Solución 1*

Por lo tanto el costo total del trabajo para implementar la Solución 1 es de \$561.909

Por otro lado, para la Solución 2, se consideran los siguientes costos detallados en la Tabla 47.

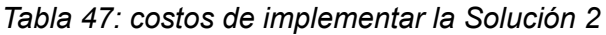

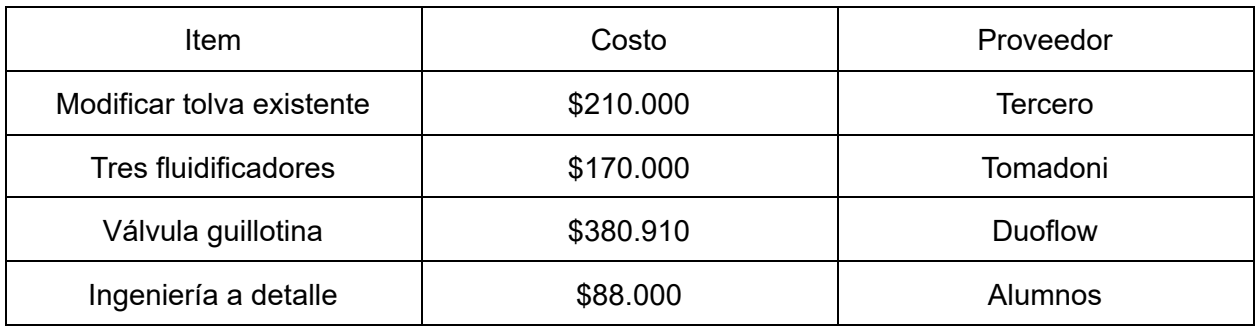

Por lo tanto el costo total de implementar la Solución 2 es de \$848.910.

### **● Impacto en los resultados de la empresa**

A fin de conocer la relevancia de la inversión para la empresa, se comparan los valores anteriormente citados con algunos indicadores mensuales expuestos anteriormente, tales como: beneficio neto, costos totales e ingresos por venta.

En la Tabla 48 se observa que la inversión inicial resulta relativamente insignificante para los indicadores mencionados.

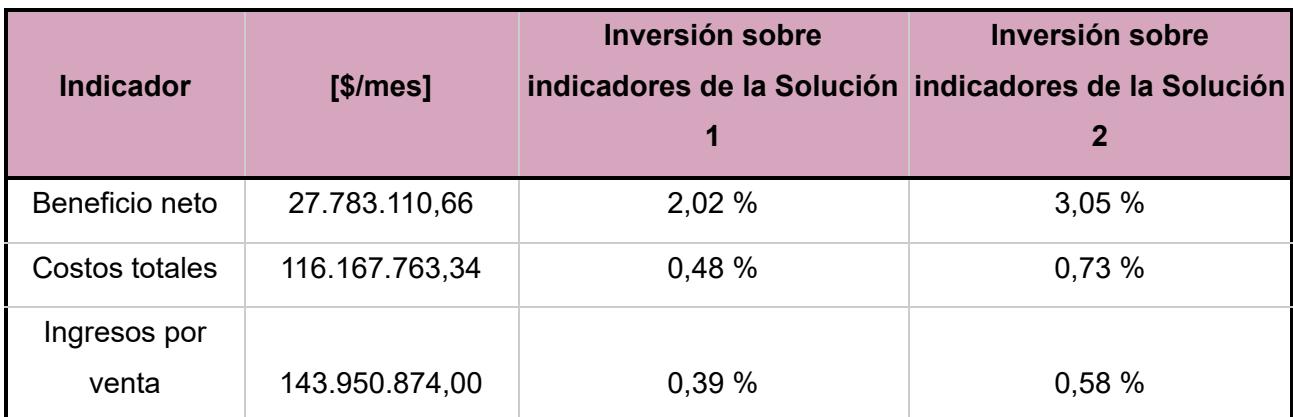

### Tabla 48: *Inversión de las propuestas como porcentaje de indicadores*

Fuente: Elaboración propia a partir de datos brindados por la empresa

### **7.3.2. Beneficios**

La implementación del proyecto de mejora desarrollado en Open Candy trae consigo ciertos beneficios tangibles e intangibles los cuales se enumeran a continuación:

- ❖ Orden y estructuración de la información.
- ❖ Incremento de un 25% en el rendimiento del sistema de descenso del insumo.
- ❖ Conocimiento acerca del proceso y su evolución en el tiempo.

❖ Reducción de costos mensuales relacionados a compra de azúcar cristal. Teniendo en cuenta el valor ideal de 45 kg por pesada, se ahorrarían en promedio 5 kilogramos diarios lo que equivale a 100 kilogramos mensuales y 1.200 kilogramos anuales.

Teniendo en cuenta que el costo del azúcar cristal es de 80 \$/kg. En valores monetarios se ahorrarían los siguientes valores: Diario \$400, Mensual \$8.000 y Anual \$96.000.

La relación entre el ahorro del insumo y la inversión se detalla a continuación:

- Relación inversión Solución 1 y ahorro anual: 5,85
- Relación inversión Solución 2 y ahorro anual: 8,84
- ❖ Conocimiento de la cantidad de insumo utilizado diariamente.
- ❖ Disminución de las maniobras realizadas diariamente por los maquinistas.
- ❖ Incrementar la calidad del producto fabricado en relación a la cantidad de azúcar impalpable que tendrá cada unidad producida.

## **8. Capítulo VIII: Conclusiones**

Las organizaciones deben ser capaces de adaptarse a los cambios rápidamente, ser flexibles para permanecer en el mercado. Resultan conceptos claves la rentabilidad y competitividad de las mismas.

Hoy en día es fundamental que una organización cuente con información confiable y disponible al momento de la toma de decisiones, este Proyecto Final de Carrera pretende brindar una herramienta que sirva de respaldo y justifique las acciones a seguir. Además, se ofrece un sistema de costeo flexible y de rápida actualización, que permite estar periódicamente en condiciones competitivas, ajustándose a la situación económica del país donde fluctúan constantemente los costos de adquisición y valores de la mayoría de los recursos.

Se destaca el cumplimiento de todos los objetivos planteados al comienzo del proyecto. Las diferentes tareas realizadas de manera correcta desembocaron en el planteamiento del sistema de costeo y propuestas de mejora en la línea Executive.

La implementación permitirá la obtención de ciertos beneficios tangibles e intangibles los cuales se enumeran a continuación:

- **1.** Favorecer el orden y estructura de la información.
- **2.** Mejorar el proceso de recopilación de datos y facilitar la posterior construcción de base de datos.
- **3.** Permitir visibilizar la situación actual de costos en la empresa.
- **4.** Comprender los costos específicos de cada proceso y detectar las actividades más costosas.
- **5.** Conocer las rentabilidades de los productos.

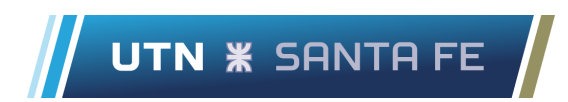

- **6.** Establecer los estándares del proceso y llevar adelante un control de estos.
- **7.** Obtener informes periódicos con indicadores y gráficos.
- **8.** Simular diversas situaciones a través del análisis de sensibilidad para conocer la respuesta de la empresa.
- **9.** Entender el proceso y su evolución en el tiempo.
- **10.** Reducir los costes mensuales relacionados a compra de materia prima.
- **11.**Conocer la cantidad de insumo utilizado diariamente.
- **12.** Medir el desempeño de los equipos .
- **13.** Incrementar la calidad del producto fabricado en relación a la cantidad de azúcar impalpable que tendrá cada unidad producida.

## **9. Capítulo IX: Bibliografía**

### **9.1. Libros consultados**

- BALLVE, Alberto (2006). Creando conocimiento en las organizaciones con el Cuadro de Mando Integral y el Tablero de Control. Buenos Aires, Argentina: Revista de Contabilidad y Dirección.
- BATURIN V.V; Fundamentos de ventilación industrial; Editorial Labor S.A. Calabria, 235-239. Barcelona, España.
- BENDERSKY, Eduardo. (2002). Gestión de Costos por Actividades. Buenos Aires, Argentina: Editorial de las Ciencias.
- LARRAURI, R. (2011): Planeamiento Estratégico y Cuadro de Mando Integral en la Gestión Pública. Lima, Perú: CONCYTEC
- LAVOLPE, Antonio; CAPASSO, Carmelo M.; SMOLJE, Alejandro R. (2da Ed) (2010): Presupuestos y Gestión. Buenos Aires, Argentina: Universidad de Quilmes
- POCOVI, Rubens E.; Descripción y diseño de los sistemas de ventilación industrial; Ediciones Magna Publicaciones. Catamarca 285. San Miguel de Tucumán. República Argentina
- Thompson, Arthur; (2012); Administración estratégica; México:McGraw-Hill(18a Ed.).

## **9.2. Apuntes de clase**

- TUCCI, Víctor; Apunte de cátedra Costos y Presupuestos; Módulo 1: Teoría General del costo; Unidad 1: Conceptos Fundamentales; Santa Fe; 2012.
- TUCCI, Víctor; Apunte de cátedra Costos y Presupuestos; Módulo 1: Teoría General del costo; Unidad 3: Modelos y Técnicas de Costeo; Santa Fe; 2012.
- TUCCI, Víctor; Apunte cátedra Ingeniería en Calidad; Módulo 1: Introducción a la calidad; Santa Fe; 2012.

## **9.3. Publicaciones y revistas**

- GARCÍA, Laura y PODMOGUILNYE, Marcelo; 2004; La necesariedad cualitativa de los factores y la consideración del Modelo de Costeo Directo. Anales del XXVII Congreso Argentino de Profesores Universitarios de Costos, Tandil, Buenos Aires.
- OLIVER, José Joaquín; (1993); El Sistema de Costes por Actividades: Activity Based Costing (A.B.C.); Revista Estudios Empresariales, N° 81.

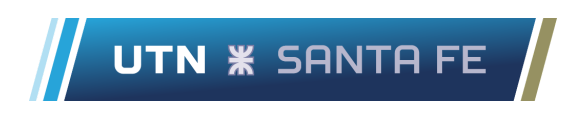

● YARDIN, Amaro R.; DEMONTE, Norberto G.; Hacia una Teoría Heterodoxa del Costo; Tandil; 2004.

## **10. Capítulo X: Anexos**

## **10.1. Anexo A**

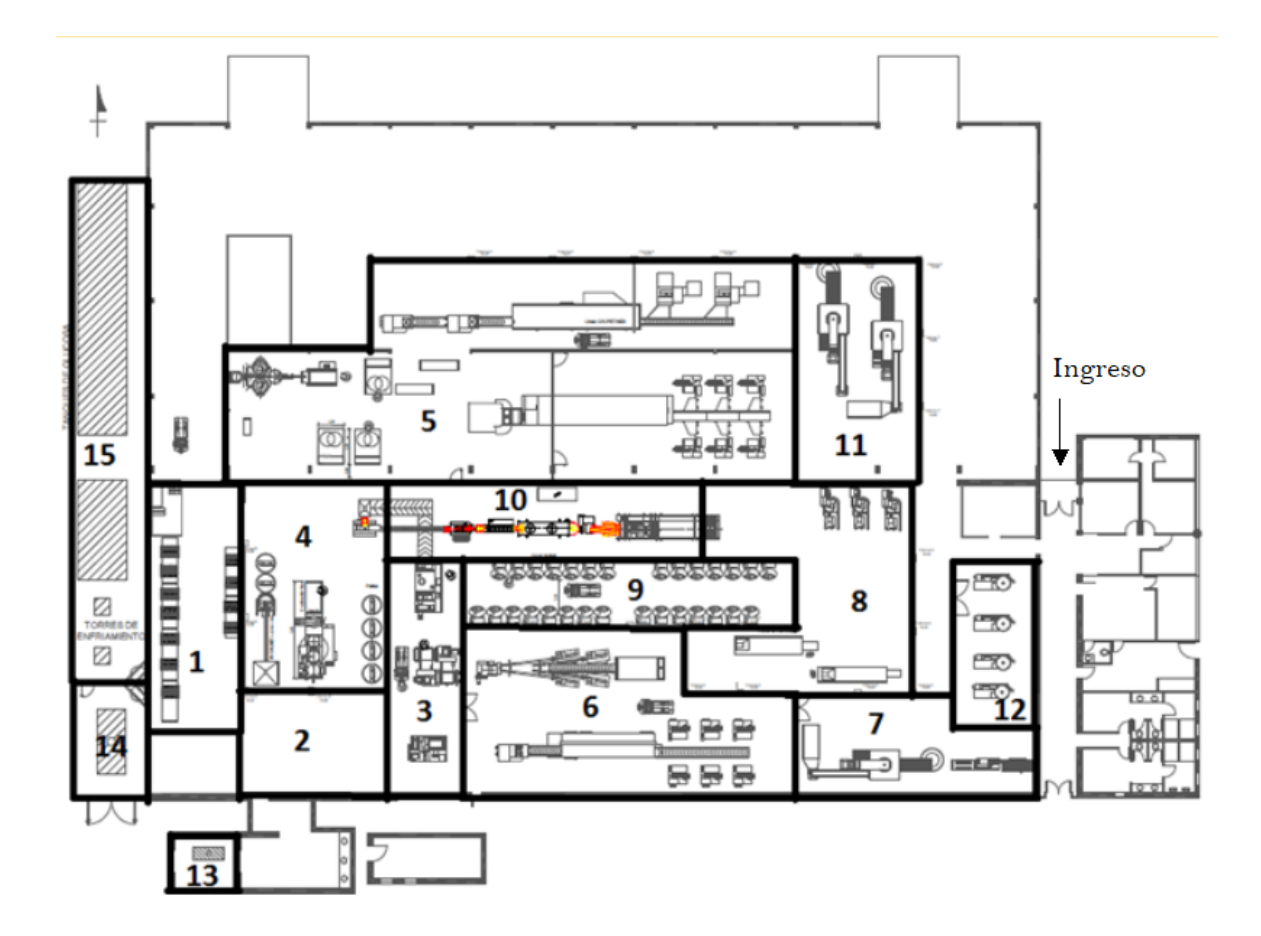

## **10.1.1. Descripción de insumos y cantidades**

### Fierita banana

- Azúcar cristal: 3,76 kg
- Bobina envoltorio (plegado): 0,02 bobina 2,5 [bultos / kg bobina] \* 20 [kg bobina / bobina] = 50 [bultos / bobina] 1 / 50 [bultos / bobina] =  $0,02$  bobina / bulto
- Display (plegado): 18 unidades
- Esencia banana: 0,04 kg
- Goma by trunk: 1,13 kg
- Glucosa pesada: 1,18 kg

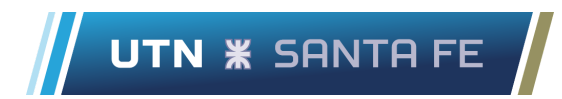

- Master box (plegado): 1 unidad
- Tartrazina: 0,00075 kg

### Fierita frutilla

- Ácido cítrico: 0,0063 kg
- Azúcar cristal: 3,76 kg
- Bobina envoltorio (plegado): 0,02 bobina 2,5 [bultos / kg bobina] \* 20 [kg bobina / bobina] = 50 [bultos / bobina] 1 / 50 [bultos / bobina] = 0,02 bobina / bulto
- Display (plegado): 18 unidades
- Eritrosina: 0,0005 kg
- Esencia frutilla: 0,04 kg
- Goma by trunk: 1,13 kg
- Glucosa pesada: 1,18 kg
- Master box (plegado): 1 unidad

Fierita menta

- Azúcar cristal: 3,76 kg
- Bobina envoltorio (plegado): 0,02 bobina
	- 2,5 [bultos / kg bobina] \* 20 [kg bobina / bobina] = 50 [bultos / bobina]
	- $1/50$  [bultos / bobina] = 0,02 bobina / bulto
- Display (plegado): 18 unidades
- Esencia menta: 0,04 kg
- Glicerina: 0,0075 kg
- Goma by trunk: 1,13 kg
- Glucosa pesada: 1,18 kg
- Lecitina: 0,000226 kg
- Master box (plegado): 1 unidad

Fierita tutti

- Ácido cítrico: 0,0075 kg
- Azúcar cristal: 3,76 kg

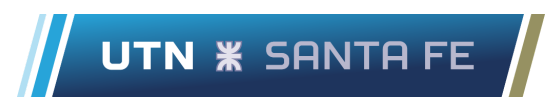

- Bobina envoltorio (plegado): 0,02 bobina 2,5 [bultos / kg bobina] \* 20 [kg bobina / bobina] = 50 [bultos / bobina] 1 / 50 [bultos / bobina] =  $0,02$  bobina / bulto
- Display (plegado): 18 unidades
- Eritrosina: 0,000226 kg
- Esencia tutti: 0,037 kg
- Goma by trunk: 1,13 kg
- Glucosa pesada: 1,18 kg
- Master box (plegado): 1 unidad

Fierita uva

- Ácido cítrico: 0,0124 kg
- Azúcar cristal: 3,73 kg
- Bobina envoltorio (plegado): 0,02 bobina 2,5 [bultos / kg bobina] \* 20 [kg bobina / bobina] = 50 [bultos / bobina] 1 / 50 [bultos / bobina] =  $0,02$  bobina / bulto
- Colorante violeta: 0,0065 kg
- Display (plegado): 18 unidades
- Esencia uva: 0,0087 kg
- Goma by trunk: 1,12 kg
- Glucosa pesada: 1,24 kg
- Master box (plegado): 1 unidad

### Gumball 7 banana

- Ácido cítrico: 0,0034 kg
- Almíbar banana: 0,3 kg
- Azúcar cristal: 1,64 kg
- Bobina envoltorio 7: 0,033 bobina
	- 1,5 [bultos / kg bobina] \* 20 [kg bobina / bobina] = 30 [bultos / bobina]
	- 1 / 30 [bultos / bobina] = 0,033 bobina / bulto
- Esencia banana: 0,014 kg
- Glicerina: 0,008 kg
- Goma kela: 0,5 kg
- Glucosa pesada: 0,5 kg
- Lecitina: 0,01 kg
- Master box (formado): 1 unidad
- Pote (7): 6 unidades

### Gumball 7 frutilla

- Ácido cítrico: 0,0034 kg
- Almíbar frutilla: 0,3 kg
- Azúcar cristal: 1,64 kg
- Bobina envoltorio 7: 0,033 bobina 1,5 [bultos / kg bobina] \* 20 [kg bobina / bobina] = 30 [bultos / bobina]
	- 1 / 30 [bultos / bobina] = 0,033 bobina / bulto
- Esencia frutilla: 0,014 kg
- Glicerina: 0,0077 kg
- Goma kela: 0,5 kg
- Glucosa pesada: 0,5 kg
- Lecitina: 0,01 kg
- Master box (formado): 1 unidad
- Pote (7): 6 unidades

### Gumball 7 naranja

- Ácido cítrico: 0,0034 kg
- Almibar naranja: 0,3 kg
- Azúcar cristal: 1,64 kg
- Bobina envoltorio 7: 0,033 bobina
	- 1,5 [bultos / kg bobina] \* 20 [kg bobina / bobina] = 30 [bultos / bobina]
	- 1 / 30 [bultos / bobina] = 0,033 bobina / bulto
- Esencia naranja: 0,0021 kg
- Glicerina: 0,008 kg
- Goma kela: 0,5 kg
- Glucosa pesada: 0,5 kg

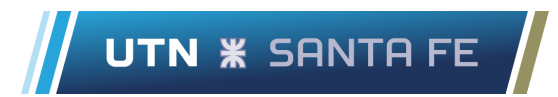

- Lecitina: 0,01 kg
- Master box (formado): 1 unidad
- Pote (7): 6 unidades

### Gumball 7 sandía

- Ácido cítrico: 0,0034 kg
- Almíbar sandía: 0,3 kg
- Azúcar cristal: 1,64 kg
- Bobina envoltorio 7: 0,033 bobina 1,5 [bultos / kg bobina] \* 20 [kg bobina / bobina] = 30 [bultos / bobina] 1 / 30 [bultos / bobina] = 0,033 bobina / bulto
- Esencia sandía: 0,003 kg
- Glicerina: 0,008 kg
- Goma kela: 0,5 kg
- Glucosa pesada: 0,5 kg
- Lecitina: 0,01 kg
- Master box (formado): 1 unidad
- Pote (7): 6 unidades

### Gumball 7 uva

- Ácido cítrico: 0,0034 kg
- Almíbar uva: 0,3 kg
- Azúcar cristal: 1,64 kg
- Bobina envoltorio 7: 0,033 bobina
	- 1,5 [bultos / kg bobina] \* 20 [kg bobina / bobina] = 30 [bultos / bobina]
	- 1 / 30 [bultos / bobina] = 0,033 bobina / bulto
- Esencia uva: 0,003 kg
- Glicerina: 0,008 kg
- Goma kela: 0,5 kg
- Glucosa pesada: 0,5 kg
- Lecitina: 0,01 kg
- Master box (formado): 1 unidad

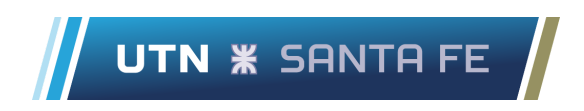

● Pote (7): 6 unidades

Gumball 16 banana

- Ácido cítrico: 0,01 kg
- Almíbar banana: 0,92 kg
- Azúcar cristal: 5 kg
- Bobina envoltorio 16: 0,04 bobina 1,3 [bultos / kg bobina] \* 20 [kg bobina / bobina] = 26 [bultos / bobina] 1 / 26 [bultos / bobina] = 0,04 bobina / bulto
- Esencia banana: 0,042 kg
- Glicerina: 0,023 kg
- Goma kela: 1,5 kg
- Glucosa pesada: 1,5 kg
- Lecitina: 0,031 kg
- Master box (formado): 1 unidad
- Pote (16): 6 unidades

Gumball 16 frutilla

- Ácido cítrico: 0,01 kg
- Almíbar frutilla: 0,92 kg
- Azúcar cristal: 5 kg
- Bobina envoltorio 16: 0,04 bobina

1,3 [bultos / kg bobina] \* 20 [kg bobina / bobina] = 26 [bultos / bobina]

- 1 / 26 [bultos / bobina] =  $0,04$  bobina / bulto
- Esencia frutilla: 0,042 kg
- Glicerina: 0,023 kg
- Goma kela: 1,5 kg
- Glucosa pesada: 1,5 kg
- Lecitina: 0,031 kg
- Master box (formado): 1 unidad
- Pote (16): 6 unidades

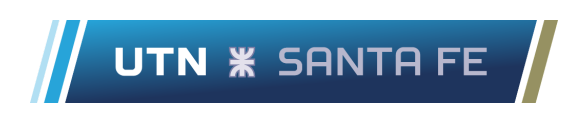

Gumball 16 naranja

- Ácido cítrico: 0,01 kg
- Almibar naranja: 0,92 kg
- Azúcar cristal: 5 kg
- Bobina envoltorio 16: 0,04 bobina
	- 1,3 [bultos / kg bobina] \* 20 [kg bobina / bobina] = 26 [bultos / bobina]
	- 1 / 26 [bultos / bobina] =  $0,04$  bobina / bulto
- Esencia naranja: 0,0063 kg
- Glicerina: 0,024 kg
- Goma kela: 1,5 kg
- Glucosa pesada: 1,5 kg
- Lecitina: 0,032 kg
- Master box (formado): 1 unidad
- Pote (16): 6 unidades

Gumball 16 sandía

- $\bullet$  Ácido cítrico: 0,01 kg
- Almíbar sandía: 0,92 kg
- Azúcar cristal: 5 kg
- Bobina envoltorio 16: 0,04 bobina
	- 1,3 [bultos / kg bobina] \* 20 [kg bobina / bobina] = 26 [bultos / bobina]
	- $1 / 26$  [bultos / bobina] = 0,04 bobina / bulto
- Esencia sandía: 0,008 kg
- Glicerina: 0,024 kg
- Goma kela: 1,5 kg
- Glucosa pesada: 1,5 kg
- Lecitina: 0,03 kg
- Master box (formado): 1 unidad
- Pote (16): 6 unidades

Gumball 16 uva

● Ácido cítrico: 0,01 kg

Chehade, Lucas Khalil Sartor, Marco Stefano

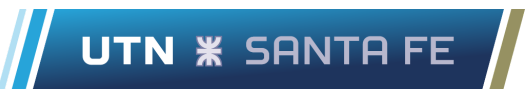

- Almíbar uva: 0,92 kg
- Azúcar cristal: 5 kg
- Bobina envoltorio 16: 0,04 bobina 1,3 [bultos / kg bobina] \* 20 [kg bobina / bobina] = 26 [bultos / bobina] 1 / 26 [bultos / bobina] = 0,04 bobina / bulto
- Esencia uva: 0,008 kg
- Glicerina: 0,024 kg
- Goma kela: 1,5 kg
- Glucosa pesada: 1,5 kg
- Lecitina: 0,03 kg
- Master box (formado): 1 unidad
- Pote (16): 6 unidades

Gumball en bolsa banana

- Ácido cítrico: 0,002 kg
- Almíbar banana: 0,17 kg
- Azúcar cristal: 0,93 kg
- Bolsas: 10 unidades
- Esencia banana: 0,0078 kg
- Glicerina: 0,004 kg
- Goma kela: 0,28 kg
- Glucosa pesada: 0,27 kg
- Lecitina: 0,006 kg
- Master box (formado): 1 unidad

### Gumball en bolsa frutilla

- Ácido cítrico: 0,002 kg
- Almíbar frutilla: 0,17 kg
- Azúcar cristal: 0,93 kg
- Bolsas: 10 unidades
- Esencia frutilla: 0,008 kg
- Glicerina: 0,0044 kg

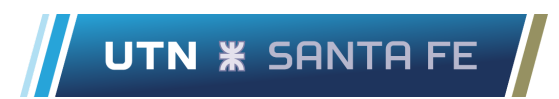

- Goma kela: 0,28 kg
- Glucosa pesada: 0,27 kg
- Lecitina: 0,006 kg
- Master box (formado): 1 unidad

### Gumball en bolsa naranja

- Ácido cítrico: 0,002 kg
- Almibar naranja: 0,17 kg
- Azúcar cristal: 0,93 kg
- Bolsas: 10 unidades
- Esencia naranja: 0,0012 kg
- Glicerina: 0,004 kg
- Goma kela: 0,28 kg
- Glucosa pesada: 0,27 kg
- Lecitina: 0,006 kg
- Master box (formado): 1 unidad

Gumball en bolsa sandía

- Ácido cítrico: 0,002 kg
- Almíbar sandía: 0,17 kg
- Azúcar cristal: 0,93 kg
- Bolsas: 10 unidades
- Esencia sandía: 0,0016 kg
- Glicerina: 0,0044 kg
- Goma kela: 0,28 kg
- Glucosa pesada: 0,27 kg
- Lecitina: 0,006 kg
- Master box (formado): 1 unidad

Gumball en bolsa uva

- Ácido cítrico: 0,002 kg
- Almíbar uva: 0,17 kg

Chehade, Lucas Khalil Sartor, Marco Stefano

- Azúcar cristal: 0,93 kg
- Bolsas: 10 unidades
- Esencia uva: 0,0016 kg
- Glicerina: 0,004 kg
- Goma kela: 0,28 kg
- Glucosa pesada: 0,27 kg
- Lecitina: 0,006 kg
- Master box (formado): 1 unidad

### Recargado banana

- Ácido cítrico: 0,018 kg
- Almíbar banana: 1,2 kg
- Azúcar cristal: 2,47 kg
- Bobina envoltorio (executive): 0,0051 bobina 9,8 [bultos / kg bobina] \* 20 [kg bobina / bobina] = 196 [bultos / bobina] 1 / 196 [bultos / bobina] = 0,0051 bobina / bulto
- Display (executive): 18 unidades
- Esencia banana: 0,025 kg
- Glicerina: 0,013 kg
- Glucosa pesada: 0,916 kg
- Goma kela: 0,87 kg
- Lecitina: 0,0058 kg
- Master box (executive): 1 unidad
- Relleno banana: 0,81 kg

### Recargado frutilla

- Ácido cítrico: 0,0183 kg
- Almíbar frutilla: 1,2 kg
- Azúcar cristal: 2,47 kg
- Bobina envoltorio (executive): 0,0051 bobina 9,8 [bultos / kg bobina] \* 20 [kg bobina / bobina] = 196 [bultos / bobina]

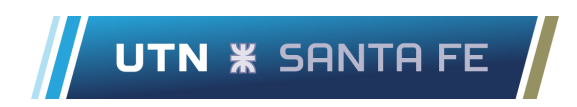

1 / 196 [bultos / bobina] = 0,0051 bobina / bulto

- Display (executive): 18 unidades
- Esencia frutilla: 0,023 kg
- Glicerina: 0,013 kg
- Glucosa pesada: 0,92 kg
- Goma kela: 0,868 kg
- Lecitina: 0,0057 kg
- Master box (executive): 1 unidad
- Relleno frutilla: 0,81 kg

Recargado menta

- Almíbar menta: 1,2 kg
- Azúcar cristal: 2,5 kg
- Bobina envoltorio (executive): 0,0051 bobina 9,8 [bultos / kg bobina] \* 20 [kg bobina / bobina] = 196 [bultos / bobina] 1 / 196 [bultos / bobina] = 0,0051 bobina / bulto
- Display (executive): 18 unidades
- Esencia menta: 0,023 kg
- Glicerina: 0,013 kg
- Glucosa pesada: 0,92 kg
- Goma kela: 0,87 kg
- Lecitina: 0,0058 kg
- Master box (executive): 1 unidad
- Relleno menta: 0,81 kg

### Recargado tutti

- Ácido cítrico: 0,018 kg
- Almibar tutti: 1,2 kg
- Azúcar cristal: 2,47 kg
- Bobina envoltorio (executive): 0,0051 bobina
	- 9,8 [bultos / kg bobina] \* 20 [kg bobina / bobina] = 196 [bultos / bobina]
	- 1 / 196 [bultos / bobina] = 0,0051 bobina / bulto

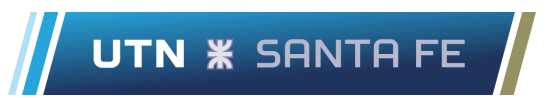

- Display (executive): 18 unidades
- Esencia tutti: 0,0231 kg
- Glicerina: 0,013 kg
- Glucosa pesada: 0,916 kg
- Goma kela: 0,868 kg
- Lecitina: 0,006 kg
- Master box (executive): 1 unidad
- Relleno tutti: 0,81 kg

Super tatoo ananá

- $\bullet$  Agua: 1,5 kg
- Ácido cítrico: 0,0585 kg
- Azúcar cristal: 4,67 kg
- Bobina envoltorio (chupetín): 0,011 bobina 4,5 [bultos / kg bobina] \* 20 [kg bobina / bobina] = 90 [bultos / bobina] 1 / 90 [bultos / bobina] = 0,011 bobina / bulto
- Display (chupetín): 12 unidades
- Esencia ananá: 0,052 kg
- Gelatina: 0,0195 kg
- Glucosa liviana: 5,32 kg
- Goma arábiga: 0,493 kg
- Lecitina: 0,026 kg
- Palito: 648 unidades
- Master box (chupetín): 1 unidad

### Super tatoo frutilla

- $\bullet$  Agua: 1,5 kg
- Ácido cítrico: 0,041 kg
- Azúcar cristal: 4,71 kg
- Bobina envoltorio (chupetín): 0,011 bobina
	- 4,5 [bultos / kg bobina] \* 20 [kg bobina / bobina] = 90 [bultos / bobina]
	- $1/90$  [bultos / bobina] = 0,011 bobina / bulto

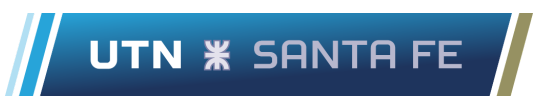

- Display (chupetìn): 12 unidades
- Colorante rojo: 0,0098 kg
- Esencia tutti: 0,0196 kg
- Gelatina: 0,0196 kg
- Glucosa liviana: 5,37 kg
- Goma arábiga: 0,458 kg
- Lecitina: 0,026 kg
- Palito: 648 unidades
- Master box (chupetìn): 1 unidad

Super tatoo mandarina

- Agua: 1,494 kg
- Ácido cítrico: 0,0487 kg
- Azúcar cristal: 4,67 kg
- Bobina envoltorio (chupetín): 0,011 bobina 4,5 [bultos / kg bobina] \* 20 [kg bobina / bobina] = 90 [bultos / bobina] 1 / 90 [bultos / bobina] = 0,011 bobina / bulto
- Display (chupetín): 12 unidades
- Colorante naranja: 0,003 kg
- Esencia mandarina: 0,041 kg
- Gelatina: 0,0195 kg
- Glucosa liviana: 5,32 kg
- Goma arábiga: 0,5 kg
- Lecitina: 0,026 kg
- Palito: 648 unidades
- Master box (chupetín): 1 unidad

### Super tatoo tutti

- $\bullet$  Agua: 1,5 kg
- Ácido cítrico: 0,045 kg
- Azúcar cristal: 4,67 kg
- Bobina envoltorio (chupetín): 0,011 kg

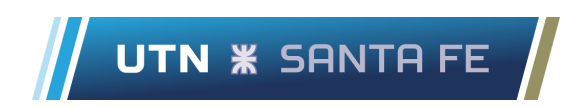

4,5 [bultos / kg bobina] \* 20 [kg bobina / bobina] = 90 [bultos / bobina] 1 / 90 [bultos / bobina] = 0,011 bobina / bulto

- Display (chupetín): 12 unidades
- Colorante rojo: 0,00058 kg
- Esencia tutti: 0,041 kg
- Gelatina: 0,019 kg
- Glucosa liviana: 5,33 kg
- Goma arábiga: 0,5 kg
- Lecitina: 0,026 kg
- Palito: 648 unidades
- Master box (chupetín): 1 unidad

## **10.2. Anexo B**

### **10.2.1. Diagramas de flujo chicle fierita plegado**

**Banana**

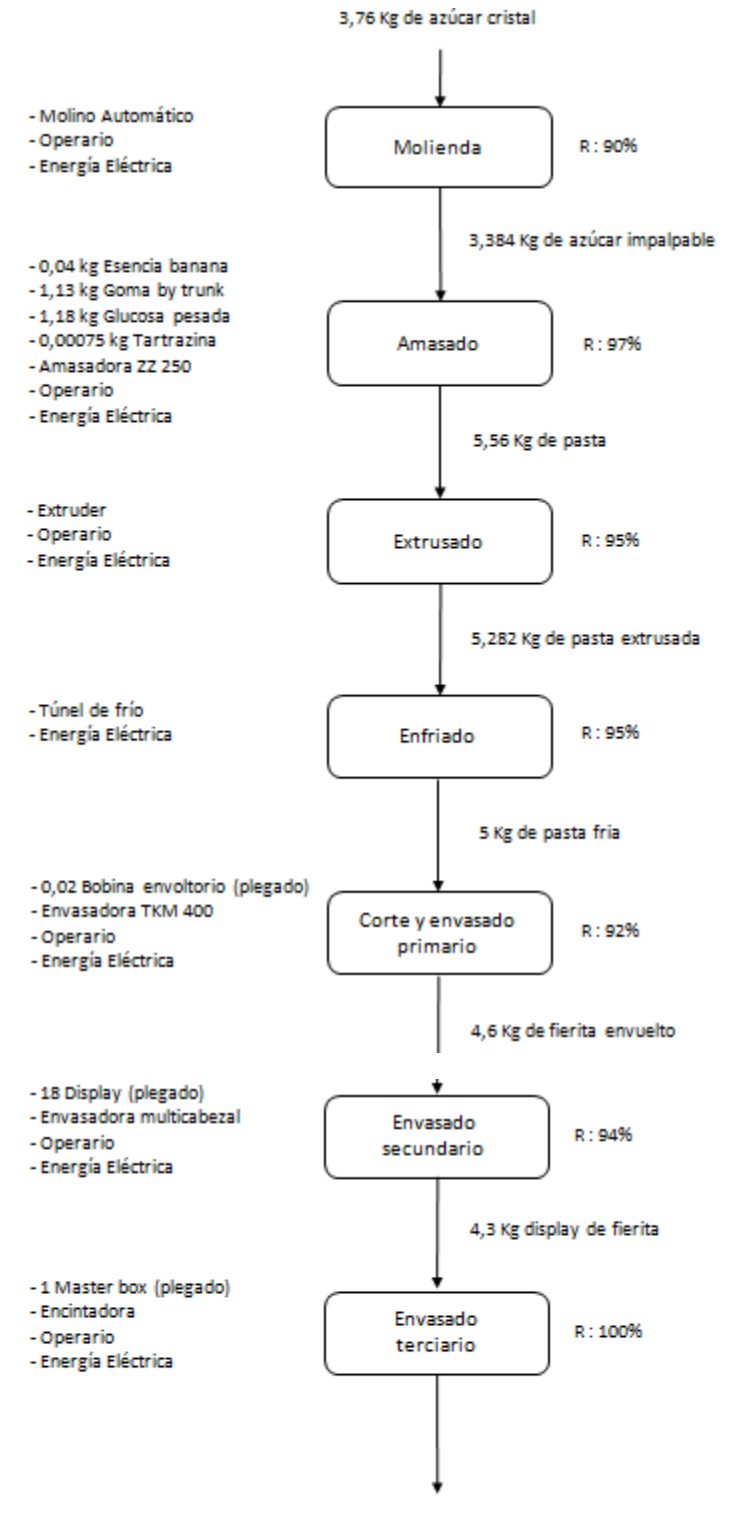

Bulto de fierita banana
#### **Frutilla**

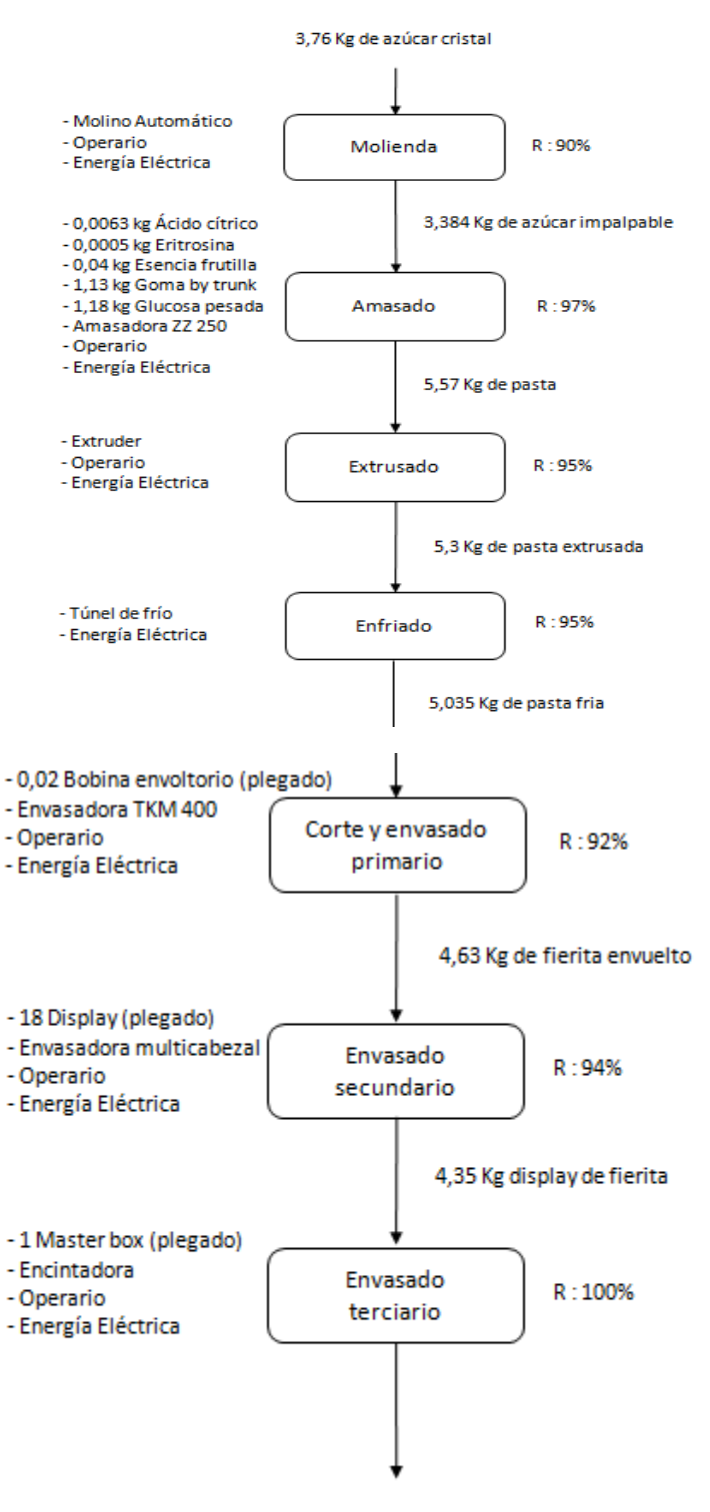

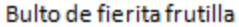

#### **Menta**

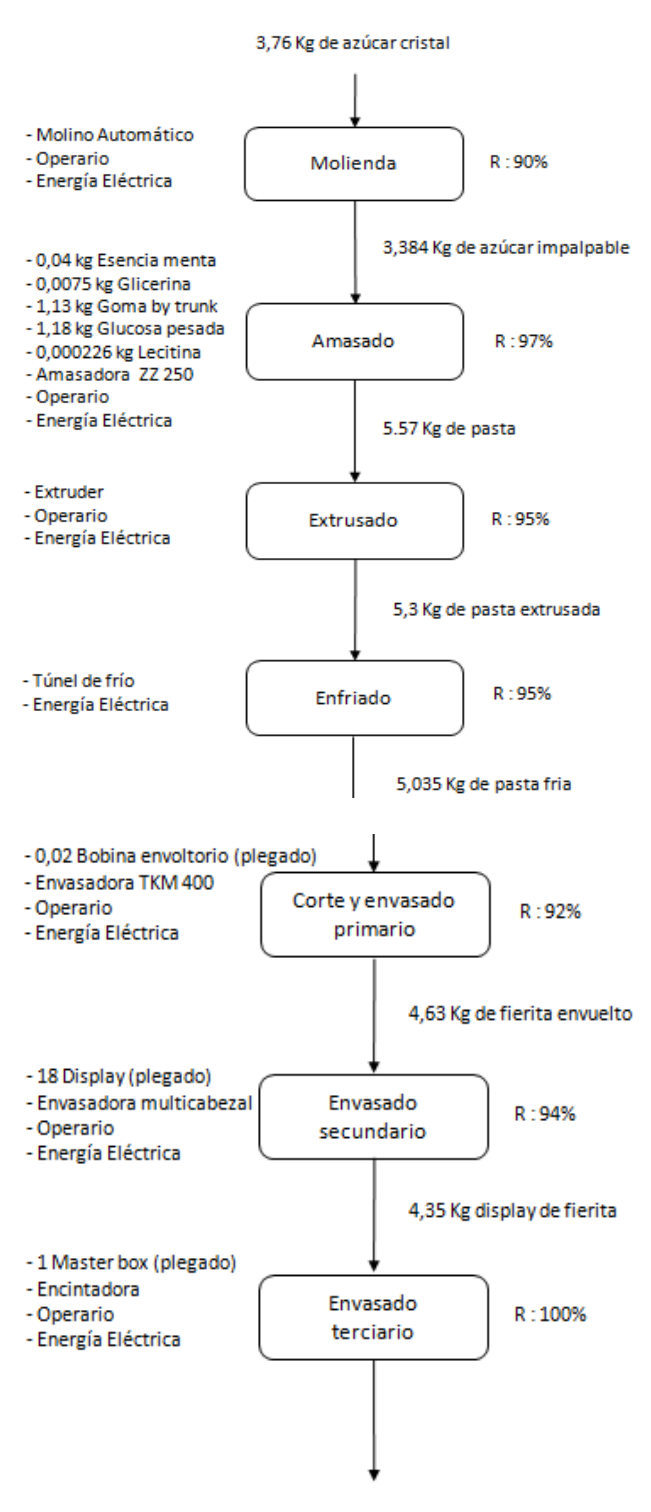

Bulto de fierita menta

#### **Tutti**

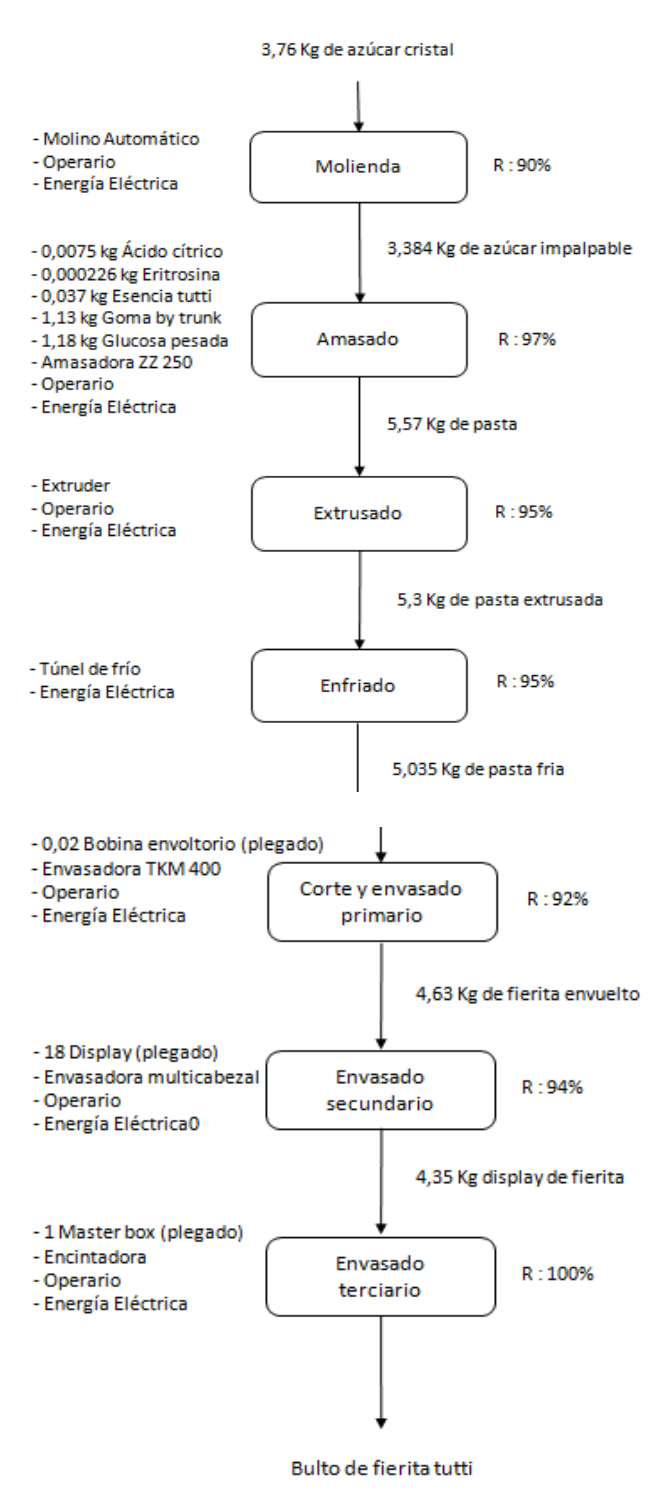

#### **Uva**

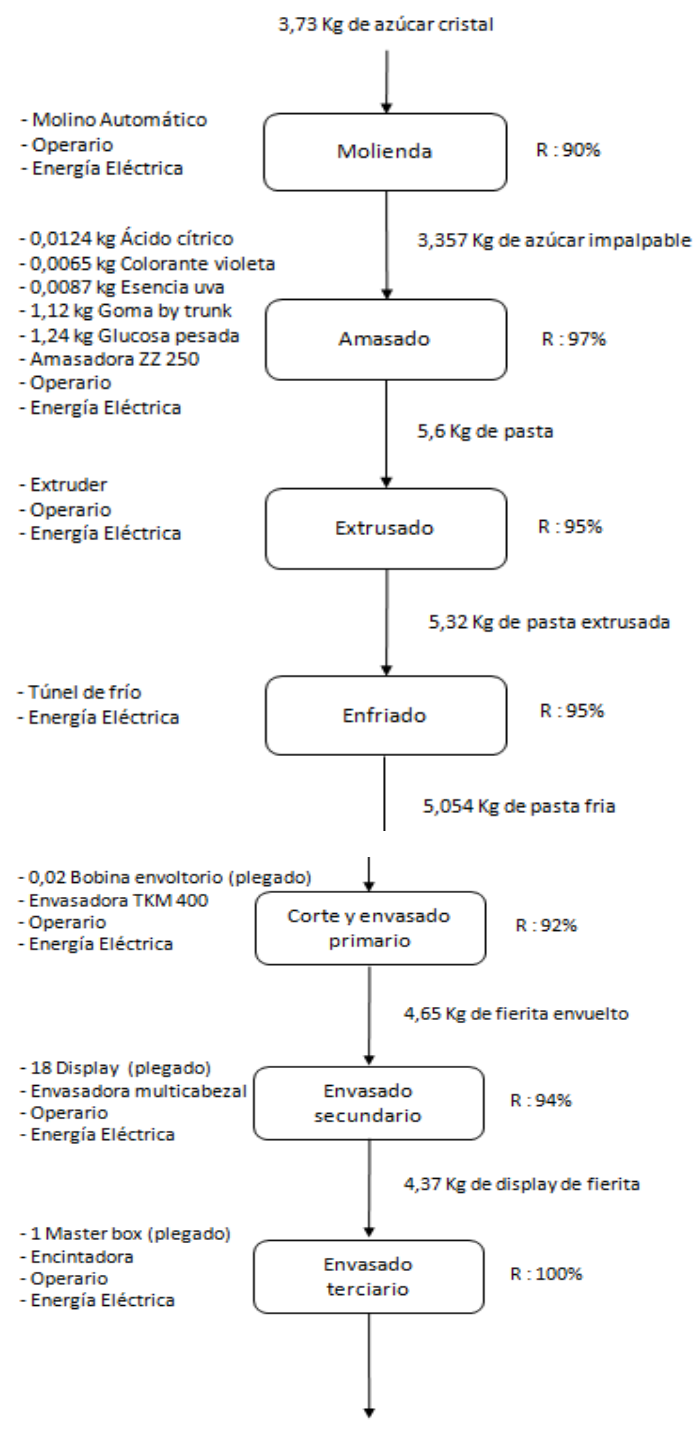

Bulto de fierita uva

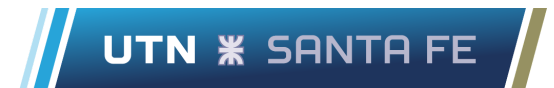

## **10.2.2. Diagramas de flujo chicle fierita gumball 7**

#### **Banana**

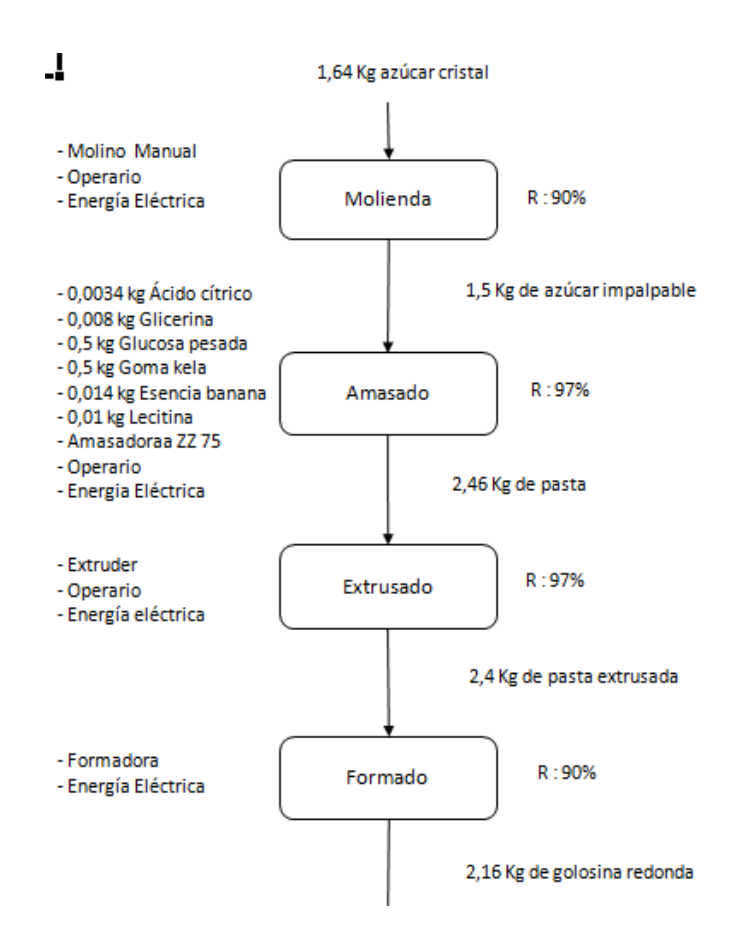

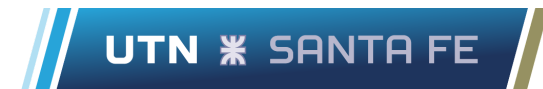

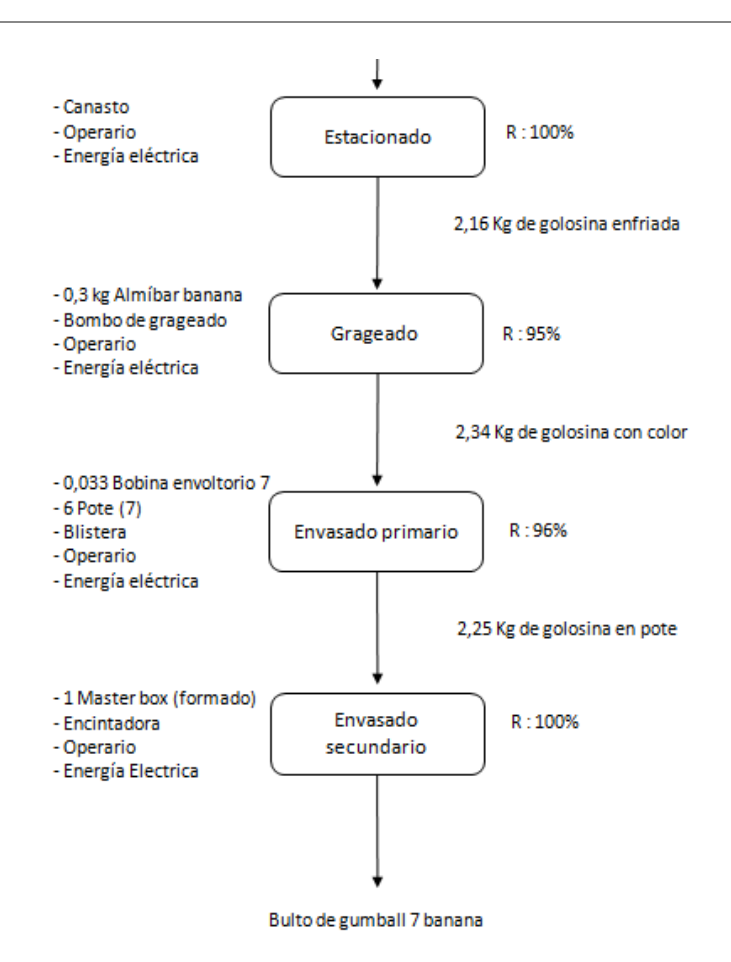

#### **Frutilla**

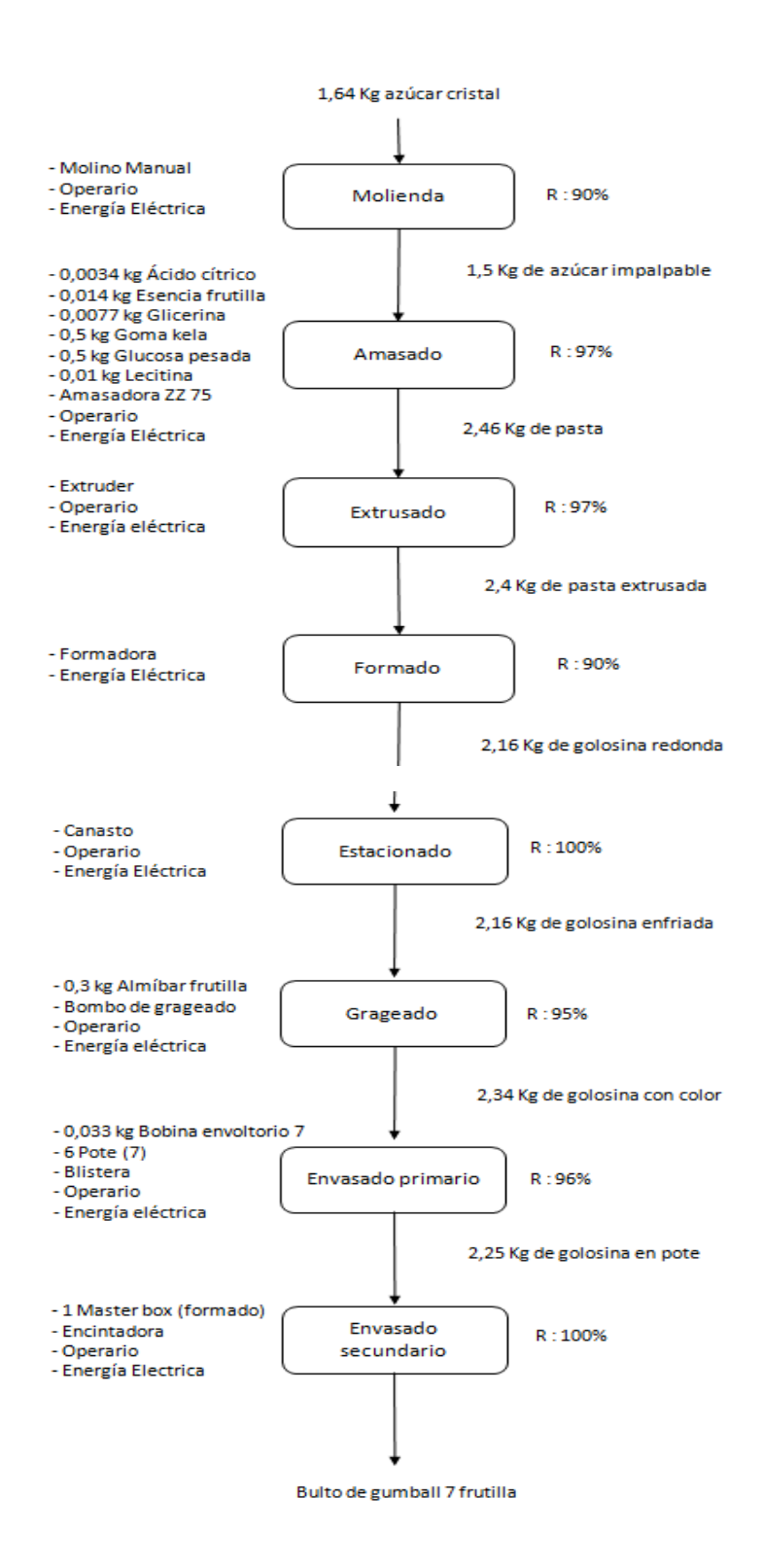

#### **Naranja**

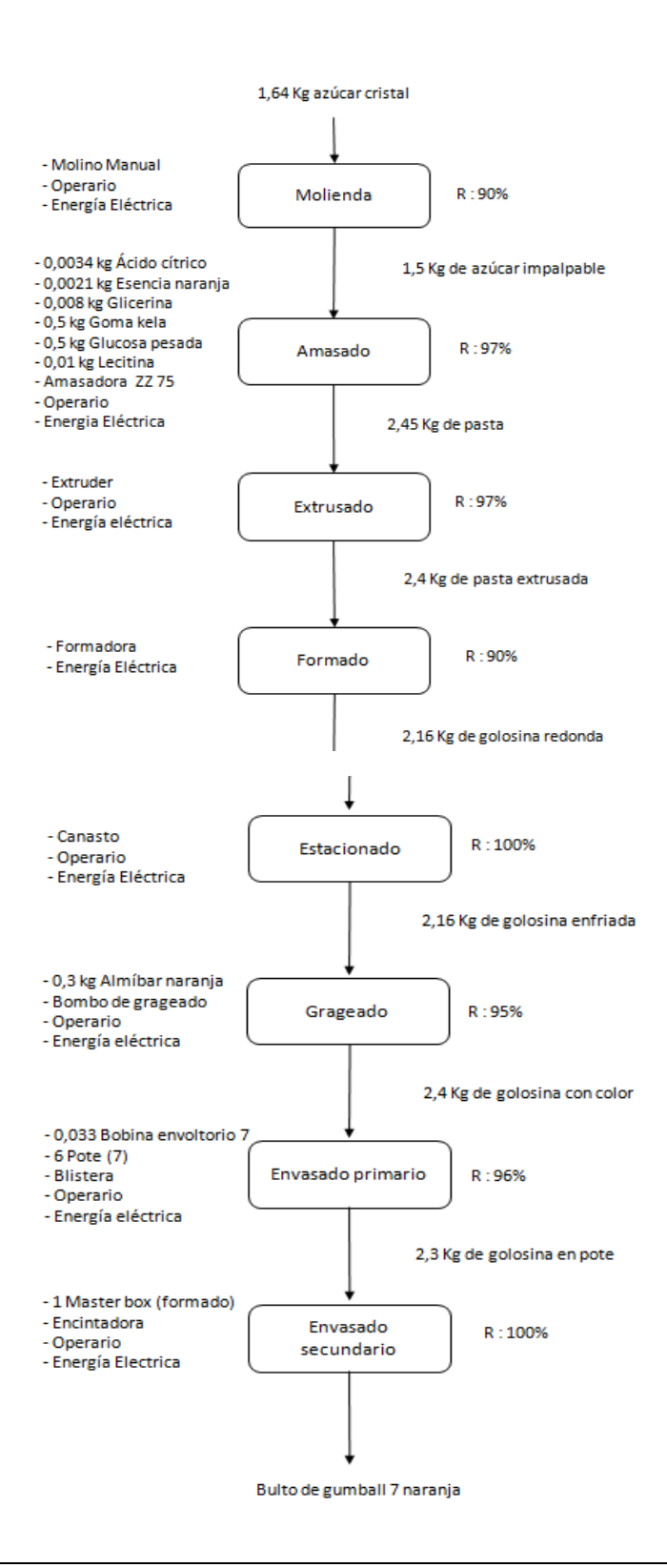

#### **Sandia**

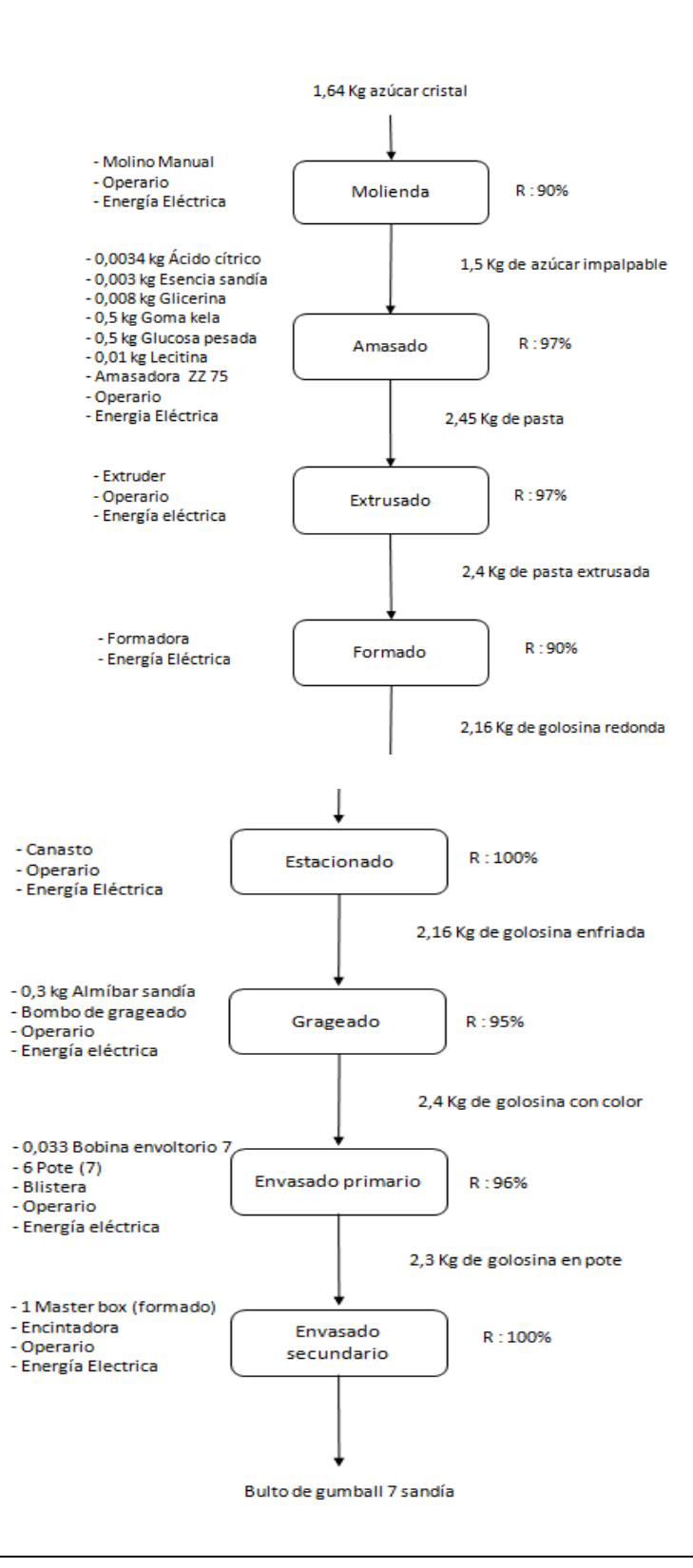

#### **Uva**

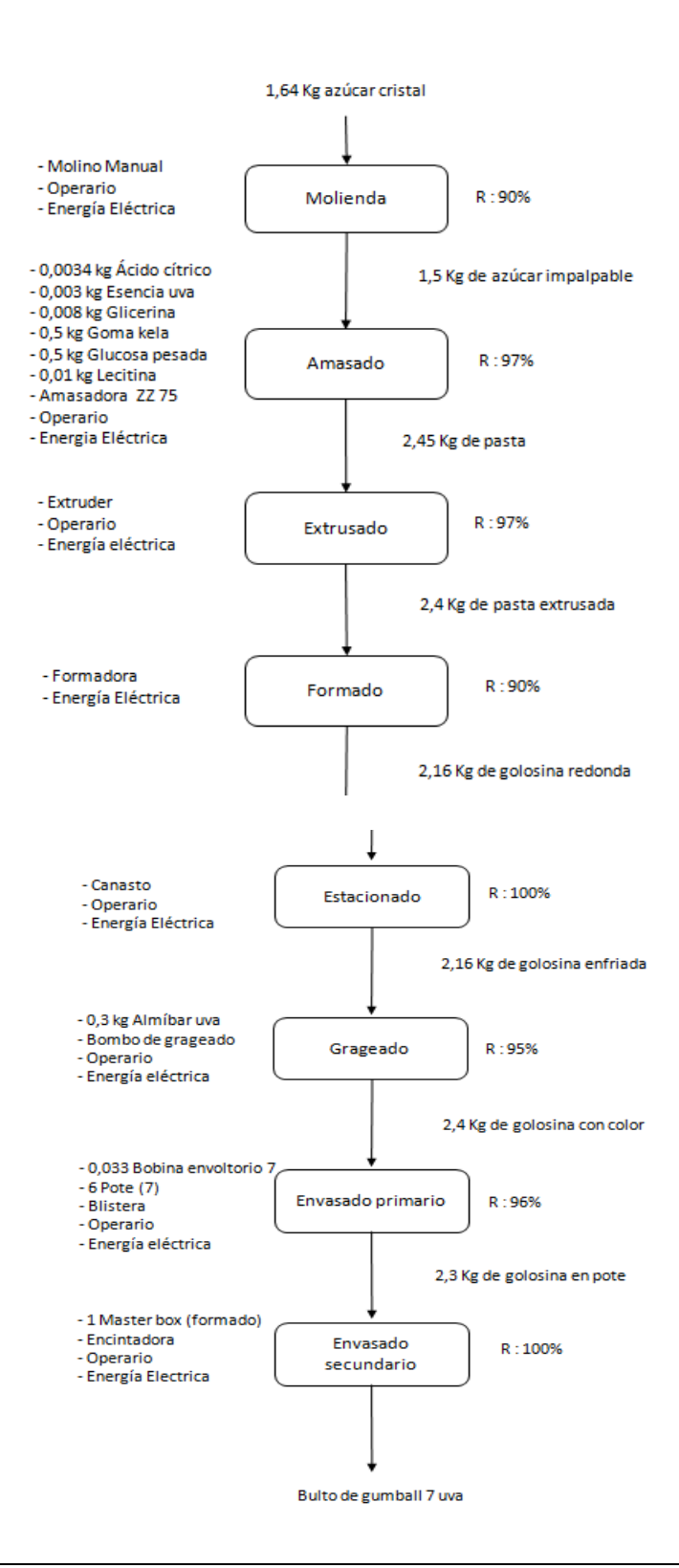

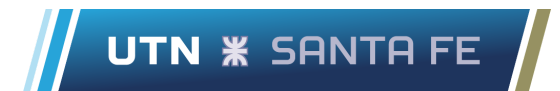

### **10.2.3. Diagramas de flujo chicle fierita gumball 16**

#### **Banana**

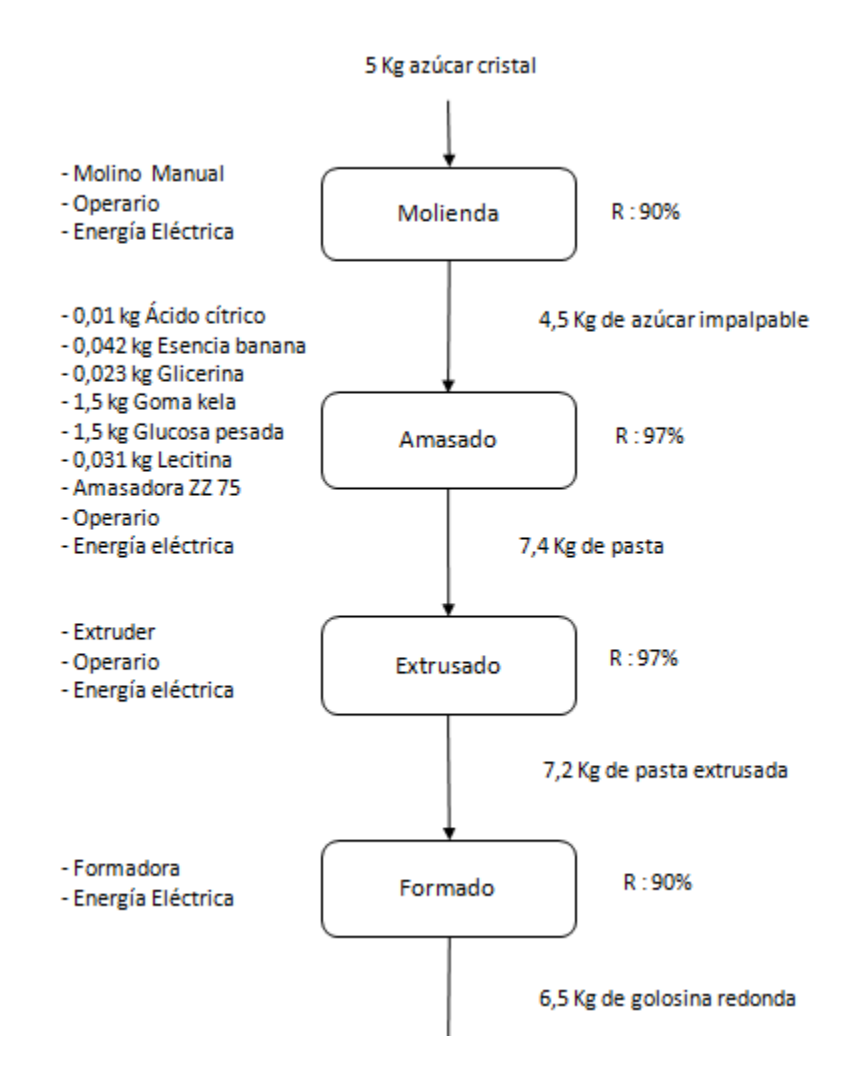

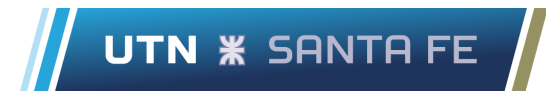

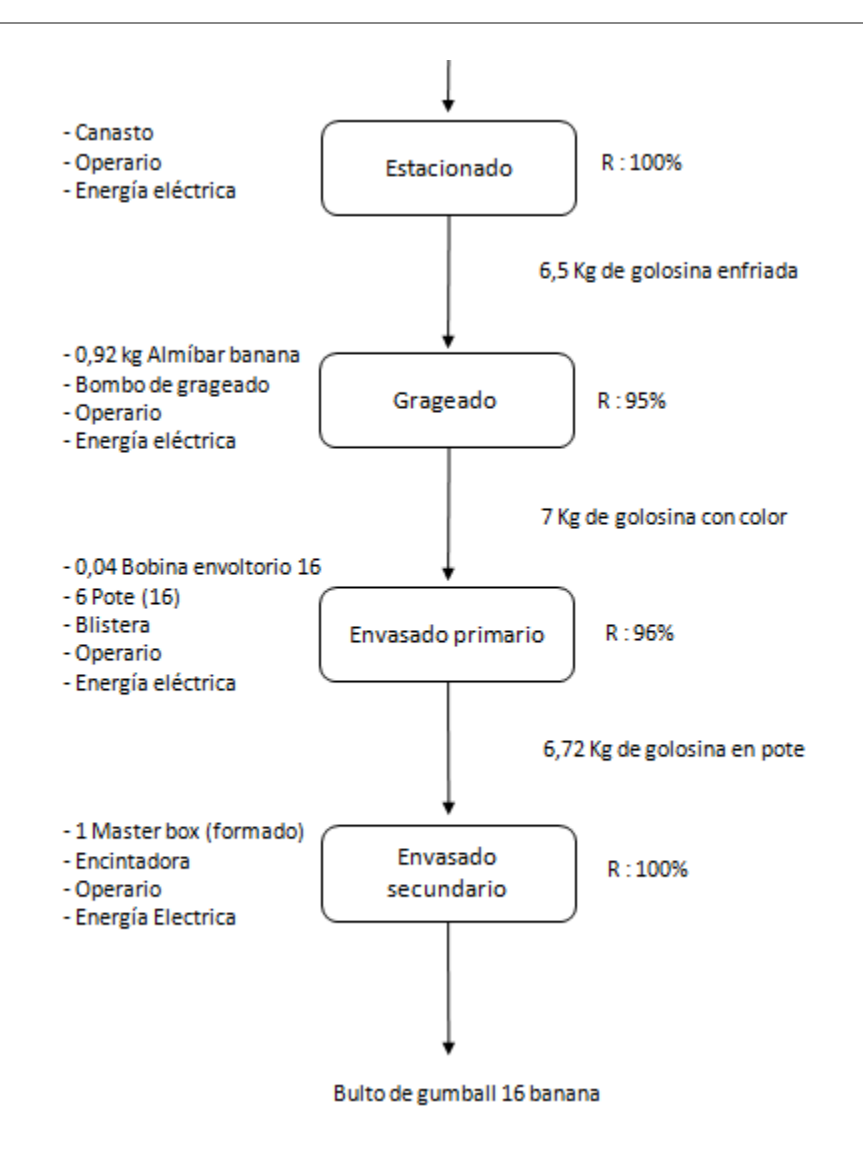

#### **Frutilla**

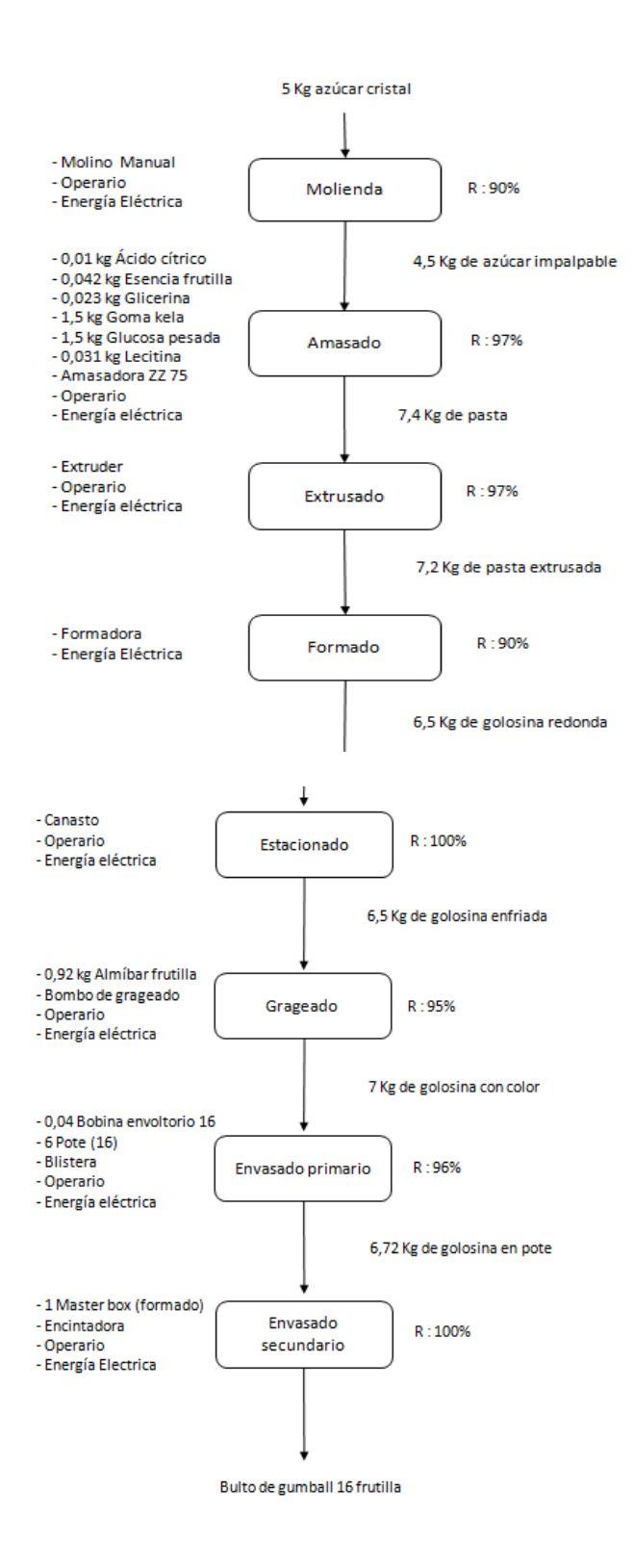

#### **Naranja**

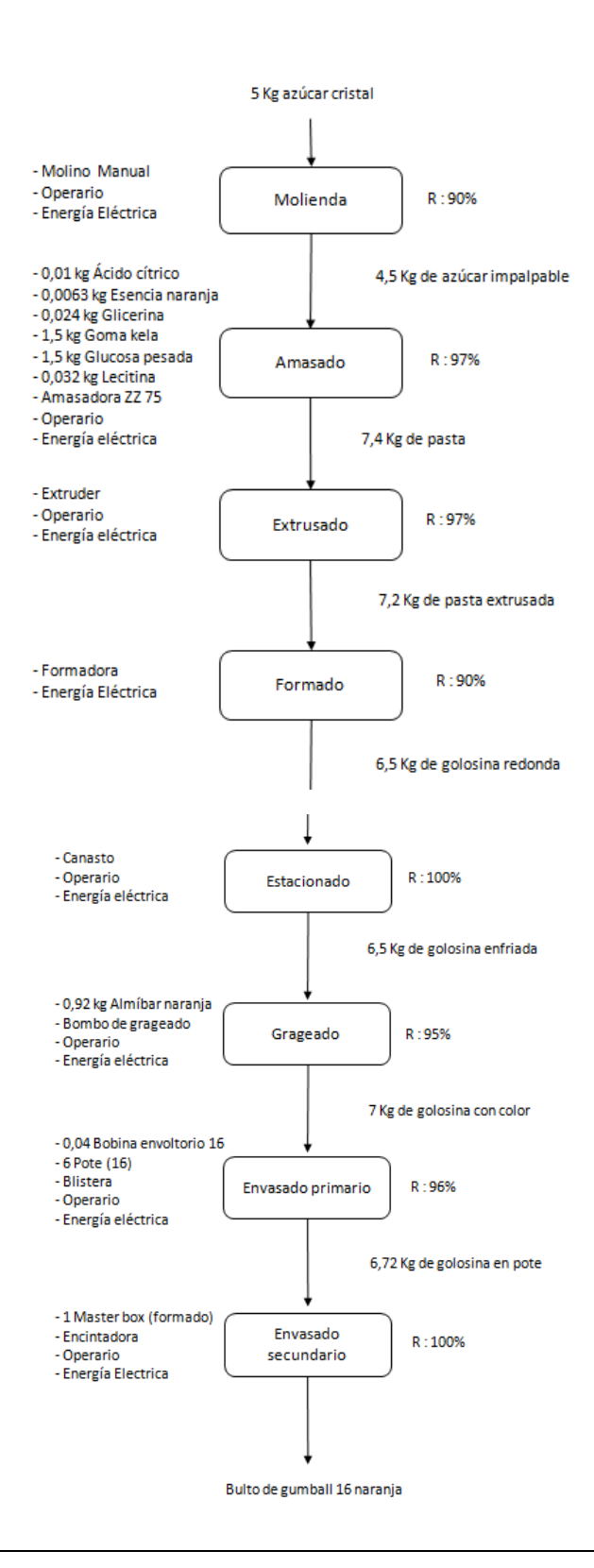

#### **Sandía**

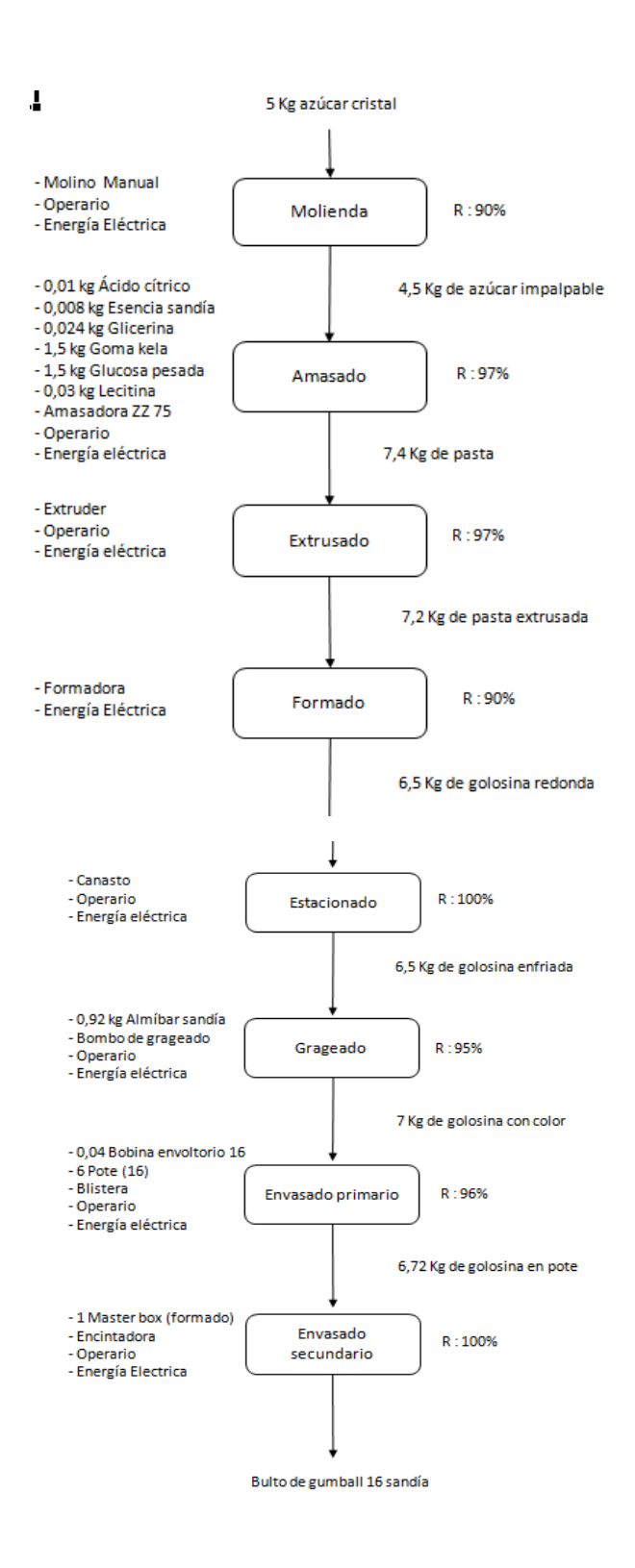

#### **Uva**

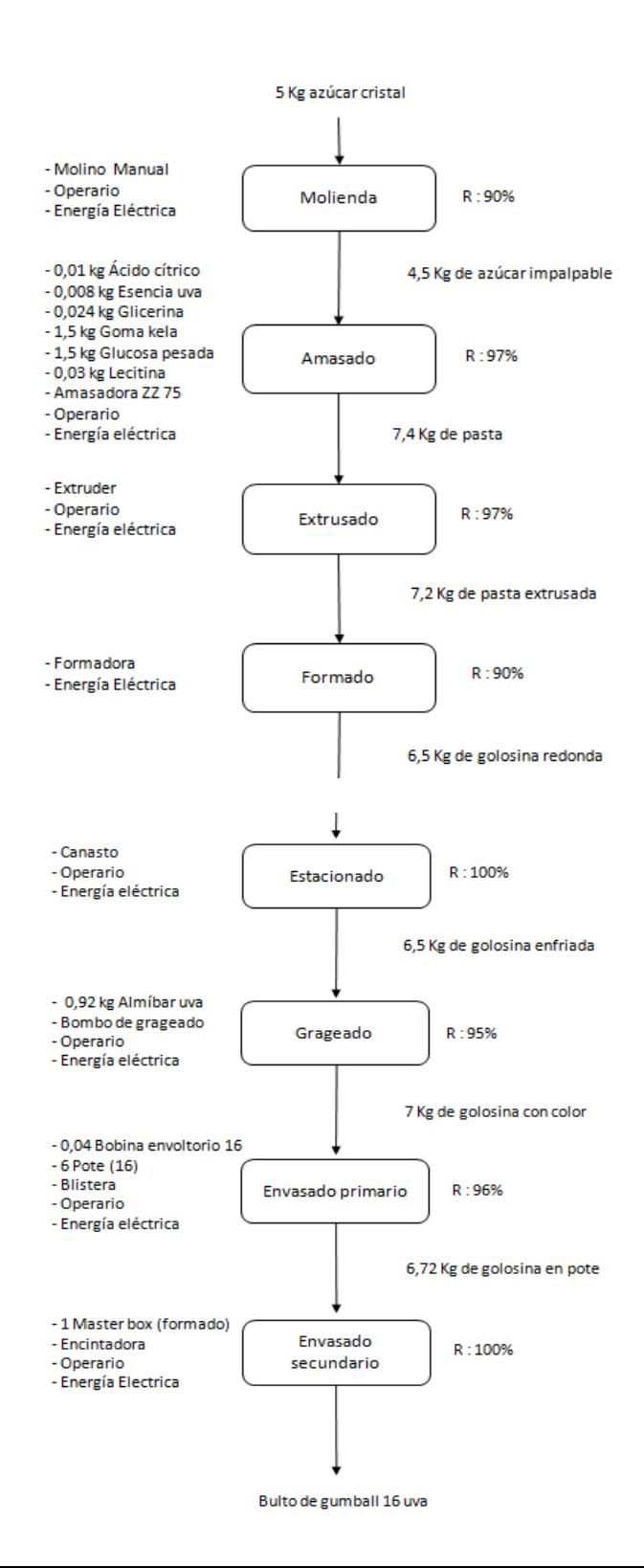

### **10.2.4. Diagramas de flujo chicle fierita gumball en bolsa**

#### **Banana**

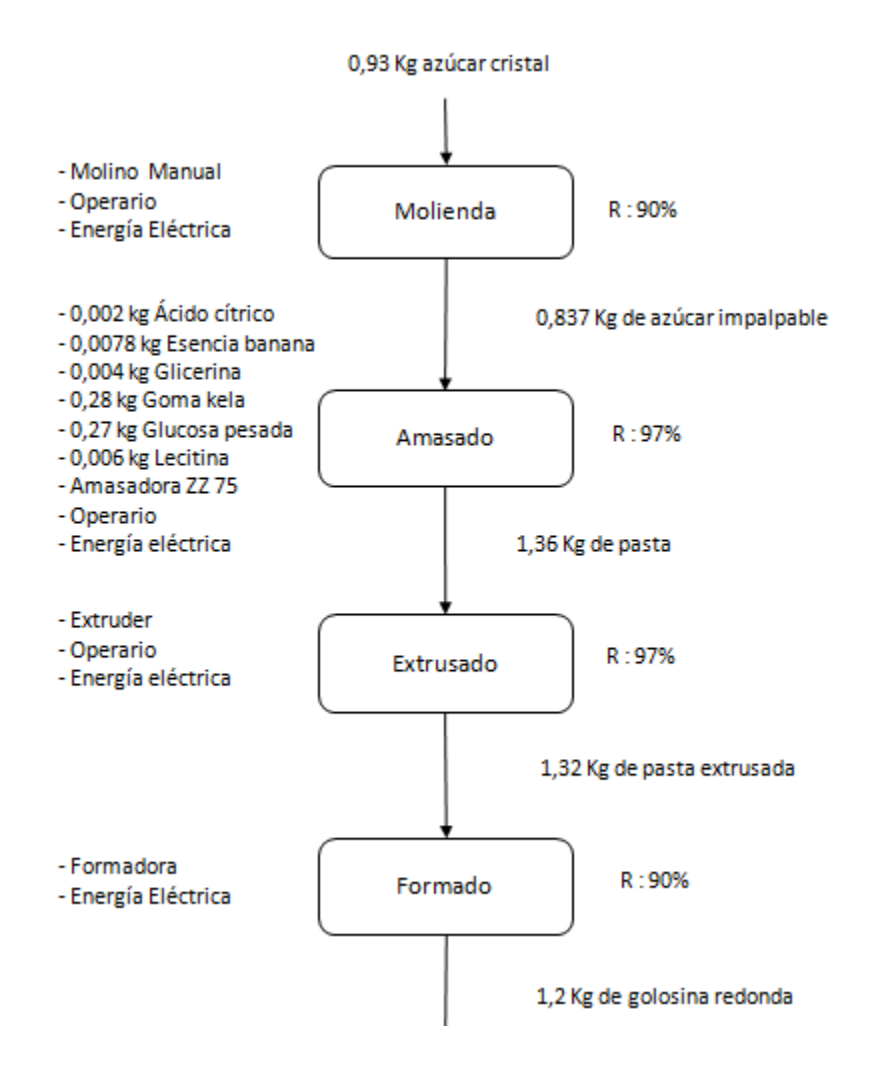

UTN **\*** SANTA FE

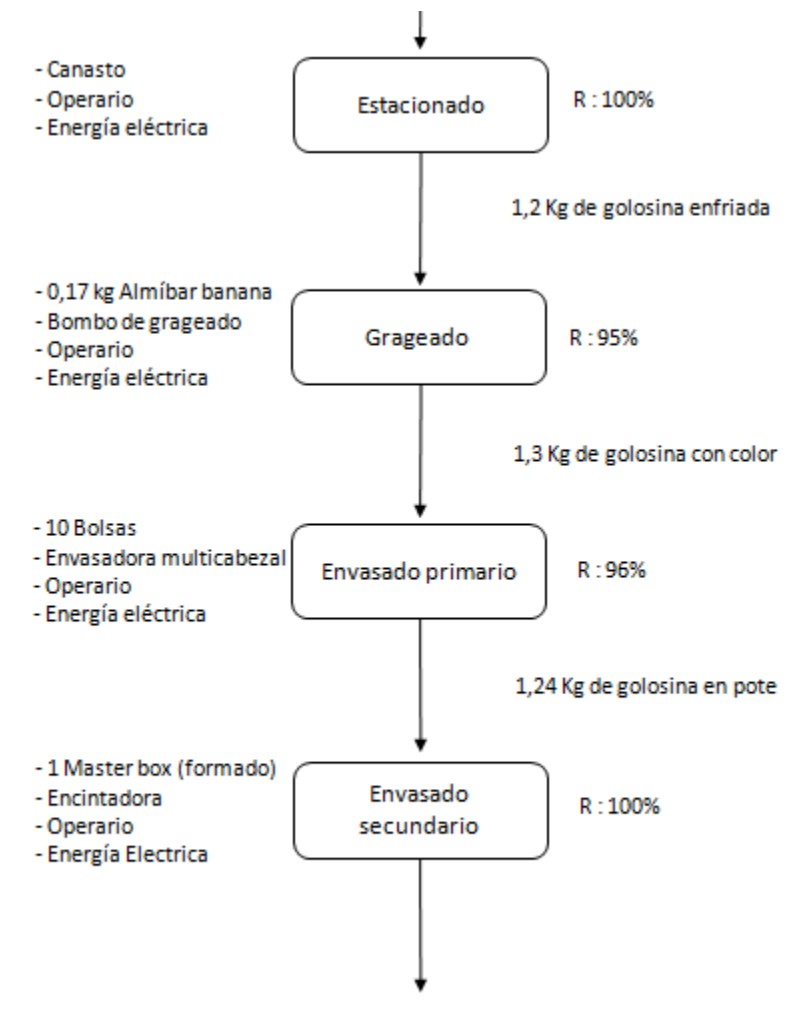

Bulto de gumball bolsa banana

#### **Frutilla**

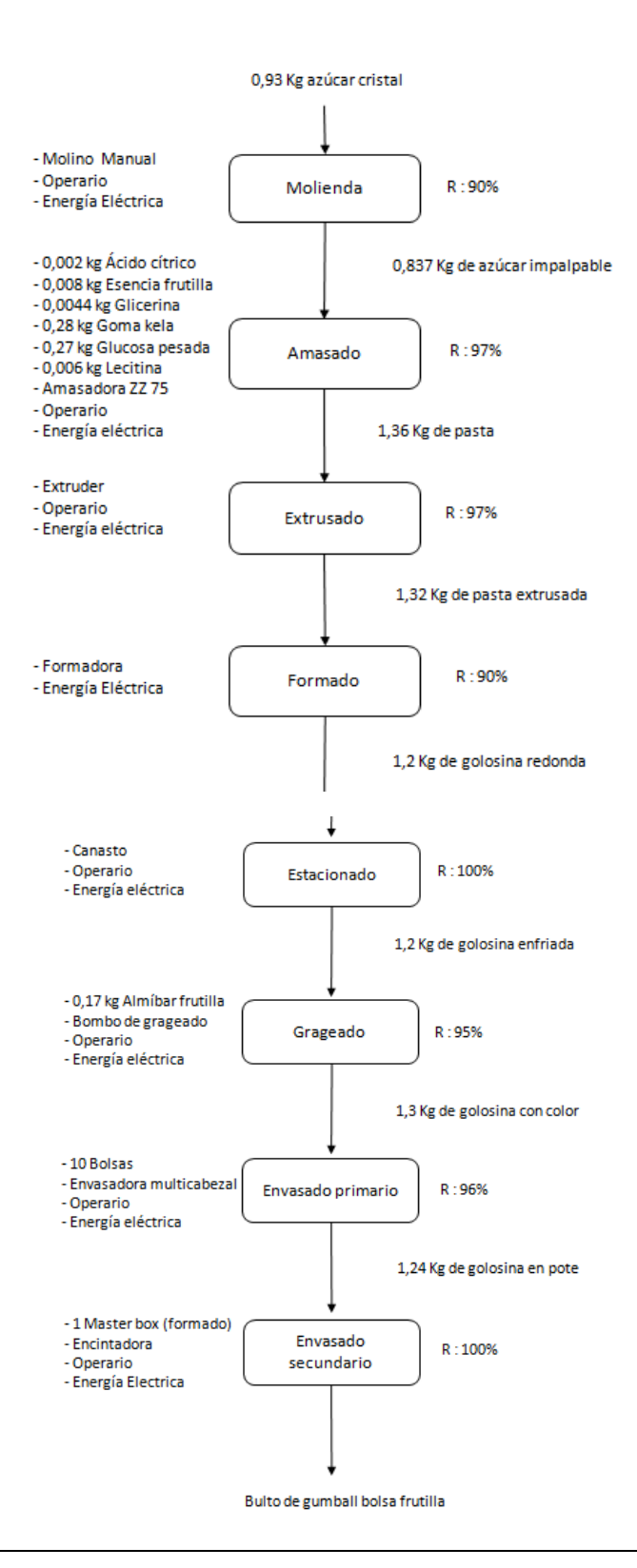

#### **Naranja**

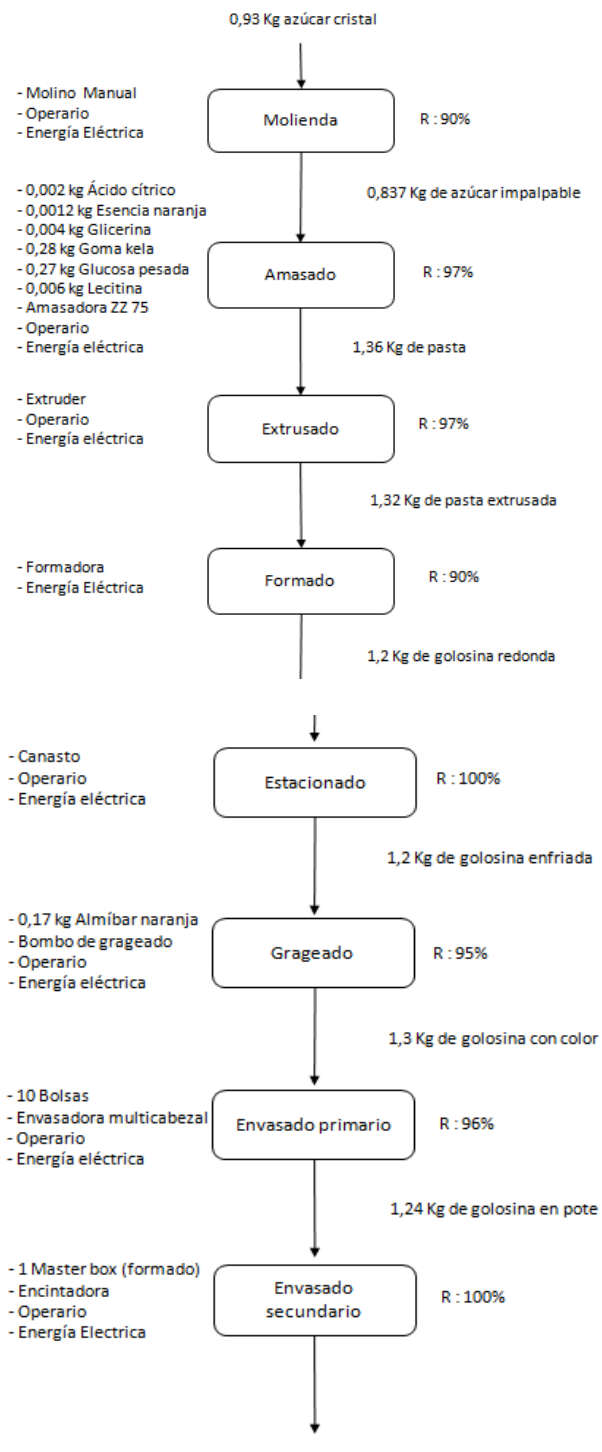

Bulto de gumball bolsa naranja

#### **Sandía**

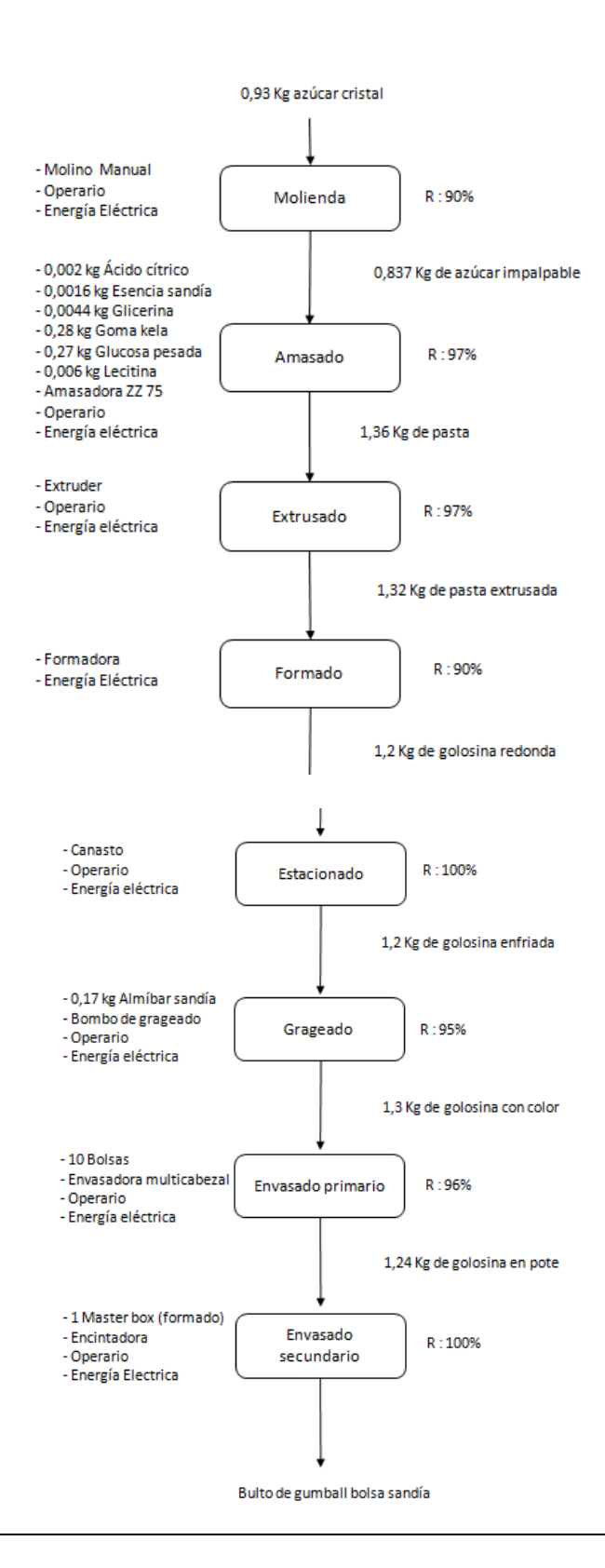

#### **Uva**

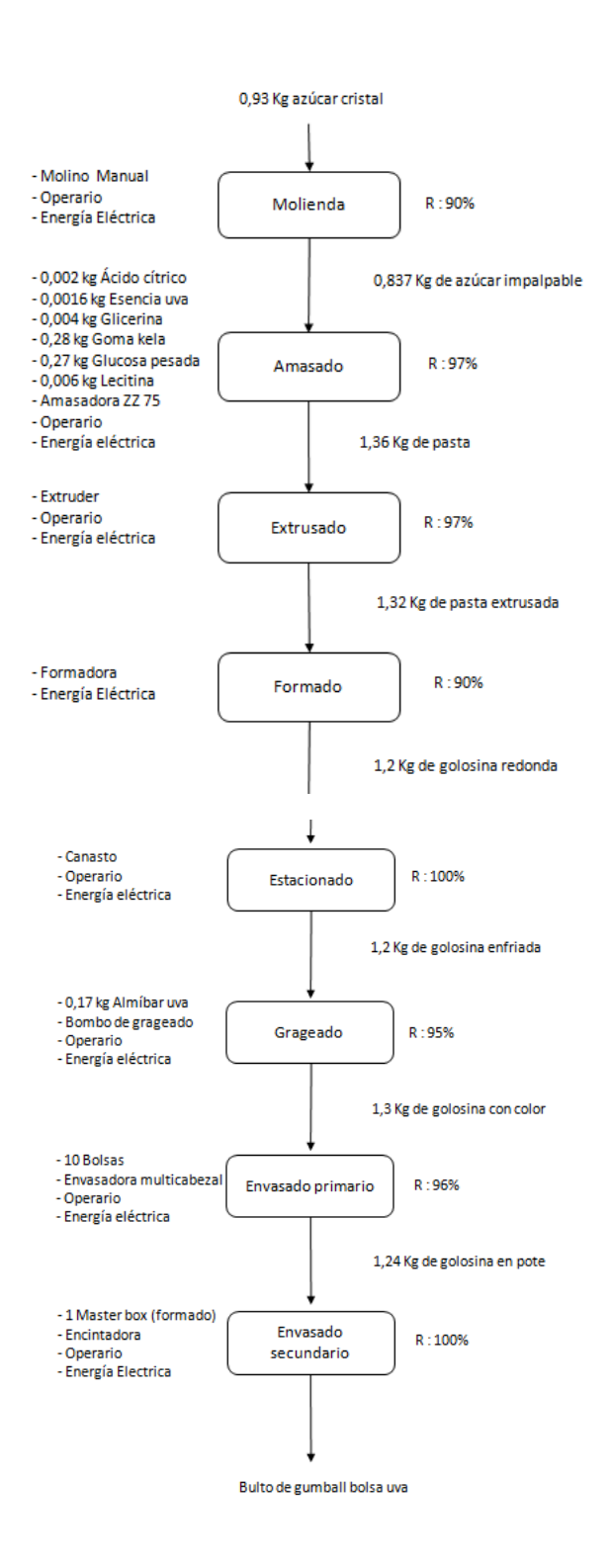

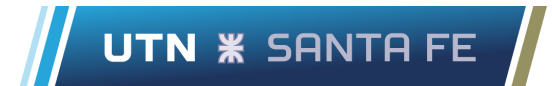

### **10.2.5. Diagramas de flujo chicle fierita recargado**

#### **Banana**

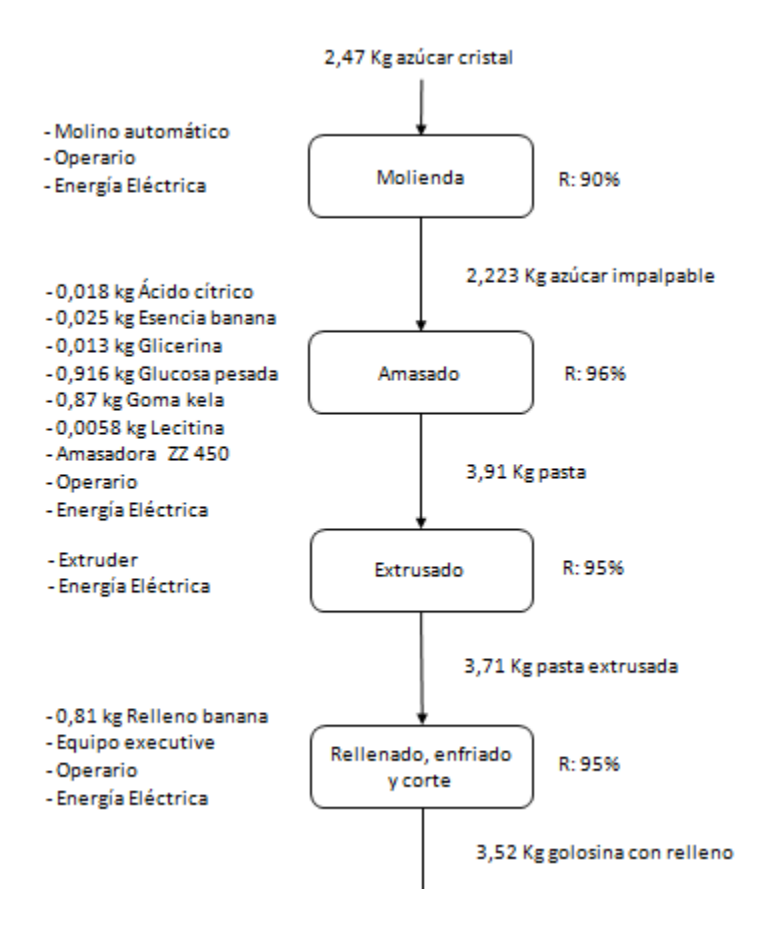

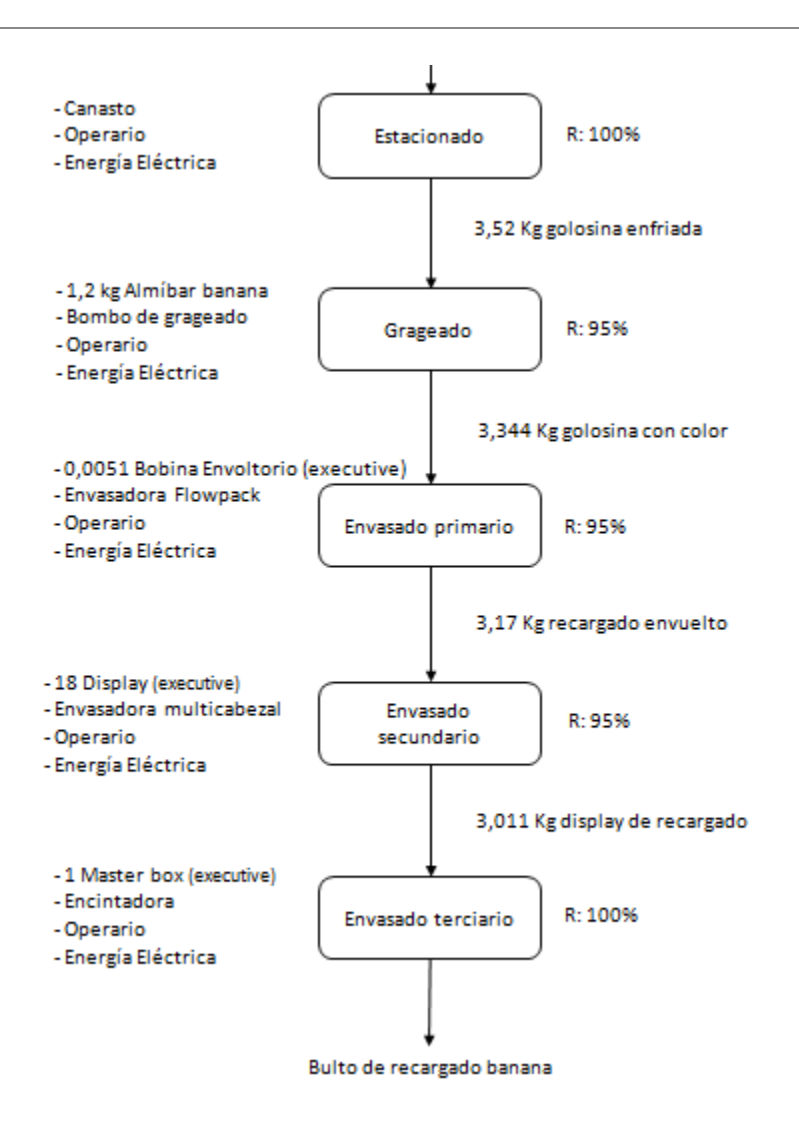

#### **Frutilla**

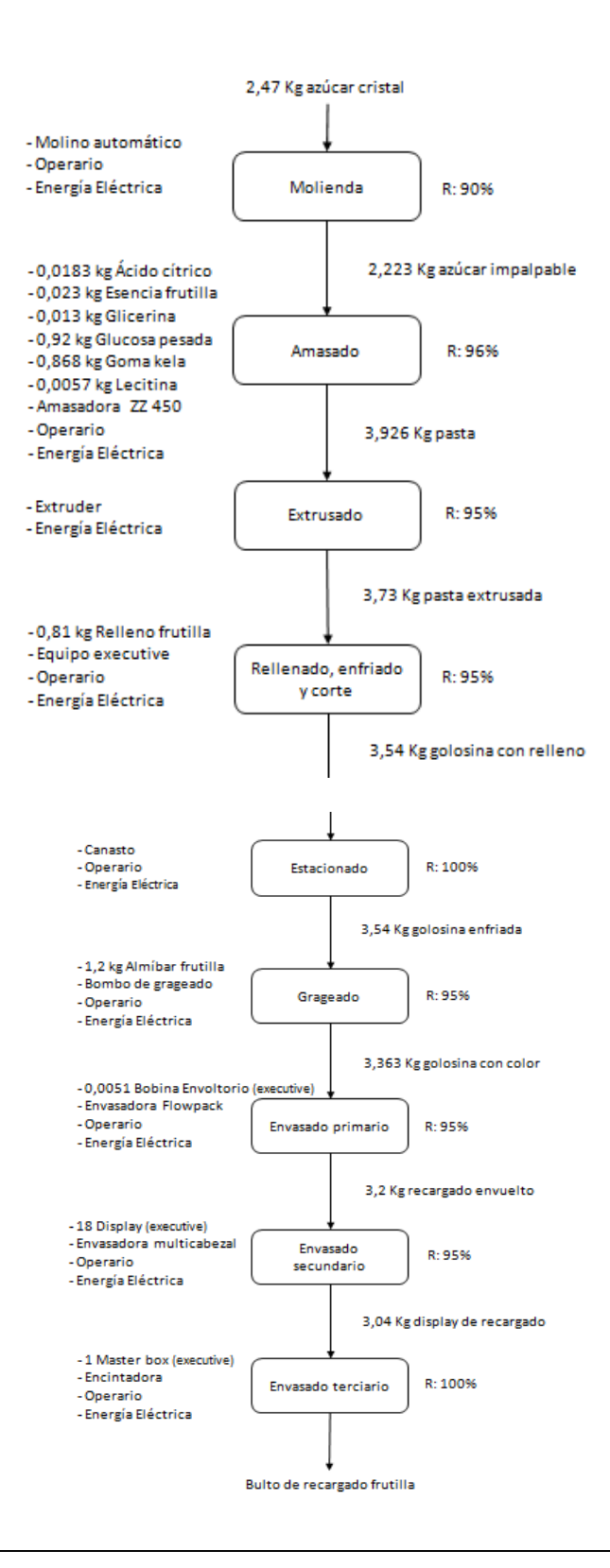

#### **Menta**

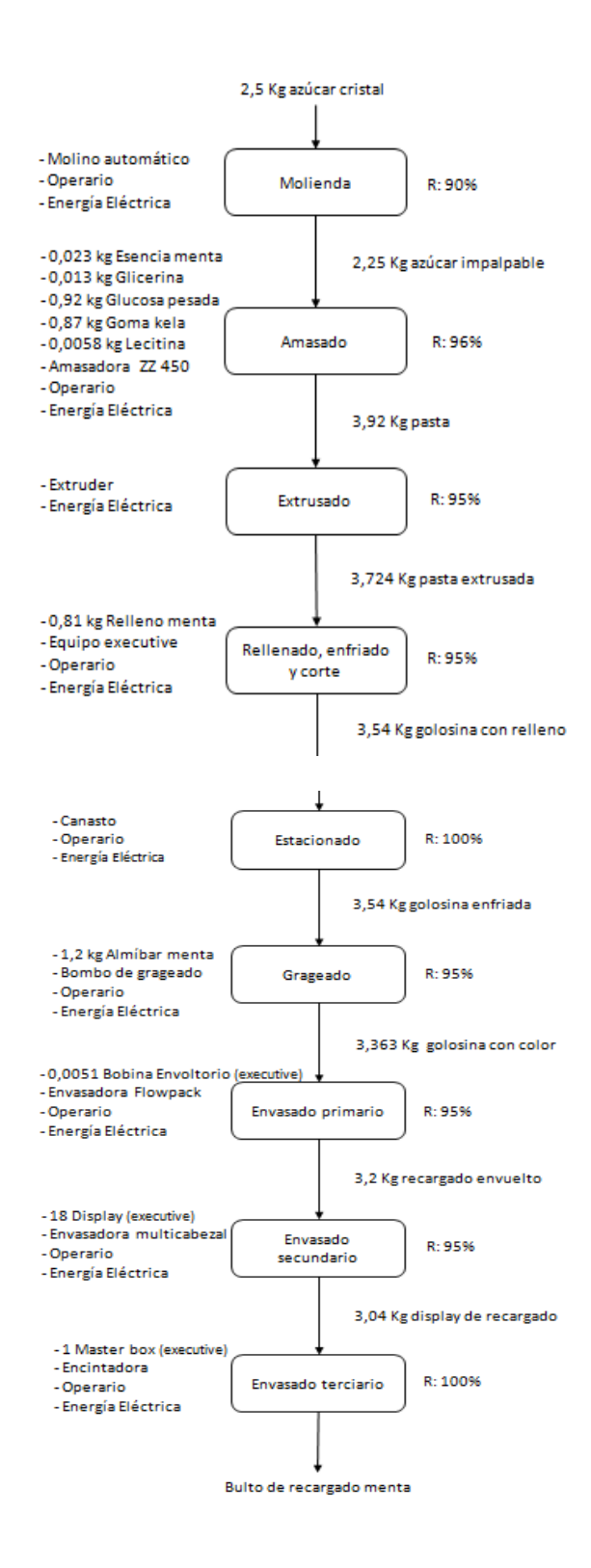

#### **Tutti**

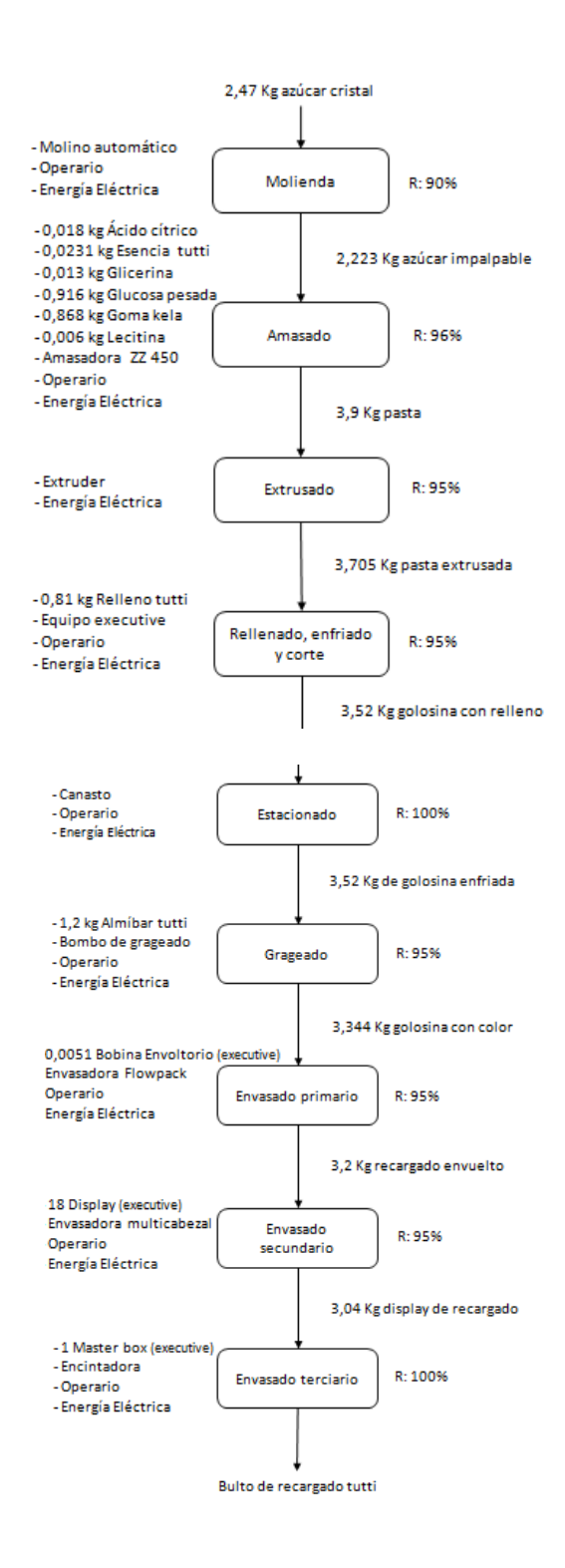

### **10.2.6. Diagramas de flujo chupetín fierita**

#### **Ananá**

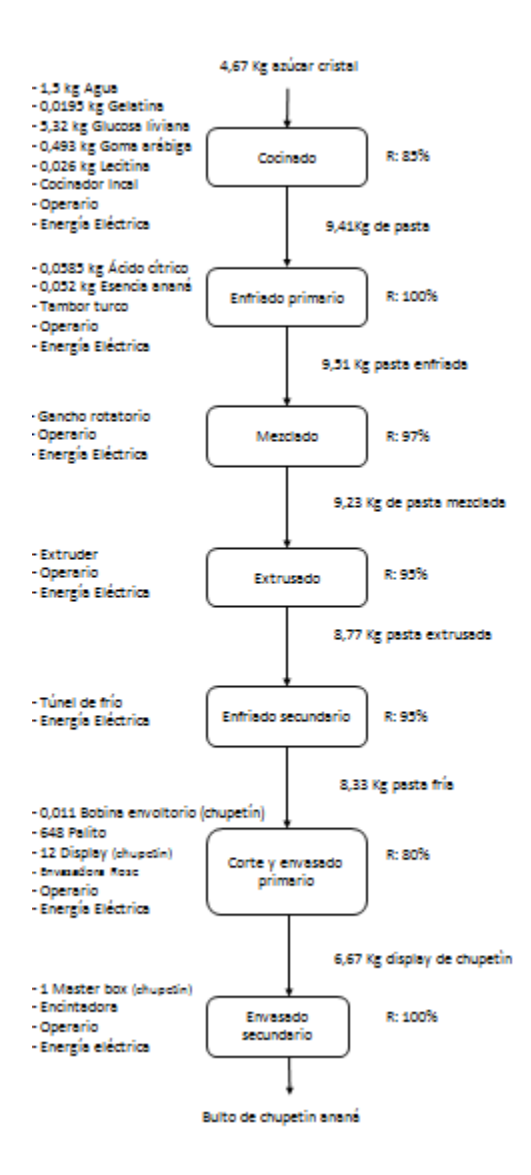

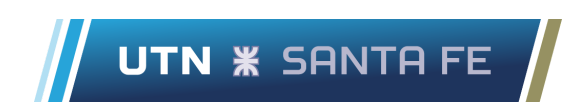

#### **Frutilla**

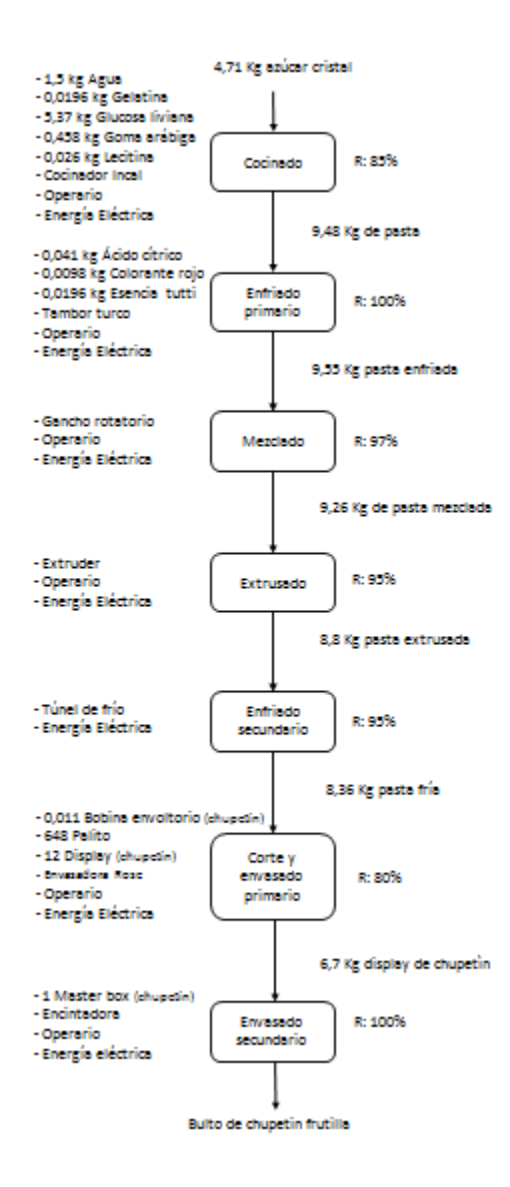

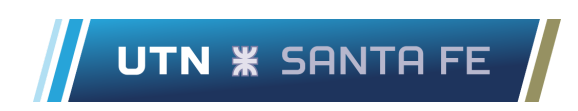

#### **Mandarina**

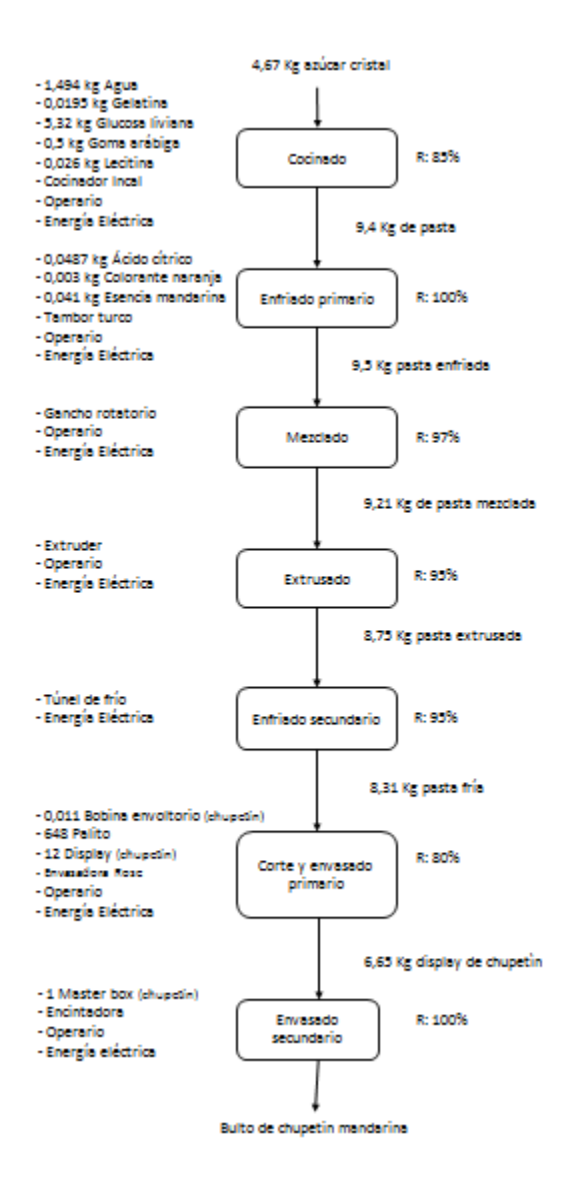

#### **Tutti**

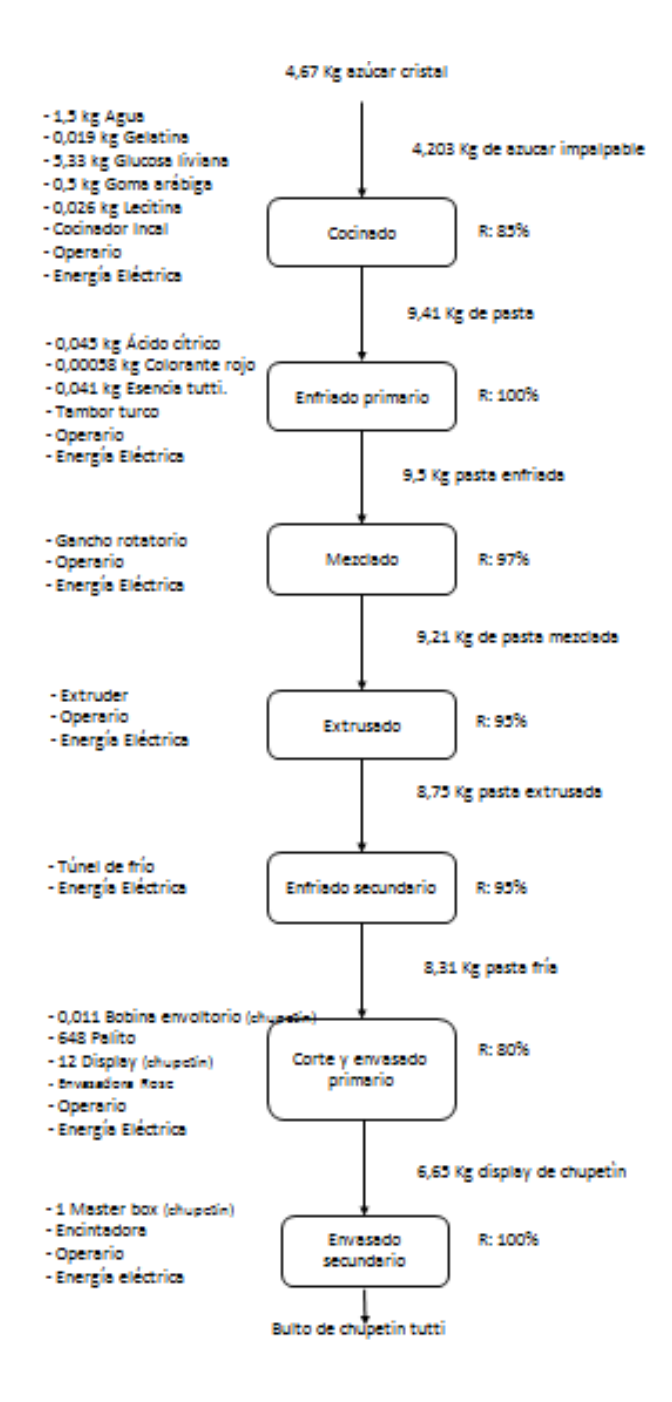

# **10.3. ANEXO C**

## **10.3.1 Google sheets área suministros "SUM-0622-Rev 0 COSTOS"**

### **Hoja "Recursos"**

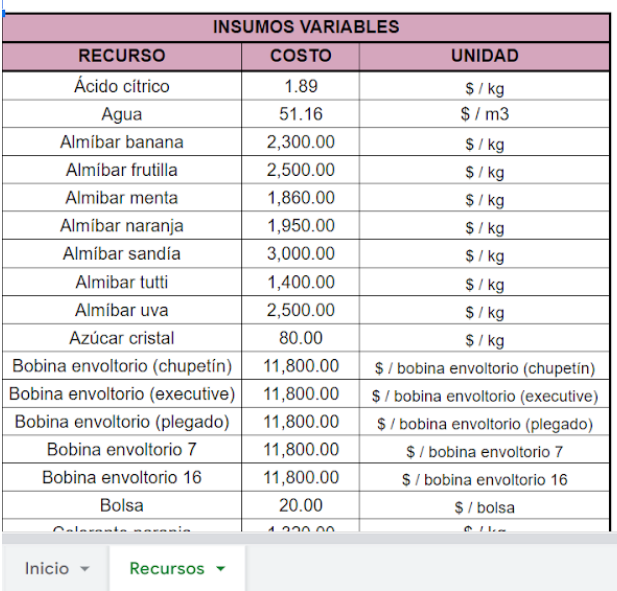

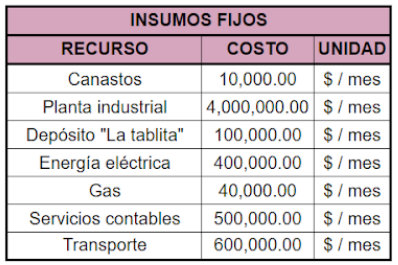

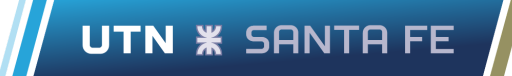

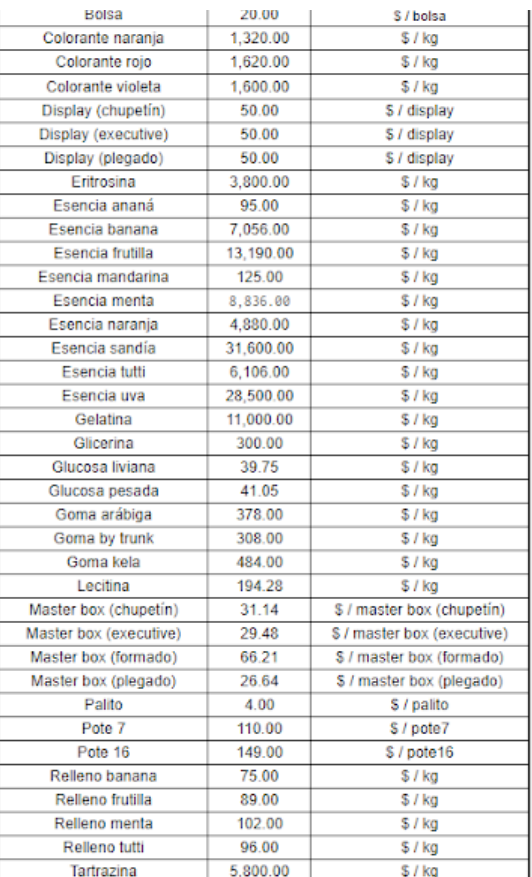

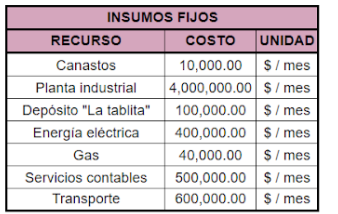

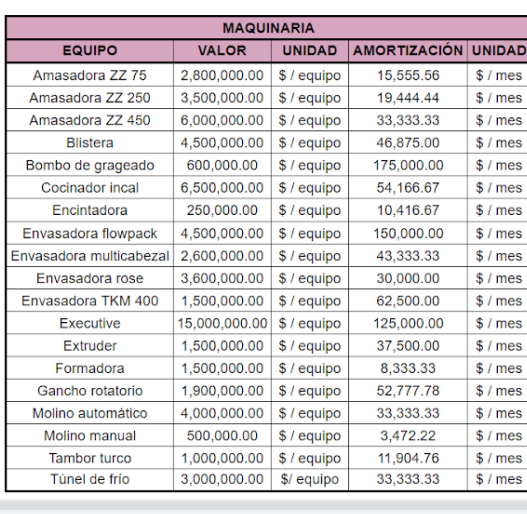

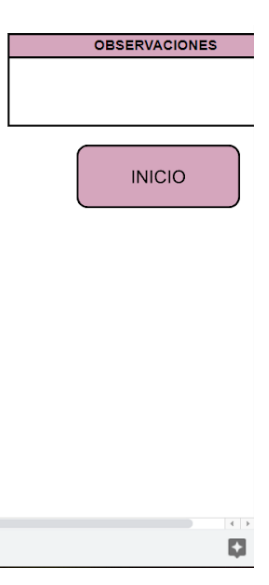

Chehade, Lucas Khalil Sartor, Marco Stefano

Inicio – Recursos –

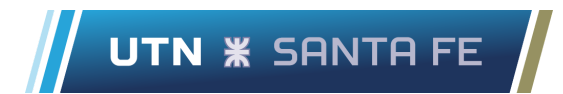

## **10.3.2 Google sheets área desarrollo "DES-0622-Rev 0 CONSUMOS"**

### **Hoja "Línea plegado"**

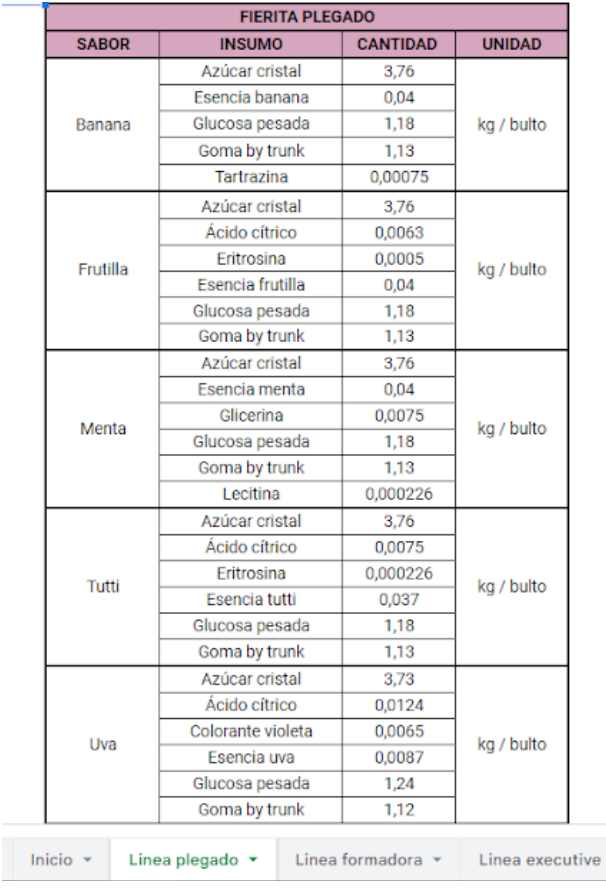

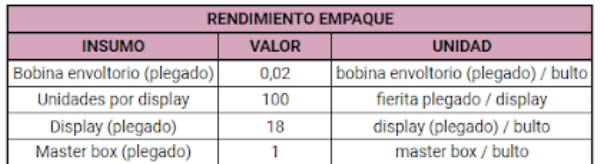

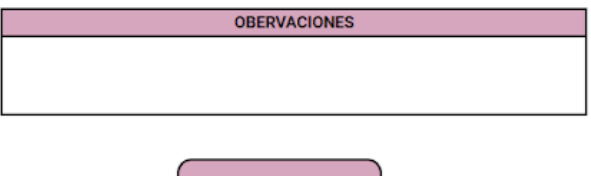

 $INICIO$ 

Linea chupetín  $\sim$ 

Chehade, Lucas Khalil Sartor, Marco Stefano

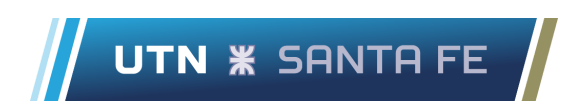

### **Hoja "Línea formadora"**

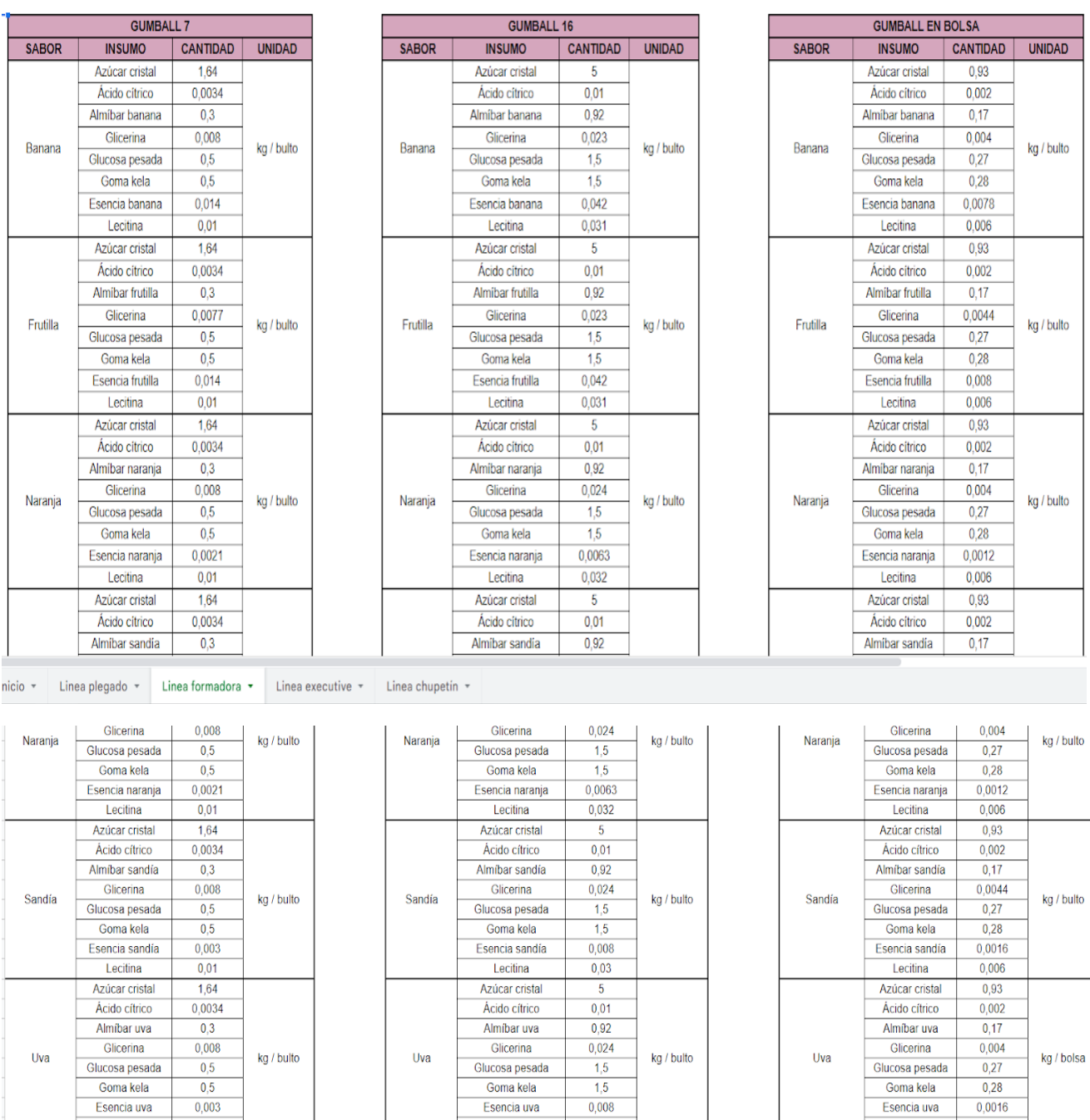

Lecitina

 $0,03$ 

Lecitina

 $0,01$ 

 $0,006$ 

Lecitina

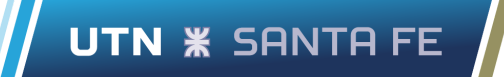

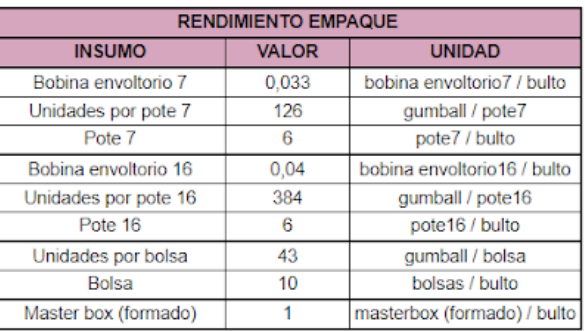

**OBERVACIONES** 

**INICIO**
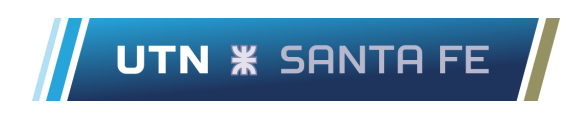

### **Hoja "Línea executive"**

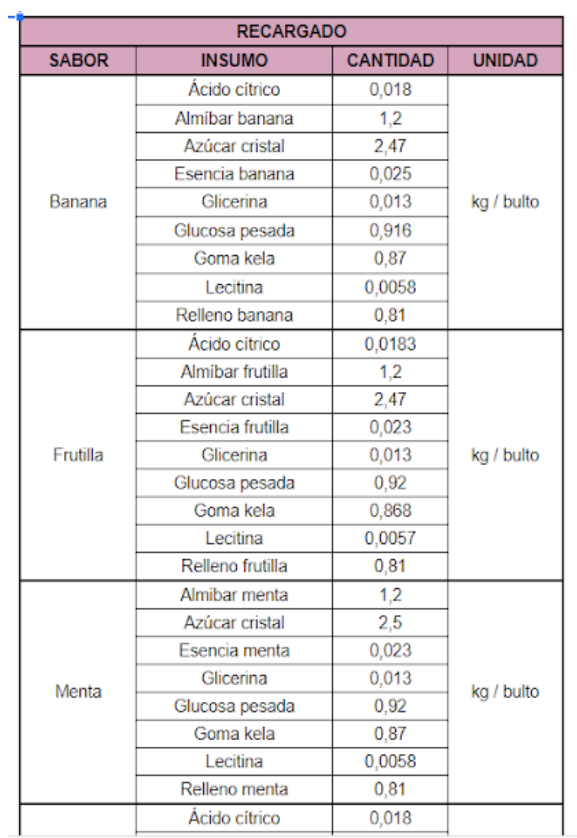

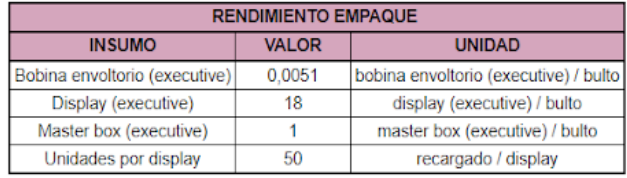

**OBERVACIONES** 

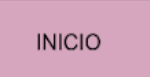

nicio  $+$ Linea plegado v Linea formadora v Linea executive  $\rightarrow$ Linea chupetin  $\sqrt{*}$ 

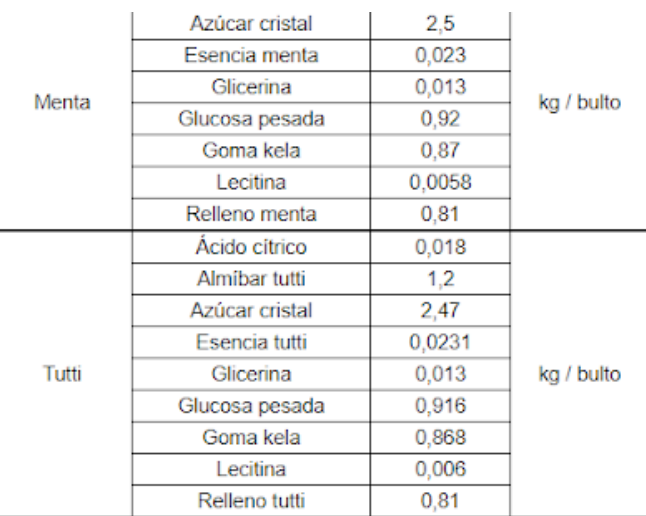

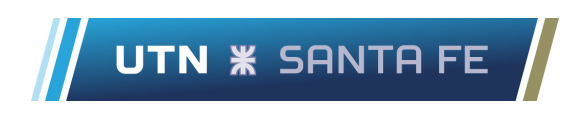

### **Hoja "Línea chupetin"**

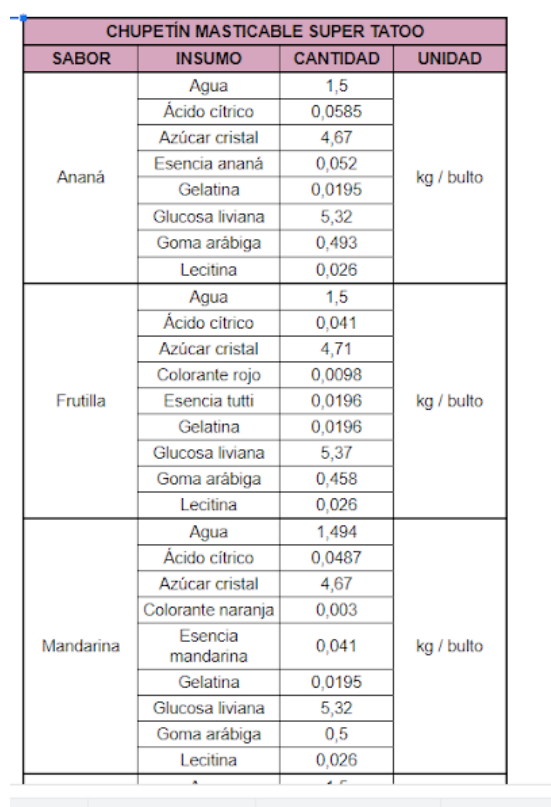

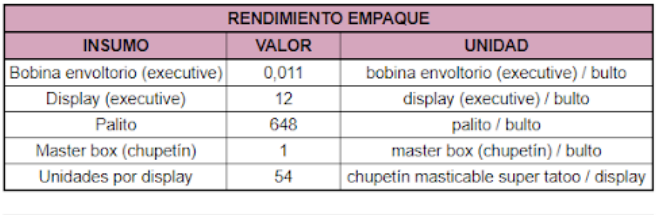

**OBERVACIONES** 

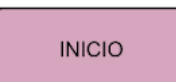

Inicio ▼ Linea plegado ▼ Linea formadora ▼ Linea executive ▼ Linea chupetin ▼

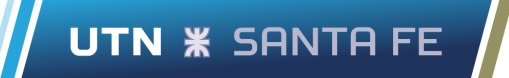

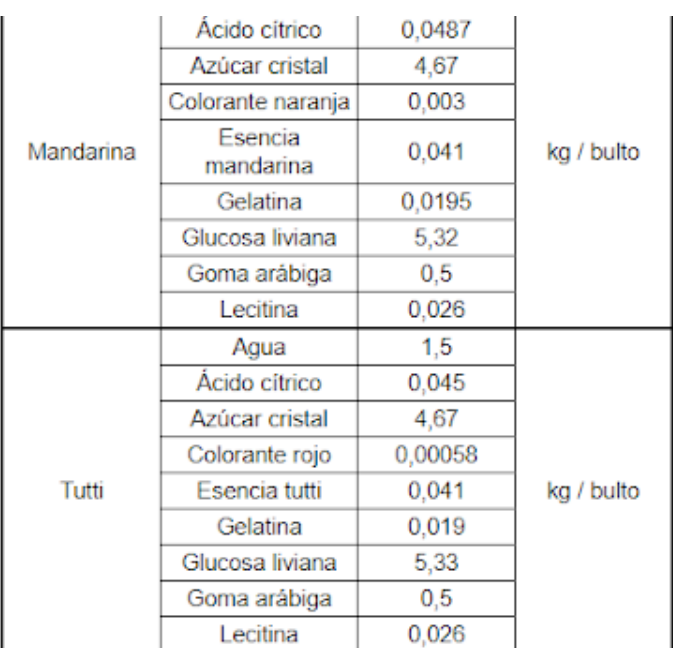

# **10.3.3 Google sheets área producción "PRO-0622-Rev 0 PRODUCCIÓN"**

### **Hoja "Diaria"**

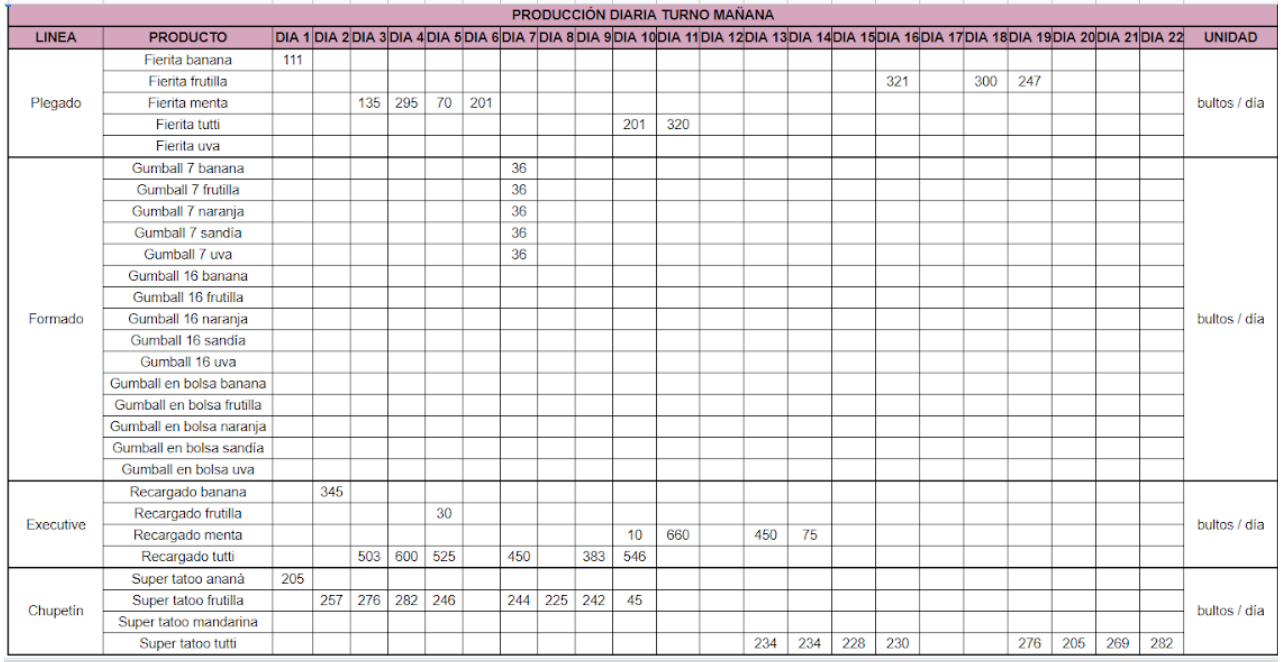

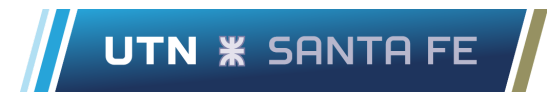

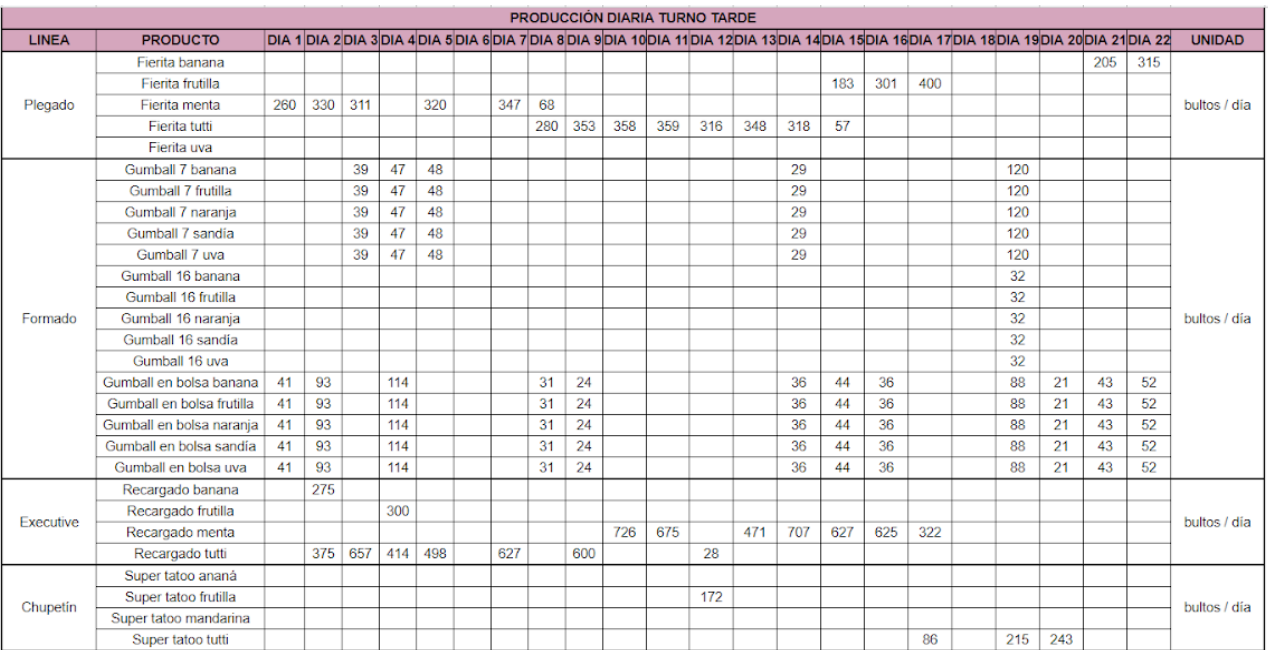

### **Hoja "Mensual"**

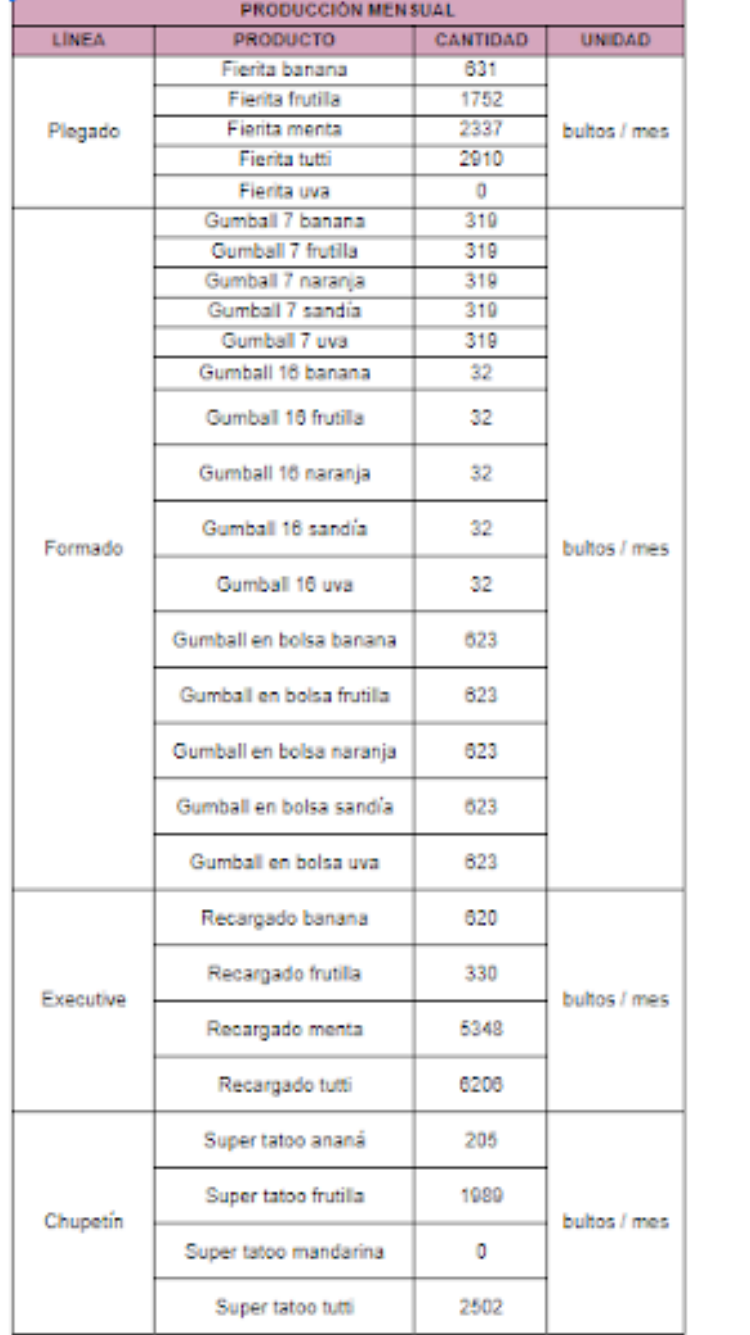

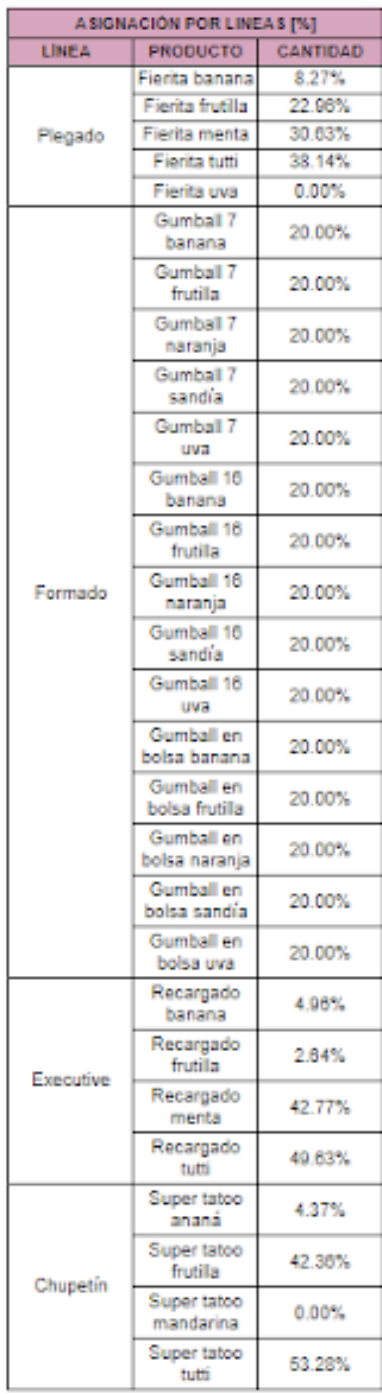

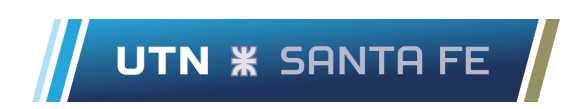

### **Hoja "Distribución de recursos"**

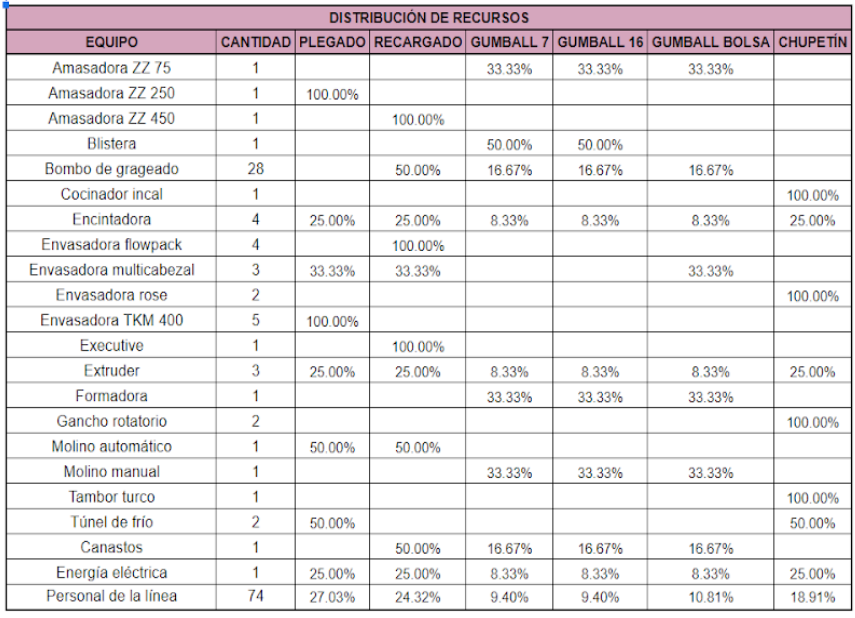

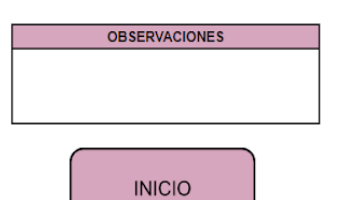

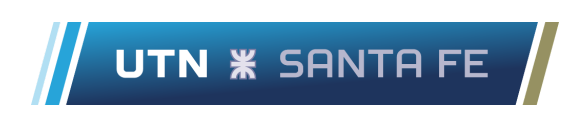

### **Hoja "Distribución de operarios"**

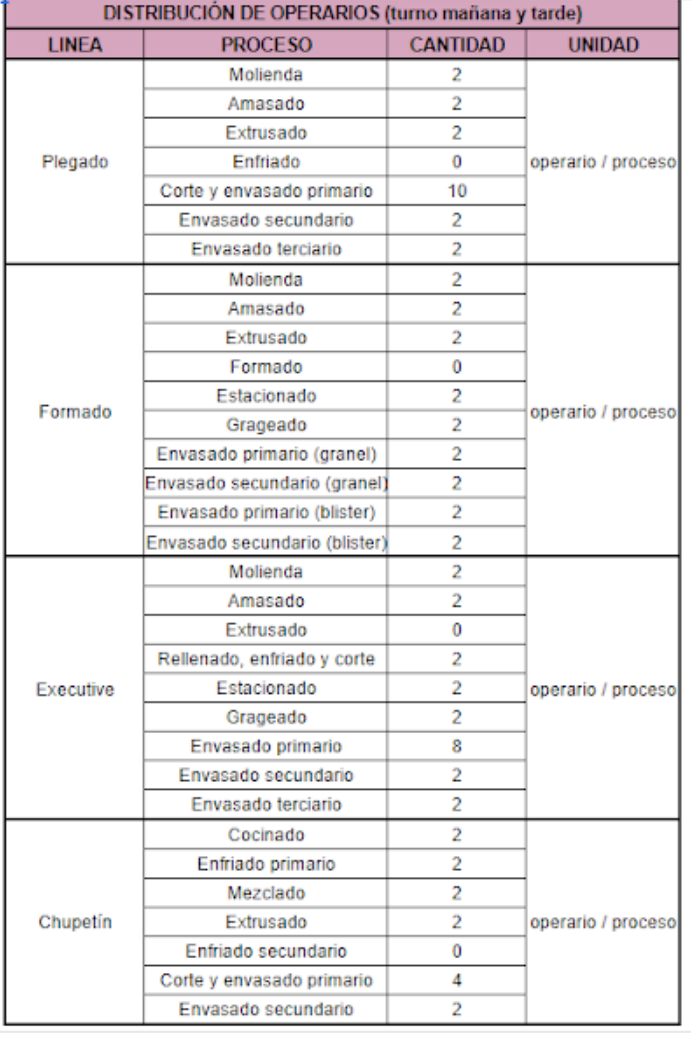

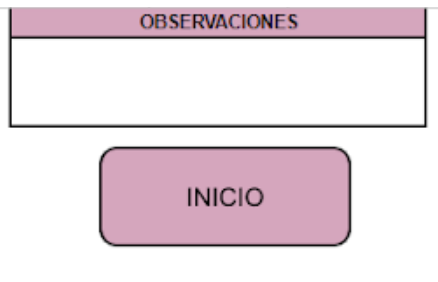

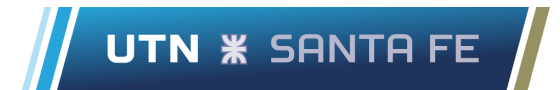

### **10.3.4 Google sheets área recursos humanos "RRHH-0622-Rev 0 NOMINA"**

### **Hoja "Nómina de fábrica"**

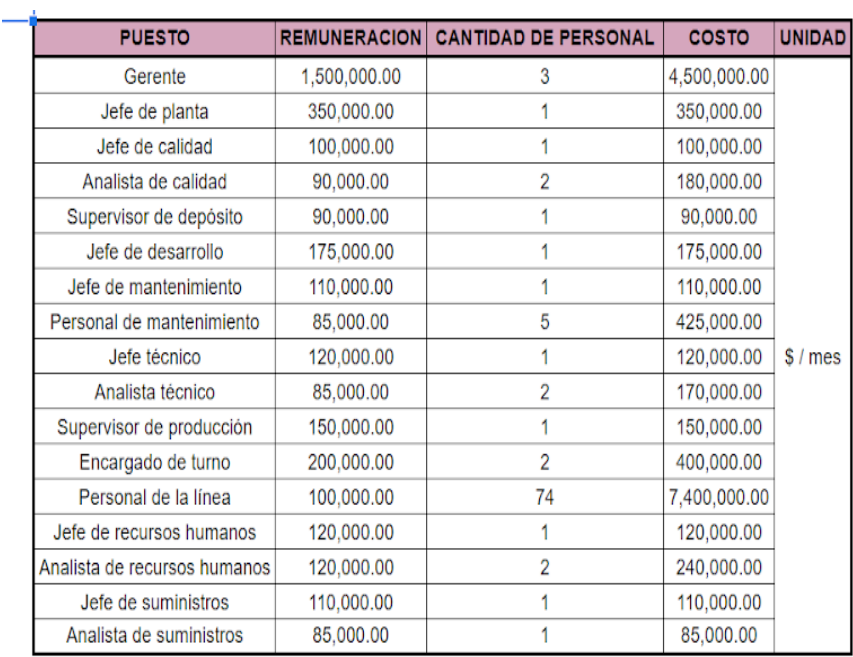

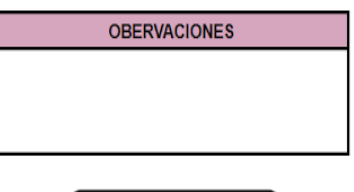

**INICIO** 

## **10.3.5 Google sheets área servicios contables "RRHH-0622-Rev 0 NOMINA"**

**Hoja "Listado de precios"**

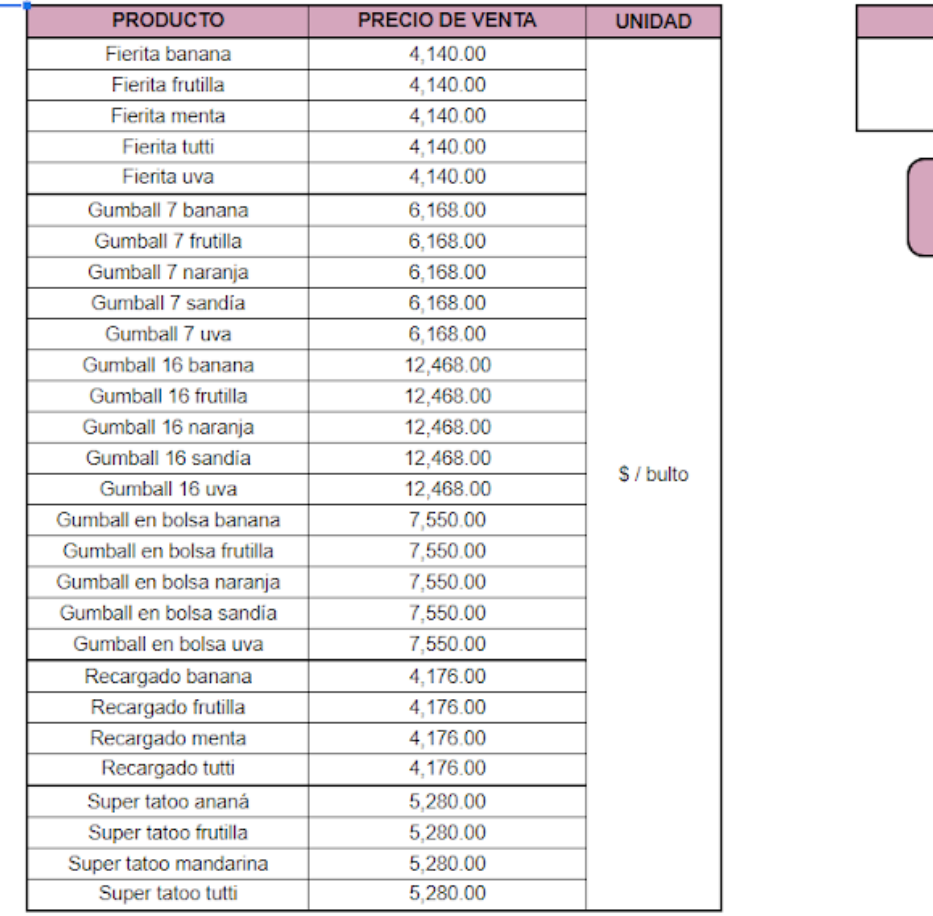

**INICIO** 

**OBSERVACIONES** 

Inicio  $+$ Listado de precios v

# **10.3.6 Google sheets área mantenimiento "MAN-0622-Rev 0 AMORTIZACIÓN"**

**Hoja "Amortizaciones"**

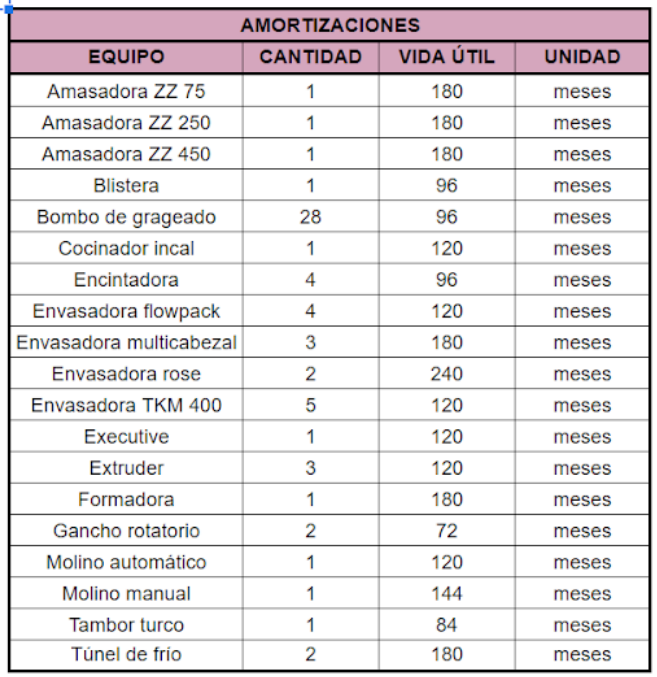

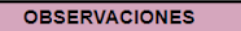

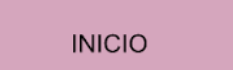

Inicio  $\sim$ 

Amortizaciones v

## **10.3.7 Tabla de clasificación de recursos.**

#### INGENIERÍA INDUSTRIAL PROYECTO FINAL DE CARRERA

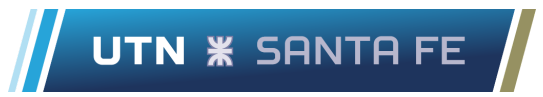

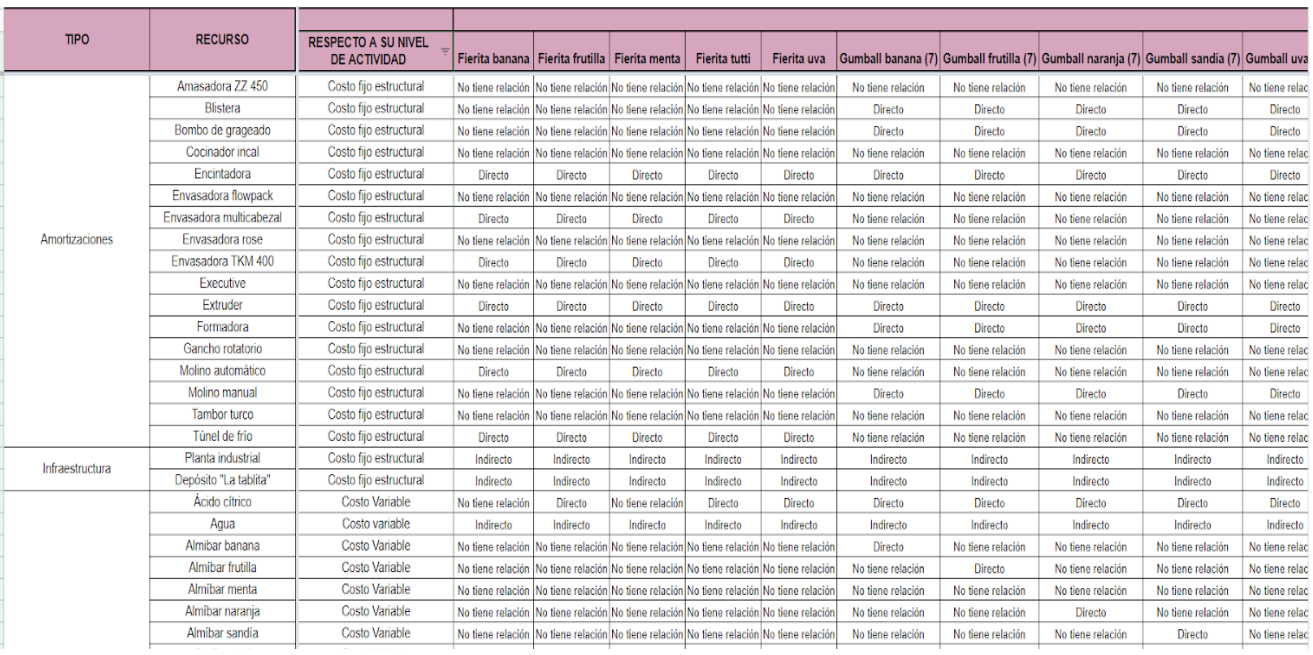

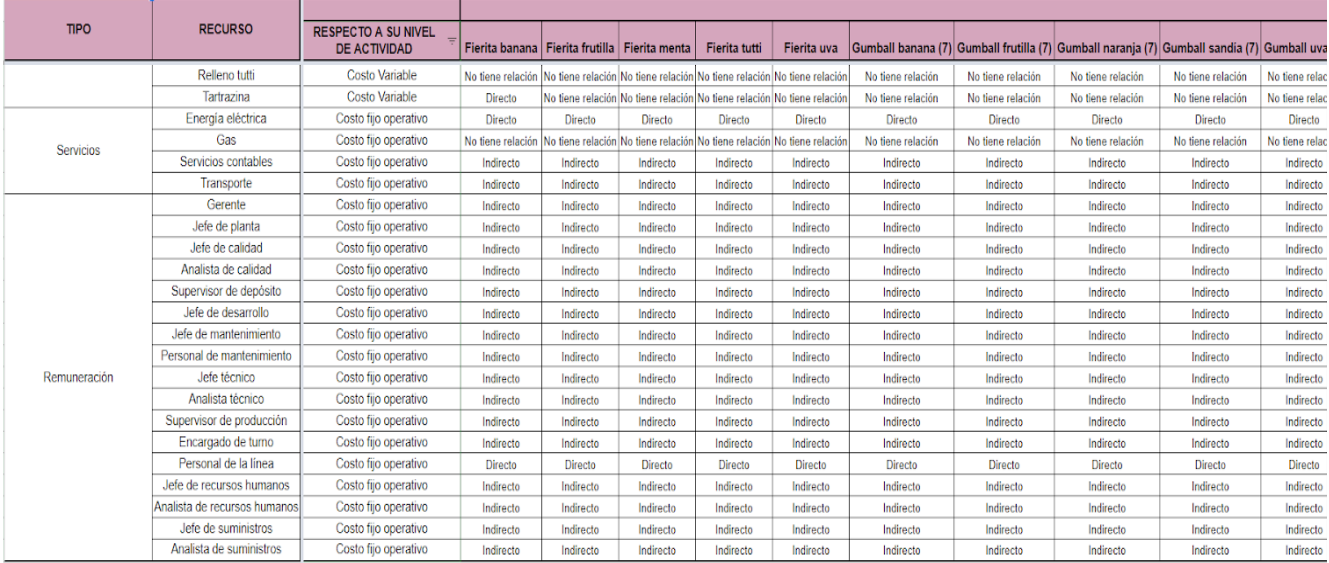

**10.3.8 Google sheets área jefatura de planta "JDP-0622-Rev 0 COSTOS GENERALES"**

#### **Hoja "Observaciones"**

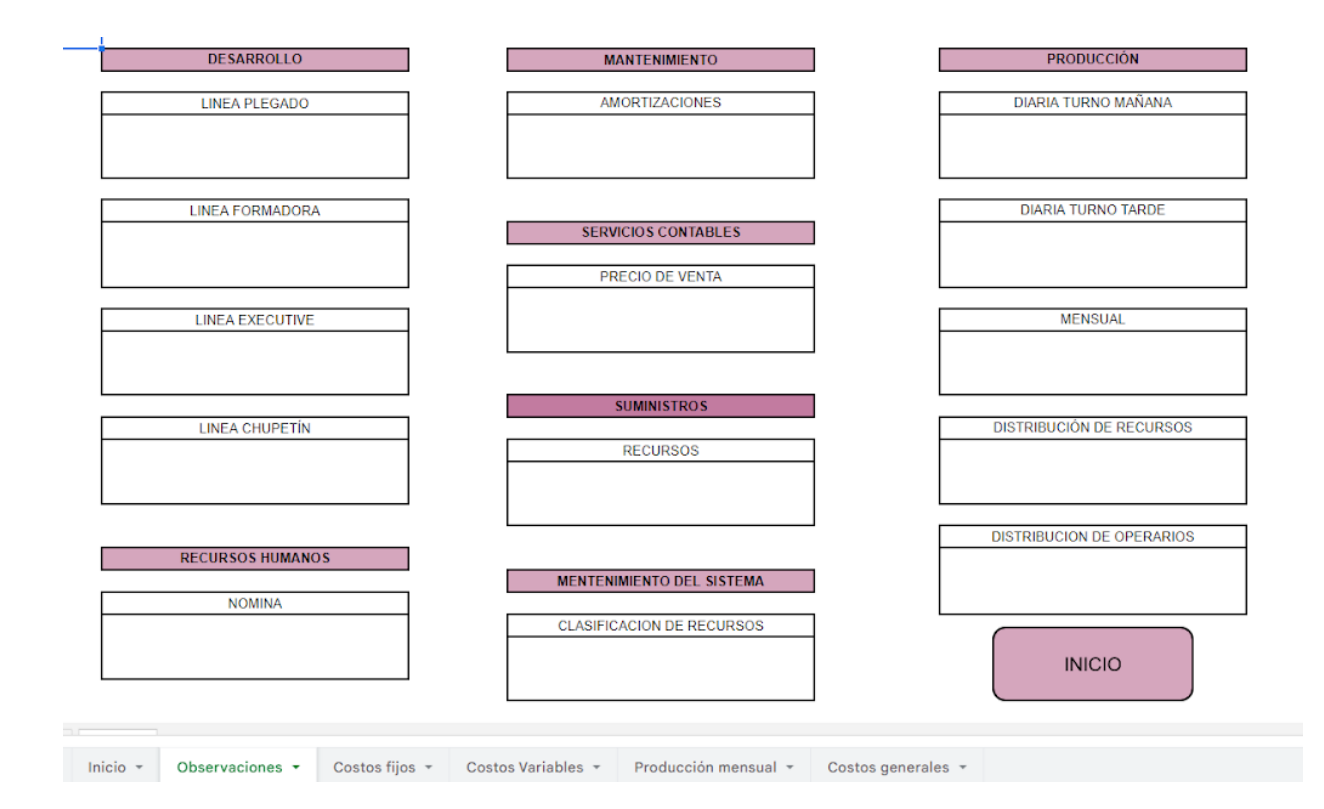

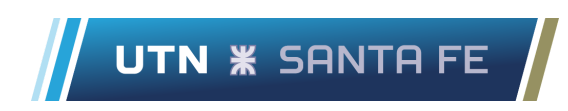

### **Hoja "Costos fijos"**

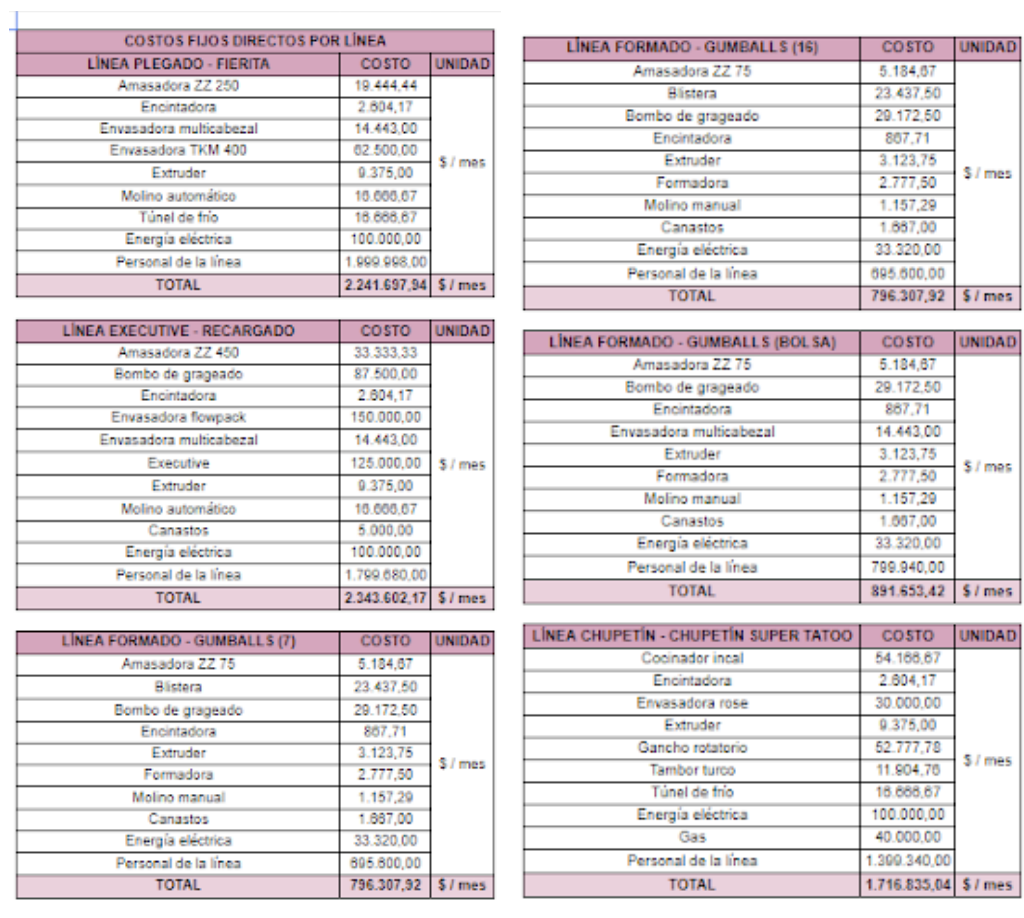

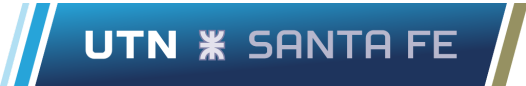

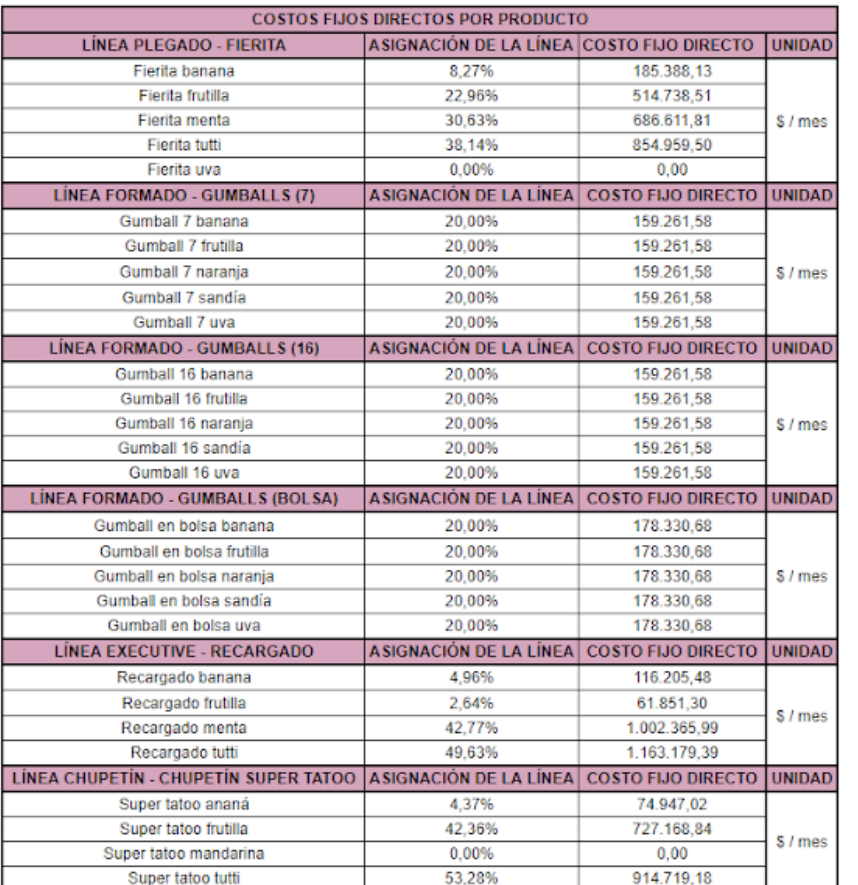

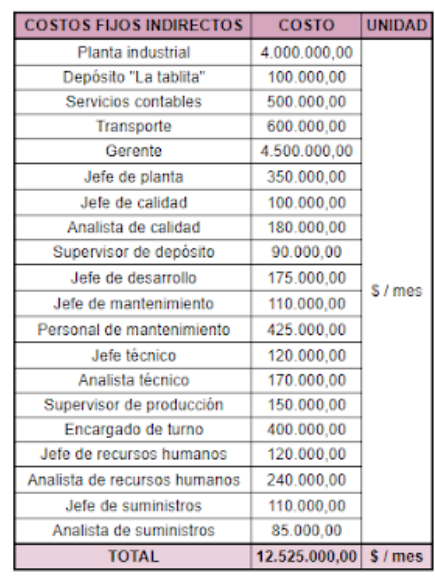

 $INICIO$ 

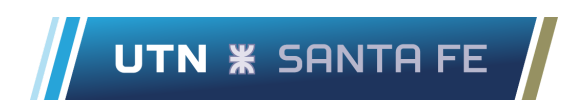

### **Hoja "Costos variables"**

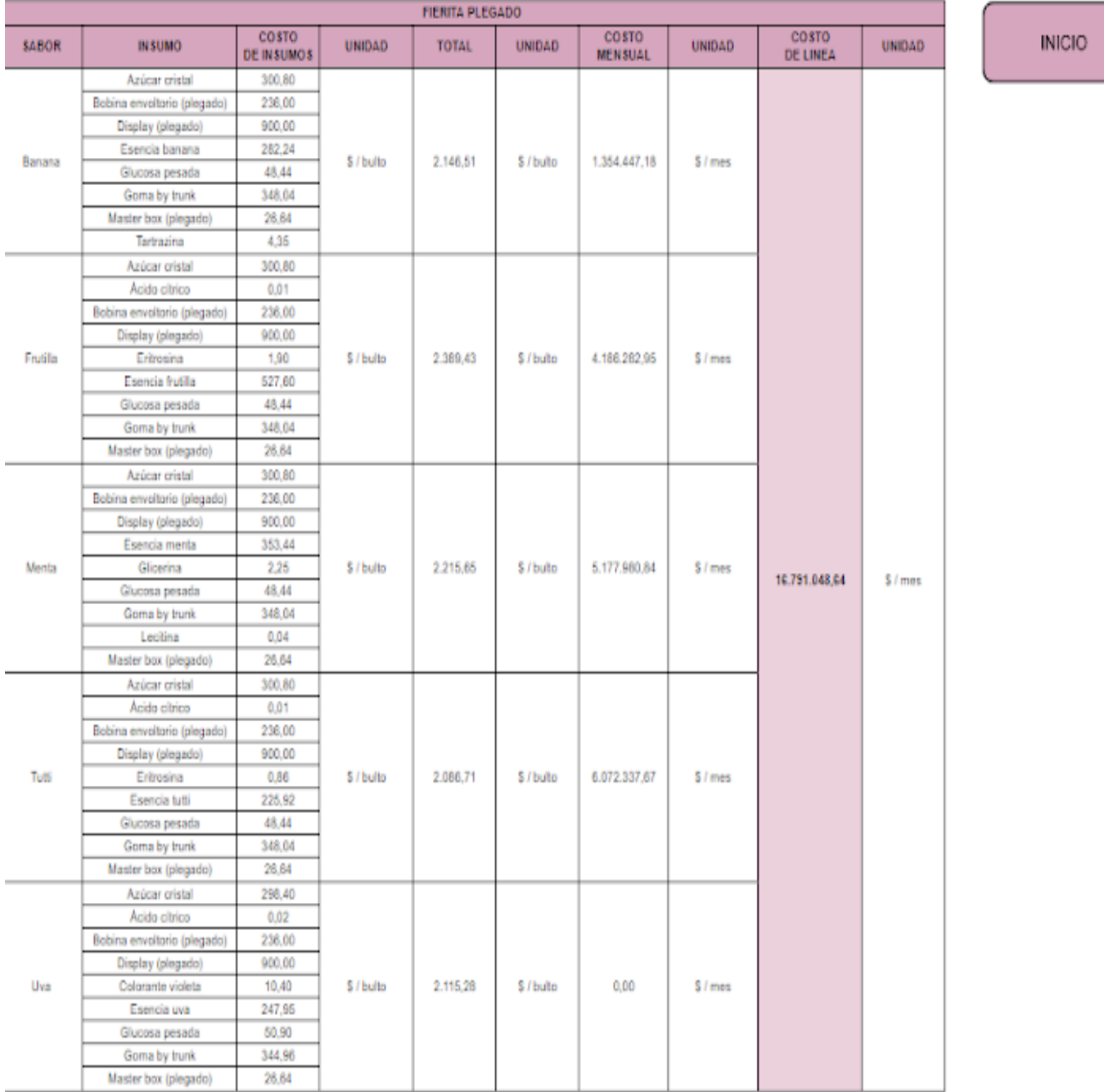

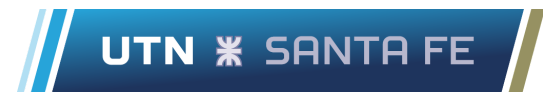

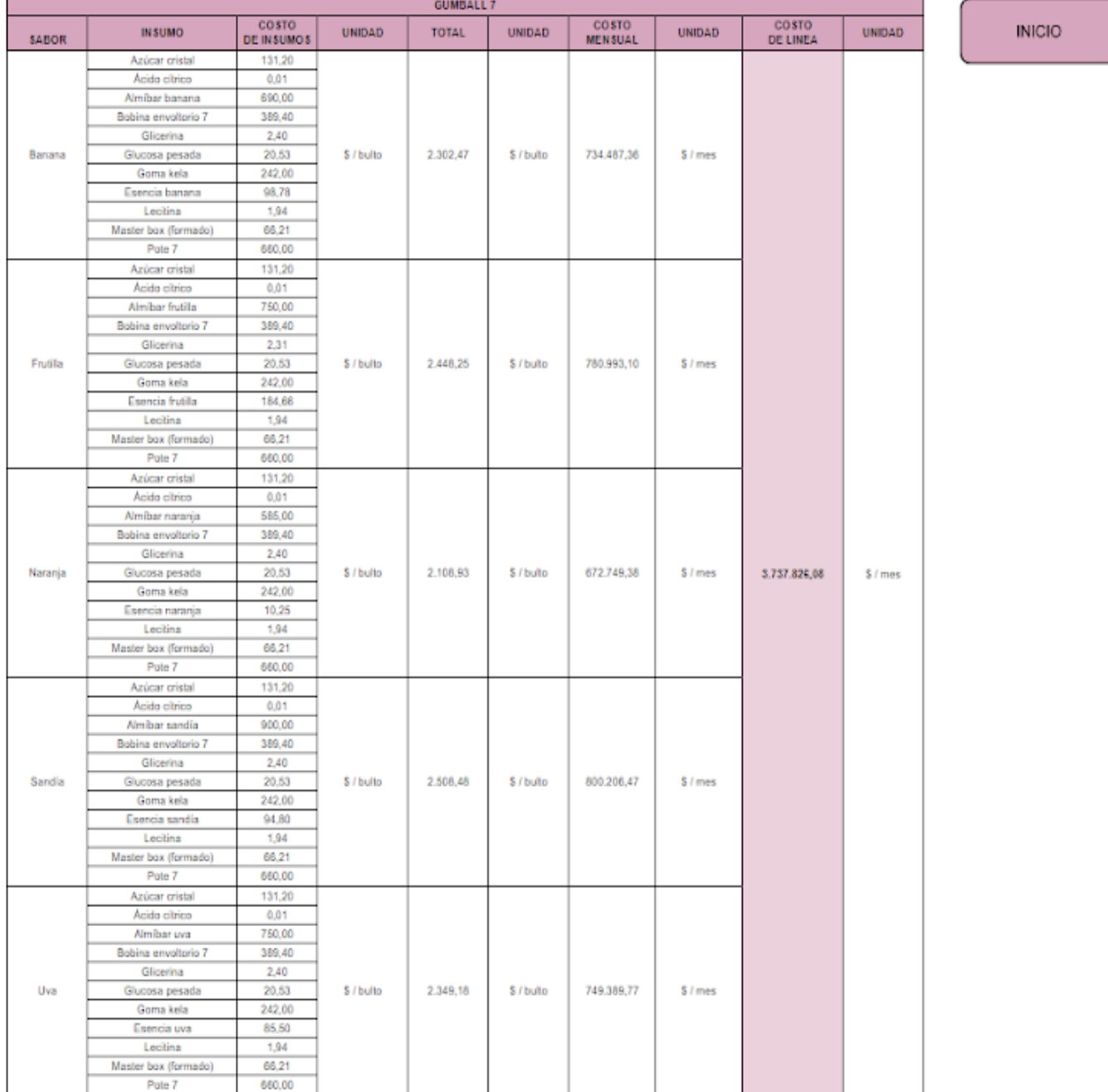

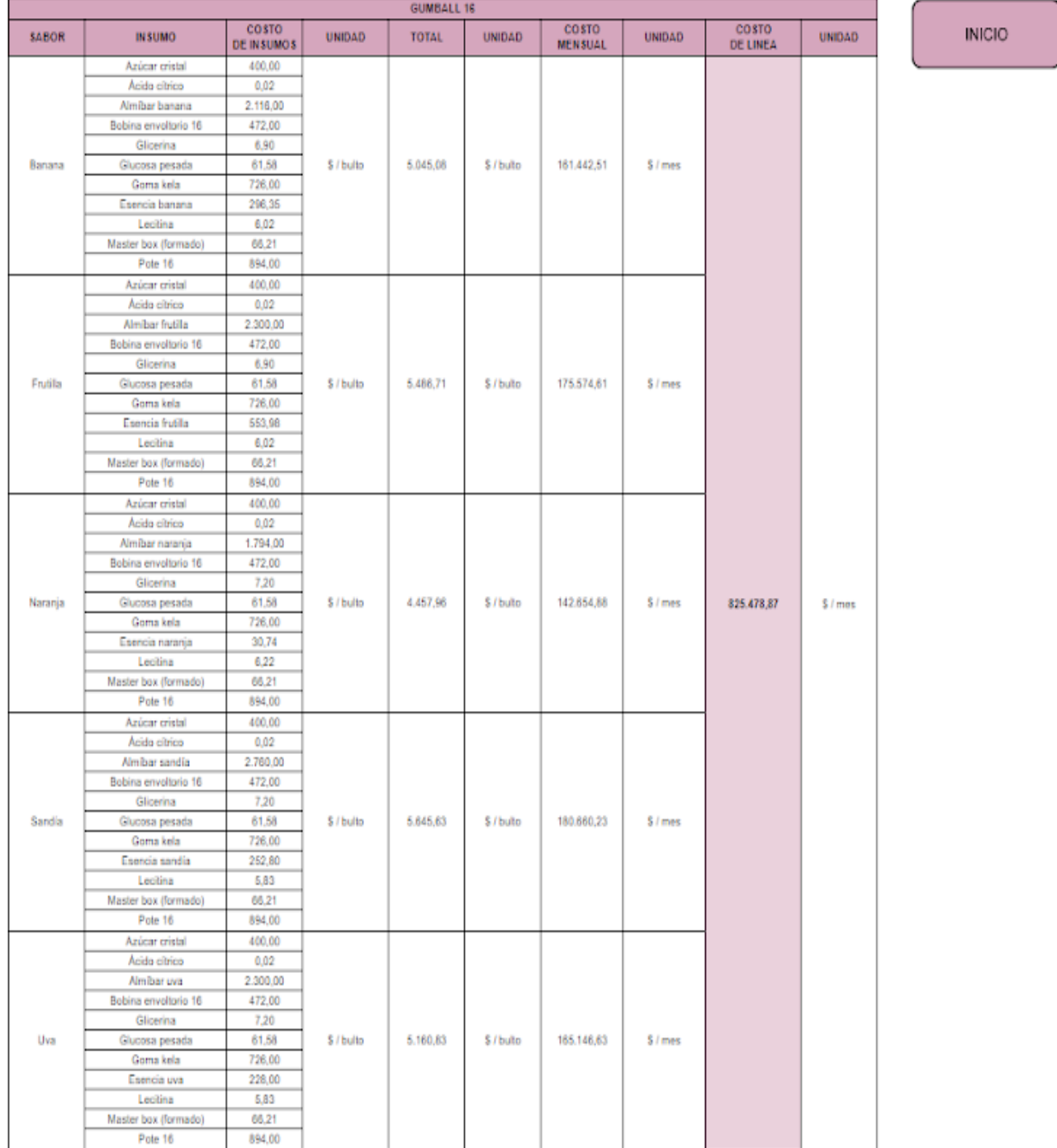

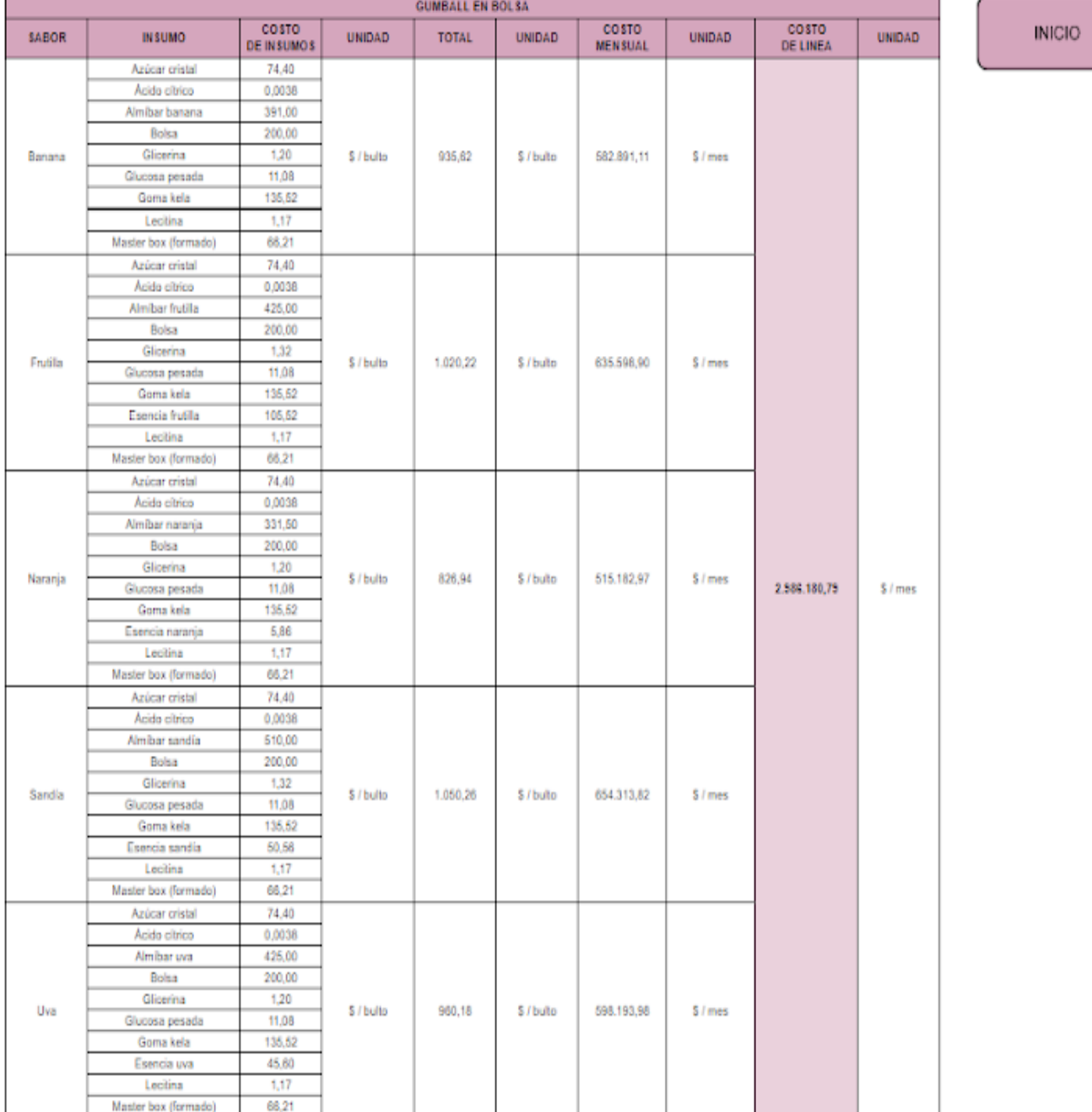

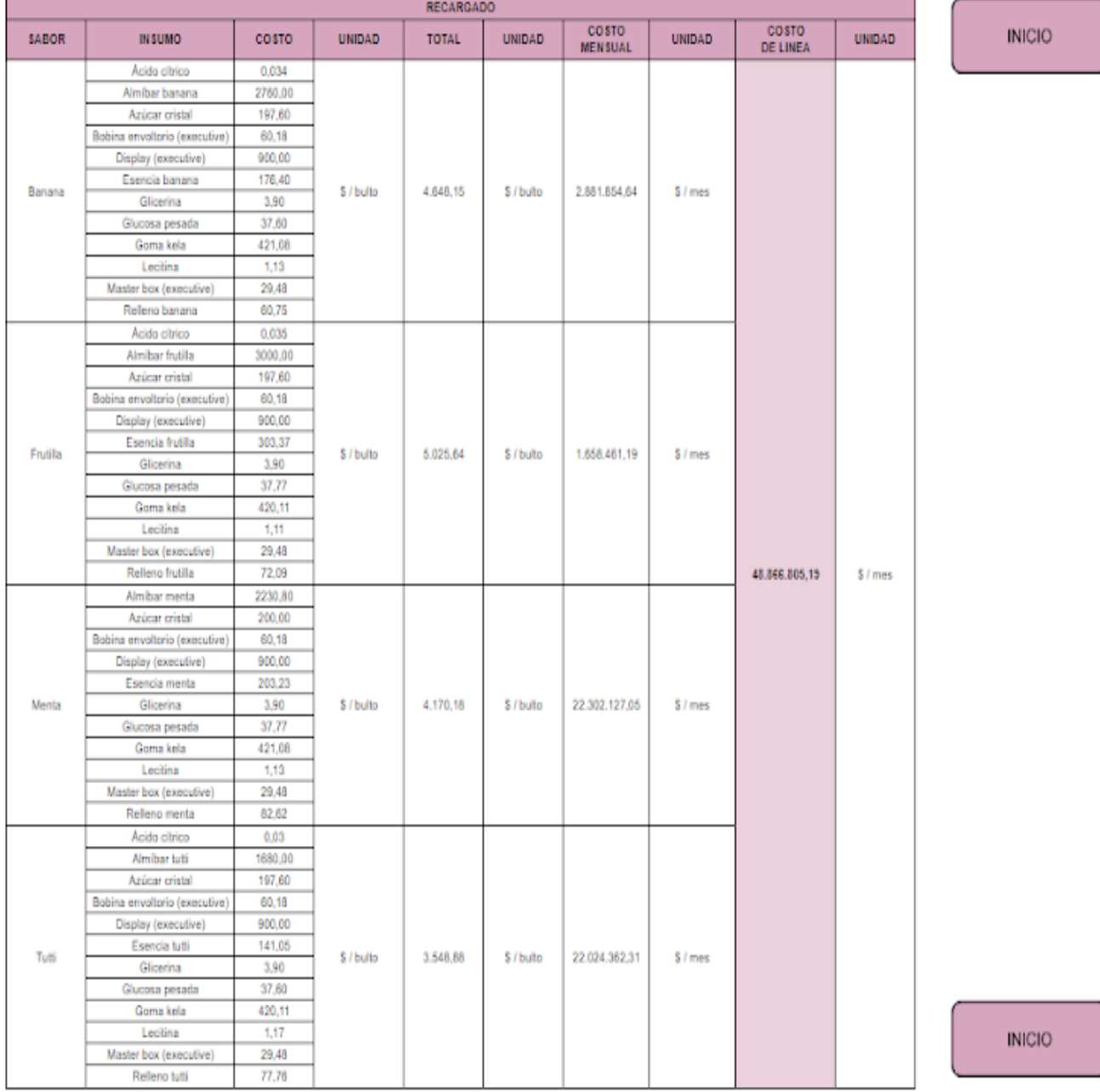

Chehade, Lucas Khalil Sartor, Marco Stefano

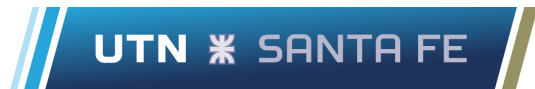

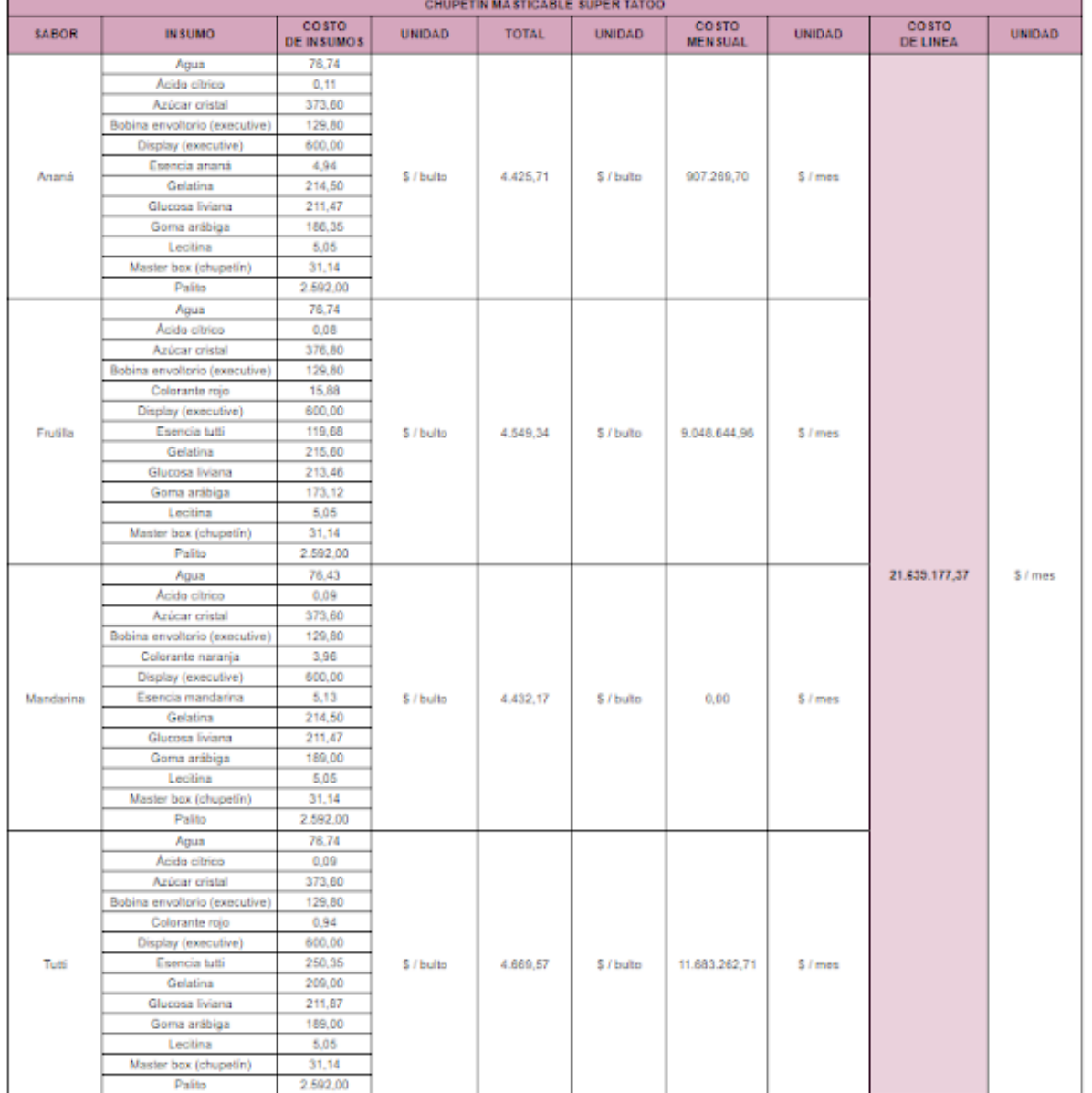

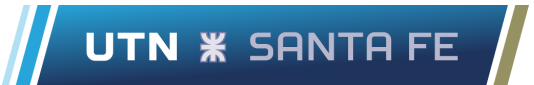

### **Hoja "Producción mensual"**

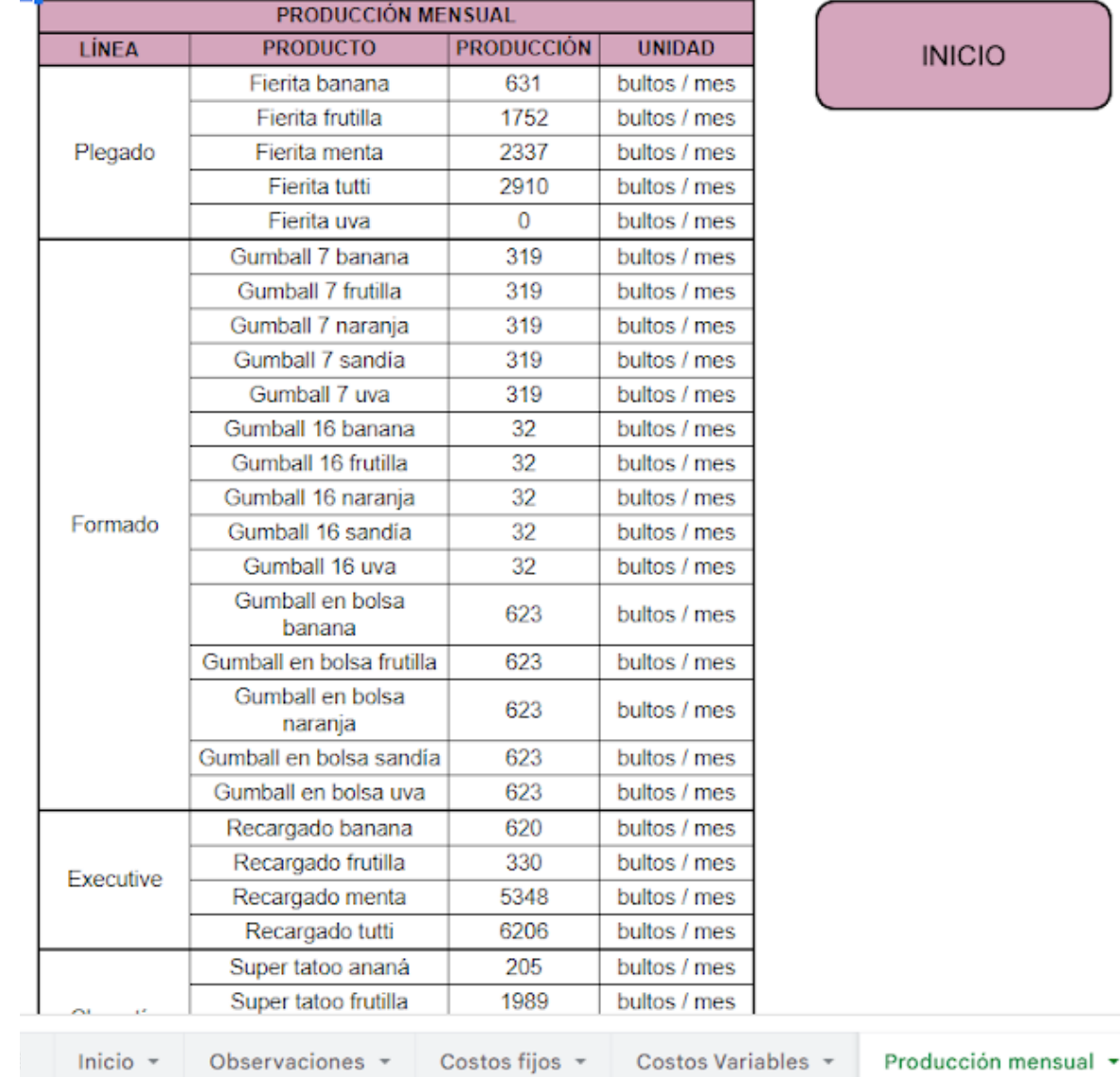

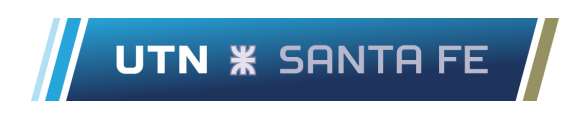

### **Hoja "Costos generales"**

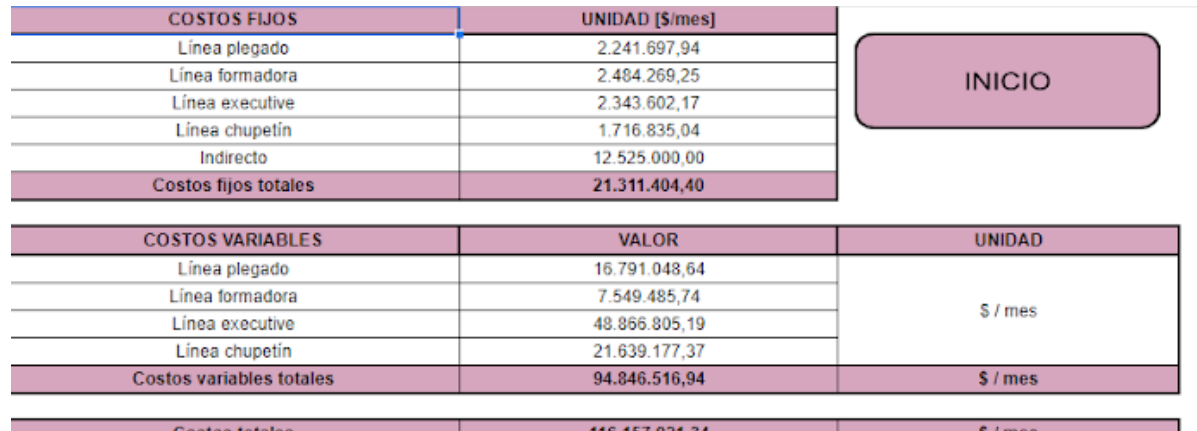

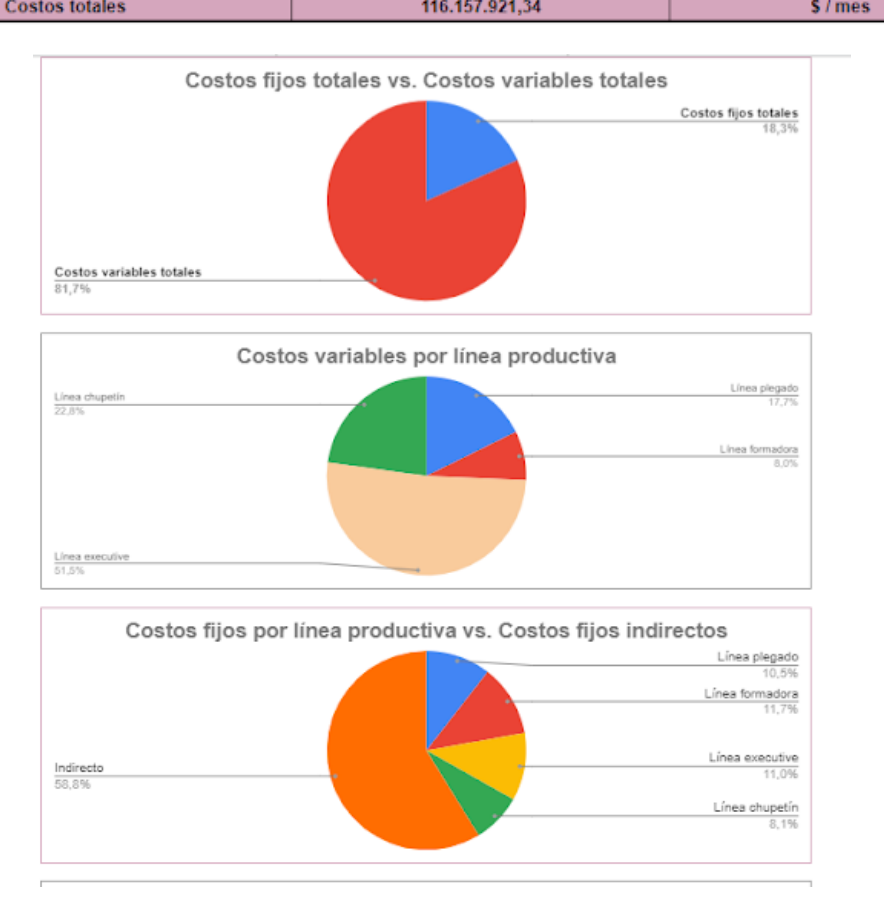

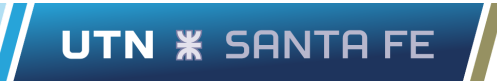

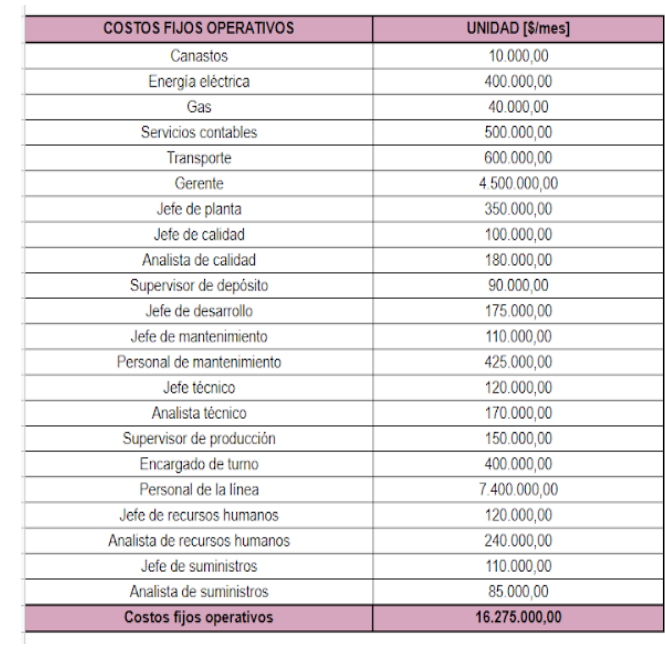

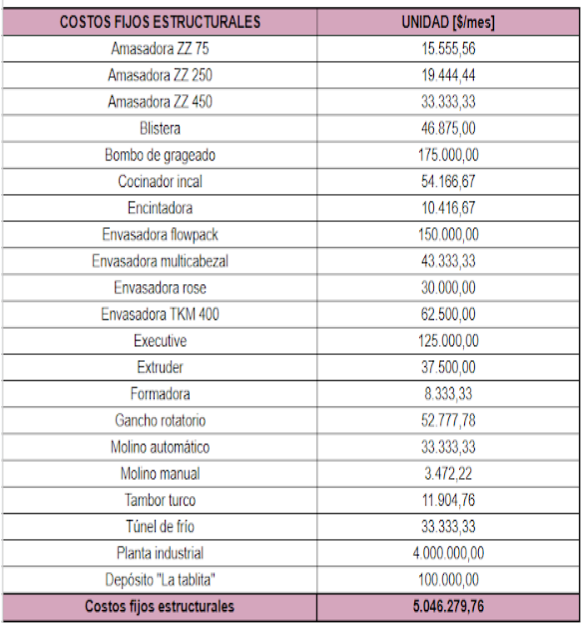

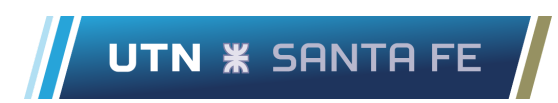

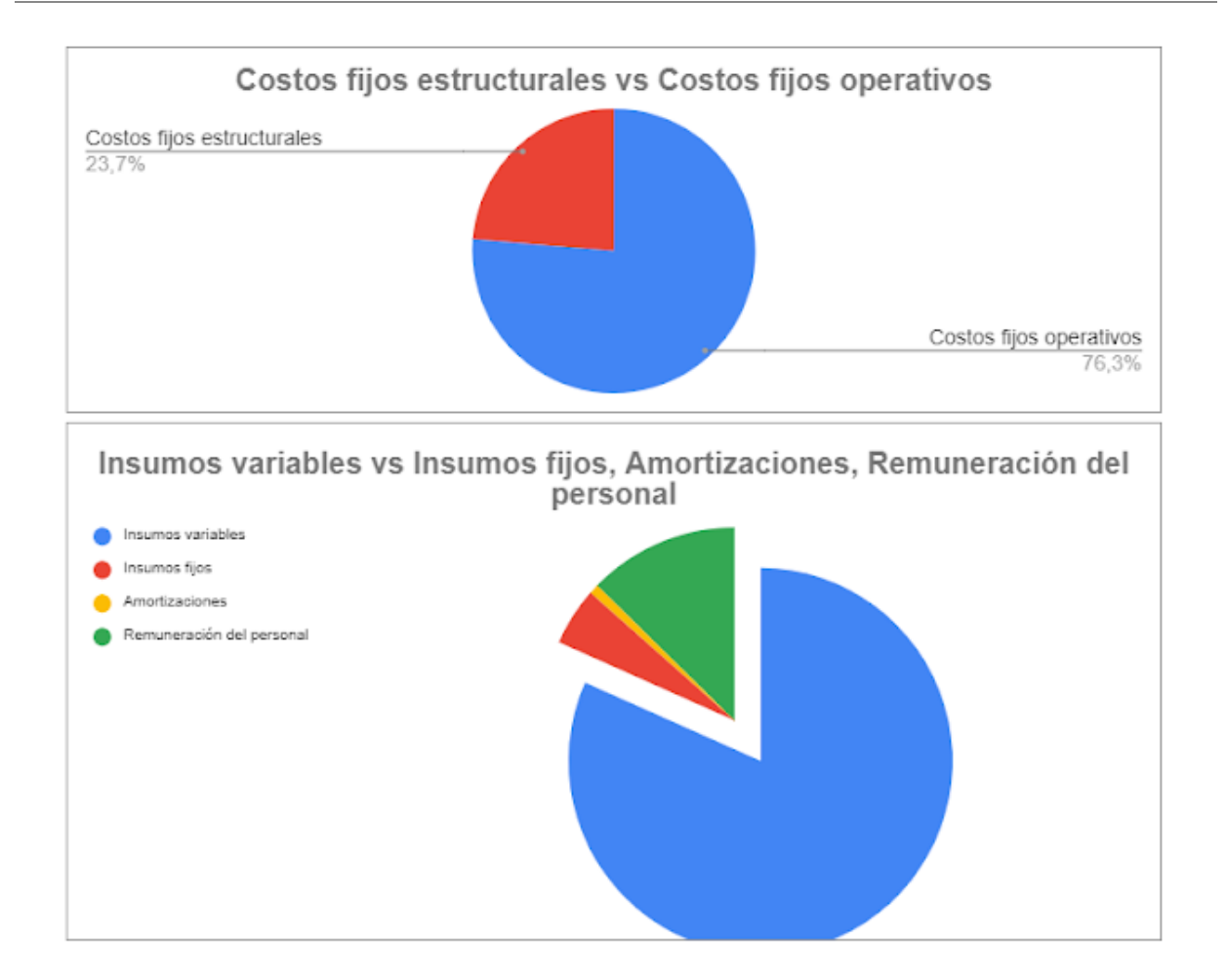

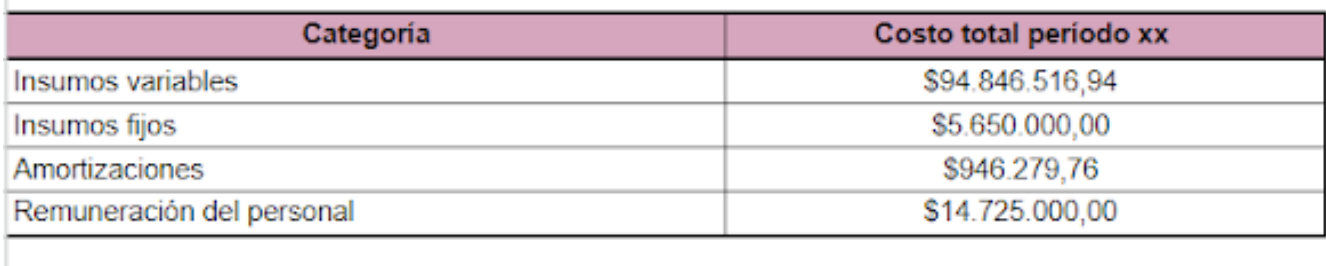

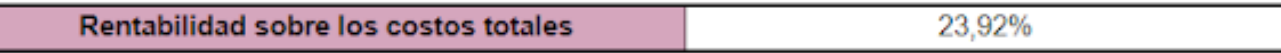

×

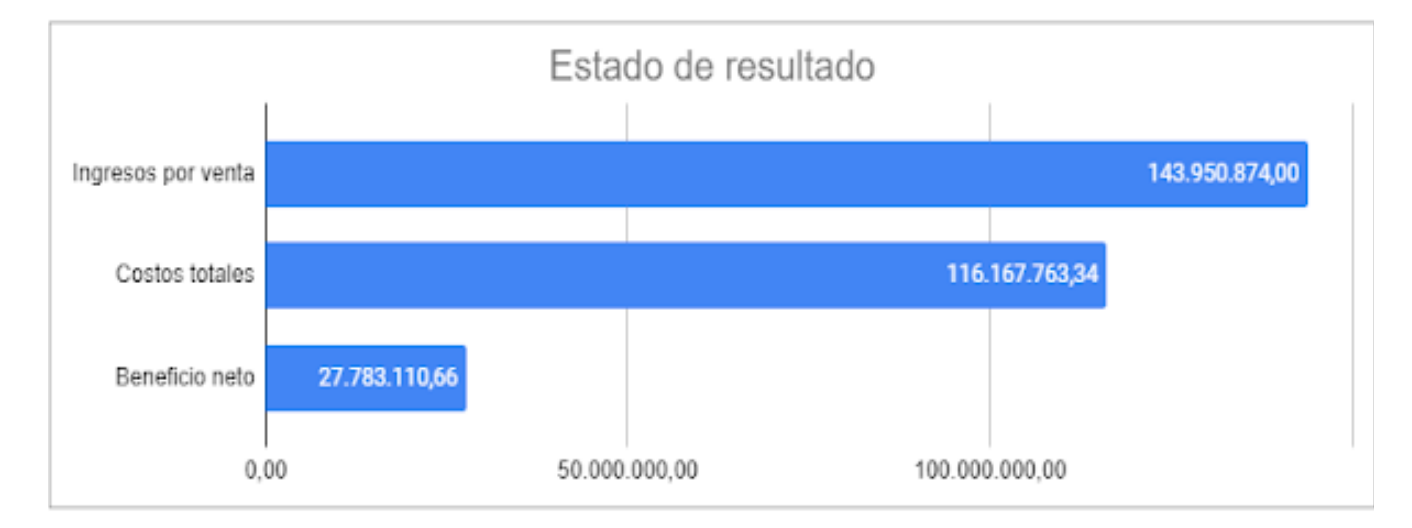

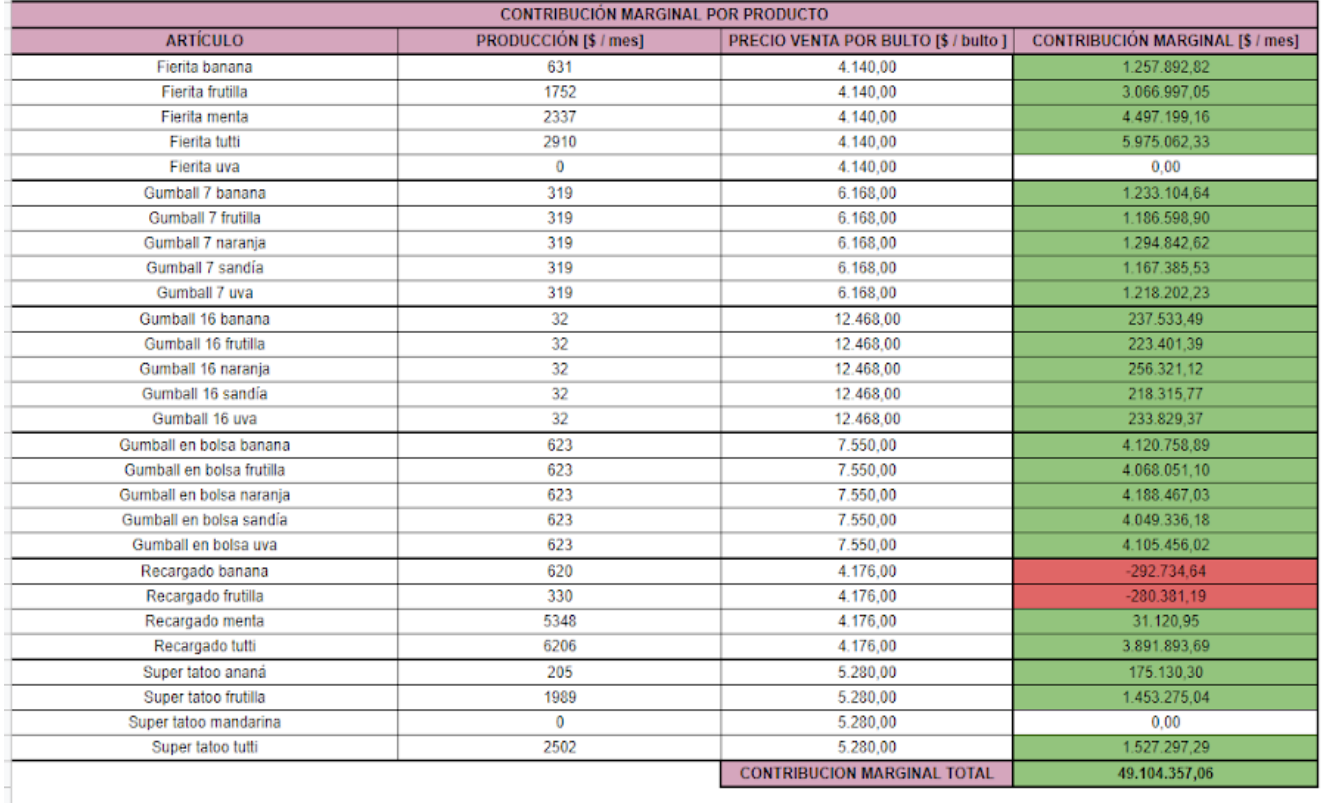

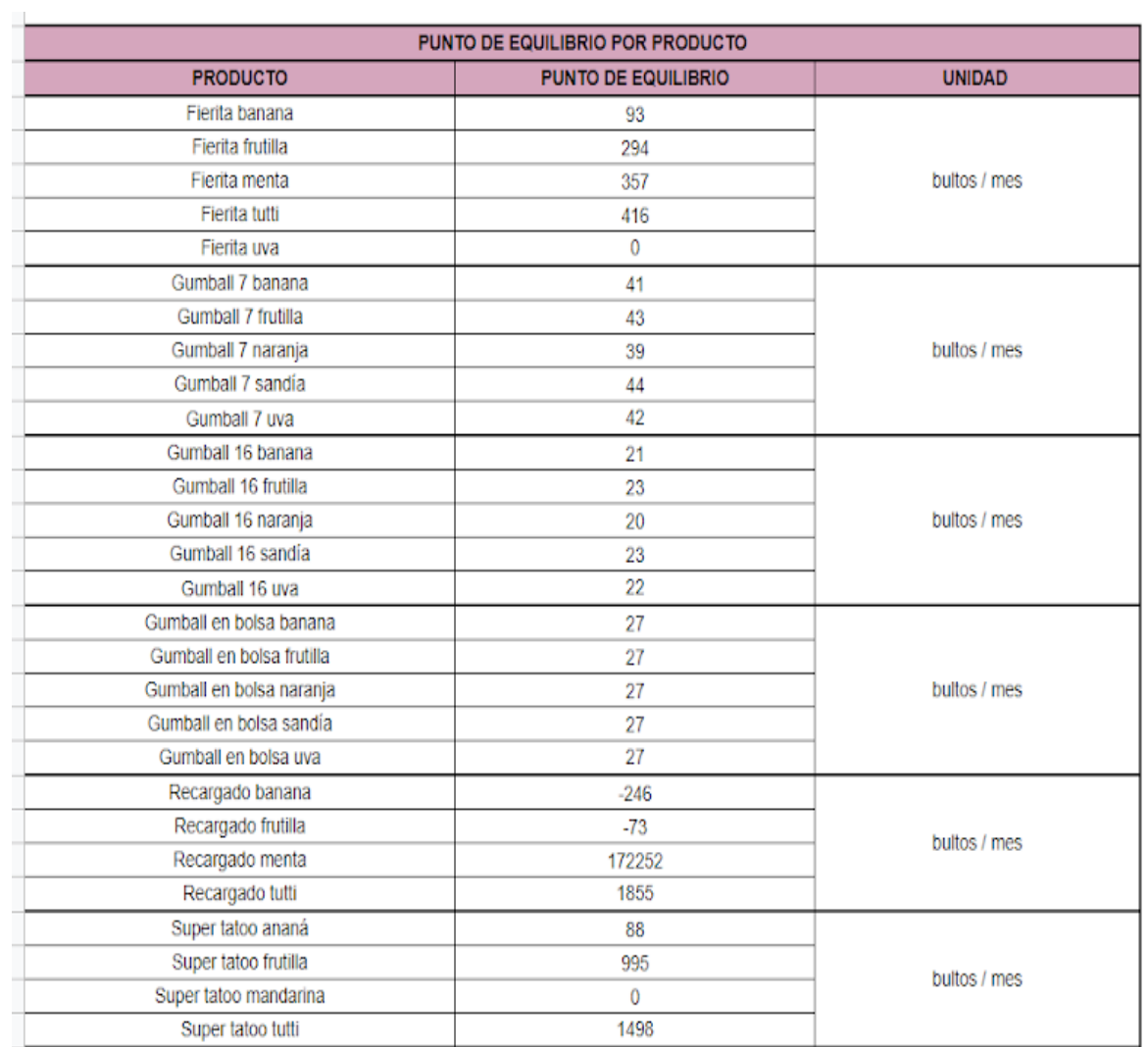

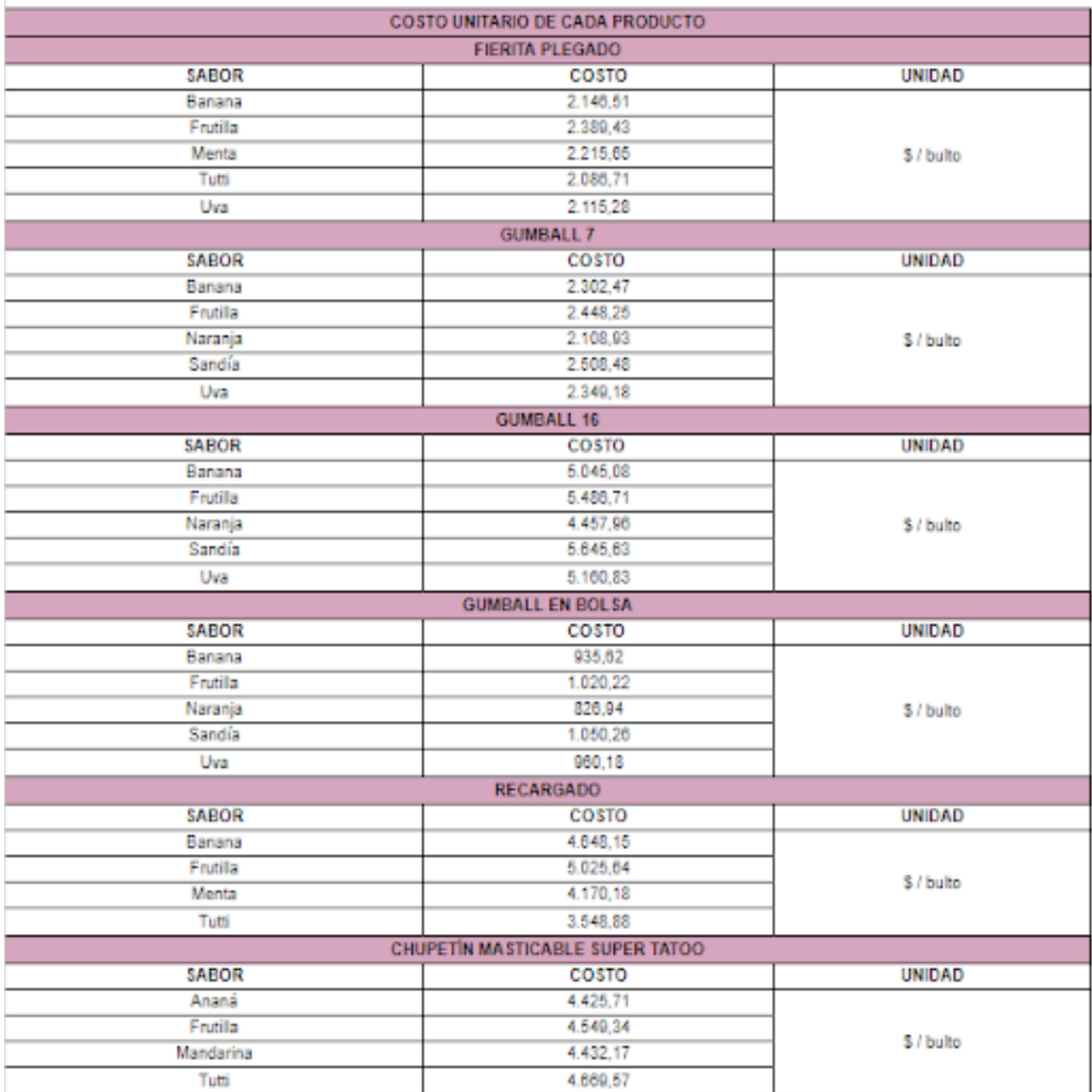

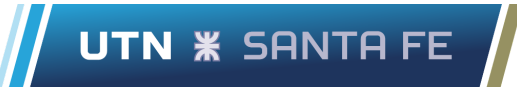

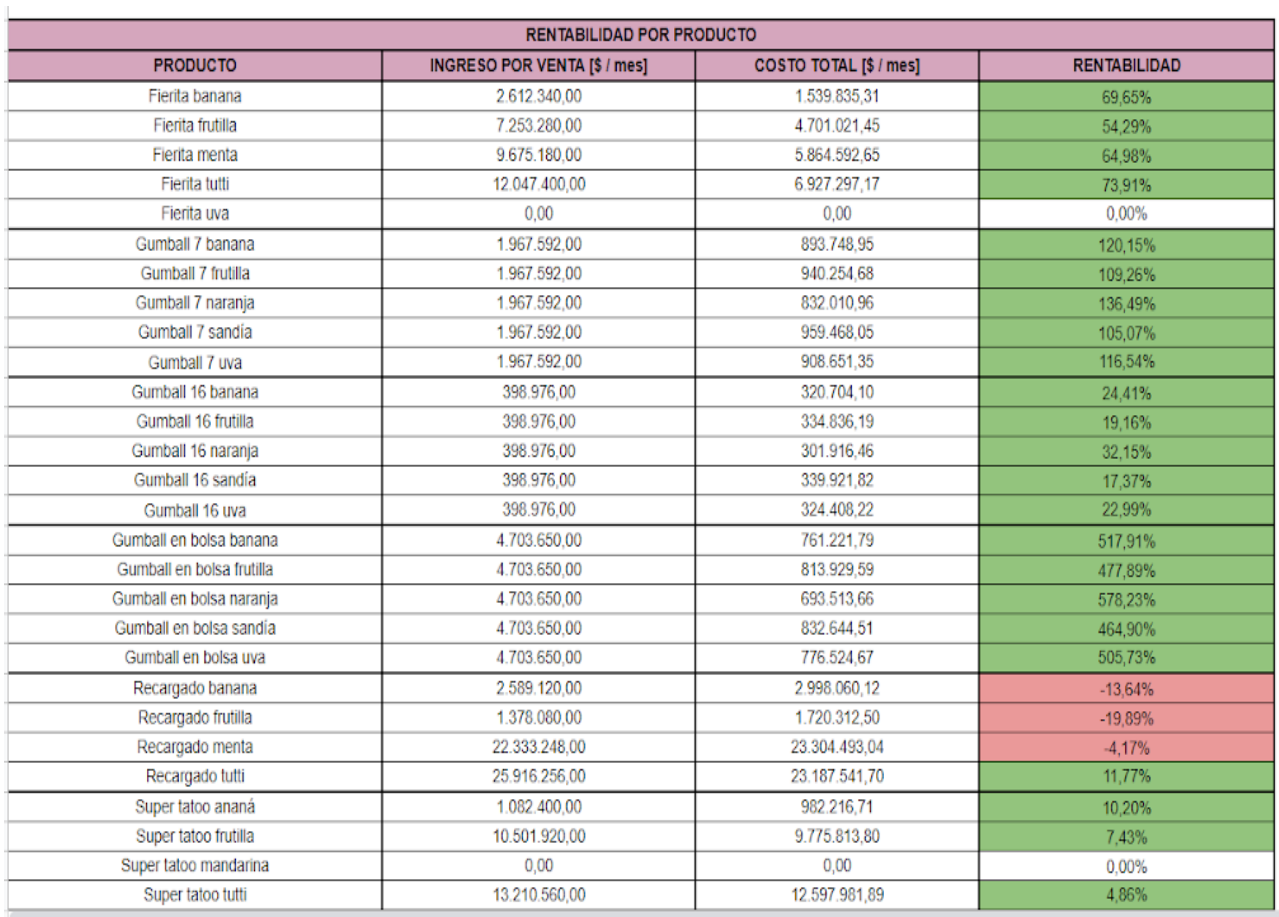

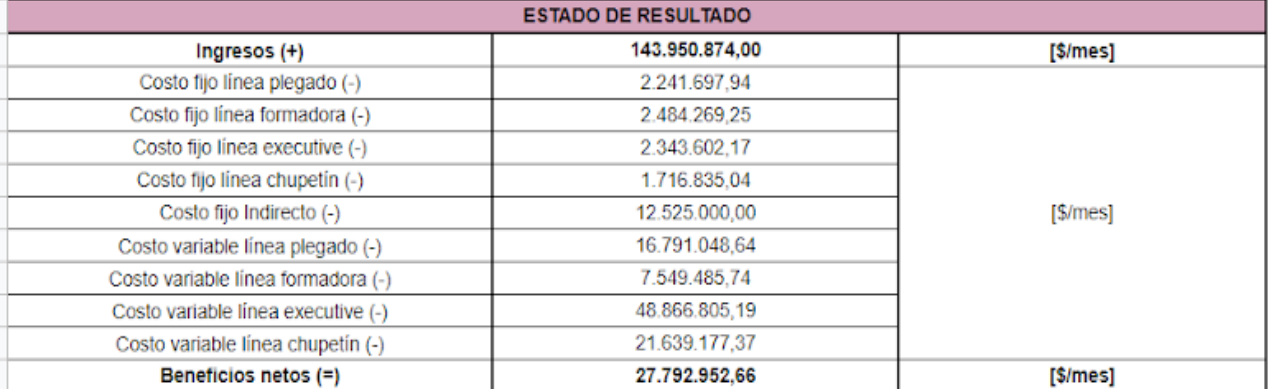

# **10.4. Anexo D**

# **10.4.1. Valvula guillotina DN4" marca Duoflow**

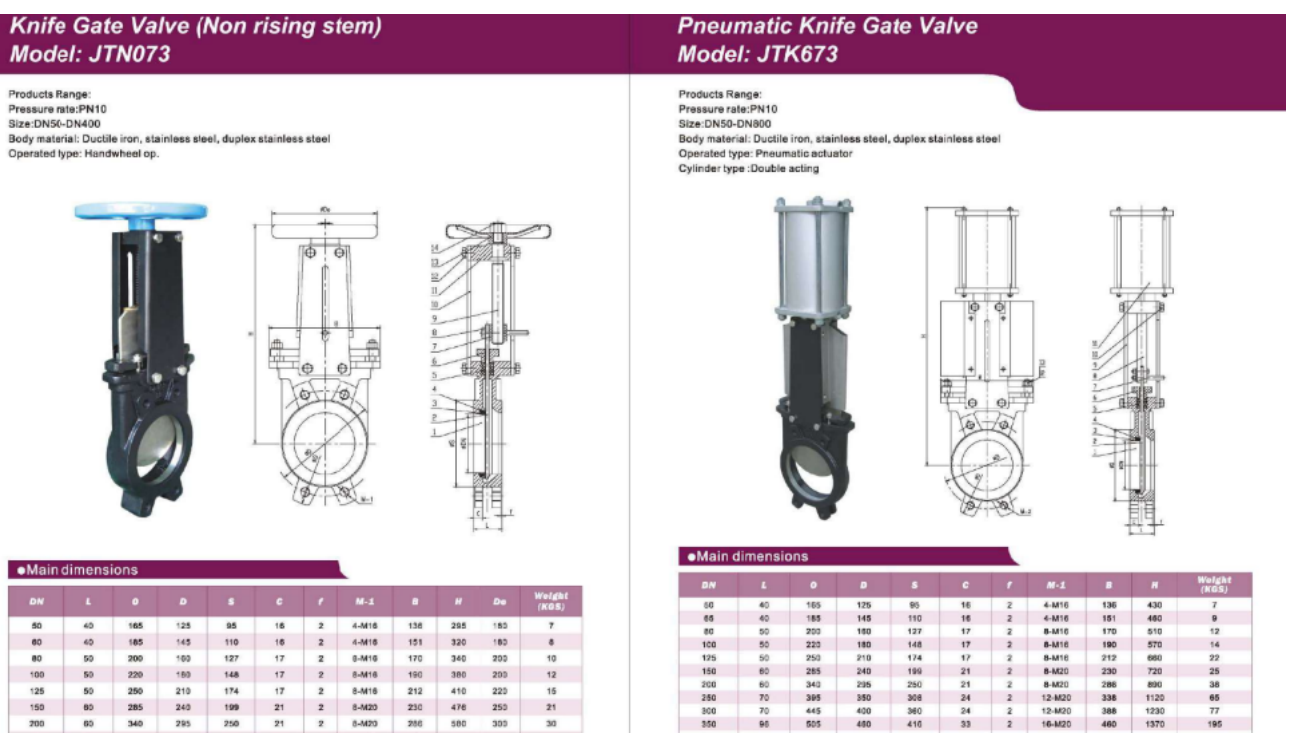

## **10.4.2. Extractor doble turbina de 4 pulgadas**

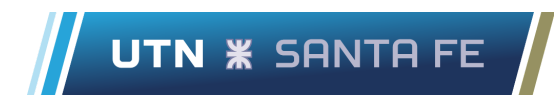

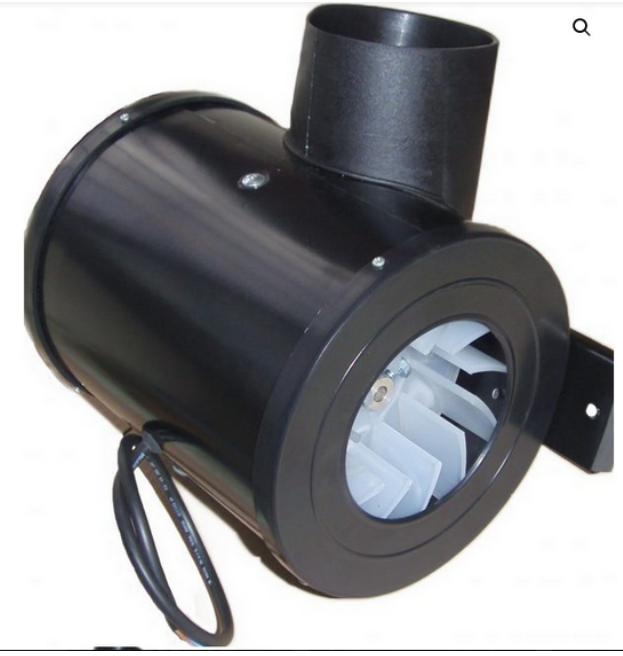

## **EXTRACTOR DOBLE TURBINA 4 PULGADAS COCINA**

Extractor de aire Lineal 4 o 6 pulgadas.

- Provisto con motor a rodamientos de 1/8 hp a 2800 rpm industria argentina.

- Pintura termo plástica.

- Turbina de ppg.

- Desarrollando un caudal de 750 m3 hora en su versión de 4 pulgadas.

- Desarrollando un caudal de 900 m3 hora en su versión de 6 pulgadas.

-FOTOS REALES DE LOS PRODUCTOS. -puede variar el color de pintura.

**IDEAL INDOOR/ COCINAS DOMESTICAS** 

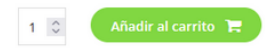

**Categoría: EXTRACTORES DE AIRE** 

# **10.5. Anexo E**

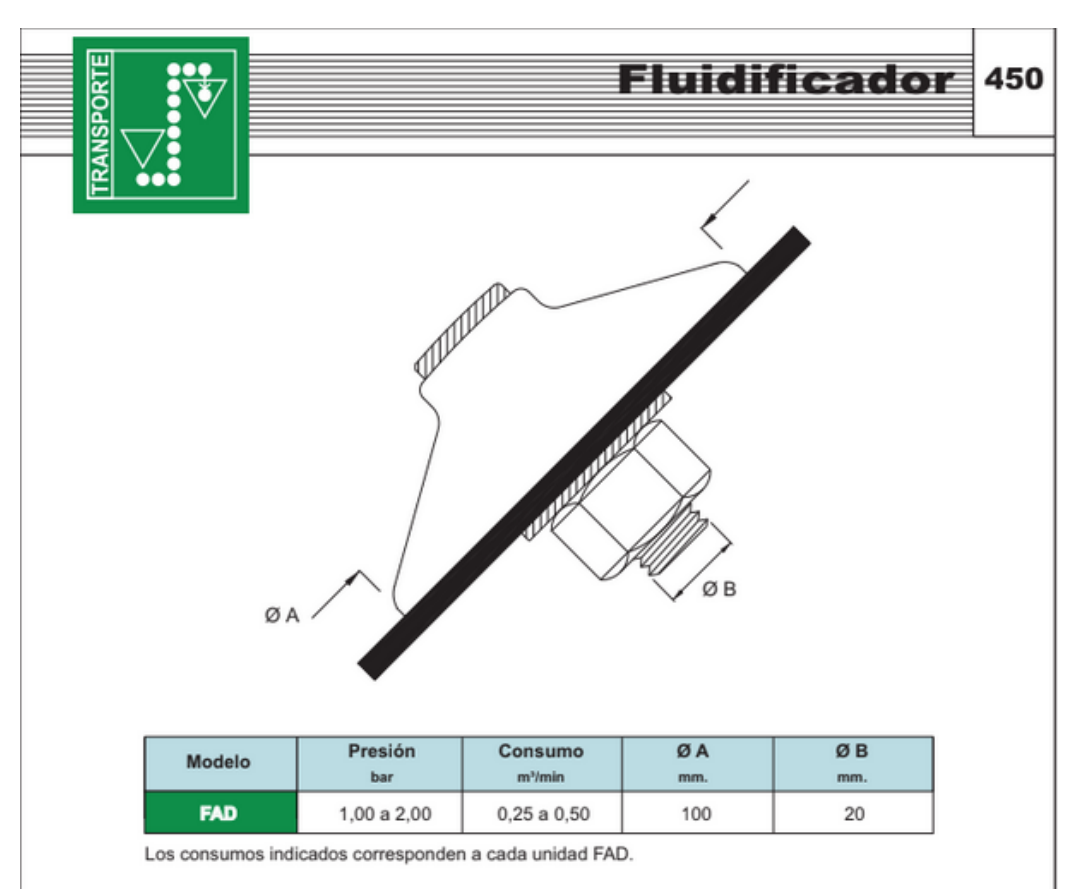

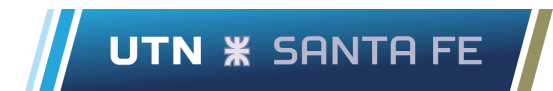

USO GENERAL: Solución adecuada para aquellos casos<br>en que las características del producto o la pendiente del deposito dificultan el deslizamiento formando puentes y tapones.

PRINCIPIO DE FUNCIONAMIENTO: El fluidificador libera el aire en dirección paralela a las paredes de la tolva realizando al mismo tiempo una suave vibración, lo que hace que el producto se despegue de las paredes y se mantenga<br>fluido, evitando cualquier tipo de obturación o compactación y asegurando un buen vaciado.

APLICACIONES: Descarga en silos y tolvas de productos en polvo, adaptable a cualquier forma de recipiente, resistente a altas temperaturas.

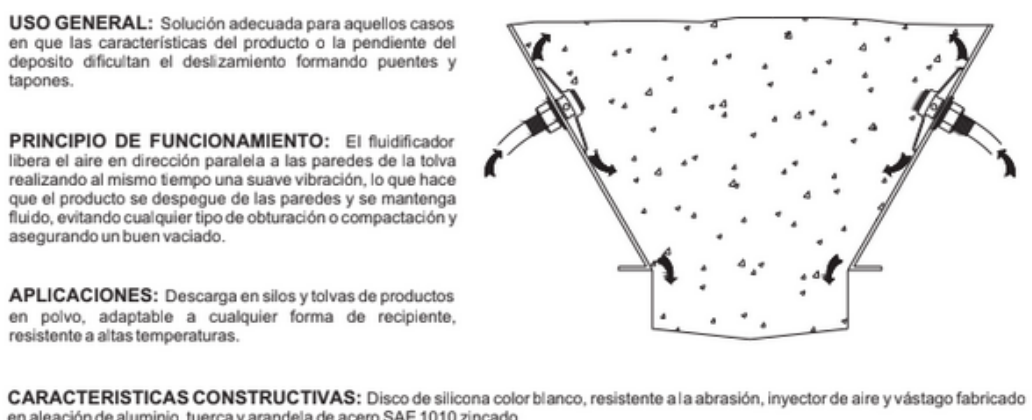

en aleación de aluminio, tuerca y arandela de acero SAE 1010 zincado.<br>Para industria alimenticia, química o a pedido se suministra fabricado en acero inoxidable AISI 316.

UBICACION: En altura: desde la boca, aproximadamente 250 mm.; Cantidad: 2 ó más; Distancia entre centros: aproximadamente 305 mm. en el perímetro.

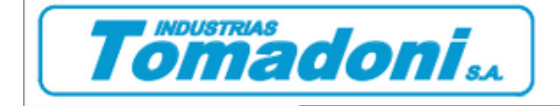

ALIANZA 345 - (1702) - CIUDADELA **BUENOS AIRES ARGENTINA**  $\sim$ Telefax.: (54-11) 4653 - 3255 / 5326 / 5373 e-mail: tomadoni@tomadoni.com. www.tomadoni.com